Благодарим Вас за выбор универсального многофункционального высокоэффективного преобразователя частоты (ПЧ) INNOVERT H3000.

Перед установкой, эксплуатацией, техническим обслуживанием или проверкой ПЧ внимательно ознакомьтесь с данной инструкцией. Это обеспечит максимально эффективное использование ПЧ и безопасность оператора.

В данной инструкции указания по безопасности подразделяются на «Опасность» и «Предупреждение», поэтому следует уделять особое внимание символам « N Danger » (Опасность) и «<sup>•••••</sup> (Предупреждение) и соответствующему содержанию текста.

Символ «  $\mathcal N$  Danger » означает, что неправильная эксплуатация прибора может стать причиной смерти или серьезных травм.

Символ « <sup>Warning</sup> » означает, что неправильная эксплуатация прибора может привести к травмам или неисправности ПЧ и механической системы, а также к другим серьезным последствиям.

Рисунки в данной инструкции приведены для удобства описания; они могут немного отличаться от модернизированных версий преобразователя. Реальные размеры оборудования определяются непосредственно его моделью.

Данная инструкция должна храниться у конечного пользователя для проведения ремонта и технического обслуживания.

При возникновении любых вопросов обращайтесь в нашу компанию или к нашим представителям, мы всегда рады помочь вам.

## Оглавление

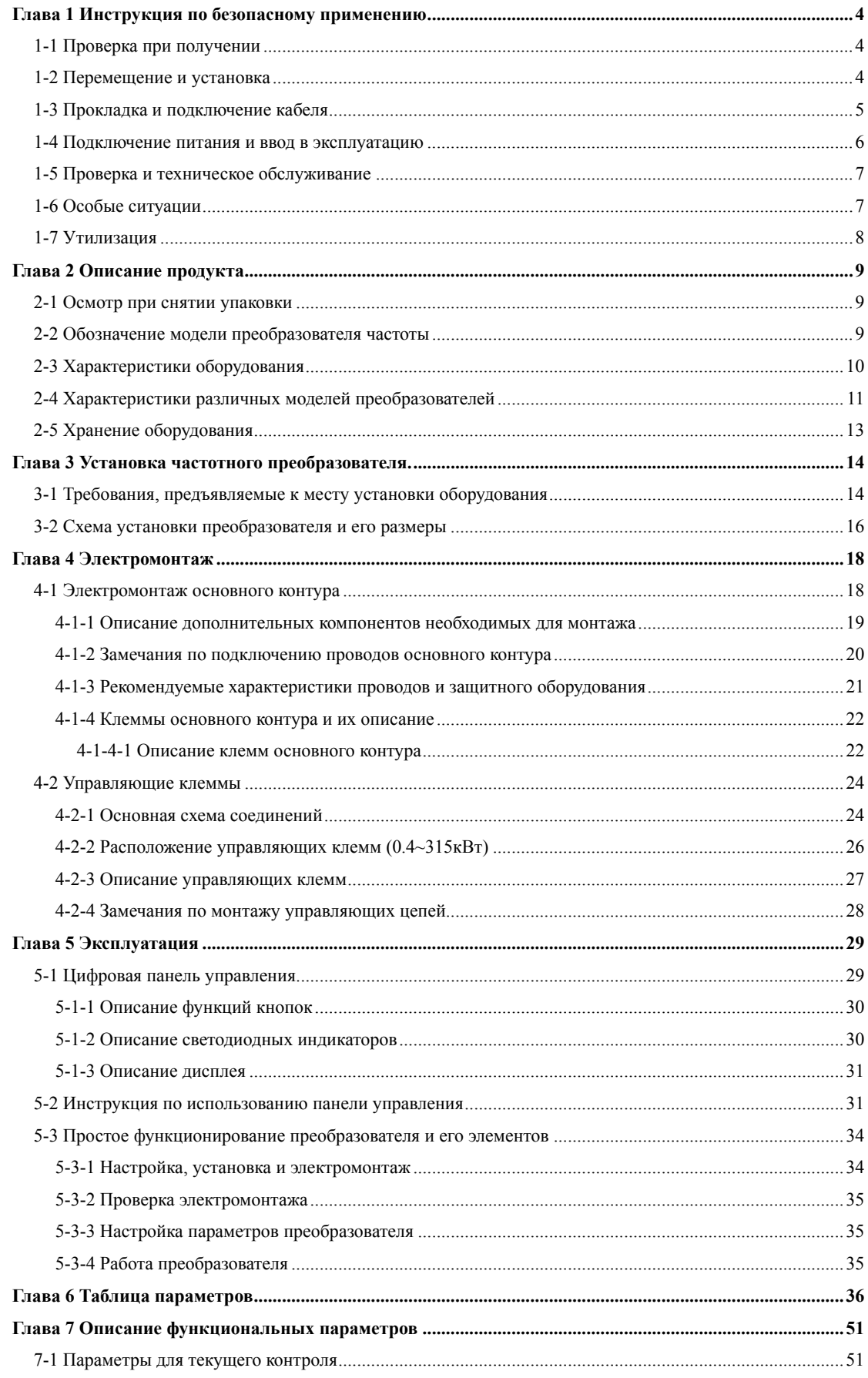

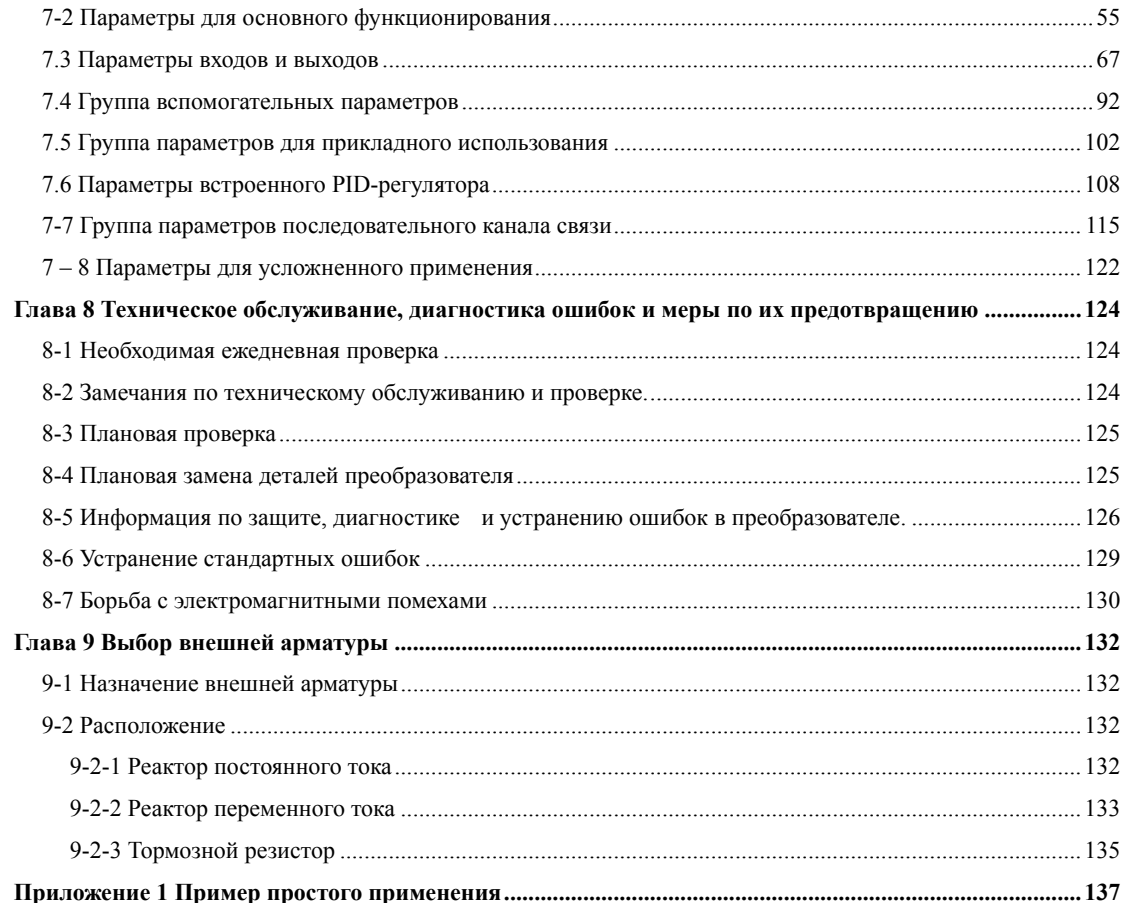

#### Глава 1 Инструкция по безопасному применению

#### <span id="page-3-0"></span>1-1 Проверка при получении

### **• Предупреждение**

Перед отправкой вся продукция прошла тщательную проверку и испытания, но в связи с транспортировкой необходимо проверить следующее:

- Проверьте наличие деформаций или повреждений преобразователя, которые могли возникнуть при транспортировке,  $He$ устанавливайте поврежденный преобразователь, поскольку это может привести к травмам персонала, своевременно сообщите об этом нашему представителю.
- Проверьте целостность упаковки, наличие в ней всех деталей и инструкции по эксплуатации. Особенно внимательно проверьте наличие гарантийного талона и инструкции по эксплуатации, сохраните их для проведения дальнейшего технического обслуживания оборудования.
- Убедитесь, что поставленное оборудование соответствует заказанному, также проверьте наличие внутренних и внешних неисправностей.
- 1-2 Перемещение и установка

## **• Предупреждение**

- При перемещении преобразователя используйте специальное оборудование для  $\ddot{\phantom{0}}$ предотвращения повреждений.
- $\ddot{\bullet}$ При перемещении преобразователя закрепите его нижнюю часть. Крышка ПЧ может упасть и нанести травмы персоналу, или же повредить сам преобразователь.
- Не устанавливайте преобразователь вблизи воспламеняющихся объектов во  $\bullet$  . избежание пожара.
- Убедитесь в том, что преобразователь установлен правильно.
- Выберите безопасное место для размещения преобразователя. Условия окружающей среды для обеспечения корректной работы преобразователя указаны ниже.

Окружающая температура: -10°С - 40°С (без обледенения).

Относительная влажность: 95% (без конденсата);

Условия установки ПЧ: оборудование устанавливается в помещении (вдали от источника коррозионных газов, воспламеняющихся газов, масляного тумана, пыли и прямых солнечных лучей).

<span id="page-4-0"></span>Абсолютная высота: 1000 м над уровнем моря (если ПЧ используется на высоте 1000 м над уровнем моря, необходимо понизить его мощность).

Колебания: максимальные ускорения 0,5 g.

- x Убедитесь, что монтажная поверхность может выдержать вес преобразователя, и что он не упадет с нее, также убедитесь в безопасности и надежности места установки. Ограничьте доступ детей и постороннего персонала к месту установки ПЧ.
- x Убедитесь, в том, что винты зафиксированы и надежно затянуты, согласно тому, как это указано в инструкции по эксплуатации. Это позволит предотвратить падение ПЧ.
- В процессе установки не допускайте попадания внутрь преобразователя винтов, обрывков проводов и других электропроводящих материалов, так как это может привести к повреждению ПЧ и к серьезной аварии.
- x При установке в одном шкафу управления двух или более преобразователей, их следует размещать согласно предписаниям, указанным в инструкции по эксплуатации. Также необходимо располагать их на достаточном расстоянии друг от друга и установить дополнительные охлаждающие вентиляторы, обеспечивающие свободную циркуляцию воздуха в шкафу, для поддержания температуры в шкафу не выше +40ºС. Перегрев может привести к повреждению преобразователя, возникновению пожара или другой аварийной ситуации.
- x Установка преобразователя должна осуществляться квалифицированным персоналом.
- 1-3 Прокладка и подключение кабеля

## Предупреждение

- Аккуратно обращайтесь с проводом, не подвешивайте за него посторонние предметы и не прикладывайте к нему недопустимых усилий, чтобы не допустить повреждения проводов и поражения электрическим током.
- x Не подсоединяйте к выходным клеммам преобразователя фазосдвигающий конденсатор, разрядник или фильтр радиопомех, так как это может привести к повреждению преобразователя.
- Не подключайте к выходным клеммам преобразователя переключающих устройств, таких как воздушный выключатель или контактор. Если же подключение подобных устройств технологически необходимо, убедитесь в том, что в момент переключения выход преобразователя гарантировано обесточен.

Прокладывайте питающий и управляющий кабели отдельно друг от друга во избежание возникновения помех

## Опасность

- Перед электромонтажом убедитесь, что питание преобразователя отключено.
- x Подключение проводов должно выполняться только квалифицированными электриками.
- x Подключение должно производиться в соответствии с указаниями, представленными в инструкции по эксплуатации.
- <span id="page-5-0"></span>Заземление должно быть выполнено согласно соответствующим предписаниям из инструкции по эксплуатации, так как в противном случае это может привести к поражению электрическим током или возникновению пожара.
- Для преобразователя используйте независимый источник питания; никогда не используйте тот же источник питания для другого силового оборудования, такого как, например, аппарат для электросварки.
- Не прикасайтесь к нижней плите преобразователя мокрыми руками во избежание поражения электрическим током.
- Не прикасайтесь непосредственно к клеммам, не касайтесь входными и выходными проводами корпуса преобразователя, так как это может привести к поражению электрическим током.
- Убедитесь, что напряжение источника питания соответствует номинальному напряжению ПЧ, в противном случае это может привести к поломке устройства или травмам персонала.
- Проверьте, что источник питания подключен к клеммам R·S·T, а не к клеммам U.V.W. Подключение питания к выходным клеммам преобразователя неминуемо приведет к его выходу из строя.
- Не проводите проверку прочности корпуса преобразователя, так как при этом преобразователь может выйти из строя.
- Установите дополнительные блоки, такие как тормозное устройство и тормозные резисторы в соответствии с предписаниями инструкции по эксплуатации, иначе может возникнуть авария или пожар.
- Убедитесь, что все винты клемм прочно затянуты, в противном случае это может стать причиной внутреннего короткого замыкания ПЧ.

1-4 Полключение питания и ввод в эксплуатацию

#### **А Предупреждение**

- Перед включением питания убедитесь, что установлена передняя крышка, во время работы преобразователя не снимайте крышку.
- Убедитесь, что силовые и сигнальные кабели подключены правильно, в противном случае это может привести к поломке преобразователя.
- Перед вводом в эксплуатацию убедитесь, что все параметры заданы корректно.
- Перед вводом в эксплуатацию убедитесь, что пробный пуск ПЧ не приведет к его  $\bullet$ поломке, для этого рекомендуется провести пробный пуск на холостом ходу.
- В случае если настройки функций останова неэффективны, обеспечьте наличие выключателя для аварийного останова.
- Не включайте и не выключайте ПЧ с помощью электромагнитного пускателя, в противном случае это приведет к сокращению срока службы ПЧ.

# $\mathcal N$  Onachocth

Если задана функция автоматического перезапуска после ошибки, нельзя приближаться к оборудованию, так как после останова может произойти его автоматический перезапуск.

- <span id="page-6-0"></span>Убедитесь, что двигатель и механизмы работают в допустимых пределах, в противном случае работа за рамками допустимых пределов может привести к неисправности двигателя и этих устройств.
- Во время работы ни в коем случае не изменяйте параметры ПЧ самостоятельно.
- Не прикасайтесь к теплопоглотителю или тормозному резистору во время работы,  $\bullet$ это может стать причиной ожогов.
- Не прикасайтесь влажными руками к монтажной панели при переключении кнопок и выключателей, в противном случае это может стать причиной поражения электрическим током или травм.
- Не подключайте и не отсоединяйте двигатель в процессе работы преобразователя, так как это может привести к срабатыванию защиты либо к поломке преобразователя.

1-5 Проверка и техническое обслуживание

# **А Прелупреждение**

- Перед выполнением проверки и технического обслуживания убедитесь в том, что питание преобразователя отключено, и индикаторы питания не горят, в противном случае это приведет к поражению электрическим током.
- $\bullet$  . Во избежание повреждения преобразователя разрядом статического электричества, перед выполнением проверки или технического обслуживания дотроньтесь рукой до металлического предмета, чтобы произошел разряд статического электричества.
- Не используйте мегомметр (предназначенный для измерения сопротивления изоляции) для проверки цепей управления преобразователя.

# $\mathcal N$  Origeneers

- Только уполномоченный персонал может проволить проверку, техническое обслуживание и демонтаж преобразователя.
- Проверка, техническое обслуживание или замена деталей должны выполняться в соответствии с процедурой, описанной в инструкции по эксплуатации; запрещается самостоятельное изменение конструкции ПЧ, в противном случае это может привести к поражению электрическим током, травмам персонала или поломке устройства.
- 1-6 Особые ситуации

# $\mathcal N$  Опасность

При срабатывании системы защиты преобразователя, определите по дисплею причину возникновения ошибки и определите методы ее устранения. Не пытайтесь перезапустить преобразователь, если причина ошибка не была устранена. Такой перезапуск преобразователя может привести к его поломке, либо к механическому повреждению оборудования.

# <span id="page-7-0"></span>Глава 1 Инструкция по безопасному применению

- При поломке преобразователя не пытайтесь отремонтировать его самостоятельно, обратитесь в нашу компанию или ее представительство для проведения ремонта.
- 1-7 Утилизация

# Предупреждение

После разборки преобразователя на металлический лом утилизируйте его как промышленные отходы, не сжигайте.

## **Глава 2 Описание прибора**

<span id="page-8-0"></span>2-1 Осмотр при снятии упаковки

После распаковки проверьте, что:

- x модель и частотный преобразователь совпадают с Вашим заказом.
- x преобразователь не поврежден, и все входящие в комплект компоненты имеются в наличии.

В случае отсутствия или несоответствия каких-либо компонентов свяжитесь с нашим поставщиком.

2-2 Обозначение модели преобразователя частоты

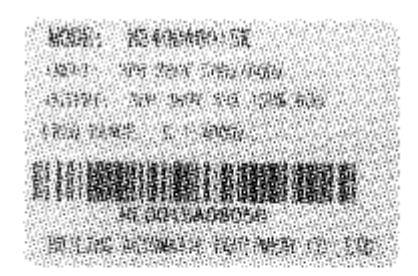

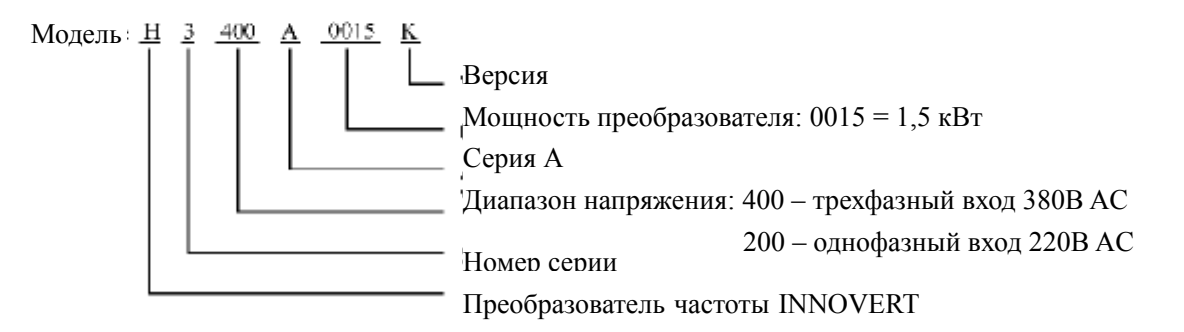

# <span id="page-9-0"></span>2-3 Характеристики оборудования

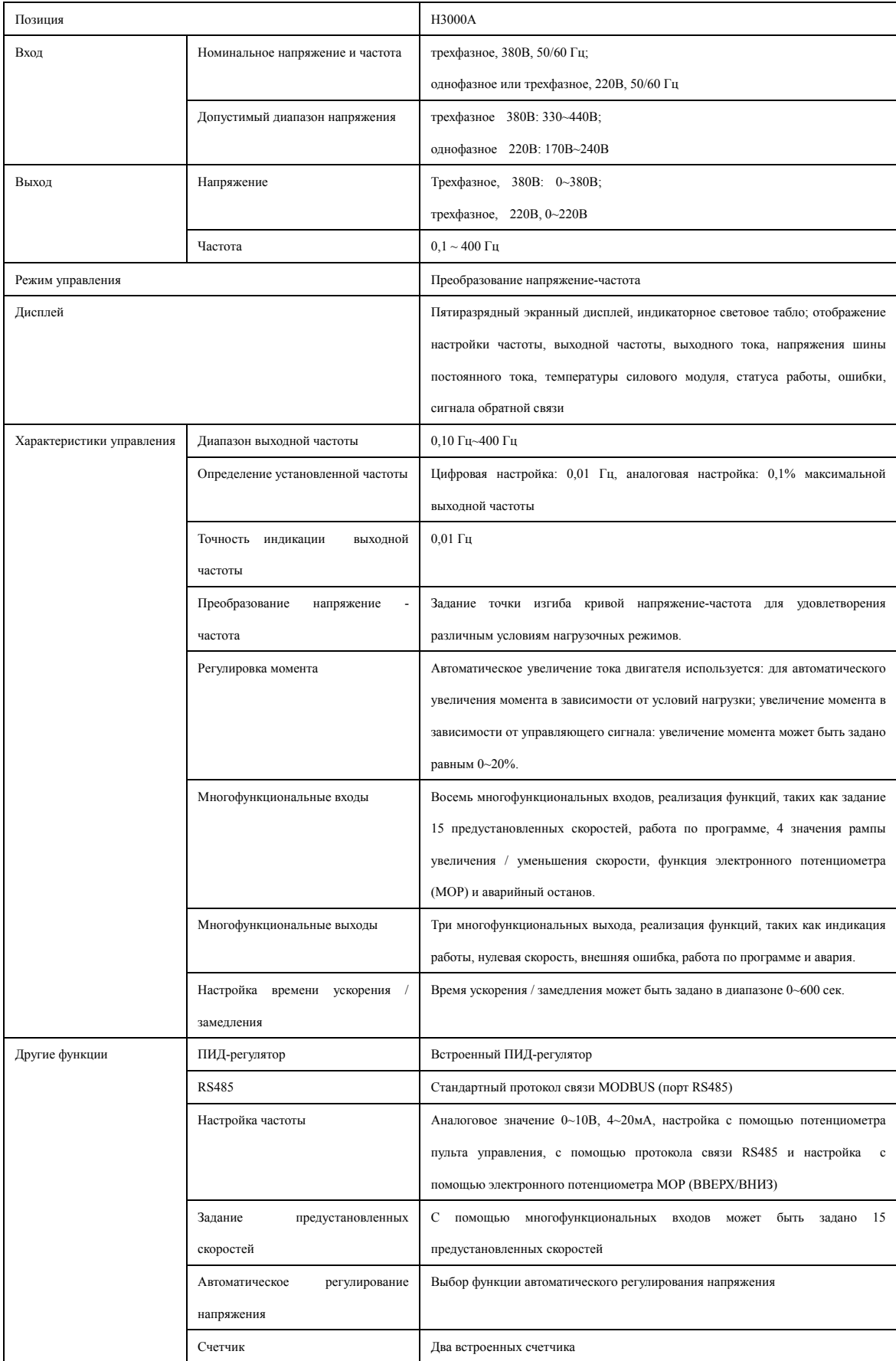

# <span id="page-10-0"></span>**Инструкция по эксплуатации преобразователя частоты серии H3000**

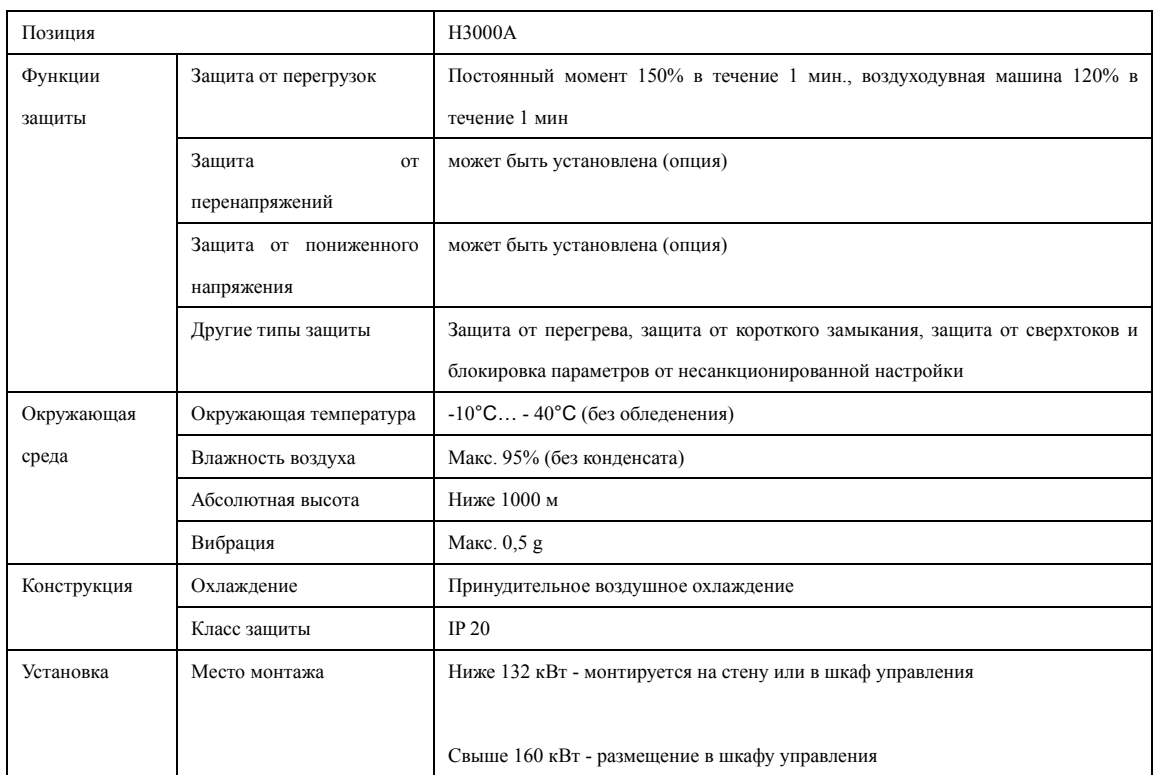

# 2-4 Характеристики различных моделей преобразователей

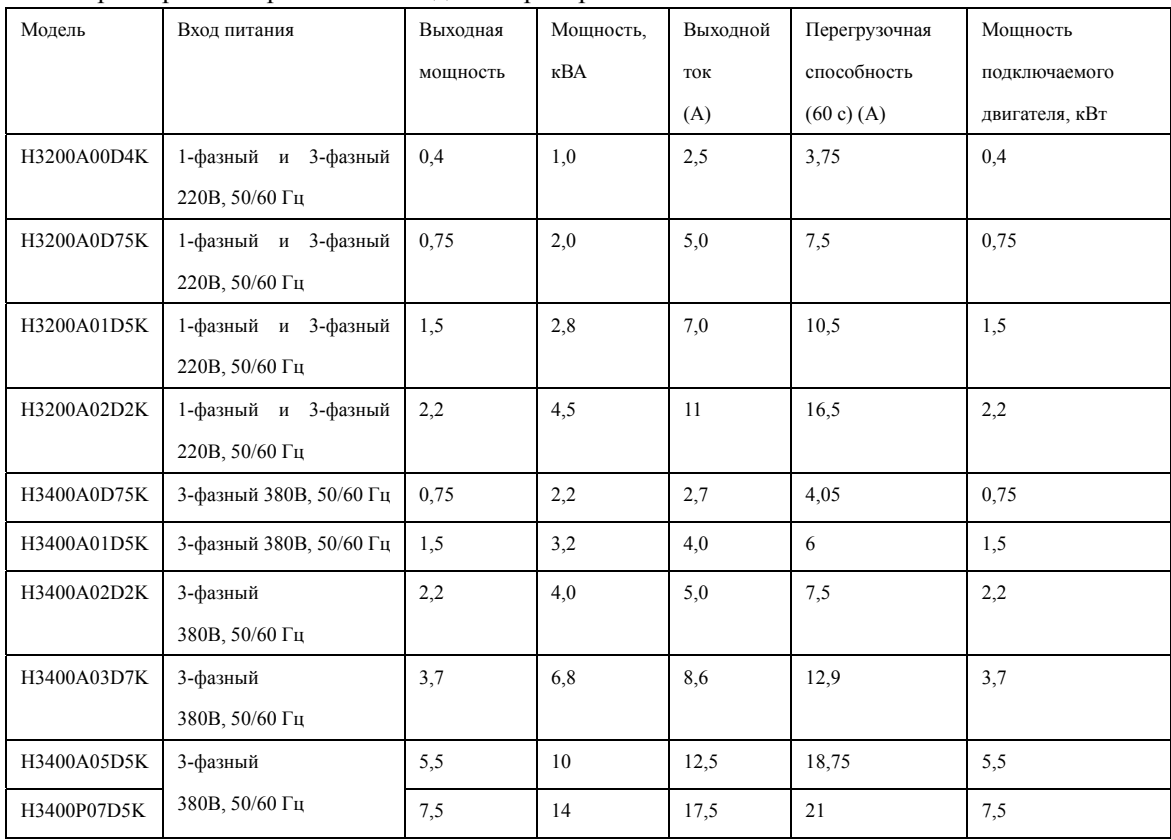

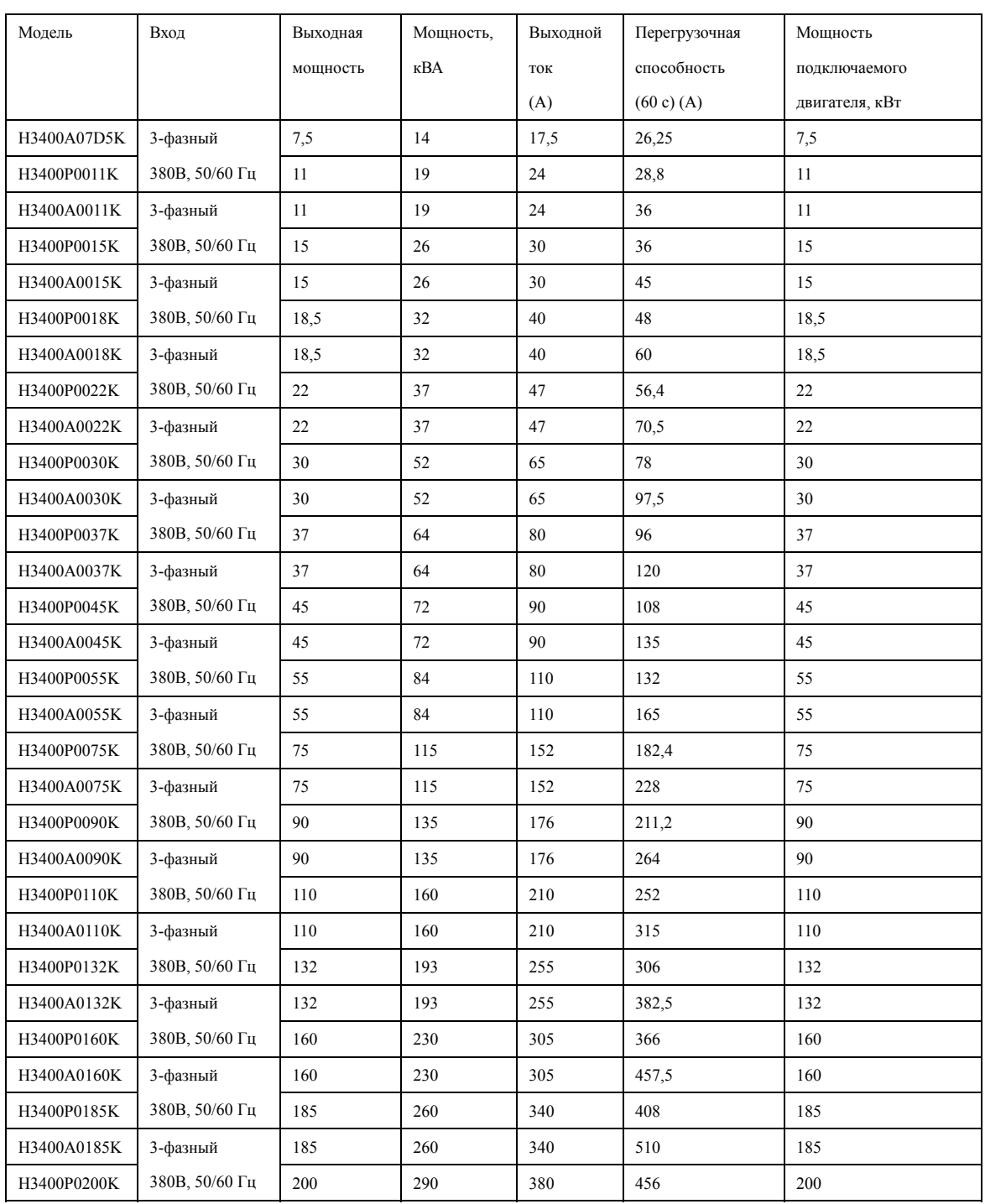

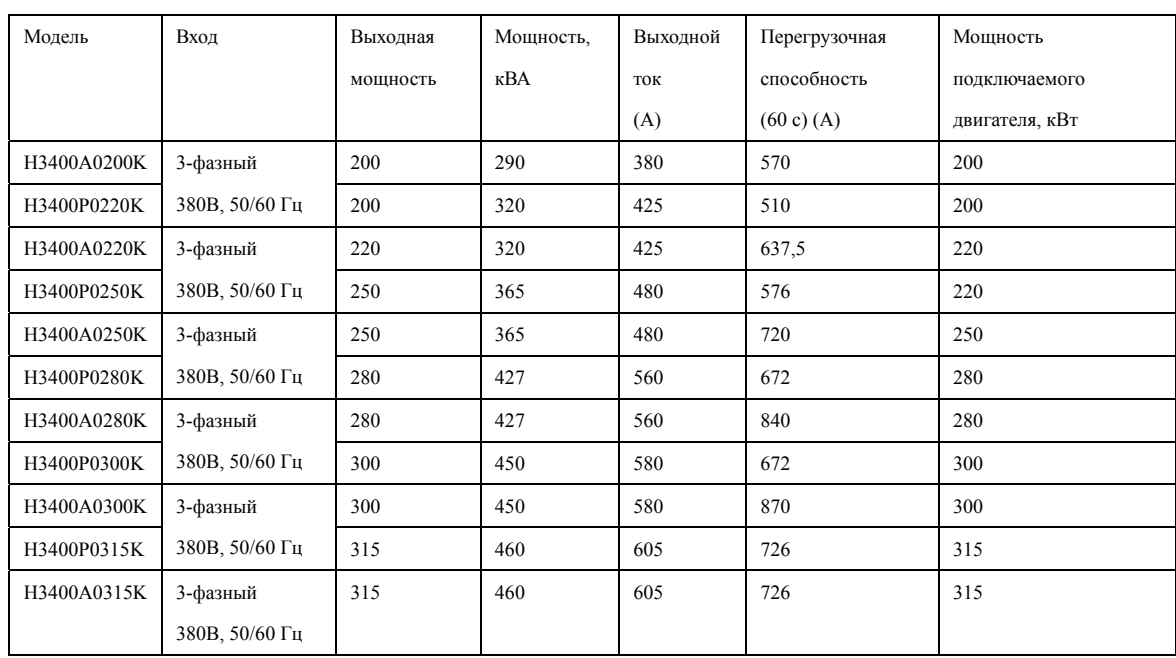

### <span id="page-12-0"></span>**Инструкция по эксплуатации преобразователя частоты серии H3000**

#### 2-5 Хранение оборудования

Перед установкой частотный преобразователь необходимо хранить в коробке. Если в настоящее время преобразователь не используется, и находится на хранении, следует обратить внимание на следующее:

- прибор следует хранить в сухом помещении, в которое не проникает пыль и загрязнения.
- относительная влажность в месте хранения должна быть 0~95%, без конденсата.
- температура хранения должна быть в диапазоне от -26°С до +65°С.
- в помещении не должно быть коррозийных газов и жидкостей, на оборудование не должны попадать прямые солнечные лучи.

Не рекомендуется хранить преобразователь отключенным в течение длительного времени. Длительное хранение может привести к ухудшению свойств электролитического конденсатора, имеющегося в составе ПЧ. При необходимости длительного хранения преобразователя нужно подводить к нему питание не меньше одного раза в год на 5 часов для обеспечения его работоспособности. При этом необходимо использовать регулируемое напряжения питания для изменения его уровня и для постепенного увеличения уровня напряжения до номинального значения.

#### **Глава 3 Установка преобразователя частоты**

<span id="page-13-0"></span>3-1 Требования, предъявляемые к месту установки

Срок службы ПЧ и его нормальное функционирование напрямую зависят от условий эксплуатации. В случае несоответствия этих условий спецификациям, указанным в настоящей инструкции, может произойти срабатывание защиты или сбой в работе ПЧ.

ПЧ серии H3000A предназначены для вертикального настенного монтажа, при этом должны быть обеспечены вентиляция и отвод тепла.

Убедитесь, что условия эксплуатации отвечают следующим требованиям:

- (1) Температура окружающей среды: -10°С …+40°С
- (2) Относительная влажность: 0…95% (без образования конденсата)
- (3) Отсутствие попадания прямых солнечных лучей
- (4) Отсутствие агрессивных газов или жидкостей
- (5) Отсутствие пыли, волокон, пуха и металлической пыли.
- (6) Расположение вдали от радиоактивных и воспламеняющихся веществ
- (7) Расположение вдали от источников электромагнитных помех (например, сварочный аппарат, силовое оборудование)
- (8) Твердая и устойчивая поверхность, на которую устанавливается ПЧ. В случае вибрации используйте антивибрационные прокладки.
- (9) Место для установки ПЧ должно находиться в помещении с хорошей вентиляций, возможностью для осмотра и технического обслуживания (ТО). Установка ПЧ должна производиться на твердую огнеупорную поверхность вдали от источников тепла (например, тормозного резистора).
- (10) Вокруг ПЧ должно быть достаточно свободного пространства (см. рис. ниже). В случае установки нескольких ПЧ в одном помещении необходимо их правильное размещение (см. рис. ниже). При необходимости установите дополнительный охлаждающий вентилятор – температура окружающей среды не должна превышать 45°С.

#### Установка одного ПЧ

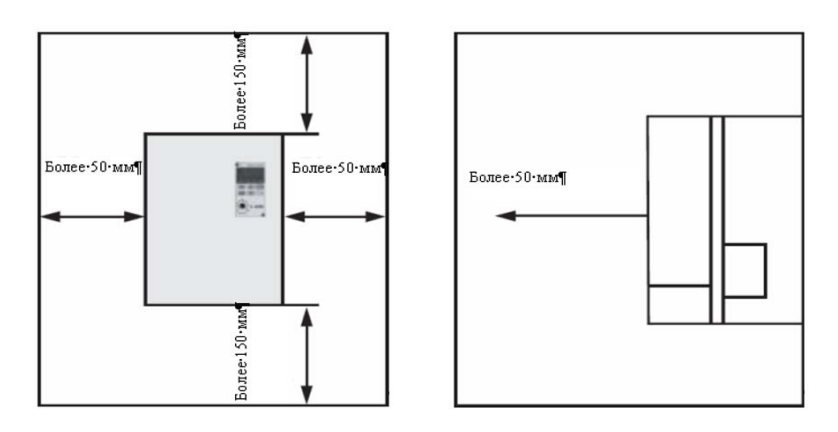

 Установка нескольких ПЧ в один шкаф управления. Внимание: установленные ПЧ должны находиться на одном уровне

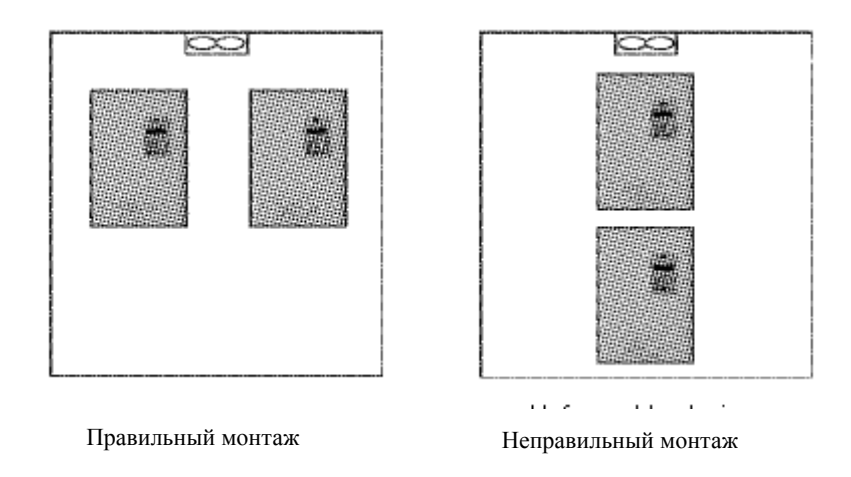

 Перед монтажом нескольких ПЧ в один шкаф управления убедитесь, что в нем достаточно свободного пространства, имеется хорошая вентиляция и установлены охлаждающие вентиляторы.

<span id="page-15-0"></span>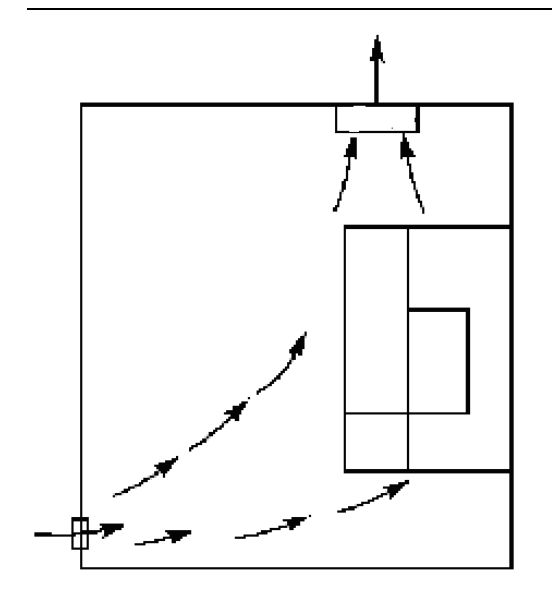

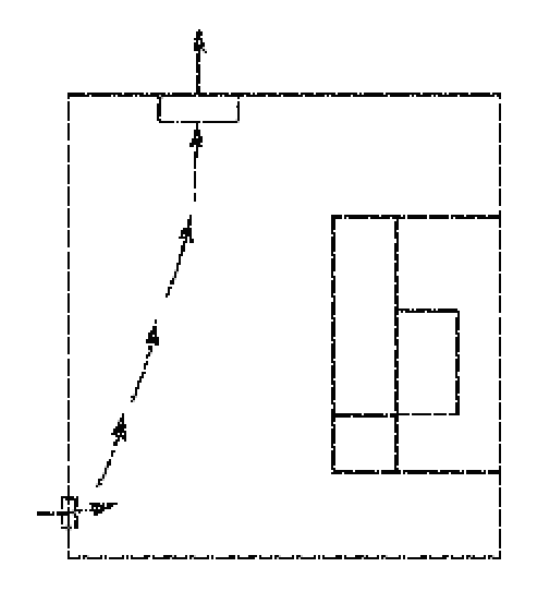

Правильная установка вентилятора Неправильная установка вентилятора

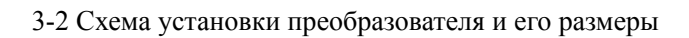

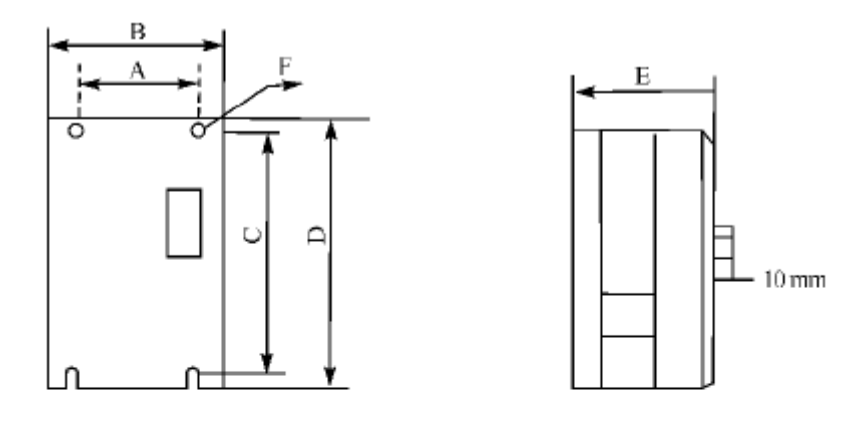

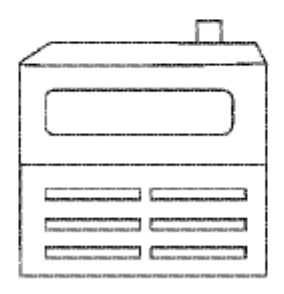

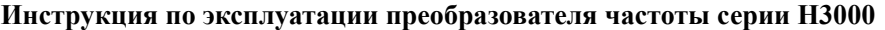

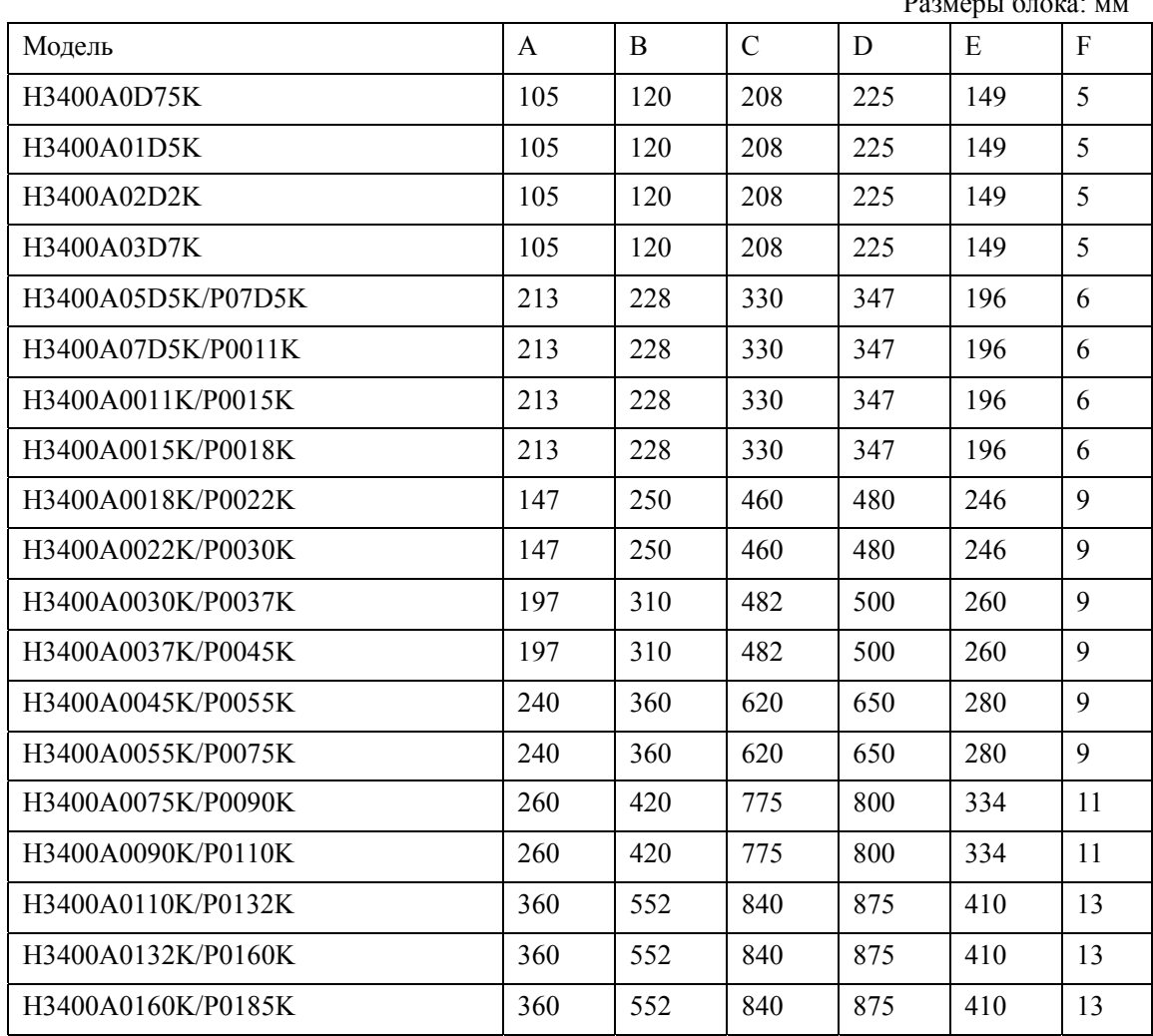

#### **Глава 4 Электромонтаж**

<span id="page-17-0"></span>Принципиальная схема преобразователя частоты (ПЧ) состоит из двух частей: основного и управляющего контуров.

4-1 Электромонтаж основного контура

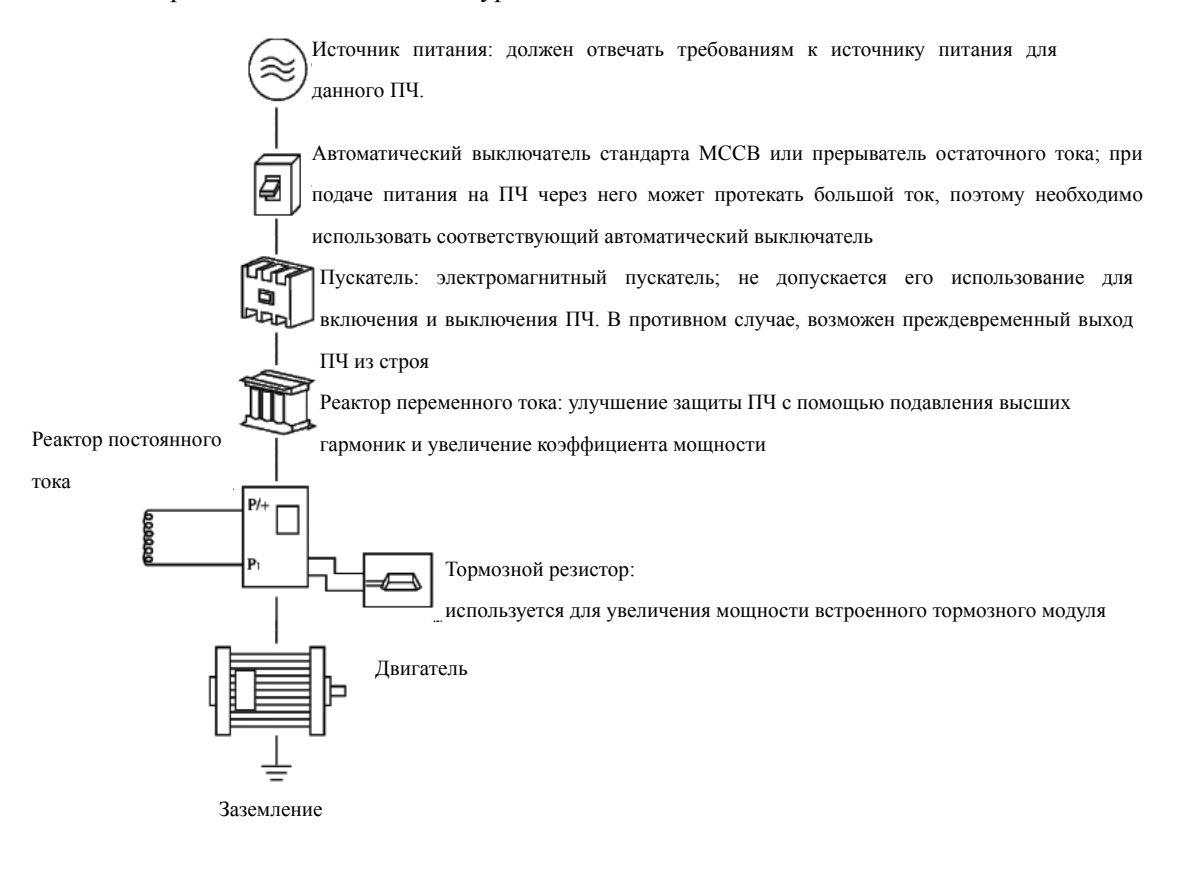

#### <span id="page-18-0"></span>**4-1-1 Описание дополнительных компонентов необходимых для монтажа**

(1) Источник переменного тока

Источник питания должен соответствовать требованиям данной инструкции по эксплуатации.

(2) Автоматический выключатель стандарта MCCB

Автоматический выключатель обеспечивает защиту ПЧ в случае низкого напряжения или короткого замыкания входных клемм. Обесточьте ПЧ с помощью автоматического

выключателя перед осмотром, ТО или во время нерабочего режима.

(3) Электромагнитный пускатель

Для увеличения безопасности при обслуживании используйте пускатель для отключения ПЧ от источника питания.

(4) Реактор переменного тока

а: служит для подавления высших гармоник и защиты ПЧ.

б: служит для улучшения коэффициента мощности.

(5) Реактор постоянного тока

Реактор постоянного тока обладает теми же функциями, что и реактор переменного тока, заблаговременно уберите соединительную перемычку между клеммами P1 и P/+ (см. рис. ниже):

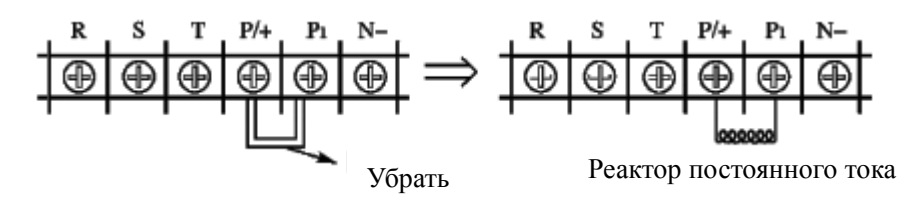

(6) Тормозной резистор

Тормозной резистор предотвращает возникновение высокого напряжения в цепи постоянного тока ПЧ в случае торможения двигателя и увеличивает тормозную способность встроенного тормозного модуля.

Модели из серии H3000A с мощностью до 11 кВт (включительно) оборудованы встроенным тормозным модулем. Модели с мощностью 15 кВт имеют две модификации, в одной из которых данный модуль отсутствует, поэтому при заказе убедитесь в его наличии. На рисунке ниже продемонстрировано подключение тормозного резистора.

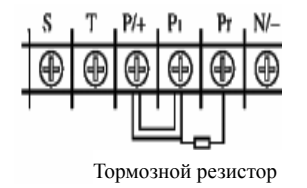

<span id="page-19-0"></span>Для правильного выбора тормозного резистора воспользуйтесь информацией раздела 2, главы 9: Тормозной резистор.

#### **4-1-2 Замечания по подключению проводов основного контура**

(1) Технические характеристики цепи должны отвечать требованиям к эксплуатации и обслуживанию электрических установок;

(2) Запрещается подключать источник переменного напряжения к выходным клеммам (U, V, W) ПЧ, в противном случае преобразователь выйдет из строя;

(3) Используйте экранированный кабель и кабелепровод, подсоедините оба конца экранирующей оплетки или кабелепровода к заземлению.

(4) ПЧ необходимо заземлить отдельным проводом: запрещается использовать общее заземление для сварочного аппарата, двигателя высокой мощности, большой нагрузки по току.

(5) Используйте отдельный провод для подсоединения вывода заземления  $E = k$ заземлению (его полное сопротивление не должно превышать 100 Ом);

(6) Используйте заземляющий кабель, отвечающий требованиям технологии электрооборудования, его длина должна как можно короче.

(7) В случае заземления нескольких ПЧ вместе обратите внимание на то, чтобы отсутствовали замкнутые контуры в цепи заземления (см. рис. ниже):

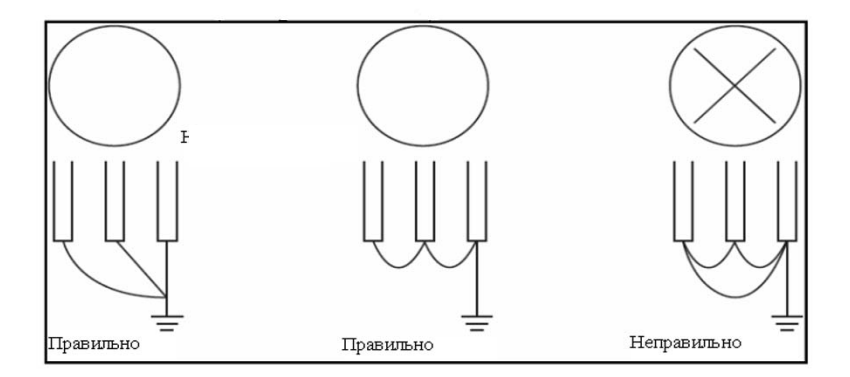

(8) Силовой кабель и управляющие провода должны быть размещены отдельно; параллельные провода должны быть разнесены не менее чем на 10 см, пересечение проводов должно происходить под прямым углом. Запрещается размещать управляющие провода и силовой кабель в одном кожухе во избежание помех;

(9) В общем случае, расстояние между двигателем и ПЧ не должно превышать 30 м, в противном случае будут возникать импульсные токи, обусловленные паразитной емкостью, которые могут вызвать срабатывание защиты от перегрузки по току, сбой в работе ПЧ, неправильную работу оборудования. Максимальное расстояние между двигателем и ПЧ не должно превышать 100 м, в данном случае необходимо подсоединить фильтр к выходным клеммам ПЧ, уменьшить несущую частоту;

(10) Нельзя подсоединять сглаживающую емкость или иной блок с емкостным сопротивлением к выходным клеммам (U, V, W).

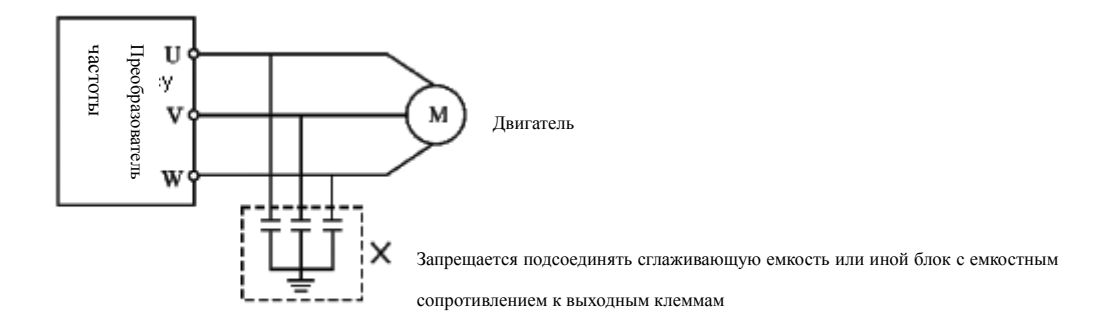

<span id="page-20-0"></span>

| нотови<br>Преобразователь<br>U<br>зy.<br>v<br>M<br>Двигатель<br>w<br>Запрещается подсоединять сглаживающую емкость или иной блок с емкостным<br>сопротивлением к выходным клеммам |             |            |                |                |                |  |  |  |  |  |  |
|----------------------------------------------------------------------------------------------------|-------------|------------|----------------|----------------|----------------|--|--|--|--|--|--|
| (11) Убедитесь, что клеммы основного контура надежно затянуты и провода прижаты к                                                                                                 |             |            |                |                |                |  |  |  |  |  |  |
| ним, в противном случае крепление может ослабнуть из-за вибрации и произойти короткое                                                                                             |             |            |                |                |                |  |  |  |  |  |  |
| замыкание;                                                                                                    |             |            |                |                |                |  |  |  |  |  |  |
| (12) Чтобы уменьшить помехи, необходимо подключать сглаживающий фильтр к реле и                                                                                                   |             |            |                |                |                |  |  |  |  |  |  |
| обмотке электромагнитного пускателя.                                                                                                    |             |            |                |                |                |  |  |  |  |  |  |
| 4-1-3 Рекомендуемые характеристики проводов и защитного оборудования                                                                                                    |             |            |                |                |                |  |  |  |  |  |  |
| Модель ПЧ                                                                                                    | Входное     | Двигатель, | Сечение        | Автоматический | Электромагнитн |  |  |  |  |  |  |
|                                                                                                    | напряжение, | кВт        | силового       | выключатель,   | ый пускатель,  |  |  |  |  |  |  |
|                                                                                                    | $\mathbf B$ |            | кабеля,        | A              | A              |  |  |  |  |  |  |
|                                                                                                    |             |            | $\mbox{mm}^2$  |                |                |  |  |  |  |  |  |
| H3200A00D4K                                                                                                    | 220         | 0,4        | 2,5            | 16             | 12             |  |  |  |  |  |  |
| H3200A0D75K                                                                                                    | 220         | 0,75       | 2,5            | 16             | 12             |  |  |  |  |  |  |
| H3200A01D5K                                                                                                    | 220         | 1,5        | 2,5            | 32             | 18             |  |  |  |  |  |  |
| H3200A02D2K                                                                                                    | 220         | 2,2        | 4              | 32             | 18             |  |  |  |  |  |  |
| H3400A0D75K                                                                                                    | 380         | 0,75       | 2,5            | 16             | 12             |  |  |  |  |  |  |
| H3400A01D5K                                                                                                    | 380         | 1,5        | 2,5            | 16             | 12             |  |  |  |  |  |  |
| H3400A02D2K                                                                                                    | 380         | 2,2        | 2,5            | 16             | 12             |  |  |  |  |  |  |
| H3400A03D7K                                                                                                    | 380         | 3,7        | 2,5            | 16             | 12             |  |  |  |  |  |  |
| H3400A05D5K                                                                                                    | 380         | 5,5        | $\overline{4}$ | 32             | 18             |  |  |  |  |  |  |
| H3400A07D5K                                                                                                    | 380         | 7,5        | 6              | 40             | 30             |  |  |  |  |  |  |
| H3400A0011K                                                                                                    | 380         | 11         | 6              | 63             | 35             |  |  |  |  |  |  |
| H3400A0015K                                                                                                    | 380         | 15         | 10             | 63             | 35             |  |  |  |  |  |  |
| H3400A0018K                                                                                                    | 380         | 18,5       | 10             | 100            | 80             |  |  |  |  |  |  |

4-1-3 Рекомендуемые характеристики проводов и защитного оборудования

<span id="page-21-0"></span>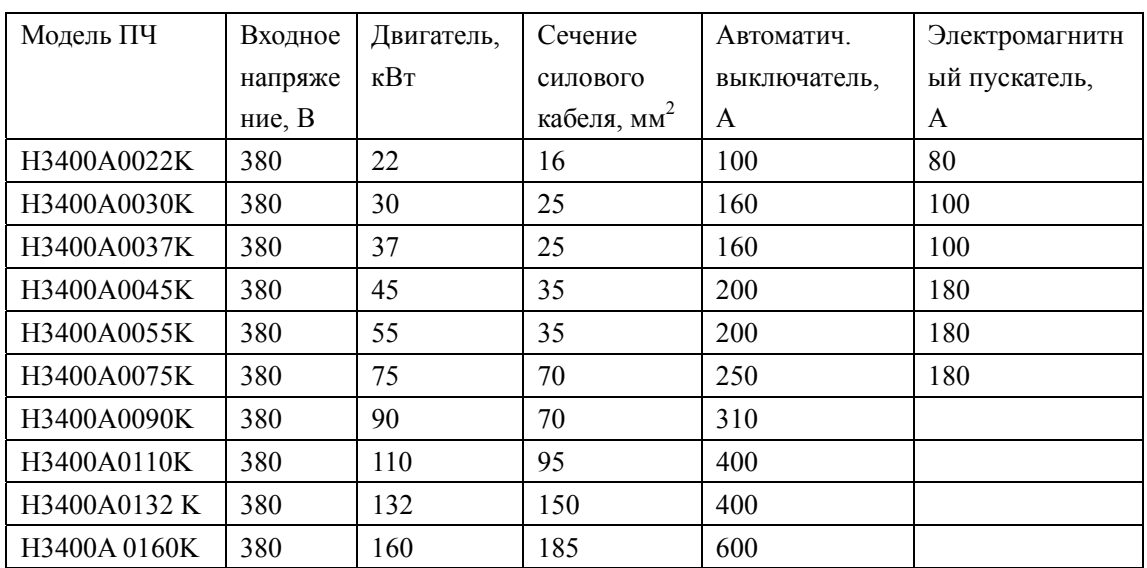

\*Данные в таблице приведены только для справки.

4-1-4 Клеммы основного контура и их описание

Доступ к клеммам основного контура можно получить, сняв наружный кожух.

1. Расположение клемм основного контура у моделей «A», «P» с трехфазным питанием 380В в стальном кожухе, 18,5~160 кВт:

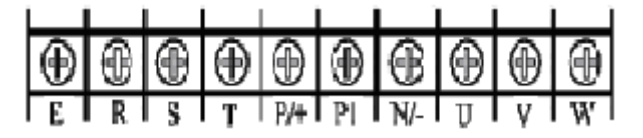

2. Расположение клемм основного контура у модели «A» с трехфазным питанием 380В в пластиковом кожухе, 5,5~15 кВТ, и модель «P» в пластиковом кожухе с мощностью 7,5~18,5кВт:

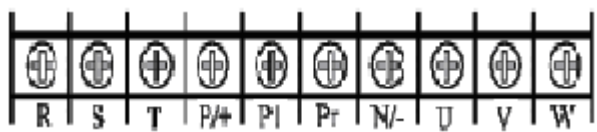

3.Расположение клемм у модели «А» с трехфазным питанием 380В, 0,75~3,7 кВт:

|  |  | IP/+IPrIN/-ITI VIW |  |  |
|--|--|--------------------|--|--|

4-1-4-1 Описание клемм основного контура

#### **Инструкция по эксплуатации преобразователя частоты серии H3000**

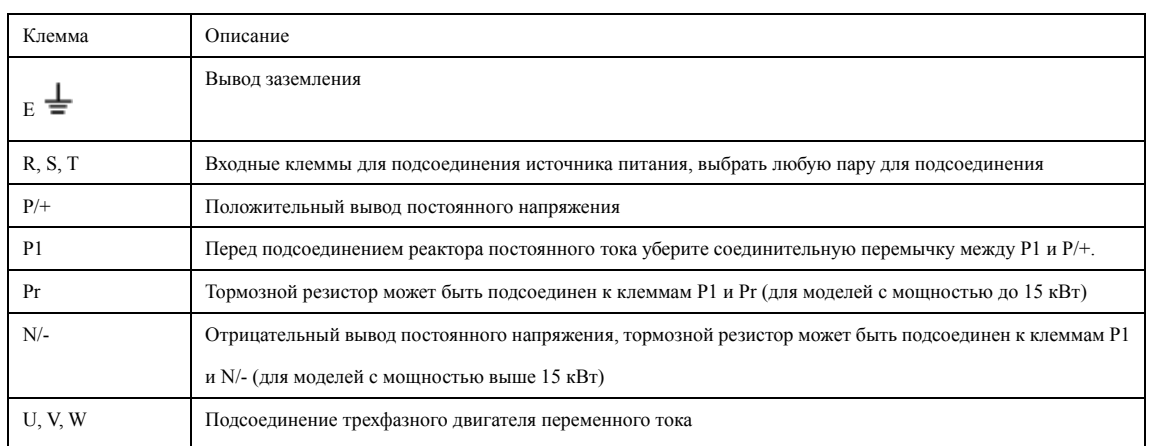

## Примеры

1.Схема подсоединения модели «А» с трехфазным питанием 380В в стальном кожухе, 18,5~160 кВт:

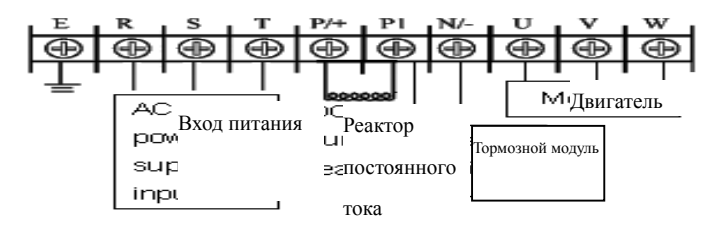

2. Схема подсоединения модели «А» с трехфазным питанием 380В в пластиковом кожухе, 5,5~15 кВт:

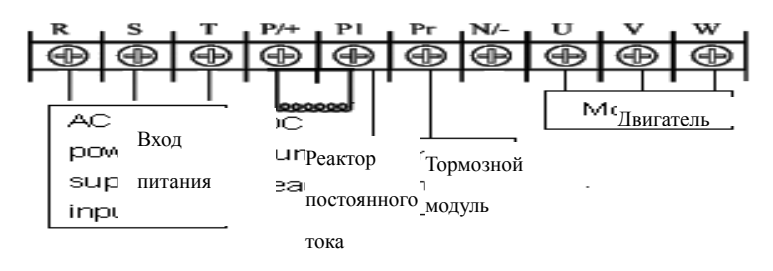

Примечание: вывод заземления находится на кожухе и следует за силовой клеммой там, где

расположено отверстие под винт с пометкой  $\frac{1}{\epsilon}$ ;

3. Схема подсоединения модели «А», трехфазное напряжение питания 380В 0,75~3,7 кВт:

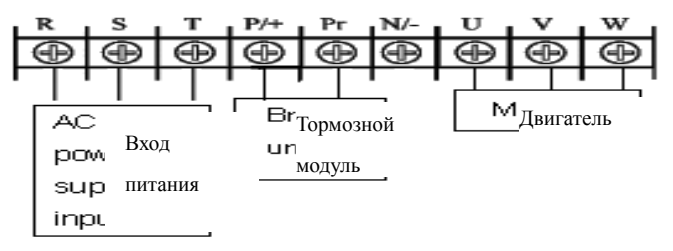

Примечание: вывод заземления находится на кожухе, там

<span id="page-23-0"></span>находится крепежный винт с пометкой  $\frac{1}{\equiv}$ ;

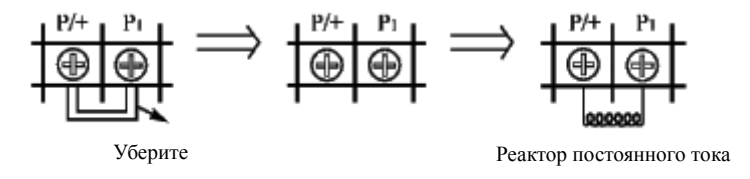

4. Подсоединение реактора постоянного тока:

a. Уберите короткую соединительную перемычку b. Подсоедините реактор постоянного тока к клеммам P/+ и P1.

 Способ подсоединения тормозного модуля для моделей с мощностью свыше 15 кВт, (включая модель с мощностью 15 кВт в стальном кожухе)

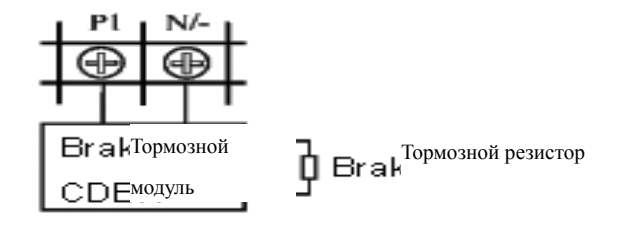

Разные производители по-разному обозначают клеммы на тормозном модуле, поэтому воспользуйтесь соответствующей инструкцией при его подсоединении.

4-2 Управляющие клеммы

4-2-1 Основная схема соединений

(1) Модели с мощностью до 15 кВт (включая модель «А» в пластиковом кожухе с мощностью 15 кВт)

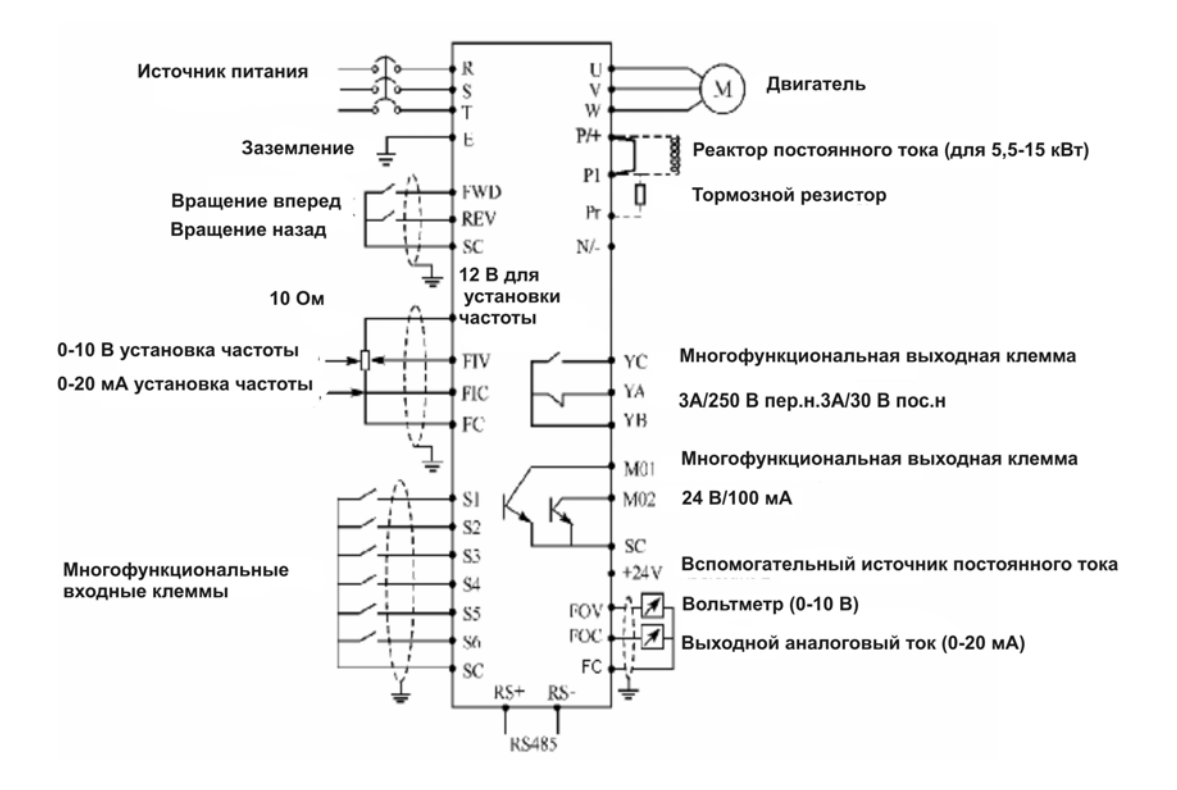

<span id="page-25-0"></span>(2) Модели с мощностью более 15 кВт (включая модель в стальном кожухе мощностью 15 кВт)

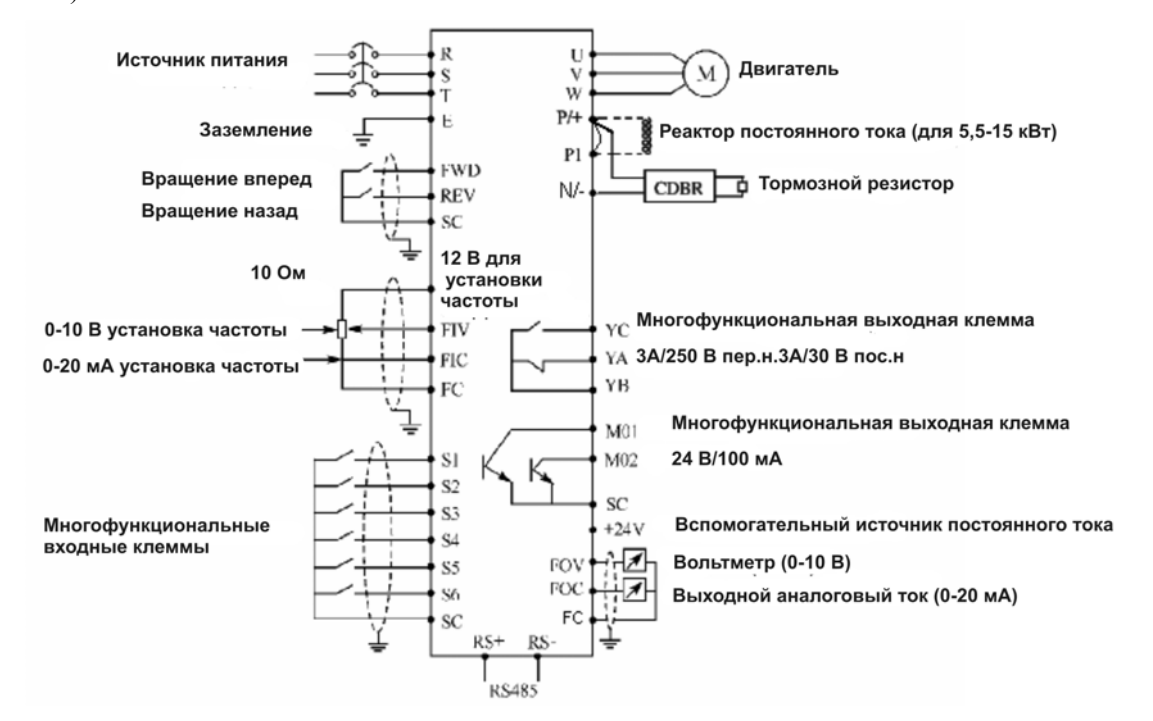

4-2-2 Расположение управляющих клемм (0,4~315кВт)

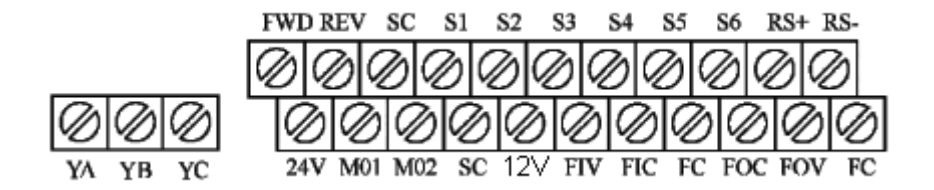

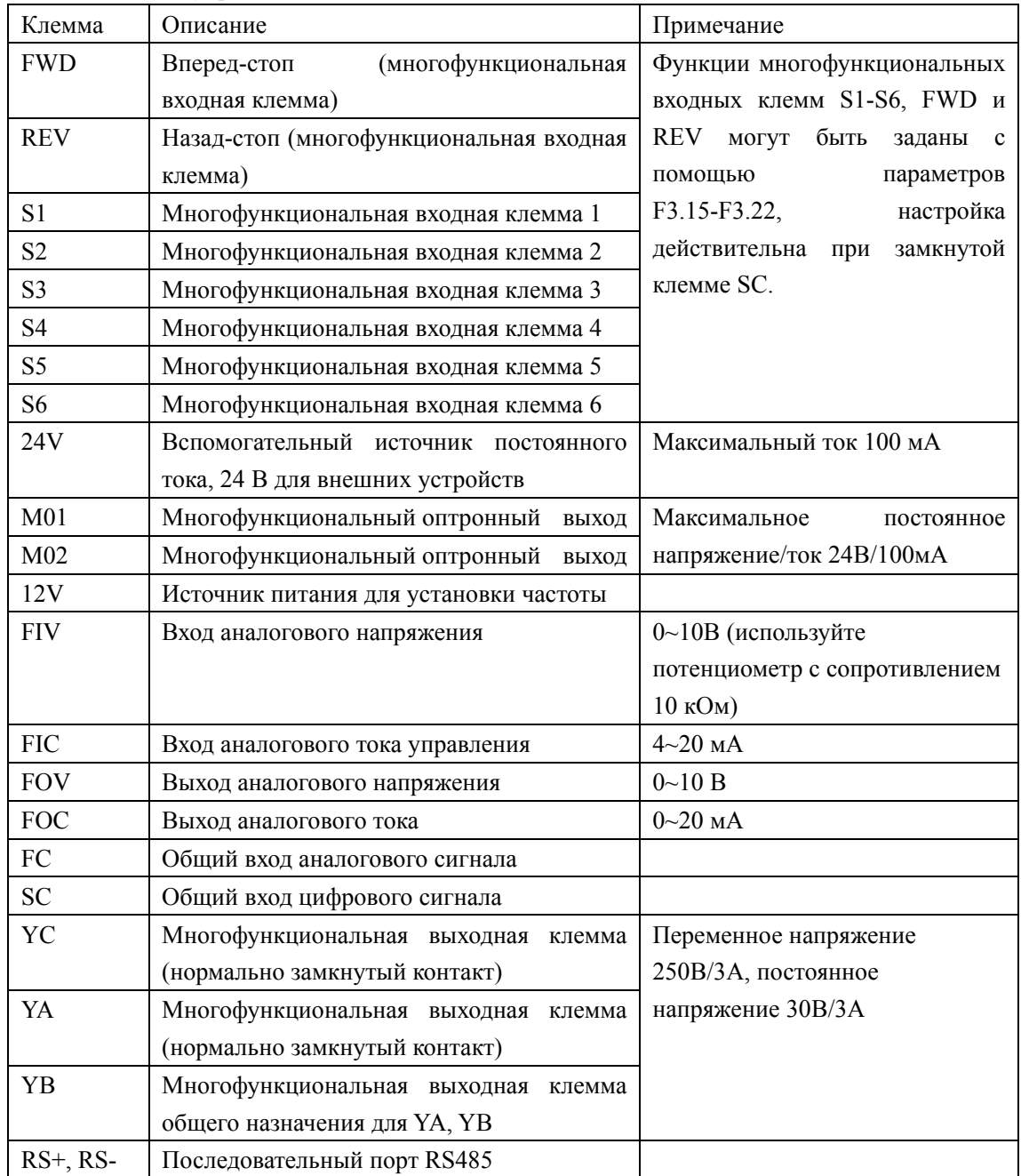

<span id="page-26-0"></span>4-2-3 Описание управляющих клемм

<span id="page-27-0"></span>4-2-4 Замечания по монтажу управляющих цепей

(1) Управляющий кабель при монтаже должен быть размещен отдельно от кабелей основного контура и кабелей питания.

(2) Для предотвращения помех используйте экранированный коаксиальный кабель или витую экранированную пару с сечением 0,5-2 мм<sup>2</sup>.

(3) Убедитесь, что выполнены установленные требования к использованию различных клемм: напряжение питания, максимально допустимый ток.

(4) Правильно подсоедините выход заземления E к заземлению; полное сопротивление заземления не должно превышать 100 Ом.

(5) Приборы, такие как потенциометр или вольтметр, а также входной ток клемм должны отвечать требованиям в инструкции по эксплуатации.

(6) После монтажа ещё раз удостоверьтесь в правильности всех соединений.

# **Глава 5 Эксплуатация**

<span id="page-28-0"></span>5-1 Цифровая панель управления (внешний вид панели может быть модифицирован)

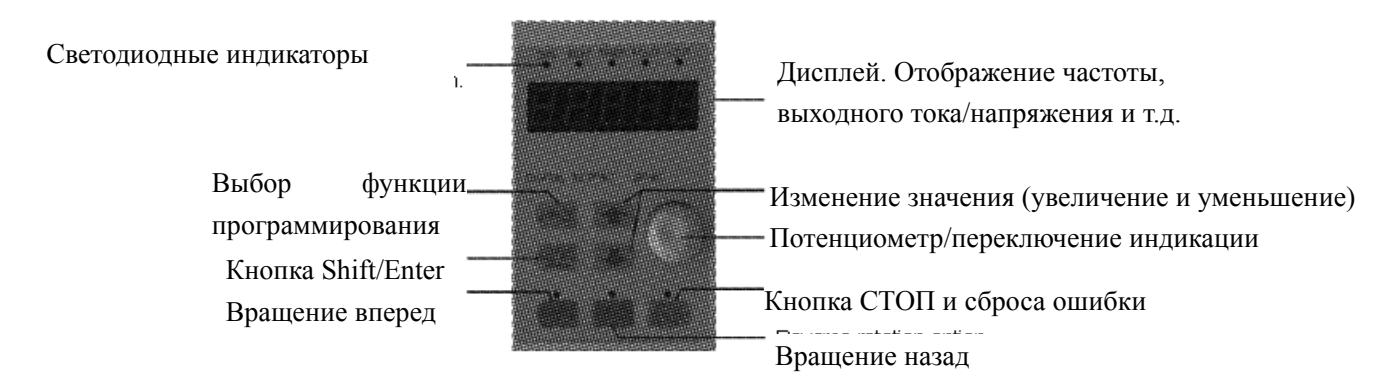

## 5-1-1 Описание функций кнопок

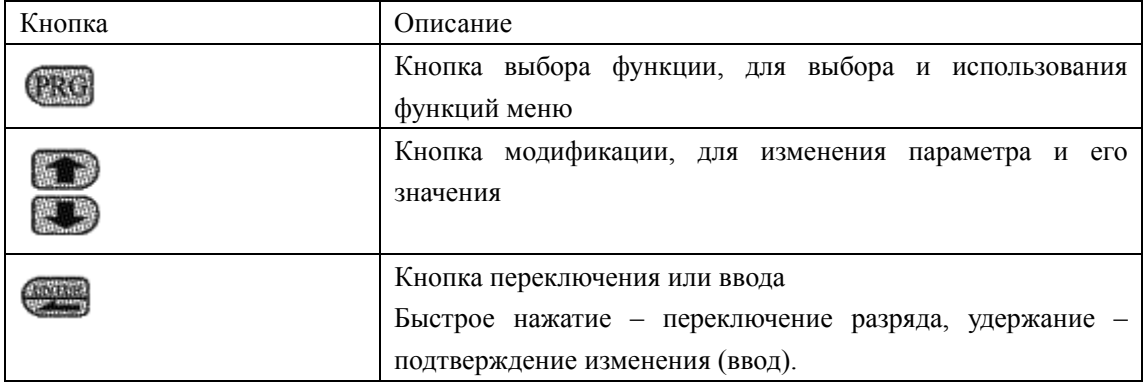

# <span id="page-29-0"></span>**Инструкция по эксплуатации преобразователя частоты серии H3000**

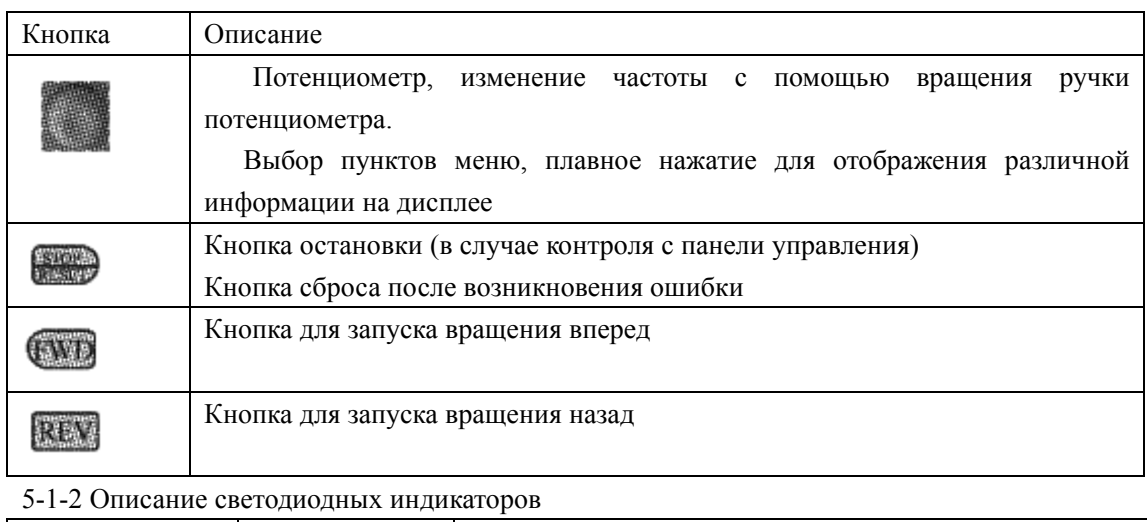

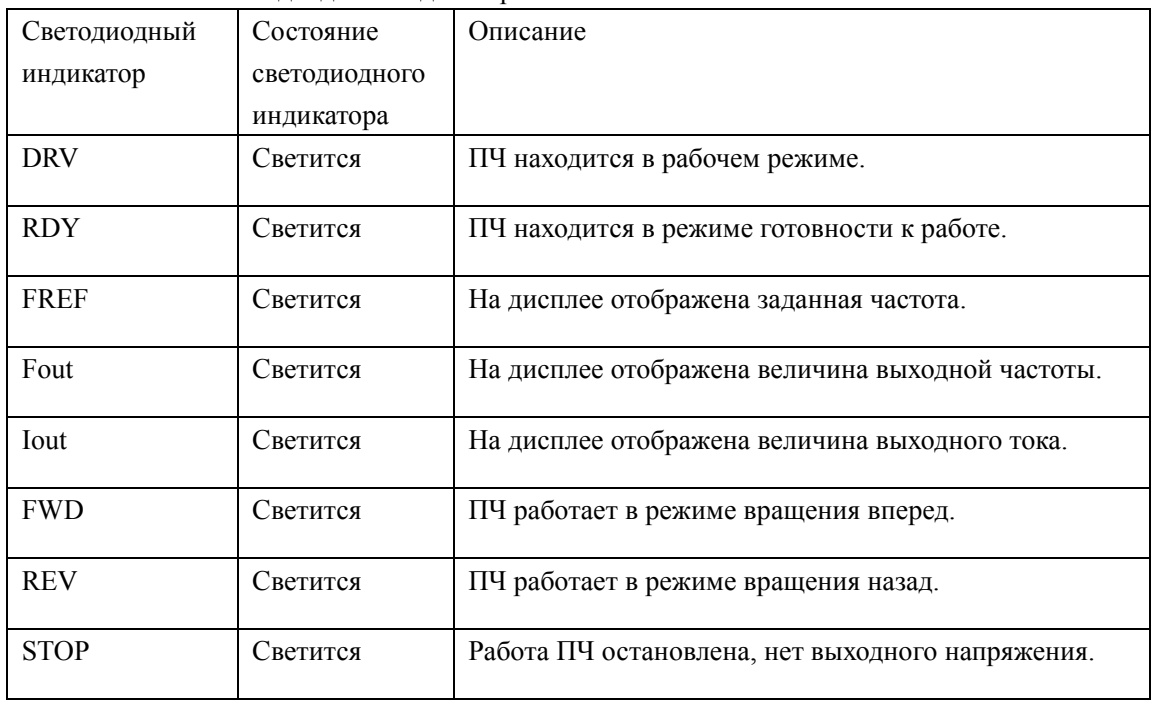

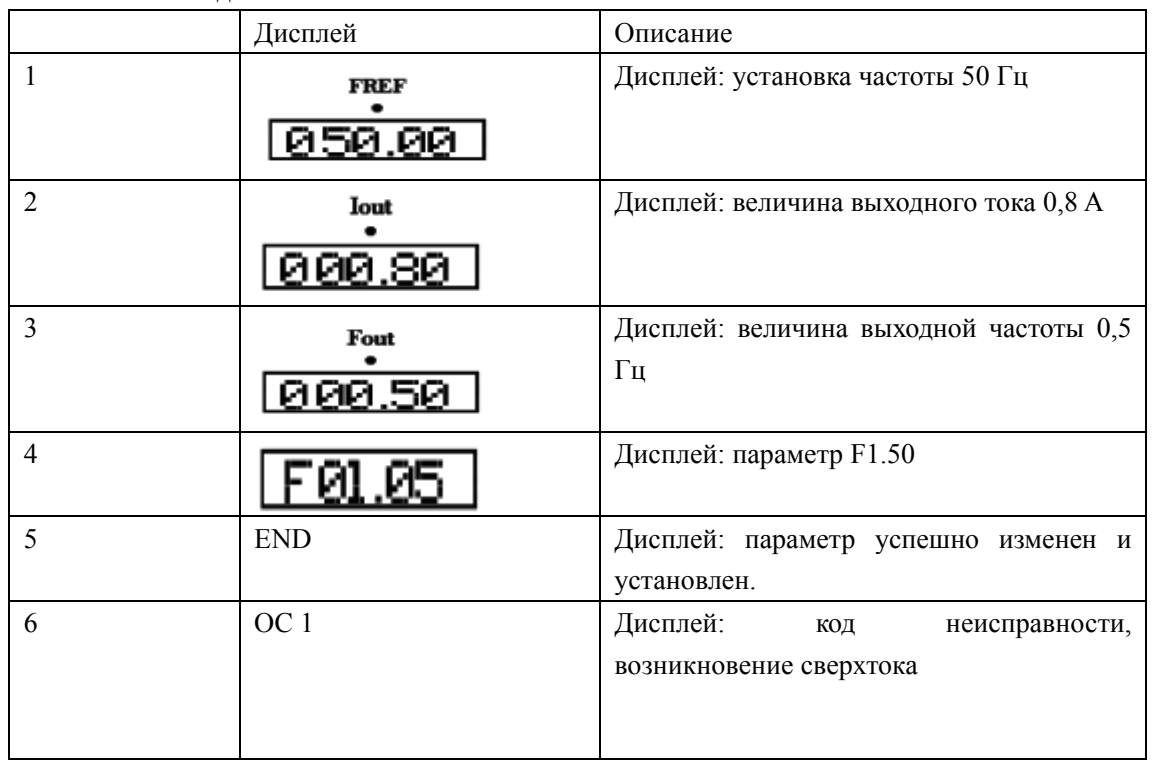

# <span id="page-30-0"></span>5-1-3 Описание дисплея

# **5-2 Инструкция по использованию панели управления**

(1) Установка параметров, например, изменение параметра F1.04 (возможность запуска вращения назад)

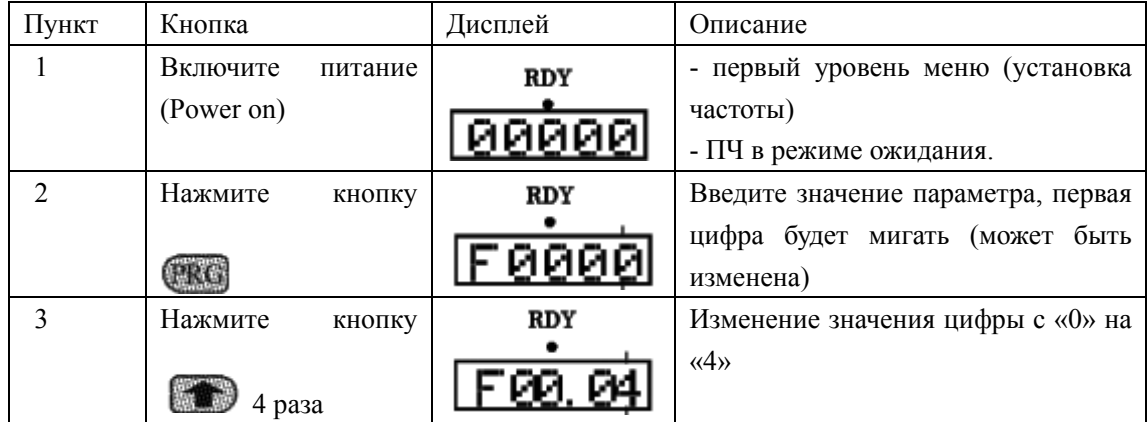

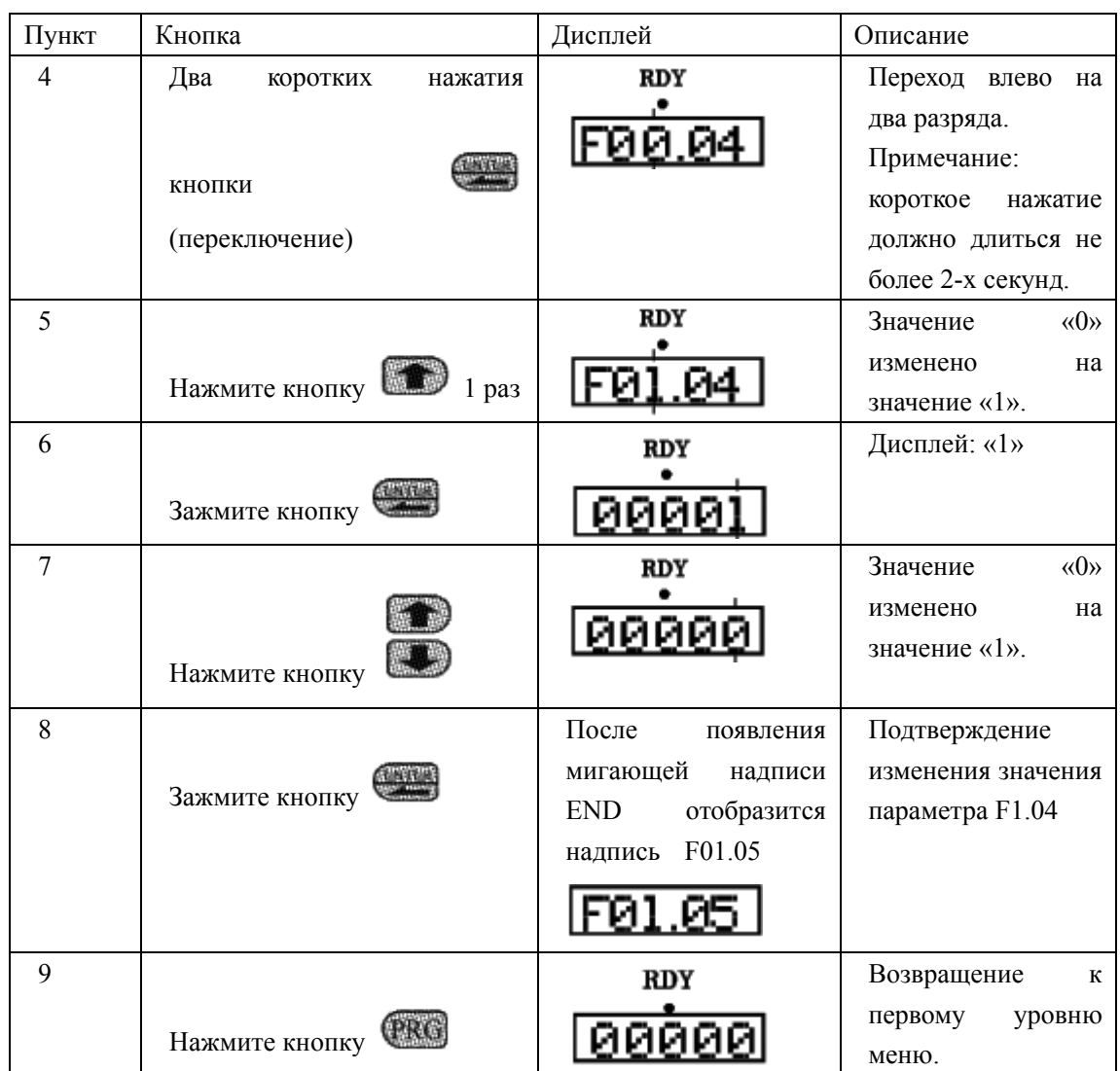

## **Инструкция по эксплуатации преобразователя частоты серии H3000**

Примечание: нажатие кнопки PRG может прервать режим программирования и вернуть к первому уровню меню.

(2) Запросы и отображение различных режимов работы на дисплее.

Допустим, что параметр установлен. Команда запуска и остановки ПЧ (F1.02=0) подается с панели управления, а частота задается с помощью потенциометра на панели управления  $(F1.01=3)$ .

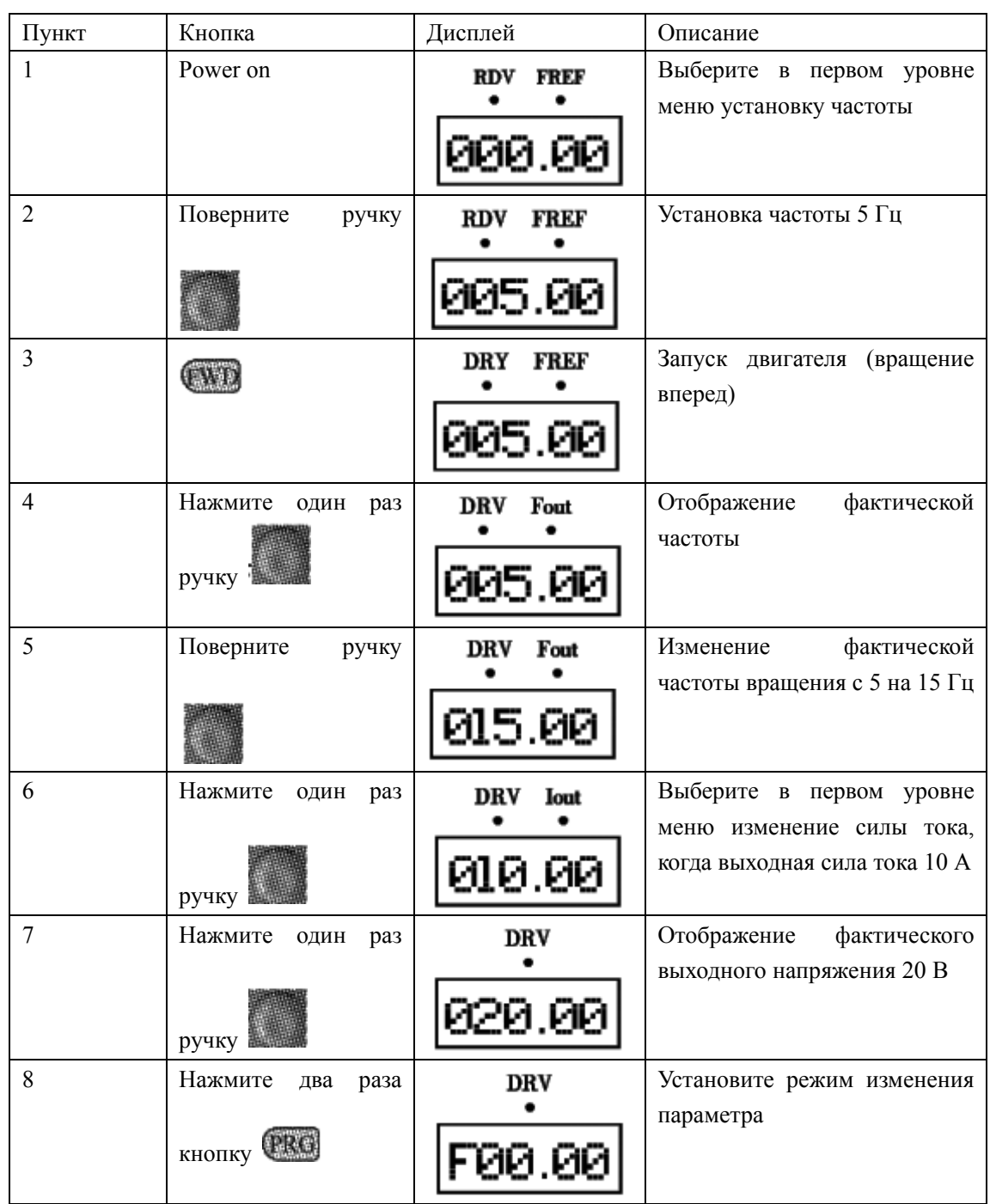

<span id="page-33-0"></span>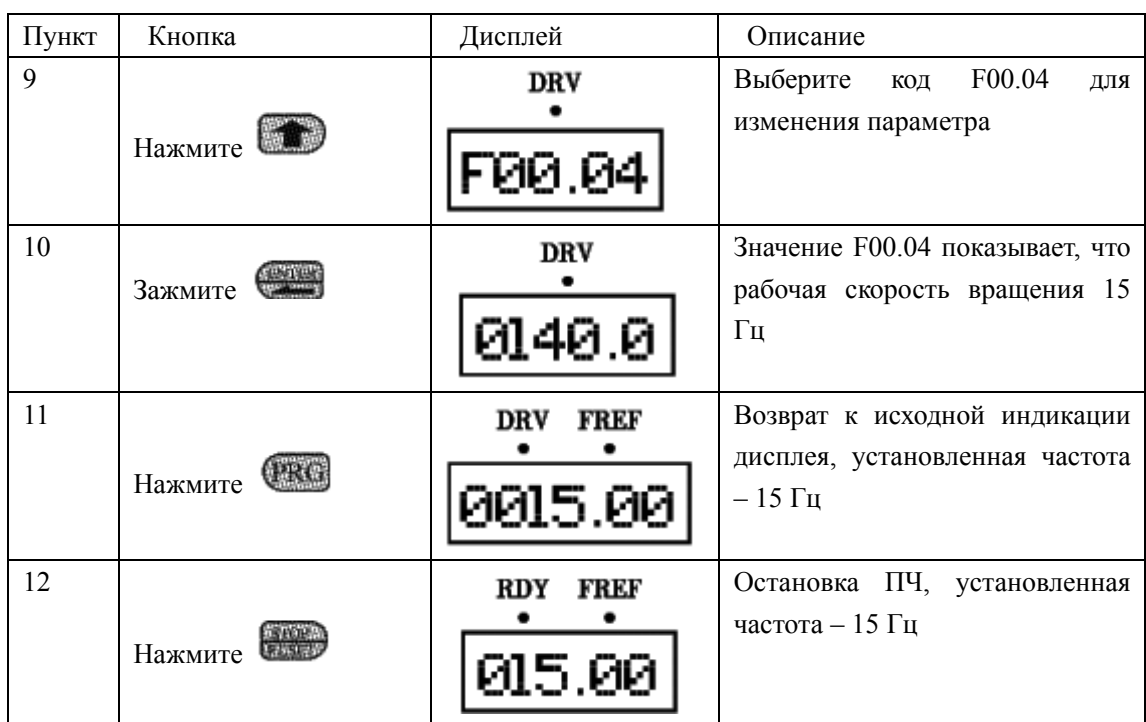

Примечание: с помощью кнопки Shift можно отслеживать установленную частоту, рабочую частоту, выходной ток, выходное напряжение во время работы преобразователя. Начальная индикация дисплея может быть изменена с помощью параметра F0.00. Одновременно можно просматривать сопутствующую информацию с помощью параметров F0.01-F0.18.

# **5-3 Простое функционирование преобразователя и его элементов**

5-3-1 Настройка, установка и электромонтаж

Согласно требованиям к установке и электромонтажу.

На рисунке ниже показана элементарная схема соединений силовых проводов для запуска ПЧ.

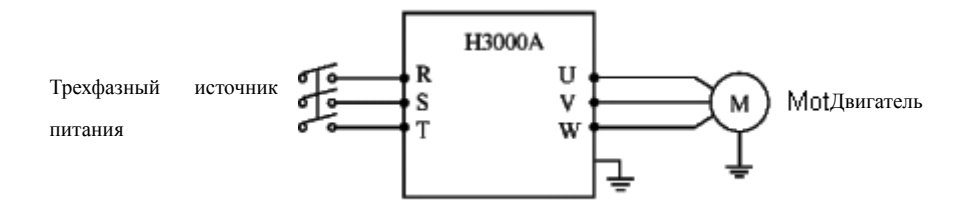

#### <span id="page-34-0"></span>**5-3-2 Проверка электромонтажа**

Согласно требованиям к электромонтажу ПЧ, необходимо убедиться, что все провода подсоединены правильно, и только потом подать питание для установки параметров.

#### **5-3-3 Настройка параметров преобразователя**

Начальная настройка параметров рабочего режима ПЧ должна включать в себя настройку частоты и задание источника сигнала пуска. Задания данных параметров достаточно для запуска ПЧ и отображения рабочей скорости.

Настройте значения параметров F1.01 и F1.02 согласно требованиям, см. раздел 5-2, способ установки.

#### **5-3-4 Работа преобразователя**

Убедитесь, что электромонтаж и настройка параметров соответствуют требованиям.

Установите F1.01=3 (частота настраивается с помощью потенциометра на панели управления)

Установите F1.02=0 (сигнал пуска приходит с панели управления)

Нажмите кнопку FWD для запуска преобразователя, затем поверните ручку потенциометра, преобразователь постепенно установит значения рабочих параметров.

Нажмите кнопку STOP для выключения преобразователя.

Примечание: во время работы двигателя необходимо следить за состоянием ПЧ в рабочем режиме. В случае возникновения сбоев немедленно прервите рабочий режим, отключите питание и устраните причину сбоя.

<span id="page-35-0"></span>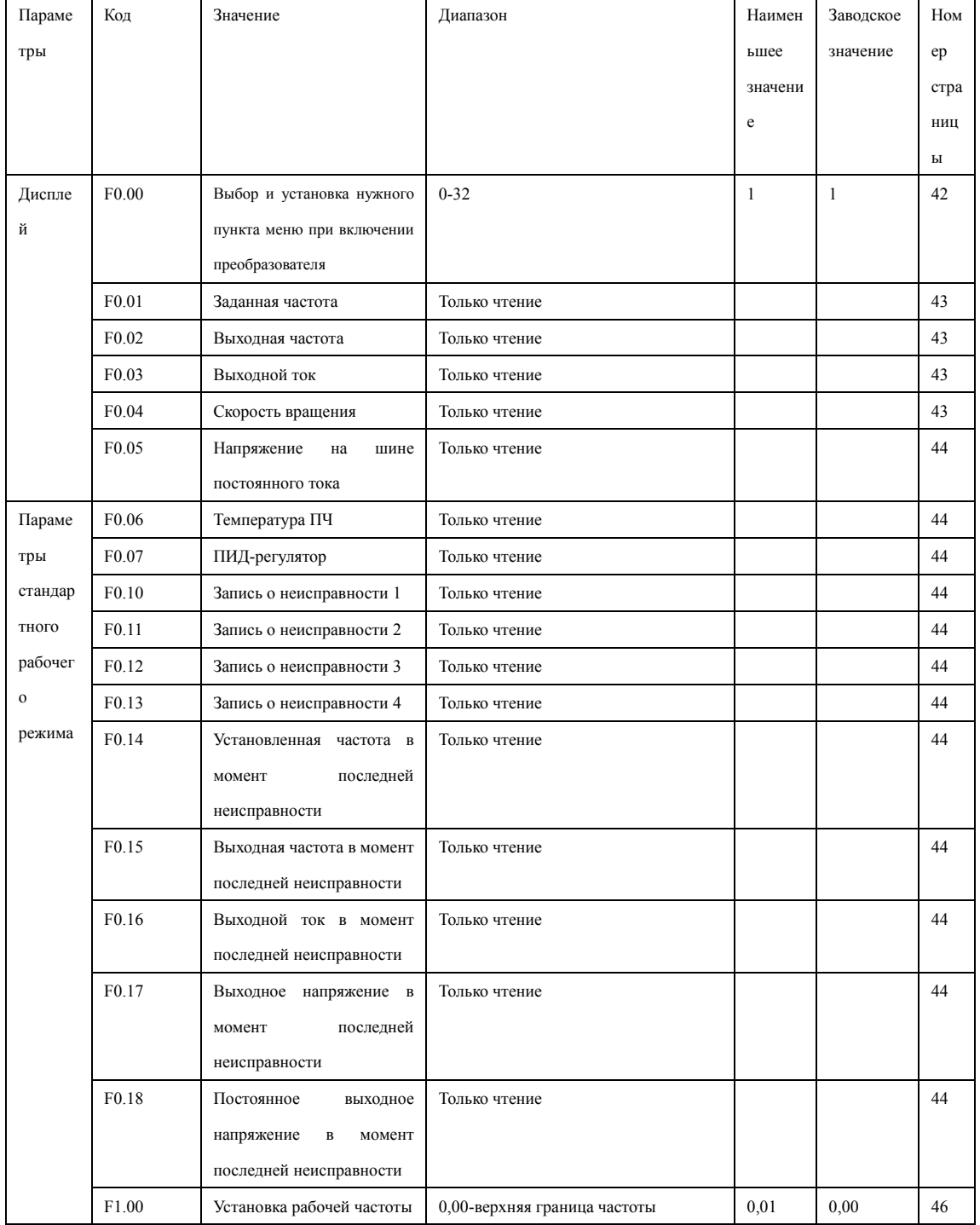

# Глава 6 Таблица параметров
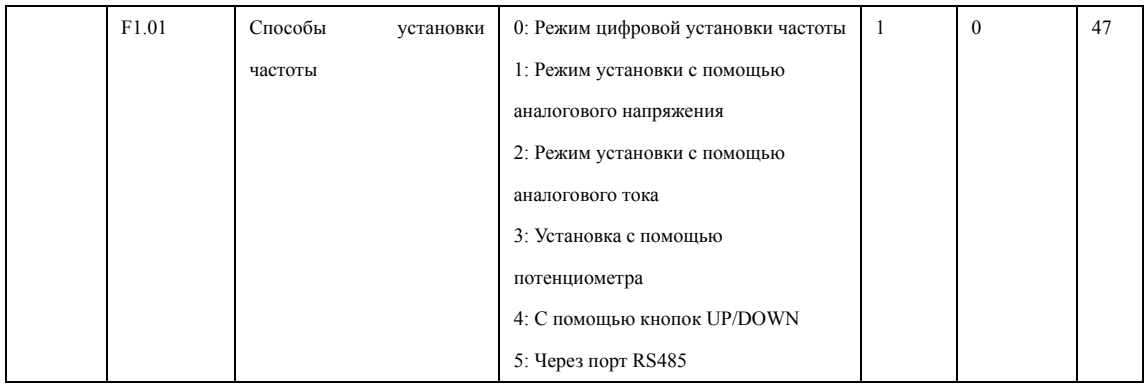

# **Раздел 6. Таблица функциональных параметров.**

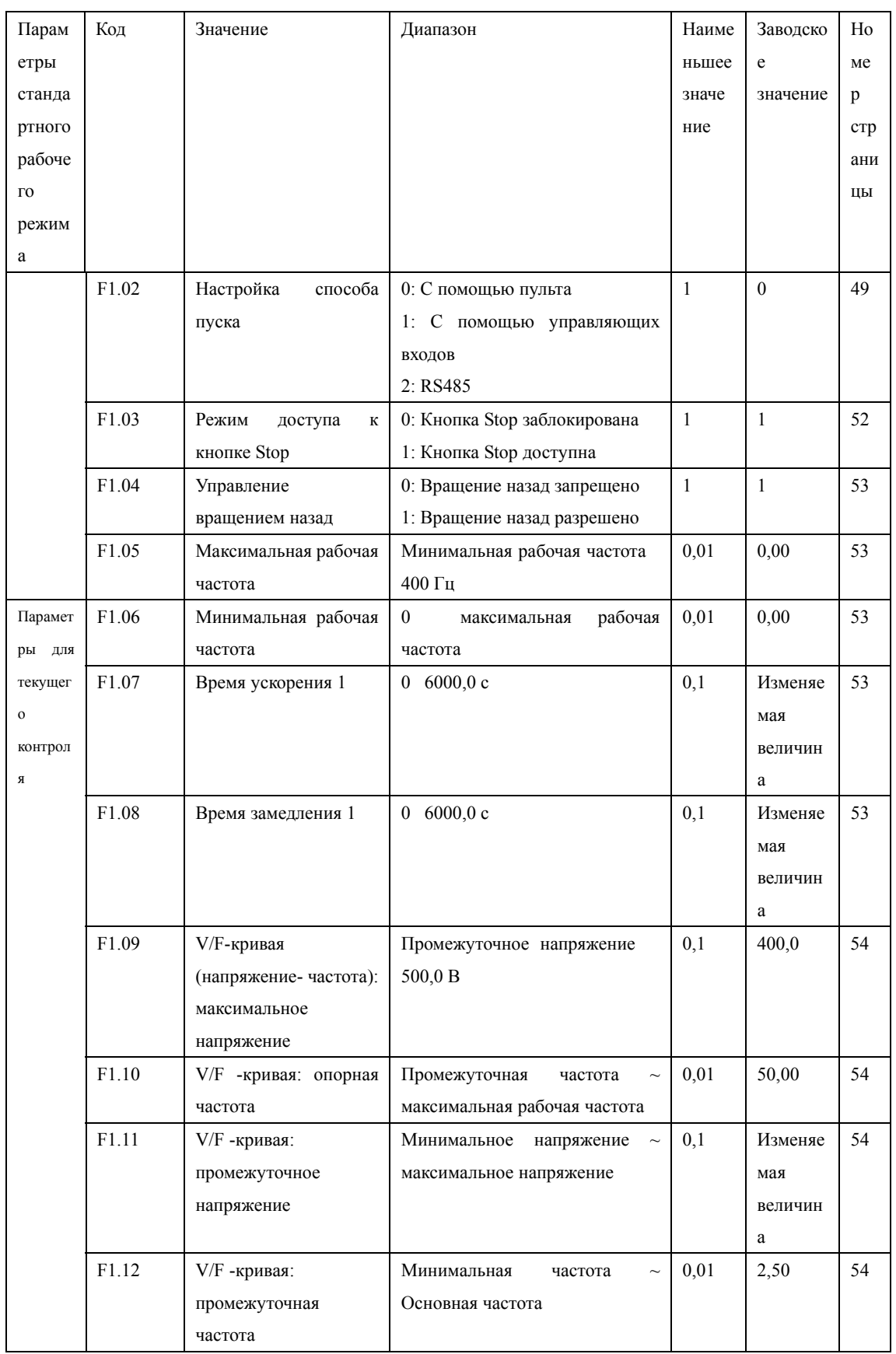

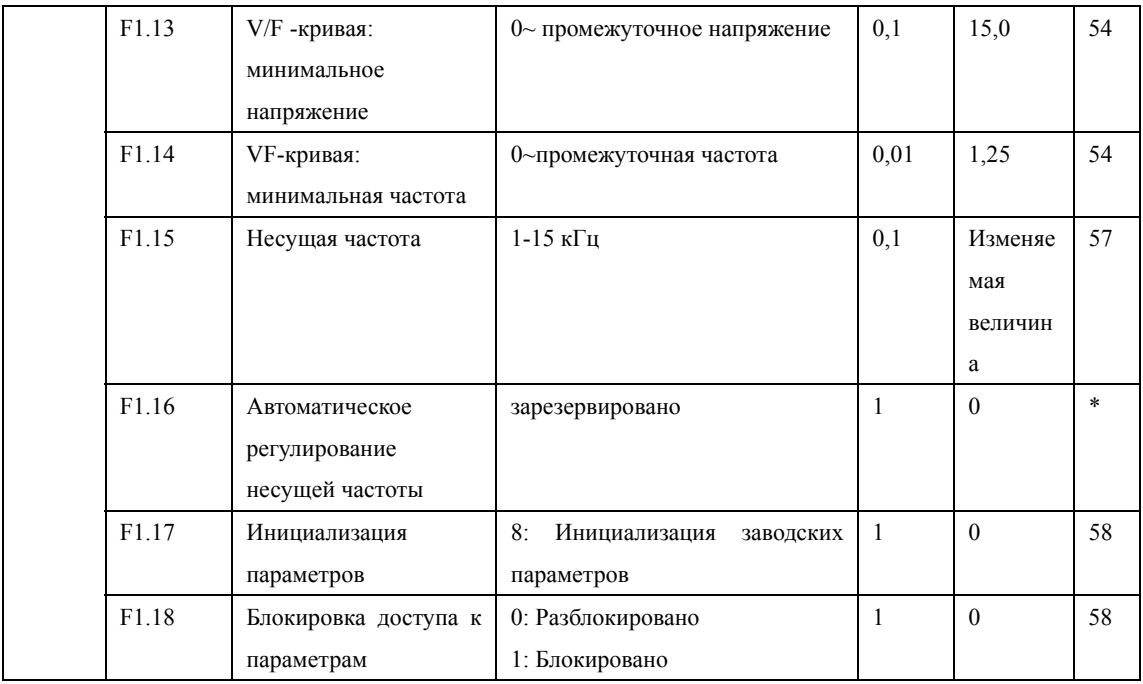

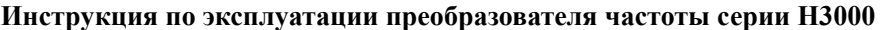

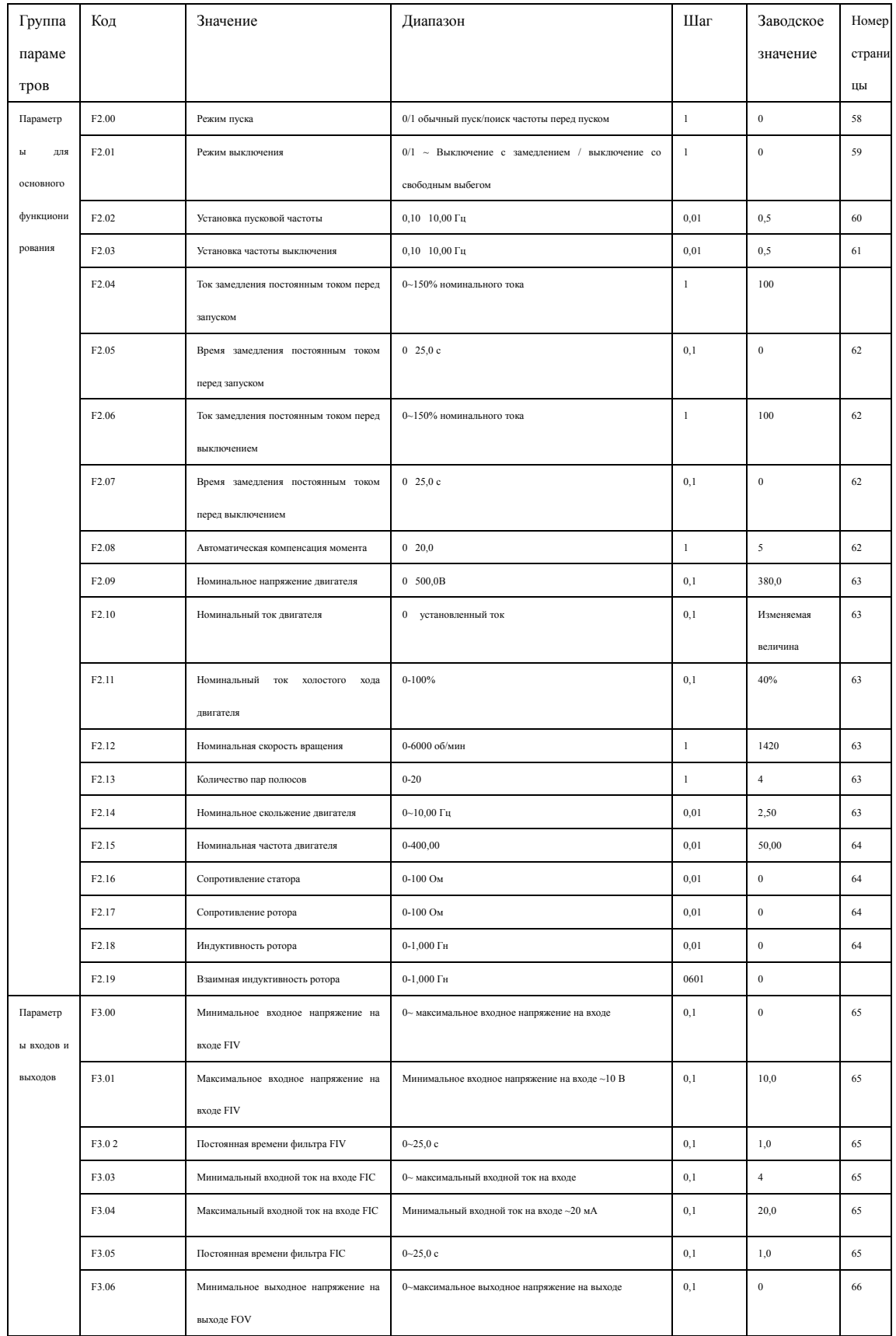

# **Глава 6 Таблица параметров**

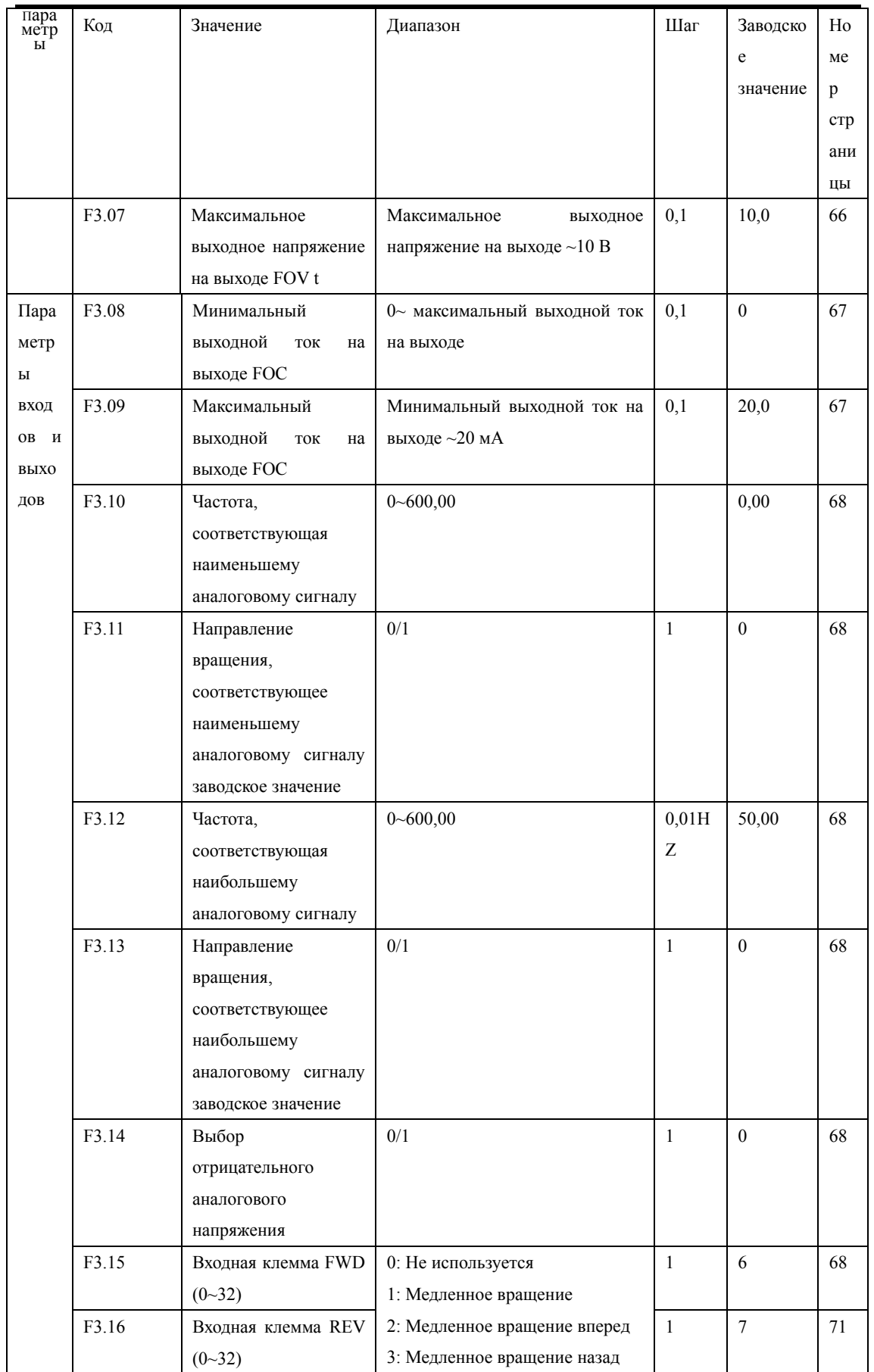

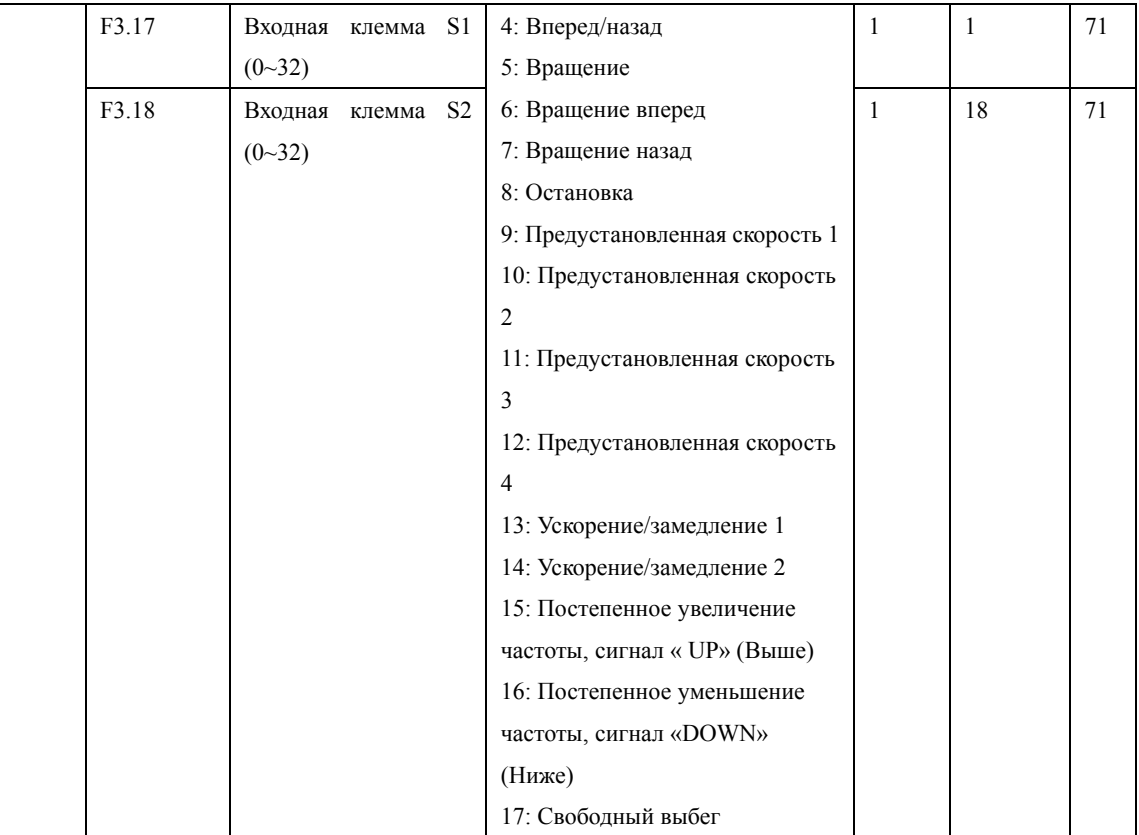

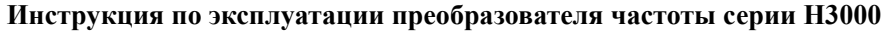

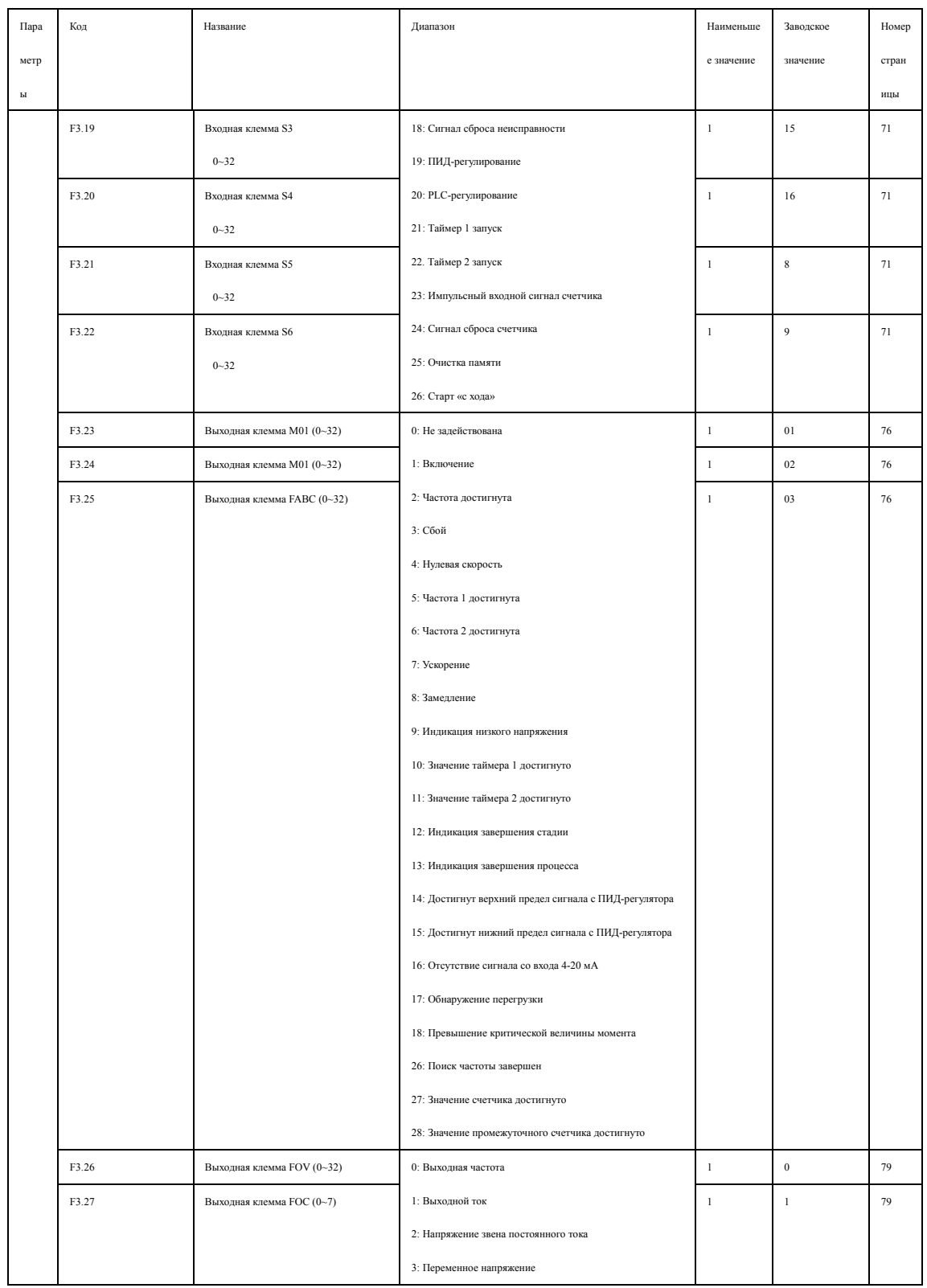

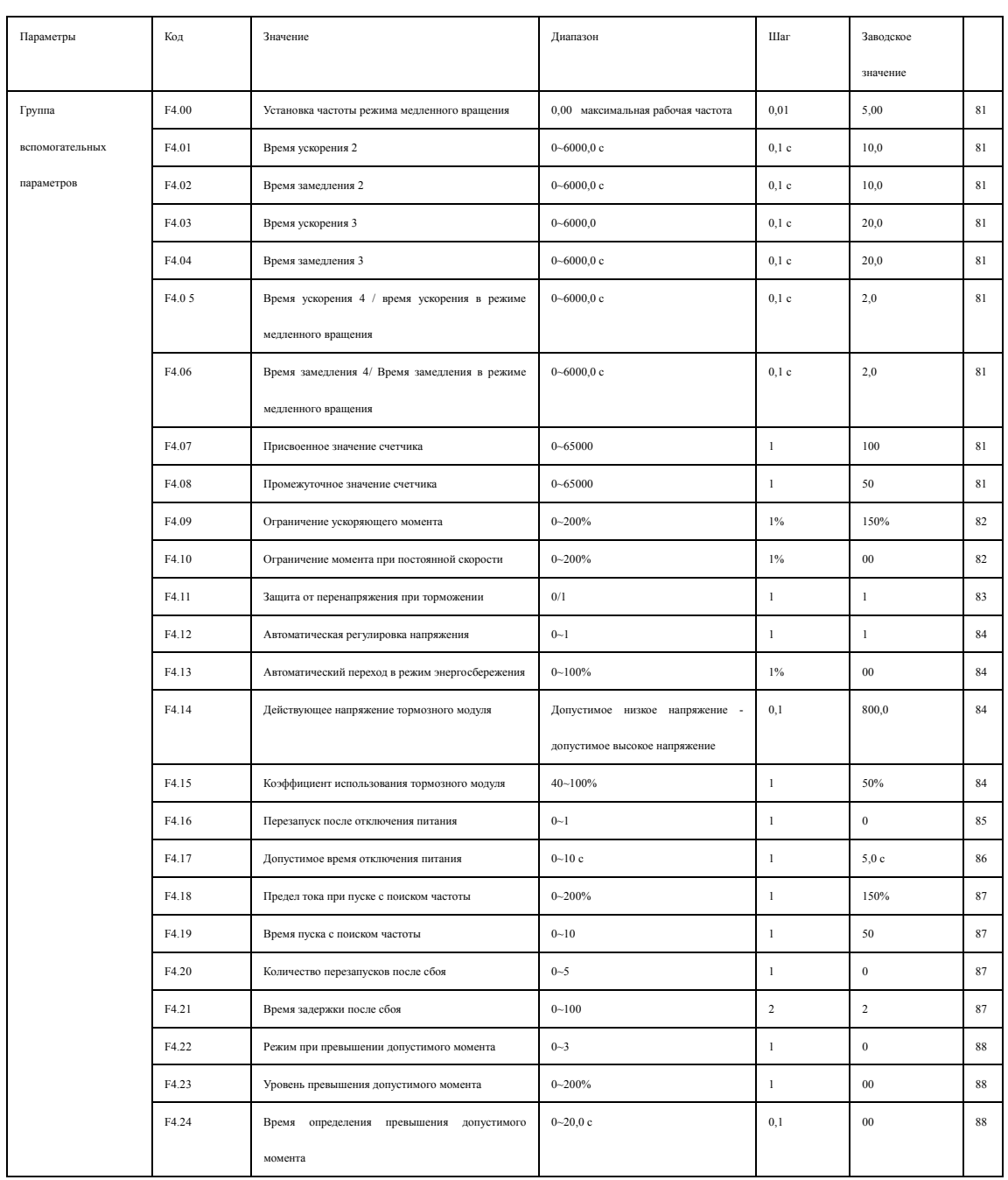

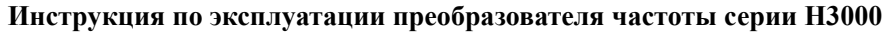

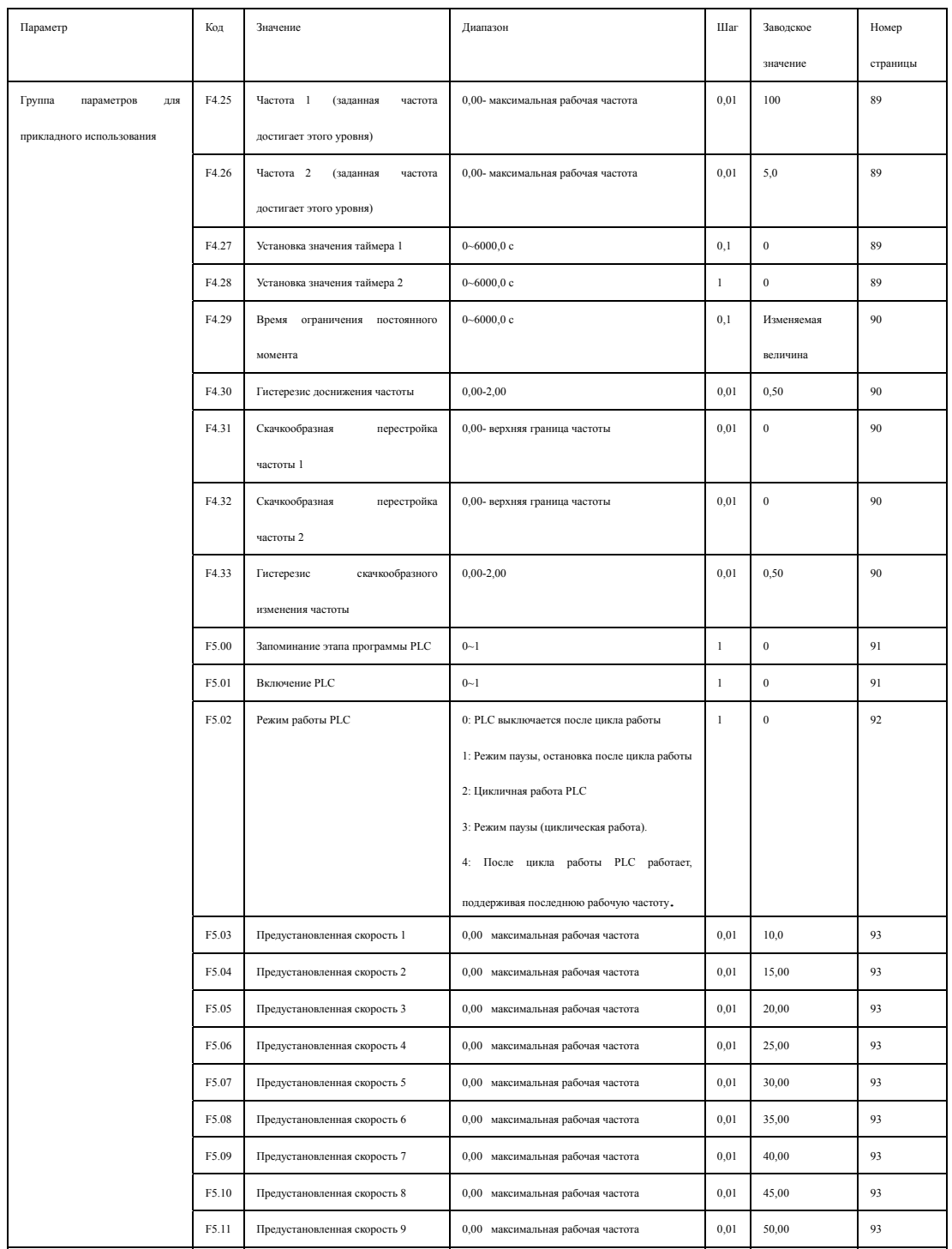

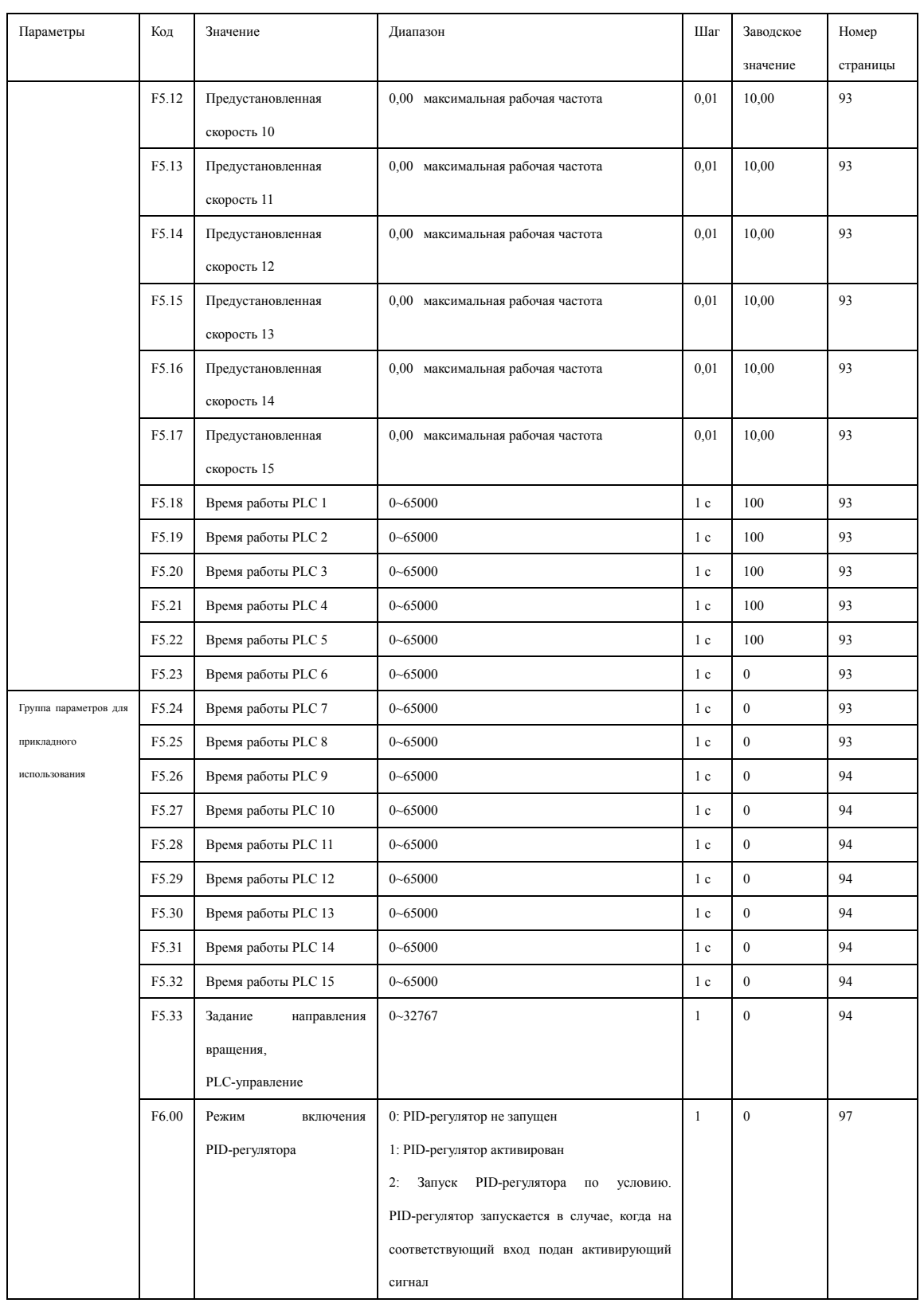

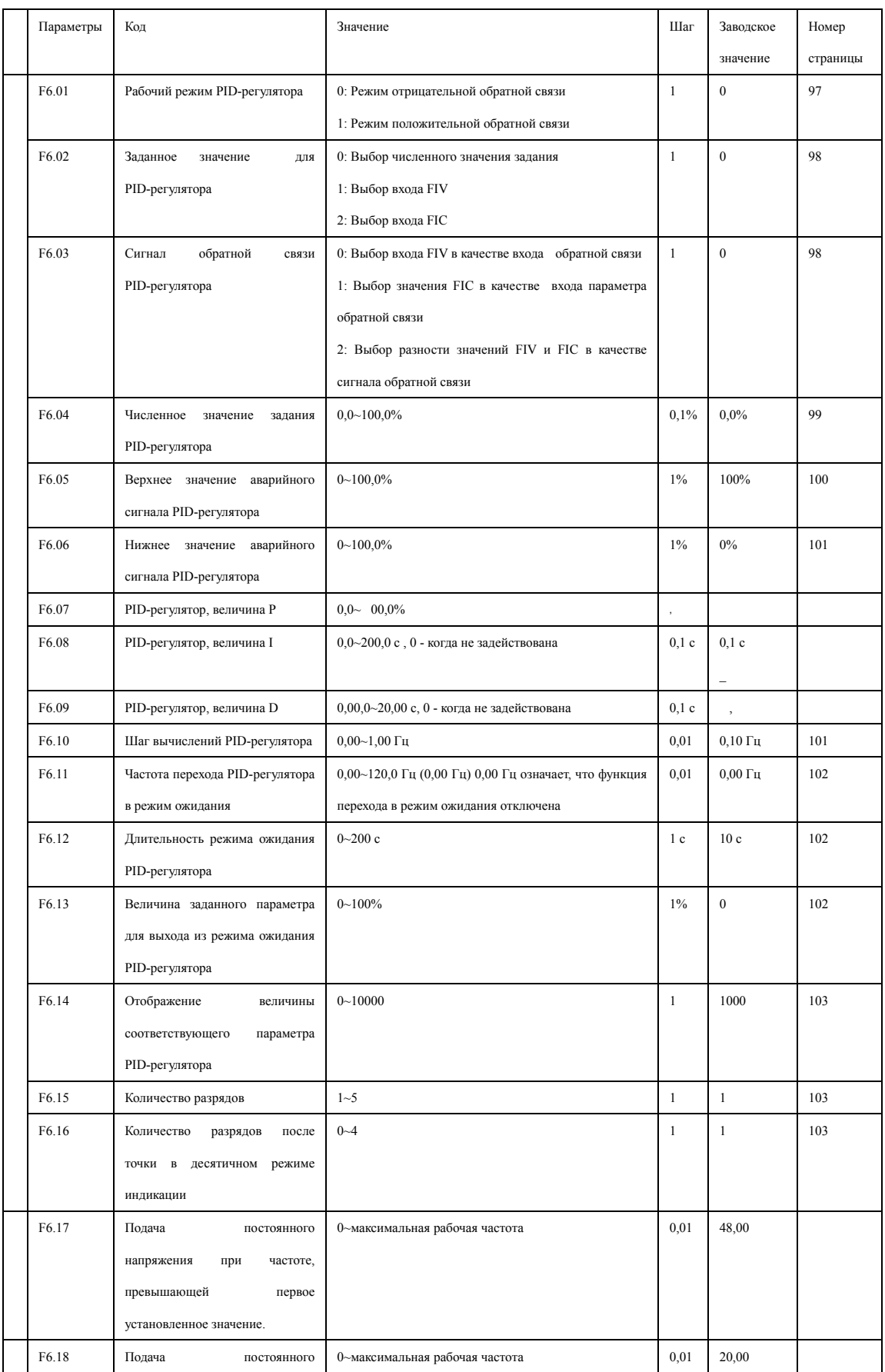

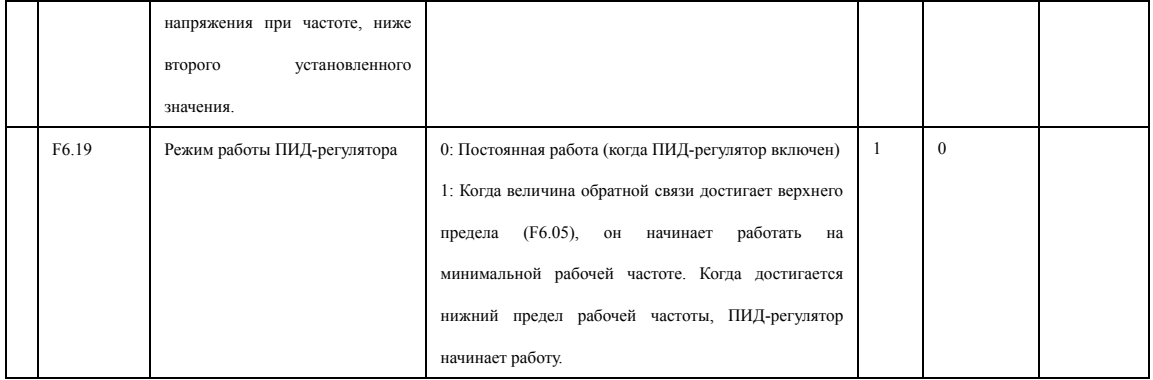

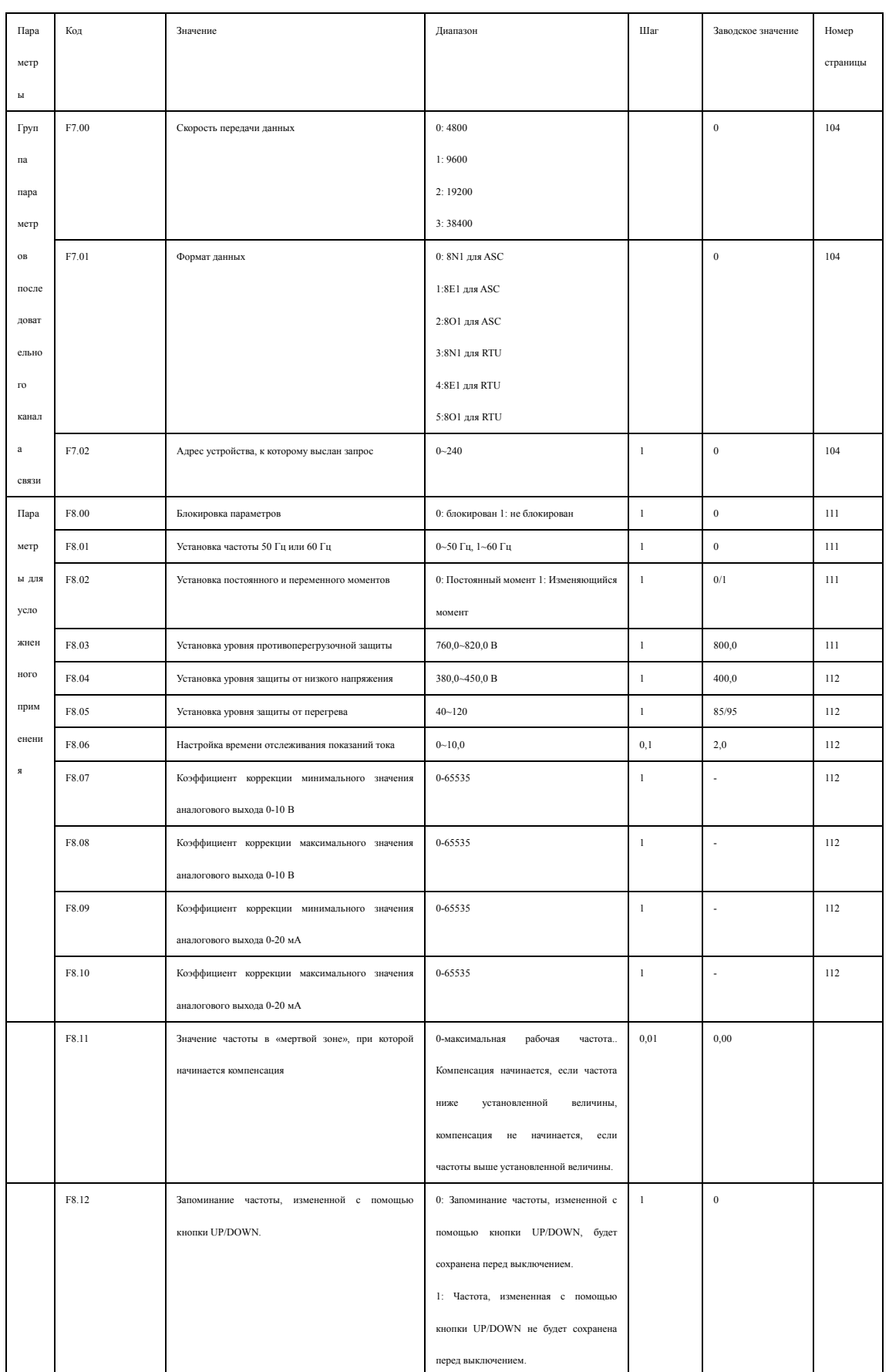

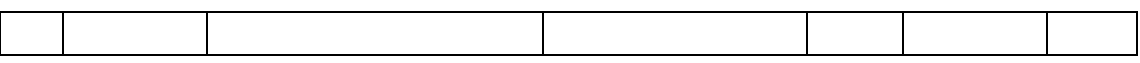

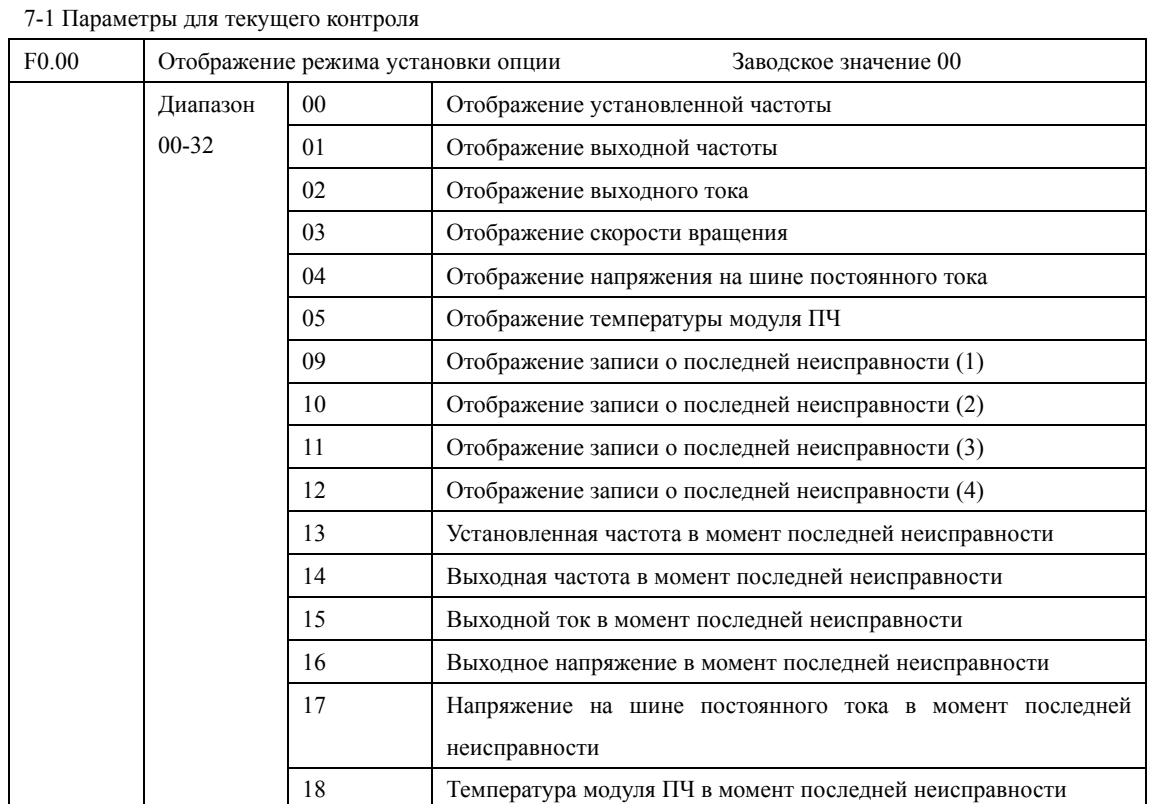

# **Глава 7 Описание функциональных параметров**

Можно установить первоначальную индикацию на дисплее с помощью параметра F0.00, чтобы сделать отслеживание значений параметров более удобным.

Если нужно установить в качестве первоначальной индикации значение скорости вращения, необходимо присвоить параметру F0.00 значение «03». Заводское значение данного параметра «00», поэтому при включении ПЧ отображается установленная частота.

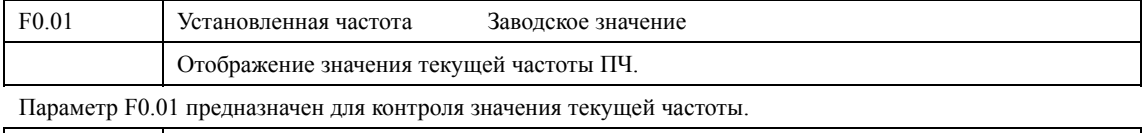

F0.02 Выходная частота Заводское значение Отображение значения выходной частоты.

Параметр F0.02 предназначен для контроля значения выходной частоты ПЧ

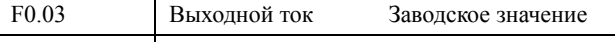

Отображение значения выходного тока ПЧ.

Параметр F0.03 предназначен для контроля значения выходного тока.

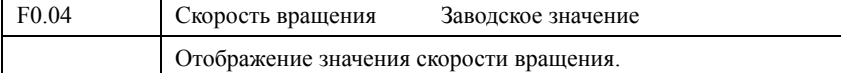

Параметр F0.04 предназначен для контроля значения скорости вращения.

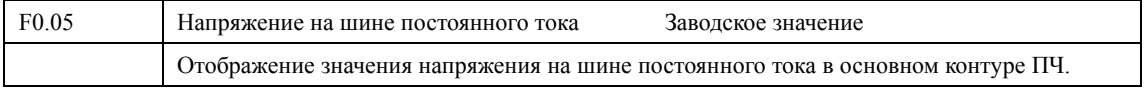

Параметр F0.05 предназначен для контроля значения напряжения на шине постоянного тока в основном контуре ПЧ.

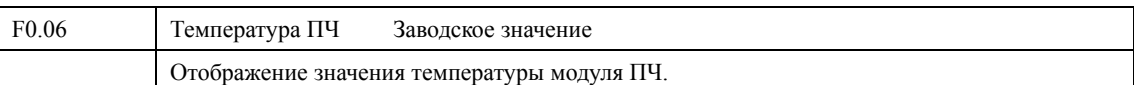

Параметр F0.06 предназначен для контроля значения температуры модуля ПЧ, на основании которой можно судить о работе ПЧ.

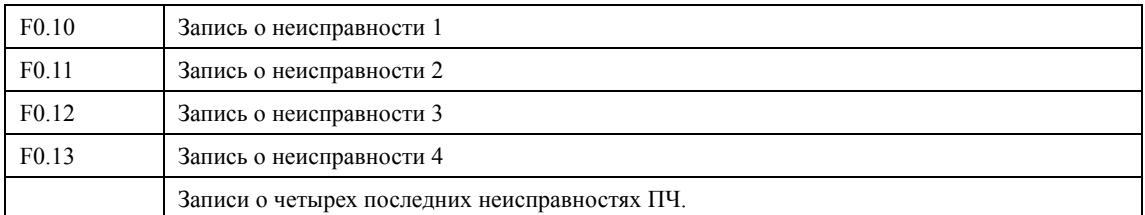

С помощью параметров F0.10-F0.13 можно узнать причины четырех последних неисправностей. Исходя из значений данных параметров, можно судить о рабочем состоянии ПЧ, найти и устранить скрытую

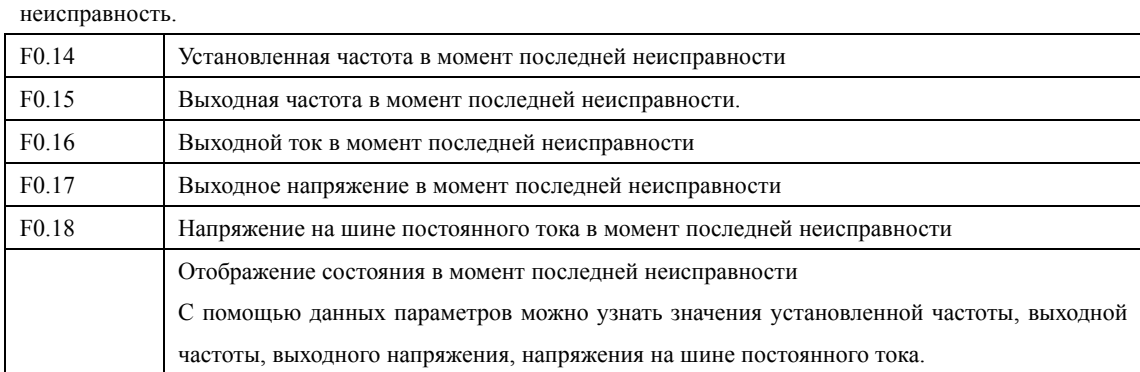

С помощью параметров F0.14-F0.18 можно получить информацию о состоянии ПЧ в момент неисправности: значения установленной частоты, выходной частоты, выходного тока, выходного напряжения и напряжения на шине постоянного тока в основном контуре.

Полученная информация поможет обслуживающему персоналу выявить причину неисправности и быстро найти способ ее устранения при проведении ремонтных работ.

Для ПЧ серии H3000 нельзя установить отображение режима установки опции и незанятую опцию в качестве первоначальной индикации. Контроль параметров может осуществляться с помощью панели управления.

С помощью нажатия кнопки Shift на панели управления можно проверить значения параметров. В примере ниже отображается установленная частота:

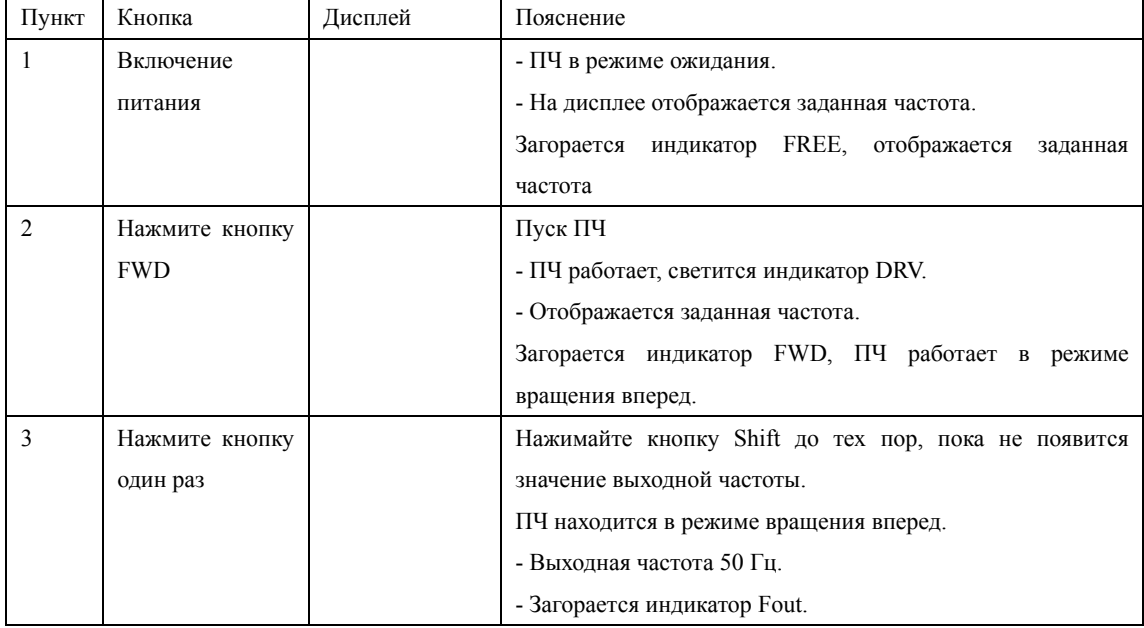

54

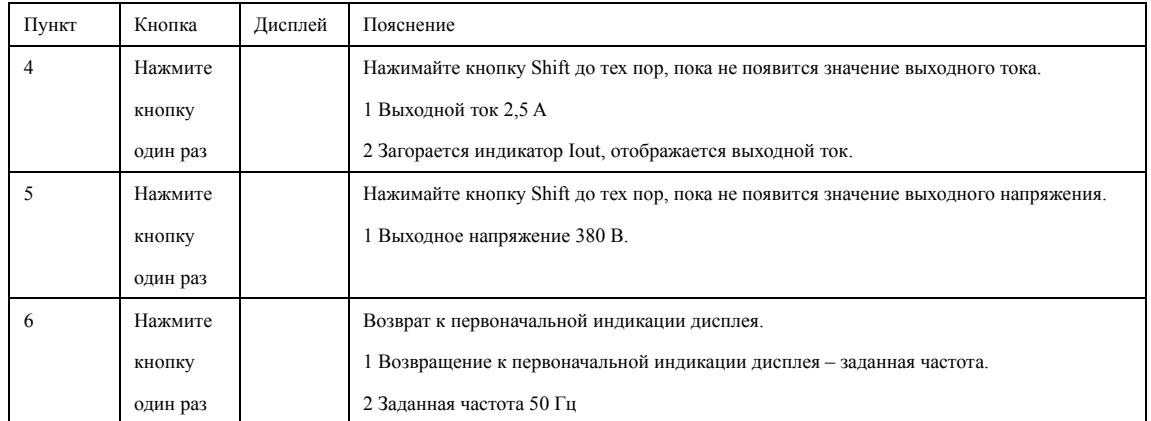

7-2 Параметры для основного функционирования

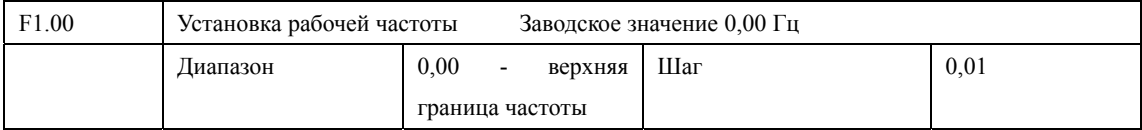

Рабочая частота настраивается в параметре F1.01. Когда значение параметра F1.01 «0», задан режим установки частоты с помощью цифрового значения, значение которого задается с помощью параметра F1.00.

В процессе работы ПЧ можно менять частоту с помощью изменения значения параметра F1.00 или нажатия кнопок UP и DOWN. Изменение частоты с помощью изменения значения параметра F1.00, когда ПЧ выключен или отключено питание, будет сохранено в памяти.

Изменение частоты с помощью кнопок UP и DOWN не будет сохранено после отключения ПЧ или подачи питания, значение частоты при пуске ПЧ будет задано с помощью значения параметра F1.00.

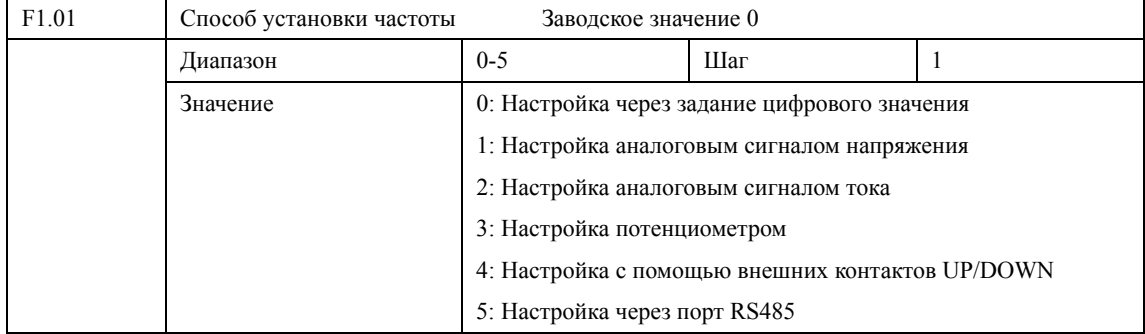

Способ задания рабочей частоты ПЧ.

0: Настройка через задание цифрового значения

Рабочая частота ПЧ настраивается значением параметра F1.00. Можно изменять значение частоты путем нажатия кнопок UP/DOWN, см. описание параметра F1.00.

1: Настройка аналоговым сигналом напряжения

Рабочая частота ПЧ настраивается сигналом аналогового напряжения 0-10 В, которое подается на вход FIV. Существует два режима настройки частоты внешним сигналом: аналоговым напряжением 0-10 В и потенциометром. Ниже продемонстрированы схемы цепи для соответствующих режимов.

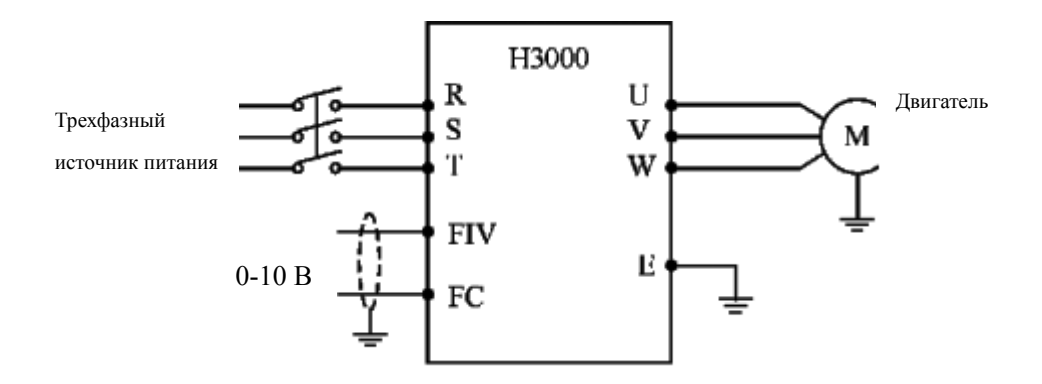

Пояснение: изменение частоты происходит при изменении напряжения от 0 до 10 В на входах FIV или FC.

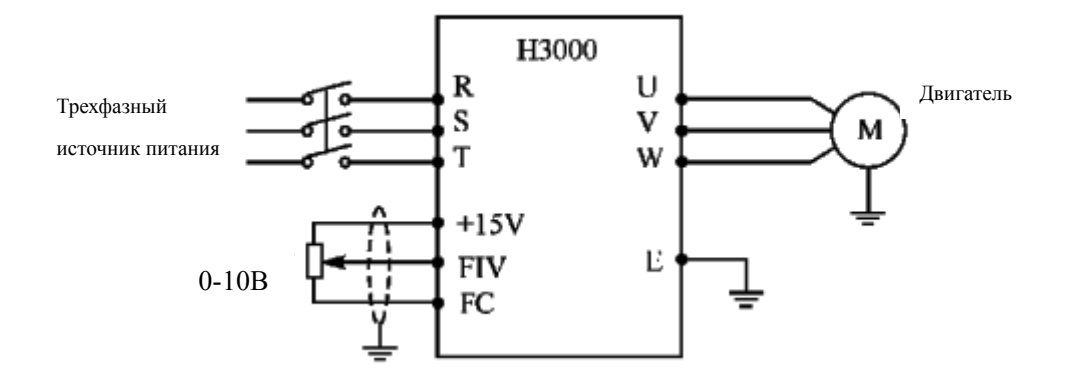

Пояснение: изменение частоты происходит при изменении напряжения, поданного с внешнего потенциометра (10 кОм) на вход FIV.

2: Настройка аналоговым сигналом тока

Рабочая частота ПЧ настраивается сигналом аналогового тока (0-20 мА), поступающего на вход FIC.

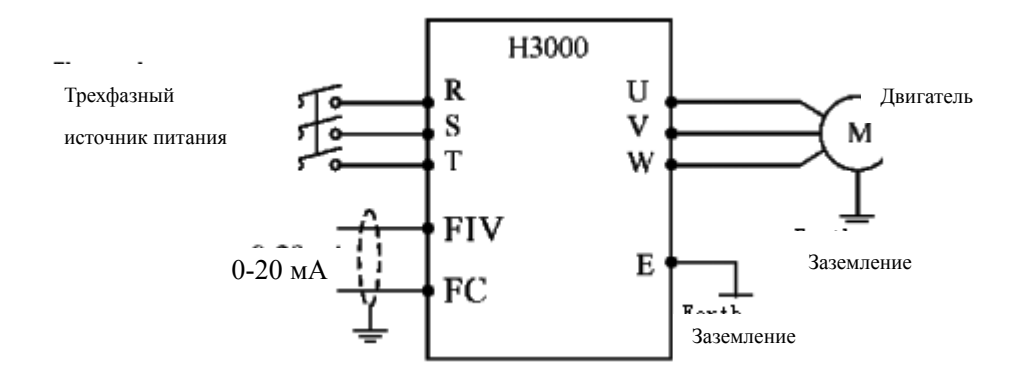

### 3: Настройка потенциометром

Установка рабочей частоты для ПЧ из серии H3400 может осуществляться вращением ручки потенциометра. Обратите внимание, что с помощью ручки потенциометра можно изменить индикацию на дисплее, поэтому проявите осторожность при использовании данного способа установки частоты.

Поворот: изменение рабочей частоты

Нажатие: переключение индикации дисплея.

4 Настройка с помощью внешних контактов UP/DOWN (ВВЕРХ/ВНИЗ)

Настройка рабочей частоты для ПЧ может быть выполнена с внешних контактов UP/DOWN. Внешнему контакту может быть присвоен параметр. Выберите один программируемый вход из F3.15-F3.22 и запрограммируйте для него функцию UP/DOWN.

Частота увеличивается, когда действует функция UP, частота уменьшается, когда действует функция DOWN. В случае одновременного действия функций UP и DOWN значение частоты не изменяется.  $\overline{a}$  ,  $\overline{a}$  ,

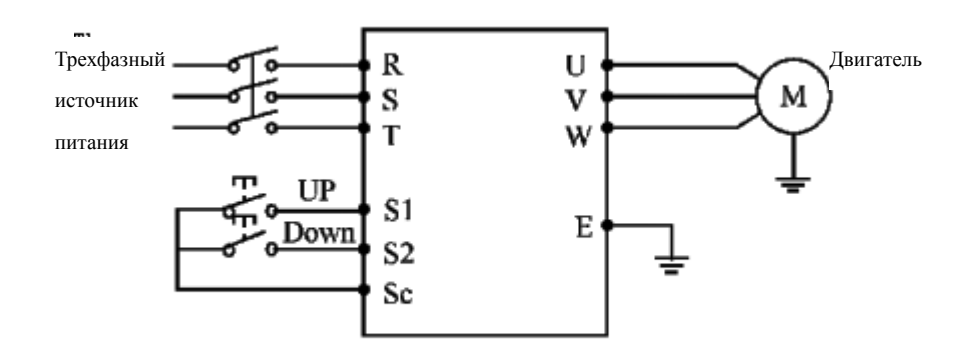

Параметр: F3.17=15, (программируемому входу S1 присвоена функция UP).

F.18=16, (программируемому входу S2 присвоена функция DOWN).

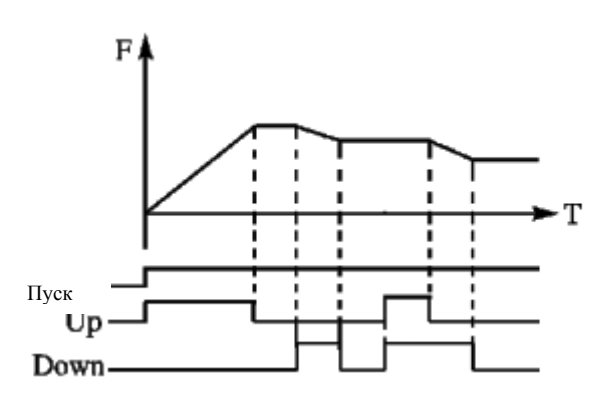

Пояснение: когда действует функция Up (соответствующий контакт замкнут), происходит увеличение частоты.

 Когда действует функция Down (соответствующий контакт замкнут), происходит уменьшение частоты

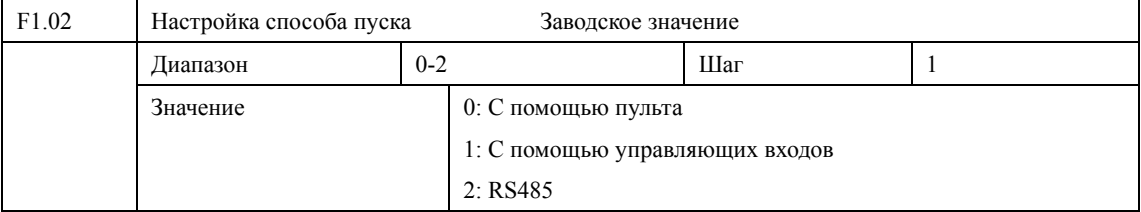

С помощью данного параметра устанавливается источник сигналов управления.

0: С помощью пульта

Управляющий сигнал подается с пульта. Режим работы ПЧ задается нажатием кнопок FWD (вращение вперед) и REW (вращение назад). Нажатие кнопки Stop останавливает работу ПЧ.

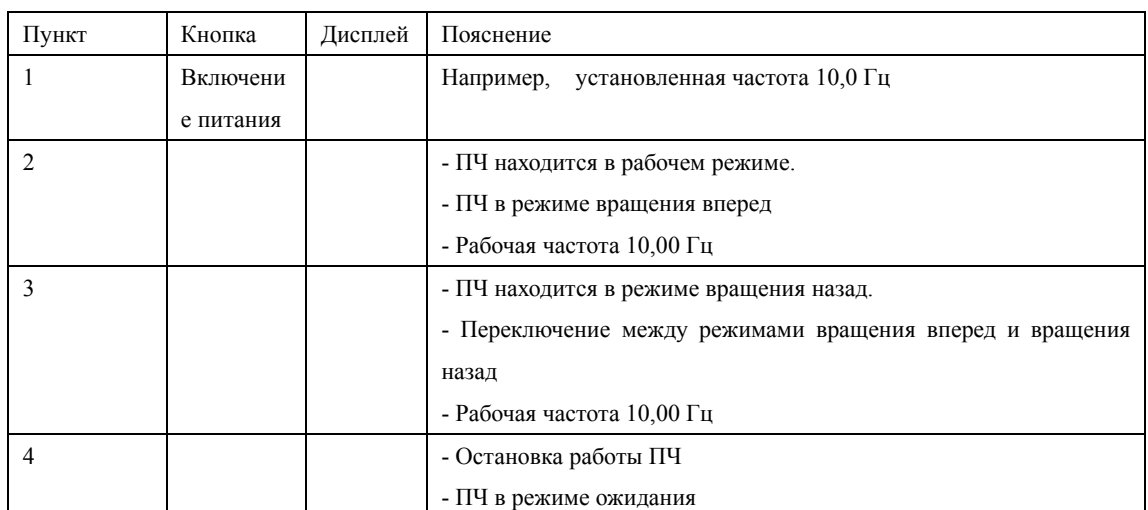

1: С помощью управляющих входов

Управляющий сигнал подается с управляющих входов, функции которых можно запрограммировать в соответствии практическими нуждами. Заводская установка для входа FWD – вращение вперед, REWвращение назад.

Можно создать двух- или трехпроводную схему контроля с помощью управляющих входов.

Двухпроводная схема

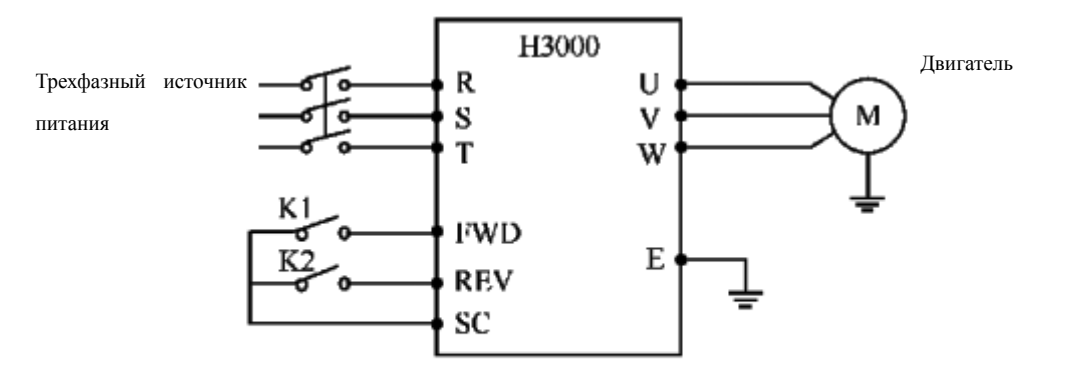

Параметр: F3.15=6 F3.16=7

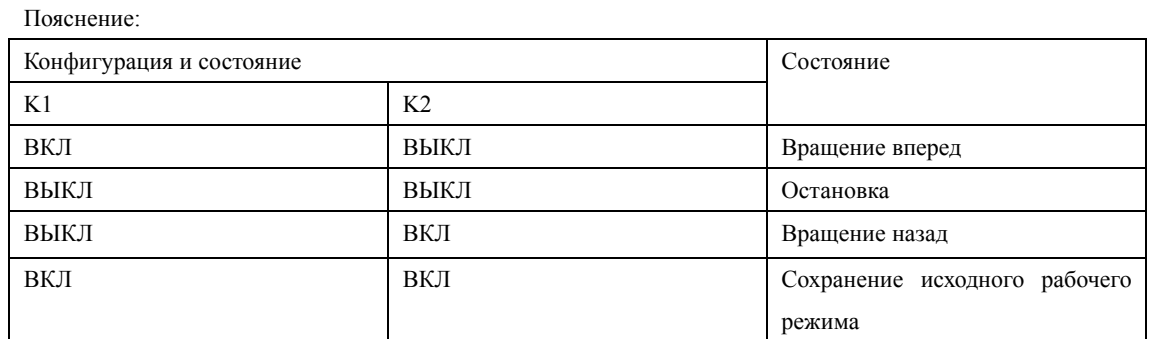

## Трехпроводная схема

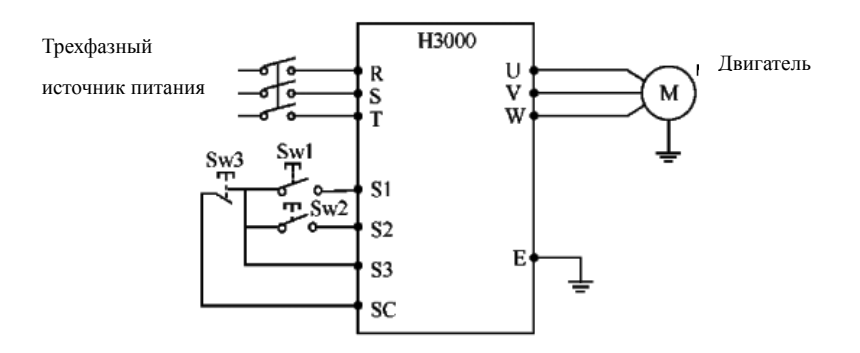

Используйте S1, S2, и S3 в качестве входов для внешнего сигнала Параметр: F3.17=6 (Пуск вращения вперед присвоен входу S1)

F3.18=7 (Пуск вращения назад присвоен входу S2)

F3.19=9 (Команда остановки вращения присвоена входу S3)

F1.02=1 Внешняя входная клемма

Выходная частота

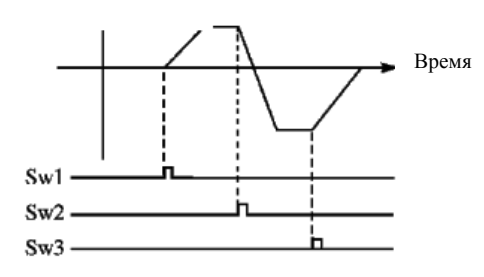

### 2: RS485

Подача управляющих сигналов происходит с помощью последовательного интерфейса. ПЧ может принимать команды от управляющего устройства в сети через последовательный интерфейс.

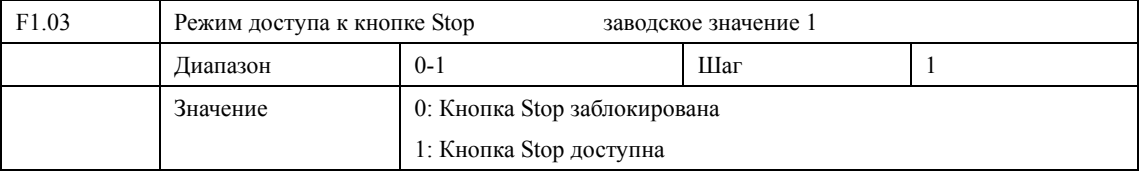

Для предотвращения неправильной работы ПЧ в случае задания значения параметра F1.02 «1» или «2» (с помощью управляющих входов или RS485), можно заблокировать кнопку Stop.

Когда значение параметра F1.03 «0», кнопка Stop заблокирована, и с ее помощью нельзя остановить работу ПЧ.

Когда значение параметра F1.03 «1», кнопка Stop доступна, и с ее помощью можно остановить работу ПЧ Внимание: при необходимости перезапуска ПЧ разомкните контакт, через который подается управляющий сигнал, нажмите кнопку Stop и замкните контакт.

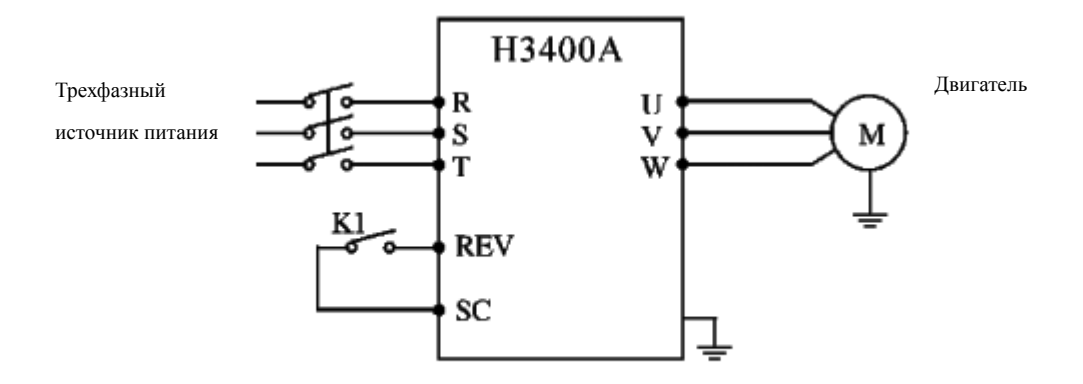

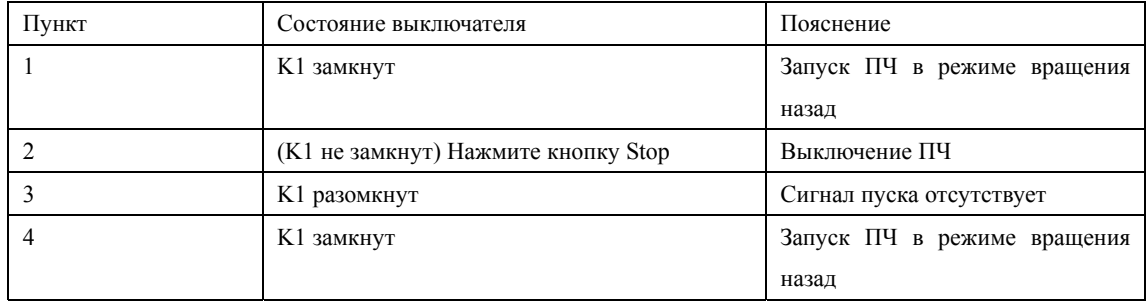

### **Глава 7 Описание функциональных параметров**

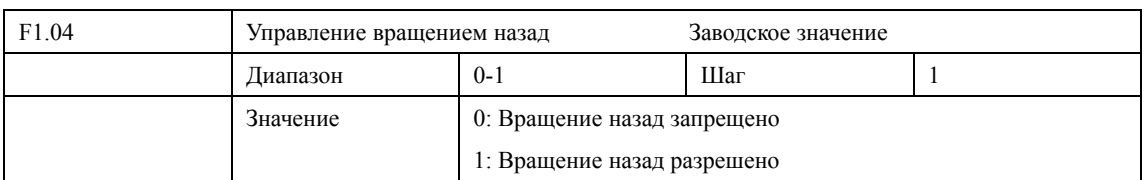

Некоторые механизмы могут вращаться только вперед, и их вращение назад может привести к неисправности или несчастному случаю, поэтому для данных механизмов необходимо разрешить только одно направление вращения с помощью настройки данного параметра.

0: Вращение назад запрещено

Вращение двигателя назад запрещено, переключение между режимами вращения вперед и назад недоступно.

1: Вращение назад разрешено

Вращение двигателя назад разрешено, переключение между режимами вращения вперед и назад доступно.

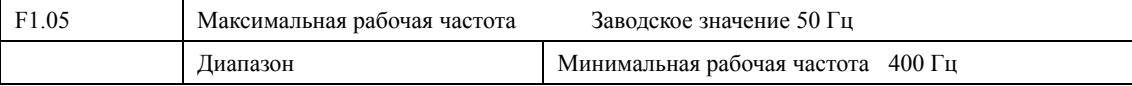

Рабочая частота находится в диапазоне 0,1~400 Гц. Большинство механизмов имеют частоту 50 Гц, поэтому во избежание механических повреждений или несчастных случаев ограничьте рабочую частоту в соответствии с техническими данными оборудования.

Во избежание повышенного механического износа двигателя и несчастных случаев вследствие превышения номинальной скорости вращения двигателя, ограничьте максимальную рабочую частоту. Установка максимальной рабочей частоты должна производиться в соответствии со спецификациями оборудования.

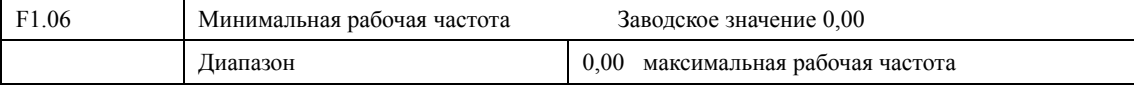

Некоторое оборудование не предназначено для работы на низкой скорости, и при регулировке скорости такого оборудования легко ошибиться, особенно при регулировке частоты потенциометром. Установка нижней границы рабочей частоты осуществляется с помощью изменения значения параметра F1.06. Если частота сигнала ниже установленного значения, ПЧ будет выдавать минимальную рабочую частоту. Работа ПЧ в диапазоне от минимальной до максимальной рабочей частоты предотвратит неправильную работу или перегрев двигателя из-за подачи слишком низкой рабочей частоты.

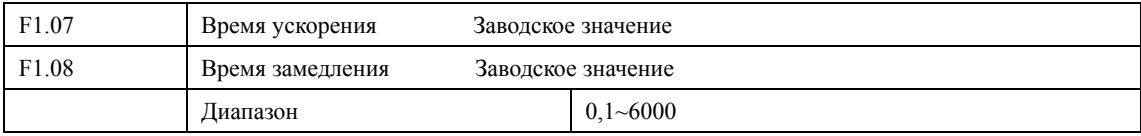

Время ускорения представляет собой время увеличения частоты от 0 до максимальной рабочей частоты. Время замедления представляет собой время уменьшения частоты от максимальной рабочей частоты до минимальной.

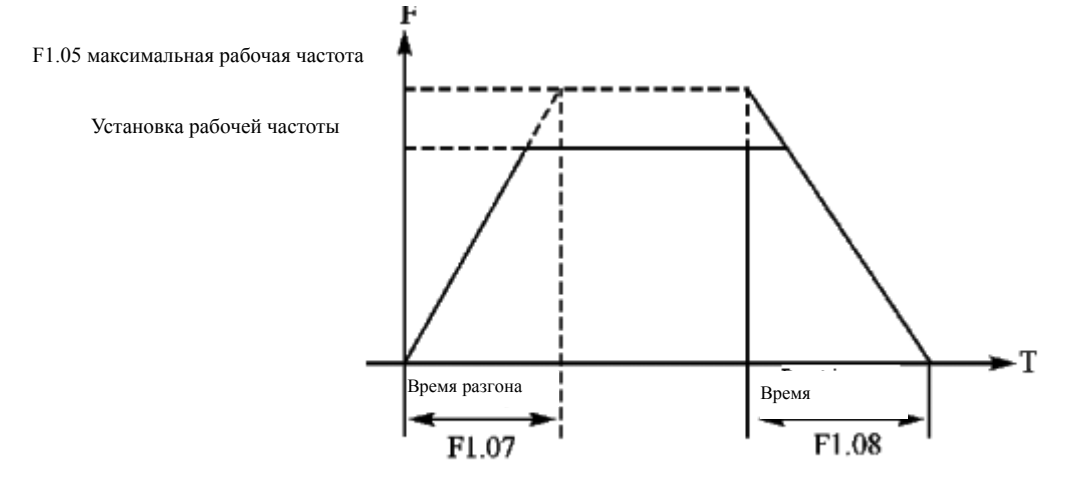

В большинстве случаев используется время ускорения и замедления, установленное по умолчанию. В случае необходимости можно установить время ускорения и замедления, используя соответствующие параметры.

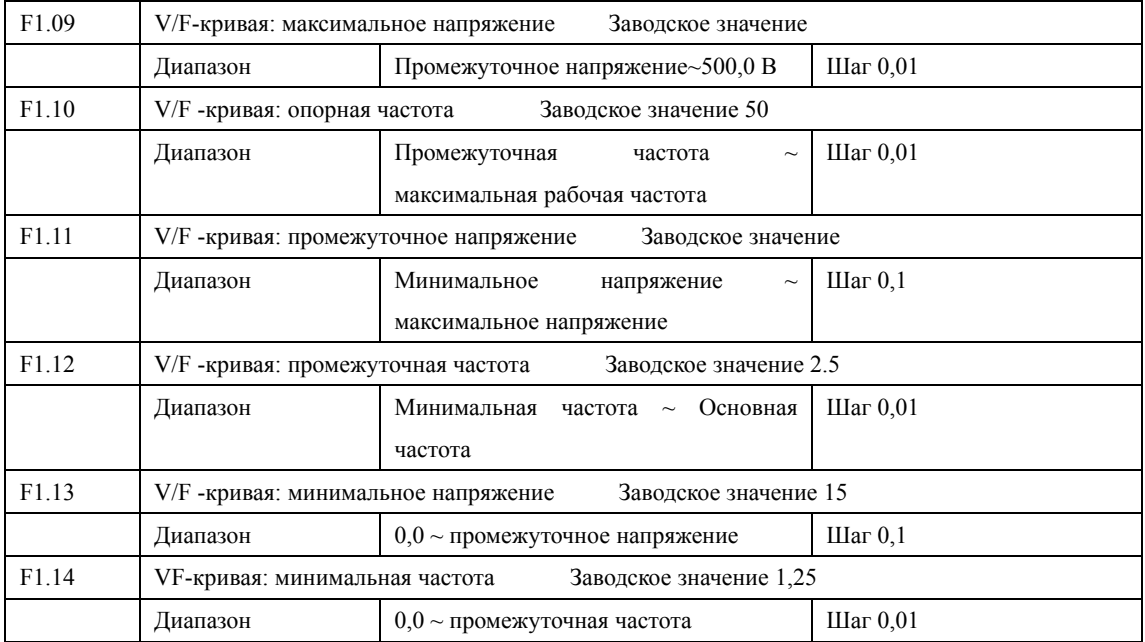

Форма V/F-кривой ПЧ задается с помощью группы параметров F1.09- F1.14. Различной нагрузке соответствует различные V/F-кривые.

Кривая для постоянного момента: устанавливается в случае нагрузки с постоянным моментом. Выходное напряжение и выходная частота связаны линейной зависимостью.

Кривая для малого пускового момента: устанавливается для переменной нагрузки (вентилятор, насос). Нагрузка мала при пуске и при увеличении скорости вращения растет.

Кривая для большого пускового момента: применяется для механизмов с большим пусковым моментом. После пуска нагрузка быстро уменьшается до постоянной величины.

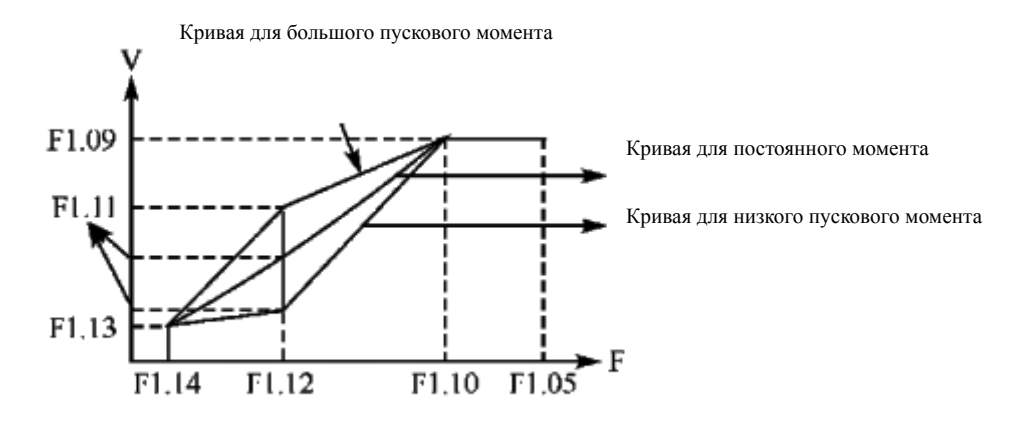

F1.09: V/F-кривая: максимальное напряжение. Максимальное напряжение должно быть установлено в соответствии с моделью двигателя. В большинстве случаев это номинальное напряжение двигателя, но когда двигатель находится в пределах 30 м от ПЧ, следует установить большее значение.

F1.10: V/F -кривая: опорная частота

Опорная частота должна быть задана в соответствии с номинальной рабочей частотой двигателя. Во избежание повреждений двигателя запрещается изменять опорную частоту.

F1.11: V/F -кривая: промежуточное напряжение

Установите промежуточное напряжение в соответствии с нагрузкой. Неправильная установка может быть причиной сверхтока в двигателе, недостаточной величины выходного момента или срабатывания защиты ПЧ. Увеличение значения параметра F1.11 приводит к увеличению выходного момента и, в то же время, к увеличению выходного тока, поэтому при изменении значения параметра F1.11 следите за величиной выходного тока. Требования к настройке: ПЧ запускается, величина тока во время запуска должна находиться в допустимом диапазоне для ПЧ. Запрещается резко увеличивать значение данного параметра, в противном случае сработает защита или произойдет сбой в работе ПЧ.

F1.12: V/F -кривая: промежуточная частота

Промежуточной частоте соответствует промежуточная точка V/F-кривой, неправильно установленная частота может быть причиной недостаточного момента или срабатывания защиты ПЧ от перегрузки по току. Запрещается изменять величину данного параметра во время работы.

F1.13: V/F -кривая: минимальное напряжение

От минимального напряжения V/F-кривой зависит пусковой момент. Увеличение значения данного параметра вызовет увеличение пускового момента, но также может привести к возникновению сверхтока; обычно изменять значение этого параметра не рекомендуется.

F1.14: VF-кривая: минимальная частота

Минимальная частота V/F-кривой определяет точку на данной кривой, которой соответствует частота пуска ПЧ.

Различной нагрузке соответствуют различные V/F-кривые. В таблице ниже приведены заданные производителем значения параметров для моделей различной мощности.

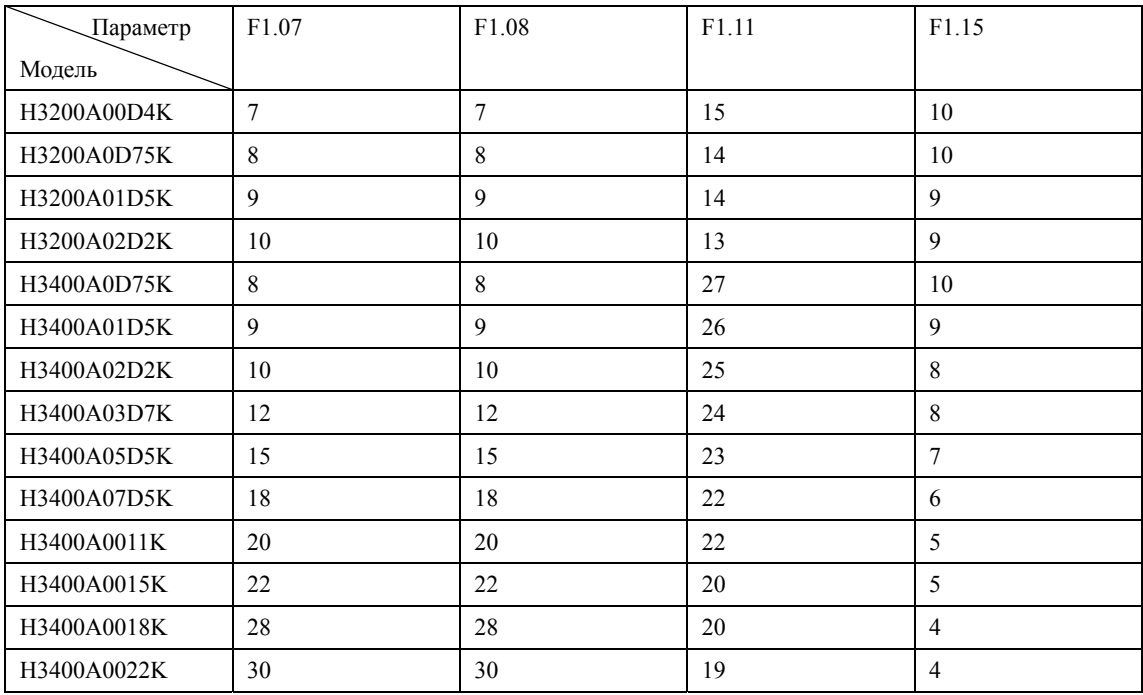

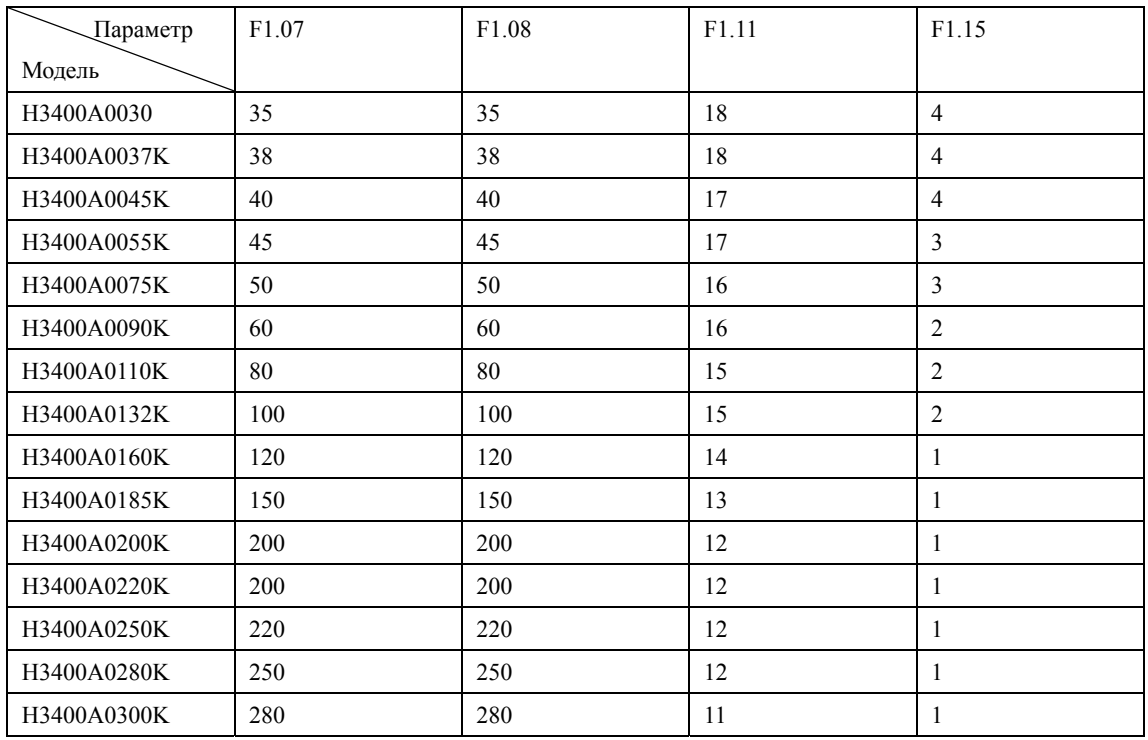

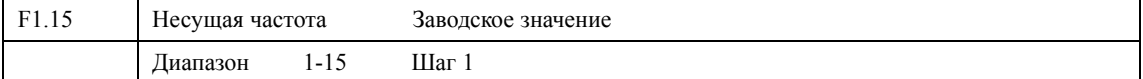

На основе несущей частоты задается частота включения и выключения блока питания ПЧ. Заводские настройки ПЧ с разной мощностью различаются, так как от несущей частоты зависят уровень шума, нагрев

и уровень помех.

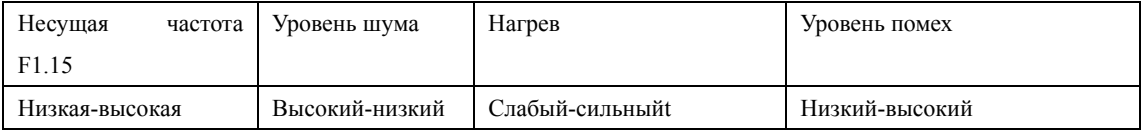

Согласно данным из таблицы выше, при высокой несущей частоте будет низкий уровень шума, сильный нагрев и высокий уровень помех.

Снизить уровень шума можно путем увеличения значения параметра F1.15, но при этом уровень максимальной нагрузочной способности ПЧ уменьшится.

Чтобы снизить утечку энергии из-за большого расстояния между двигателем и ПЧ, уменьшите значение параметра F1.15.

В случае высокой температуры окружающей среды или большой нагрузки на двигатель, необходимо уменьшить значение параметра F1.15, чтобы снизить тепловую характеристику ПЧ. Установите значение данного параметра в соответствии с таблицей для параметра F1.14.

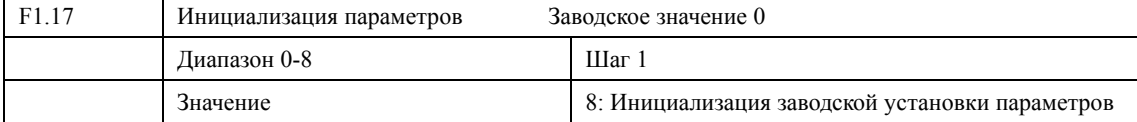

В случае неправильной настройки значений параметров или сбоя их значений из-за неисправности, можно установить значение параметра F1.17 «08», чтобы выставить заводские настройки, а затем настроить ПЧ согласно практическим требованиям.

Внимание: когда действует блокировка параметров (F1.18=1), нельзя выполнить инициализацию параметров, сначала нужно снять блокировку.

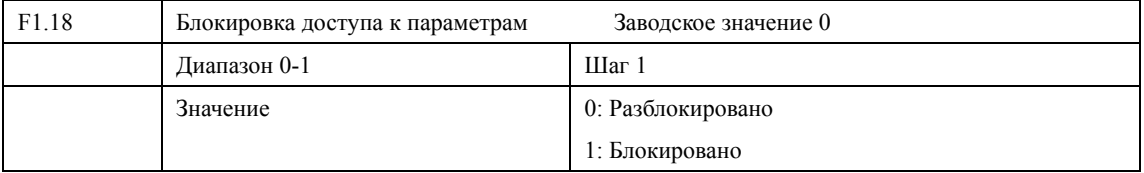

Для предотвращения изменения параметров неквалифицированным персоналом можно установить соответствующее значение параметра F1.18.

Если F1.18 =1, то все параметры заблокированы, ни один параметр не может быть изменен за исключением F1.18 =1 и задания частоты.

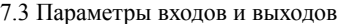

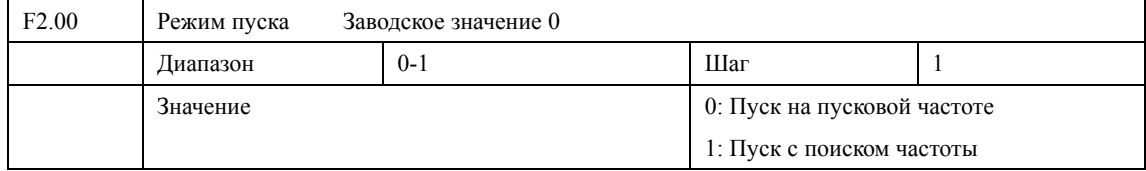

ПЧ серии H3000 могут обеспечить два режима пуска, выбор нужного режима осуществляется с помощью установки значения параметра F2.00.

0: Пуск на пусковой частоте

Для большинства нагрузок не требуется специальных условий пуска, запуск оборудования происходит на пусковой частоте.

1: Пуск с поиском частоты

Пуск с поиском частоты применим для пуска после сбоя или внезапного выключения. В данном режиме ПЧ автоматически определяет скорость и направление вращения двигателя, после чего в соответствии с определенными значениями производит прямой пуск работающего двигателя.

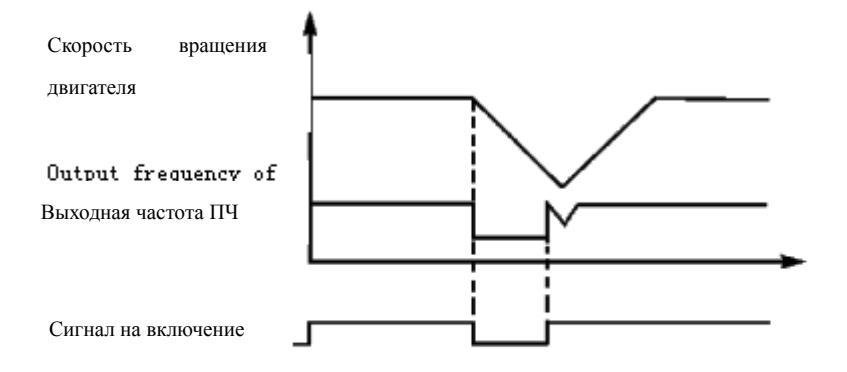

Внимание: во время запуска с поиском частоты ПЧ начинает поиск частоты с верхней границы до нижней границы частоты. Это может привести к возникновению перегрузки по току, поэтому необходимо правильно выбрать уровень перегрузки по току (параметр F4.09) в зависимости от нагрузки.

Малое значение параметра F4.09 может быть причиной замедления при пуске. Если во время поиска частоты сверхток превышает допустимый уровень, ПЧ прекратит поиск и возобновит его тогда, когда величина тока будет ниже этого уровня.

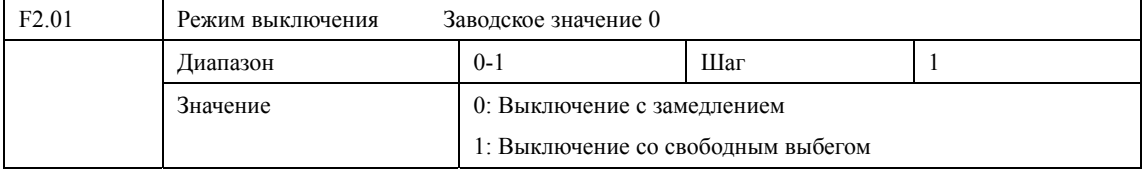

Выберите режим выключения в соответствии с нагрузкой.

0: Выключение с замедлением

При получении сигнала на выключение ПЧ постепенно снижает выходную частоту до частоты выключения в соответствии с заданным временем торможения.

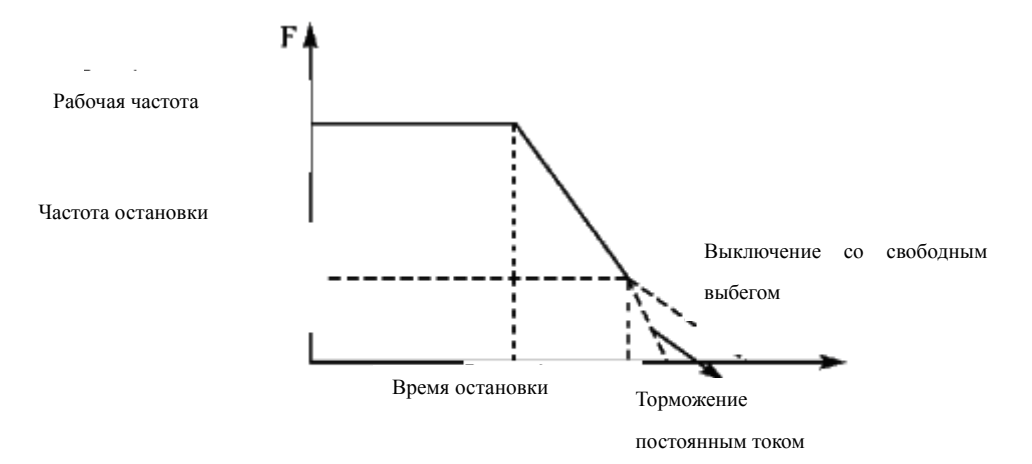

Вместе с режимом остановки необходимо установить величину постоянного напряжения при замедлении и другие опции, в противном случае остановка будет происходить в режиме свободного выбега.

1: Выключение со свободным выбегом

При получении сигнала на выключение ПЧ прекращает вывод частоты, и следует свободный выбег двигателя.

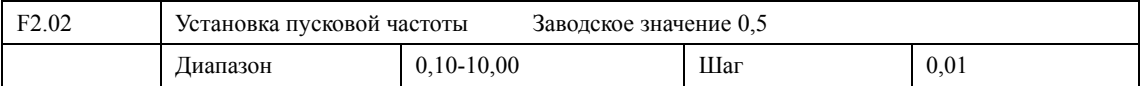

Преобразователь частоты запускается с заданной в этом параметре частотой. Высокая пусковая частота облегчает запуск оборудования с большим моментом инерции и нагрузкой, при запуске которой необходим высокий момент. Однако слишком высокая пусковая частота может вызвать срабатывание защиты от сверхтоков.

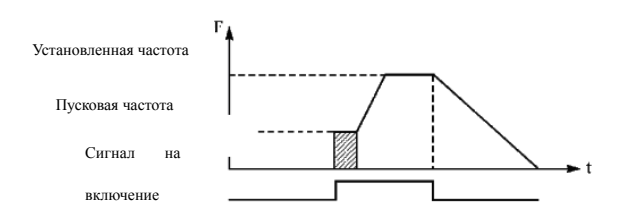

### **Глава 7 Описание функциональных параметров**

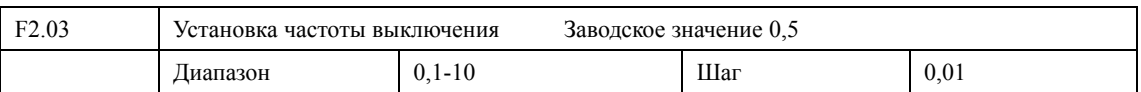

При получении сигнала на выключение ПЧ начинает торможение. Выходная частота постепенно снижается до частоты выключения в пределах заданного времени, и двигатель останавливается после свободного выбега или тормозится постоянным током.

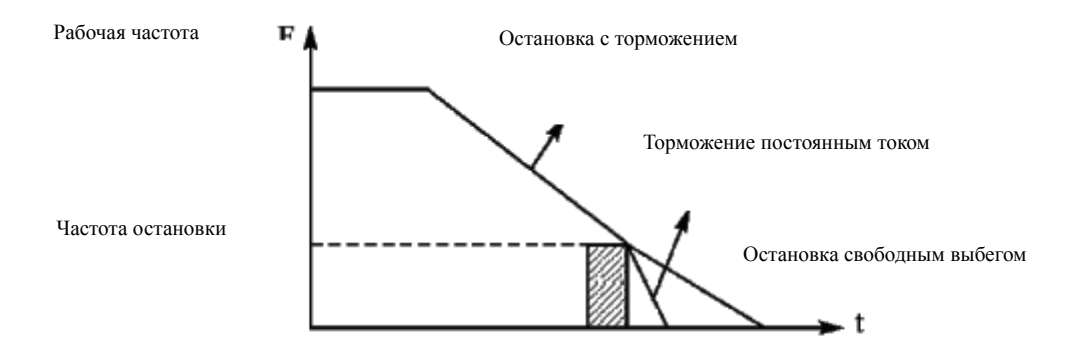

Когда торможение постоянным током неактивно, ПЧ уменьшает частоту вращения до тех пор, пока не будет достигнута частота остановки; ПЧ прекращает вывод частоты и двигатель вращается до полной остановки.

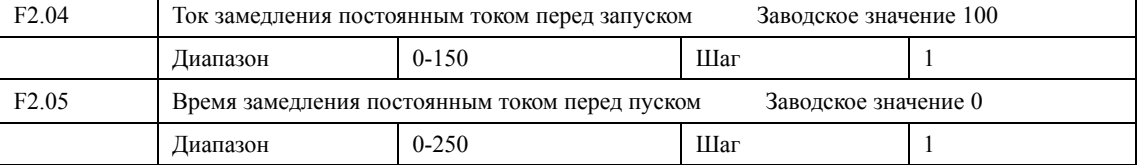

Замедление (торможение) постоянным током перед запуском применяется для остановки вращающегося вентилятора или подвижной нагрузки (двигателя). Если двигатель находится в состоянии свободного выбега и направление вращения неизвестно, то при пуске ПЧ может сработать защита от перегрузки по току. Чтобы уменьшить сверхтоки при пуске, необходимо остановить вращение двигателя с помощью торможения постоянным током.

Величина тока при торможении постоянным током перед пуском выражается в процентах от значения номинального тока ПЧ и настраивается с помощью изменения значения параметра F2.04. Установите значение данного параметра в соответствии с величиной фактической нагрузки.

Время замедления постоянным током при пуске представляет время, в течение которого осуществляется замедление. Когда значение параметра «0», замедление постоянным током не выполняется.

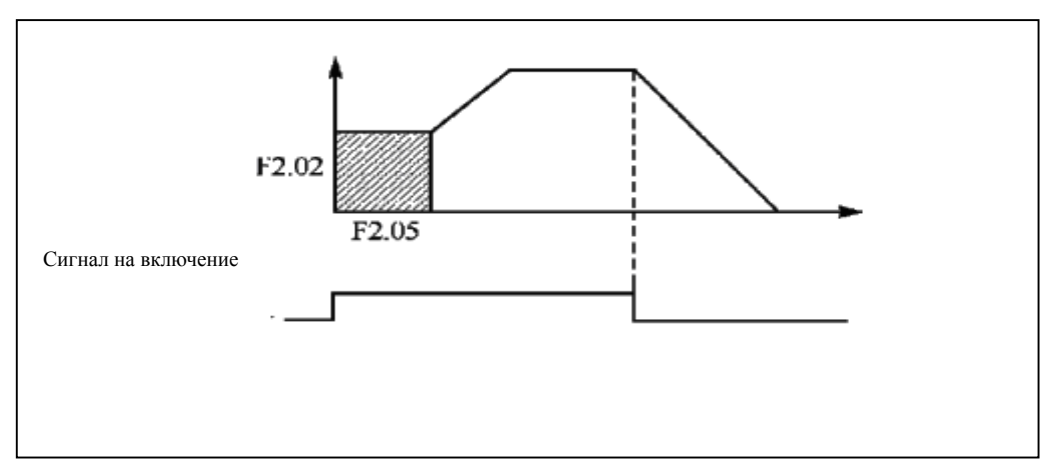

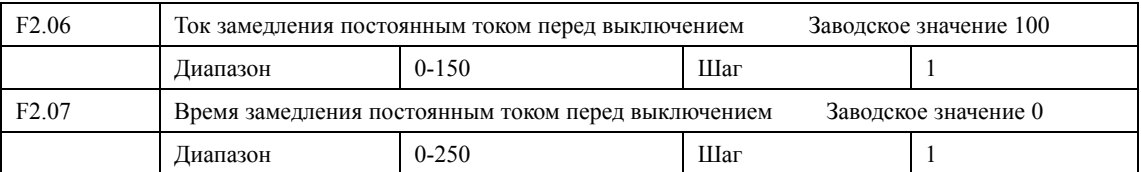

Замедление постоянным током перед выключением применяется в случае высоких требований к замедлению.

Величина тока при замедлении постоянным током перед выключением выражается в процентах от значения номинального тока ПЧ. Изменение значения параметра F2.06 вызывает изменение величины тормозного момента.

Время замедления постоянным током перед выключением представляет интервал времени, в течение которого осуществляется замедление. Когда значение параметра «0», замедление постоянным током не выполняется (см. F2.03, F2.04 и F2.05).

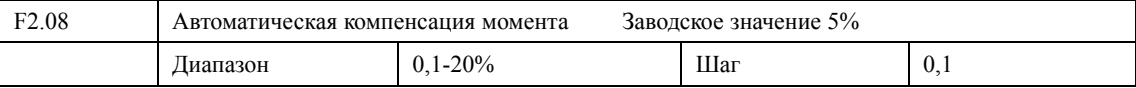

Увеличение значения параметра F2.08 приводит к увеличению выходного напряжения, вследствие чего увеличивается момент.

Внимание: скачкообразное увеличение момента служит причиной сильного нагрева двигателя, поэтому увеличение значения параметра F2.08 должно производить постепенно.

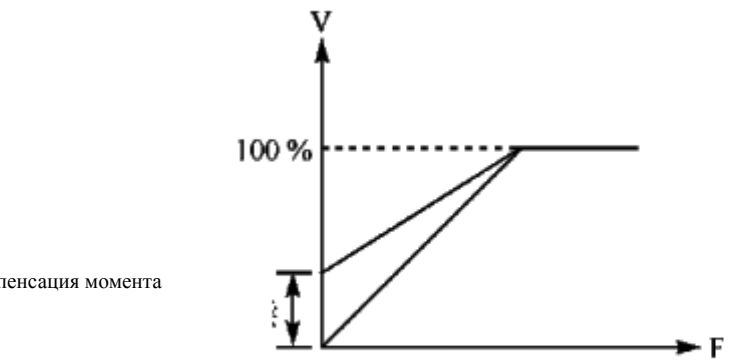

Компенсация момента

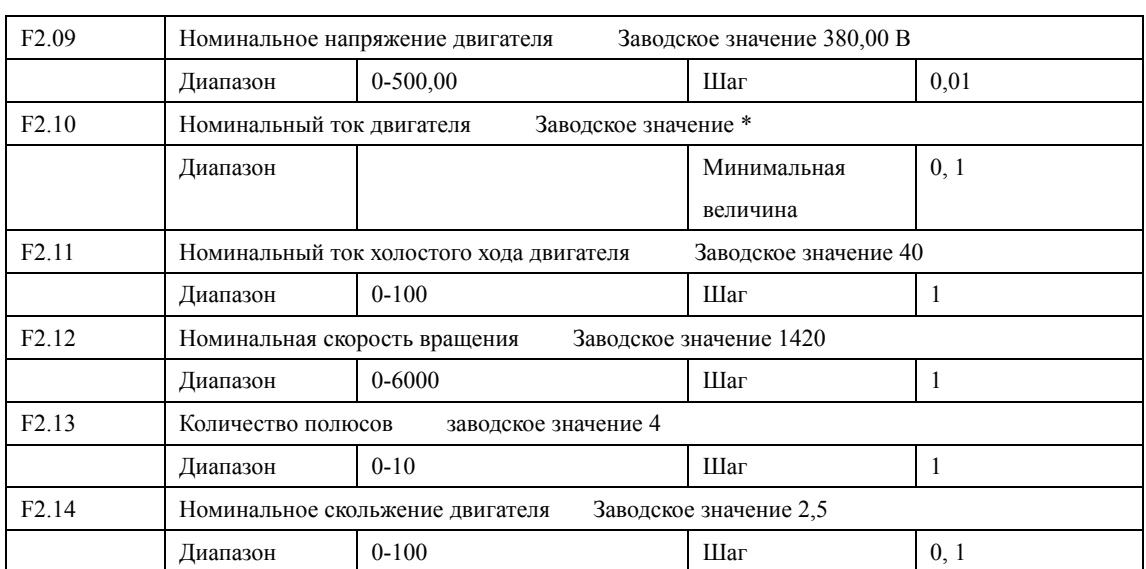

## **Глава 7 Описание функциональных параметров**

Установите значение параметров в таблице выше в соответствии с паспортной табличкой двигателя.

F2.09 Номинальное напряжение двигателя

Номинальное напряжение двигателя настраивается в соответствии с паспортной табличкой

F2.10 Номинальный ток двигателя

Номинальный ток двигателя настраивается в соответствии с паспортной табличкой. Если выходной ток превысит номинальный ток двигателя, сработает защита ПЧ.

F2.11 Номинальный ток холостого хода двигателя

Номинальный ток холостого хода двигателя влияет на компенсацию падения скорости. Величина данного тока выражается в процентах от значения номинального тока двигателя.

F2.12 Номинальная скорость вращения двигателя

Величина значения параметра F1.12 задает скорость вращения двигателя, которая соответствует частоте 50 Гц и отображается в меню. Настраивается согласно паспортной табличке.
Чтобы отображалась фактическая скорость вращения, необходимо установить значение параметра F2.12, соответствующее частоте 50 Гц.

F2.13 Количество пар полюсов двигателя.

Установите количество пар полюсов двигателя в соответствии с паспортной табличкой двигателя.

F2.14 Номинальное скольжение двигателя

При увеличении нагрузки будет увеличиваться скольжение ротора двигателя. Увеличение значения параметра F2.14 приведет к увеличению компенсации момента и уменьшению скольжения, что позволит поддерживать скорость на заданном уровне.

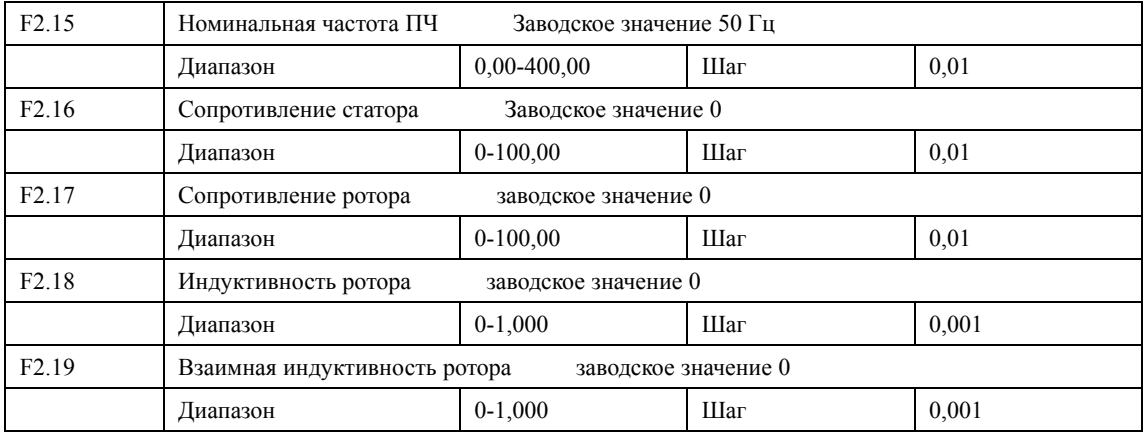

Параметры в таблице выше являются параметрами двигателя.

F2.15 Номинальная частота двигателя

Номинальная частота двигателя настраивается в соответствии с паспортной табличкой.

F2.16 Сопротивление статора

F2.17 Сопротивление ротора

F2.18 Индуктивность ротора

F2.19 Взаимная индуктивность ротора

Установите параметры выше в соответствии с фактическими параметрами двигателя.

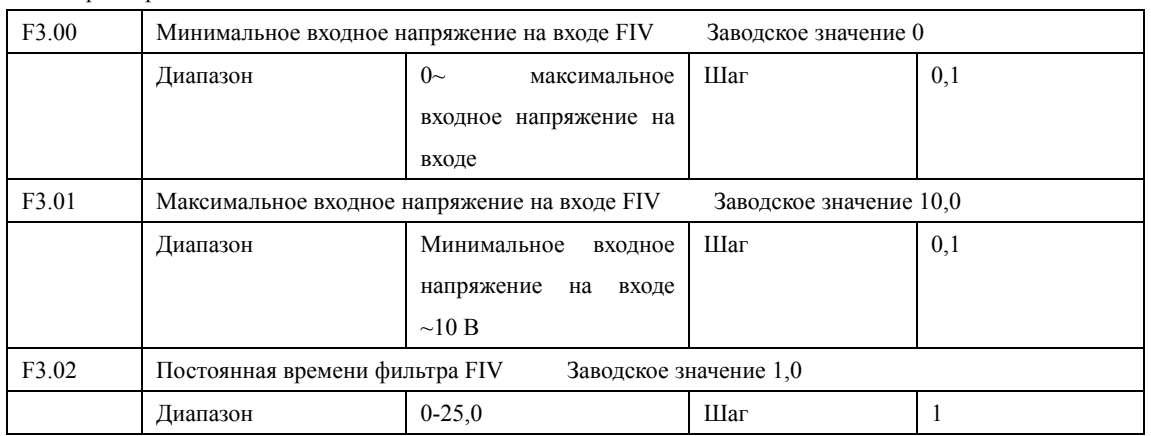

#### 7.3 Параметры входов и выходов

F3.00 Минимальное входное напряжение на входе FIV

Минимальное напряжение на входе FIV соответствует наименьшей аналоговой частоте; сигнал с напряжением ниже заданного значения считается равным нулю.

F3.01 Максимальное входное напряжение на входе FIV

Максимальное напряжение на входе FIV соответствует наибольшей аналоговой частоте; сигнал с напряжением выше значения, заданного в параметре F3.01, принимается равным значению параметра F3.01. Значения, заданные в параметрах F3.00 и F3.01, определяют диапазон входного напряжения от управляющего устройства с разными выходами. Кроме того, так как сигнал ниже 1В может стать причиной неправильной работы вследствие помех, его можно исключить в параметре F3.00, чтобы увеличить помехоустойчивость.

F3.02 Постоянная времени фильтра

Постоянная времени фильтра задает время отклика ПЧ на изменения аналогового сигнала. При увеличении значения параметра F3.02 будет увеличиваться время отклика ПЧ на изменение аналогового сигнала.

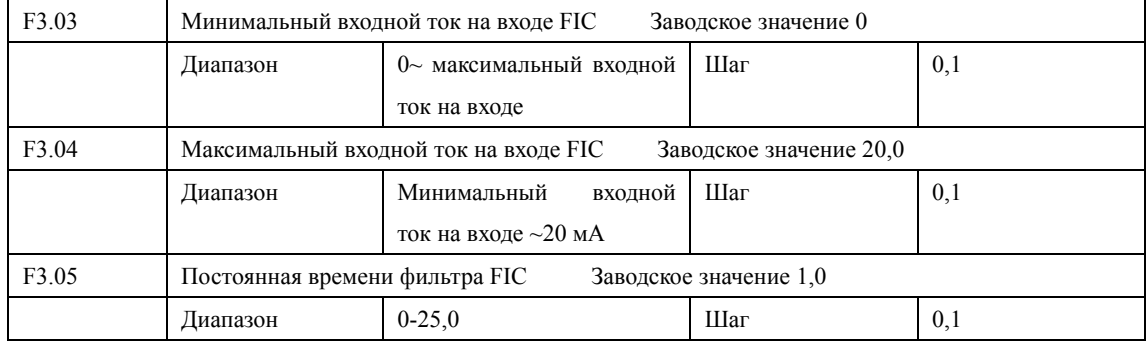

#### F3.03: Минимальный входной ток на входе FIC

Минимальный входной ток на входе FIC соответствует наименьшей аналоговой частоте. Величина входного тока ниже значения параметра F3.03 будет считаться равной нулю.

F3.04: Максимальный входной ток на входе FIC

Максимальный входной ток на входе FIC соответствует наибольшей аналоговой частоте. Величина входного тока выше значения параметра F3.04 будет считаться равной значению данного параметра. F3.05: Постоянная времени фильтра FIC

Постоянная времени фильтра задает время отклика на изменение аналогового сигнала. При увеличении значения параметра F3.05 будет увеличиваться время отклика ПЧ на изменение аналогового сигнала. Параметры выхода ПЧ будут относительно стабильны. Выставьте правильные значения параметров для напряжения входного сигнала (F3.00-F3.02) и тока входного сигнала (F3.03-F3.05).

Например, если величина тока выходного сигнала управляющего устройства равна 4-20 мА, соответствующая частота должна находиться в пределах от 0 до 50 Гц.

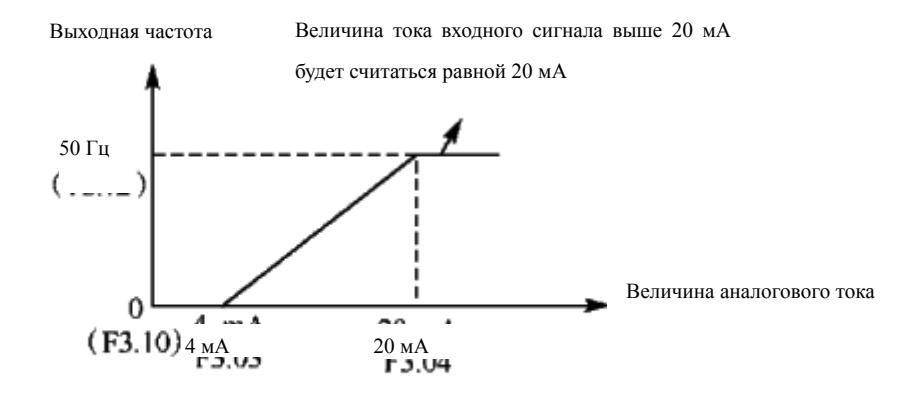

### Параметры: F3.03=4; F3.04=20; F3.10= 0; F3.12= 50.

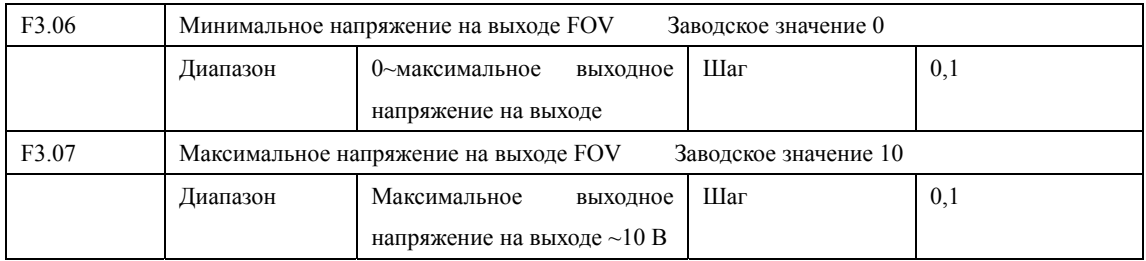

Значения параметров F3.06 и F3.07 задают диапазон выходного напряжения на выходе FOV.

F3.06: Минимальное напряжение на входе FOV соответствует наименьшей аналоговой частоте.

F3.07: Максимальное напряжение на входе FOV соответствует наибольшей аналоговой частоте

Для контроля значений выходного напряжения подключите соответствующие вольтметры.

Пример: если для определения выходной частоты ПЧ используется частотомер с входным напряжением 0-5 В и диапазоном измерения 0-50 Гц, то необходимо установить следующие значения параметров для выходного напряжения: F3.06=0, F3.07=5.

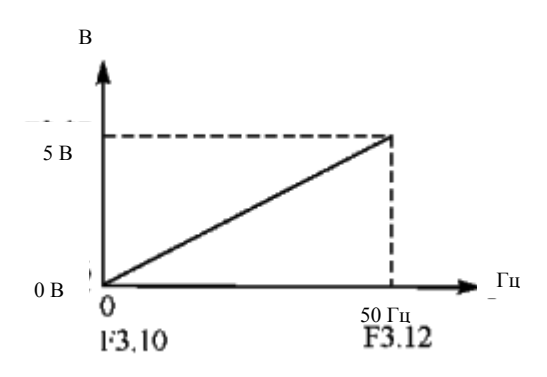

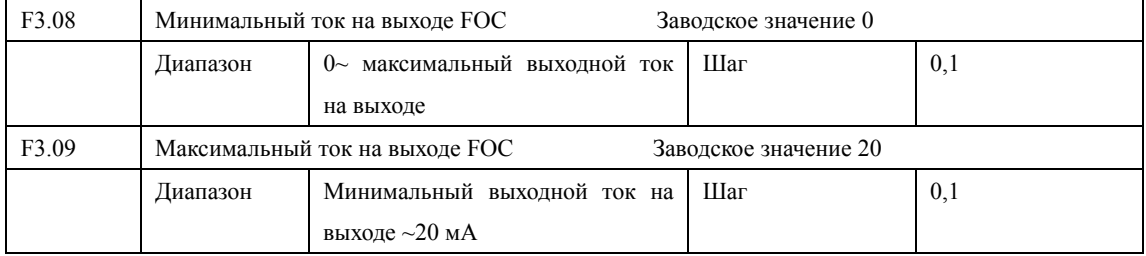

Значения параметров F3.08 и F3.09 задают диапазон выходного тока на выходе FOC.

Параметры F3.08 и F3.09 соответствуют наименьшей и наибольшей аналоговым частотам. См. F3.06 и F3.07.

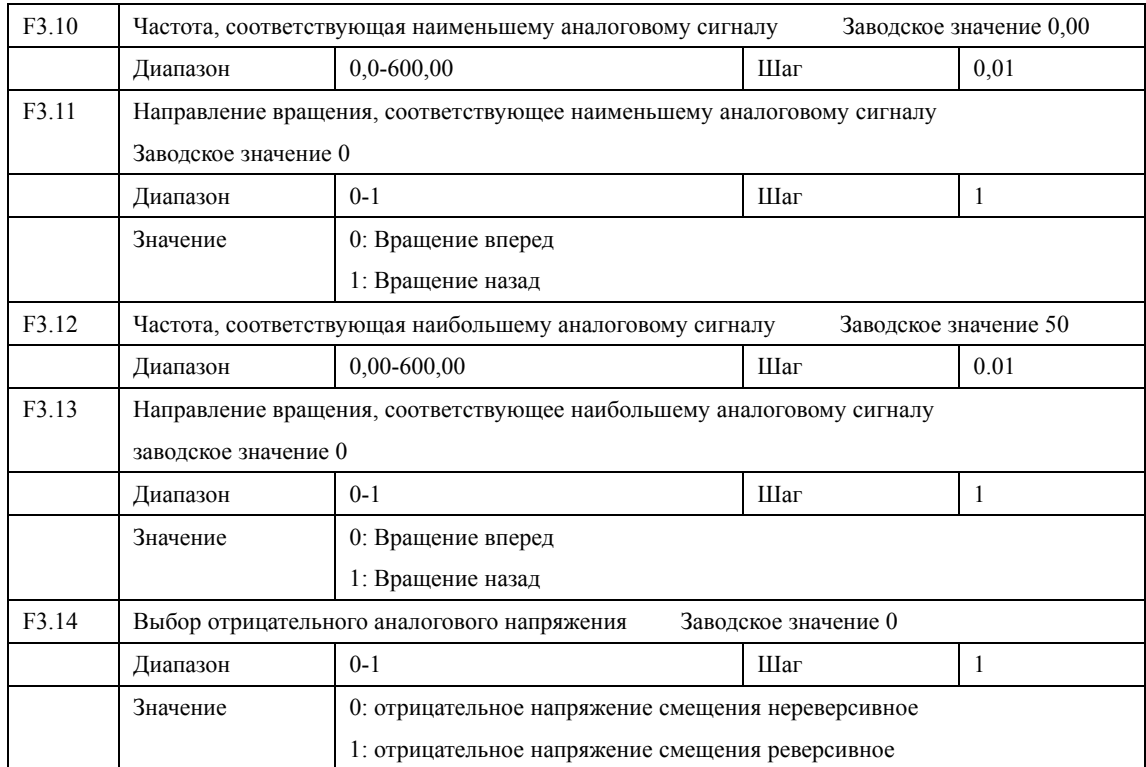

Группа параметров F3.10-F3.14 определяет параметры рабочего состояния с помощью аналогового сигнала, включая рабочую частоту и направление вращения. В соответствии с практическими требованиями можно формировать различные управляющие кривые.

F3.10 Частота, соответствующая наименьшему аналоговому сигналу

Данная частота соответствует минимальному напряжению (току) на аналоговом входе и задает наименьшую рабочую частоту.

F3.11 Направление вращения, соответствующее наименьшему аналоговому сигналу

Задает направление вращения двигателя, т.e. вращение вперед или вращение назад.

F3.12 Частота, соответствующая наибольшему аналоговому сигналу.

Данная частота соответствует максимальному напряжению (току) на аналоговом входе и задает наибольшую рабочую частоту.

F3.13 Направление вращения, соответствующее наибольшему аналоговому сигналу

Задает направление вращения двигателя, т.е. вращение вперед или вращение назад.

F3.14 Выбор отрицательного аналогового напряжения

Выбор отрицательного напряжения: рабочее состояние при отрицательном напряжении смещения в аналоговой величине; подходящая характеристика задается пользователем с помощью указанных выше параметров.

Пример 1: сигнал 2-10 В подается управляющим устройством, чтобы изменить вращение назад на вращение вперед при 50 Гц.

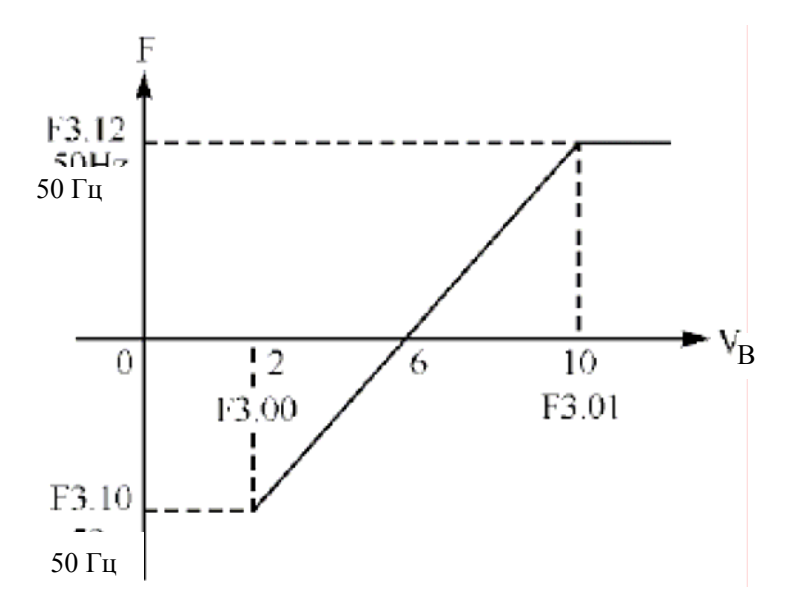

Примечание: F3.00=2, минимальное входное напряжение на входе FIV: 2 (сигнал с напряжением ниже 2 В считается равным нулю);

F3.01=10 минимальное входное напряжение на входе FIV: 10 В (сигнал с напряжением выше 10 В считается равным 10 В);

F3.10=50 Частота, соответствующая наименьшему аналоговому сигналу: 50 Гц;

F3.11=1 Направление вращения, соответствующее наименьшему аналоговому сигналу: 1 (вращение назад);

F3.12=50 Частота, соответствующая наибольшему аналоговому сигналу: 50 Гц;

F3.13=0 Направление вращения, соответствующее наибольшему аналоговому сигналу: 0 (вращение вперед);

F3.14=Выбор отрицательного напряжения: 1 (отрицательное напряжение смещения реверсивное).

Внимание: для различных кривых действует команда переключения направления вращения (вперед и назад). Кривая будет реверсирована так, как показано на графике ниже:

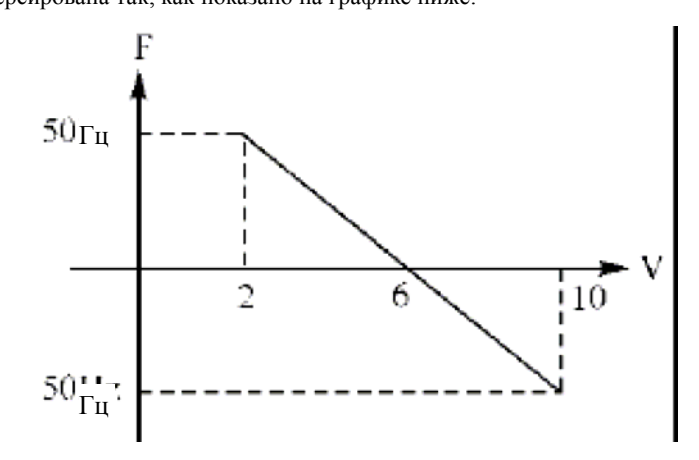

Пример 2: управляющее устройство подает сигнал 4-20 мА, и управляет работой ПЧ. Рабочая частота 100-0 Гц.

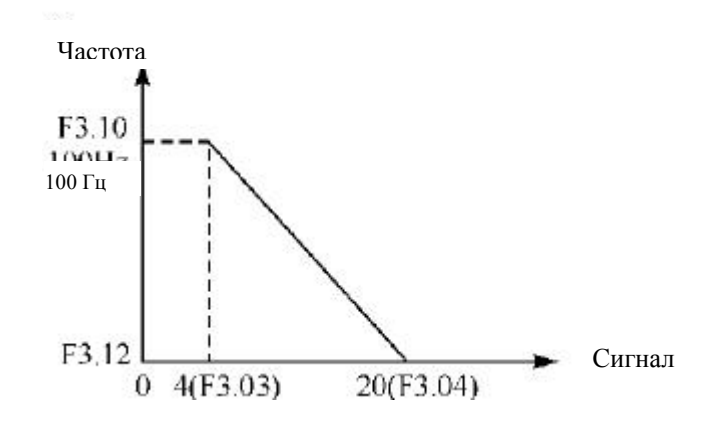

Параметр: F3.3= 4 Минимальный входной ток на входе FIC

F3.04=20 Максимальный входной ток на входе FIC

F3.10=100,00 Частота, соответствующая наименьшему аналоговому сигналу

F3.11=0 Направление вращения, соответствующее наименьшему аналоговому сигналу (вращение вперед)

F3.12=0 Частота, соответствующая наибольшему аналоговому сигналу

F3.14=0 Направление вращения, соответствующее наибольшему аналоговому сигналу (вращение вперед)

Особая инвертированная кривая может быть задана с помощью параметров F3.10-F3.14.

Примечание: величина входного тока ниже 4 мА будет считаться равной нулю.

# **Глава 7 Описание функциональных параметров**

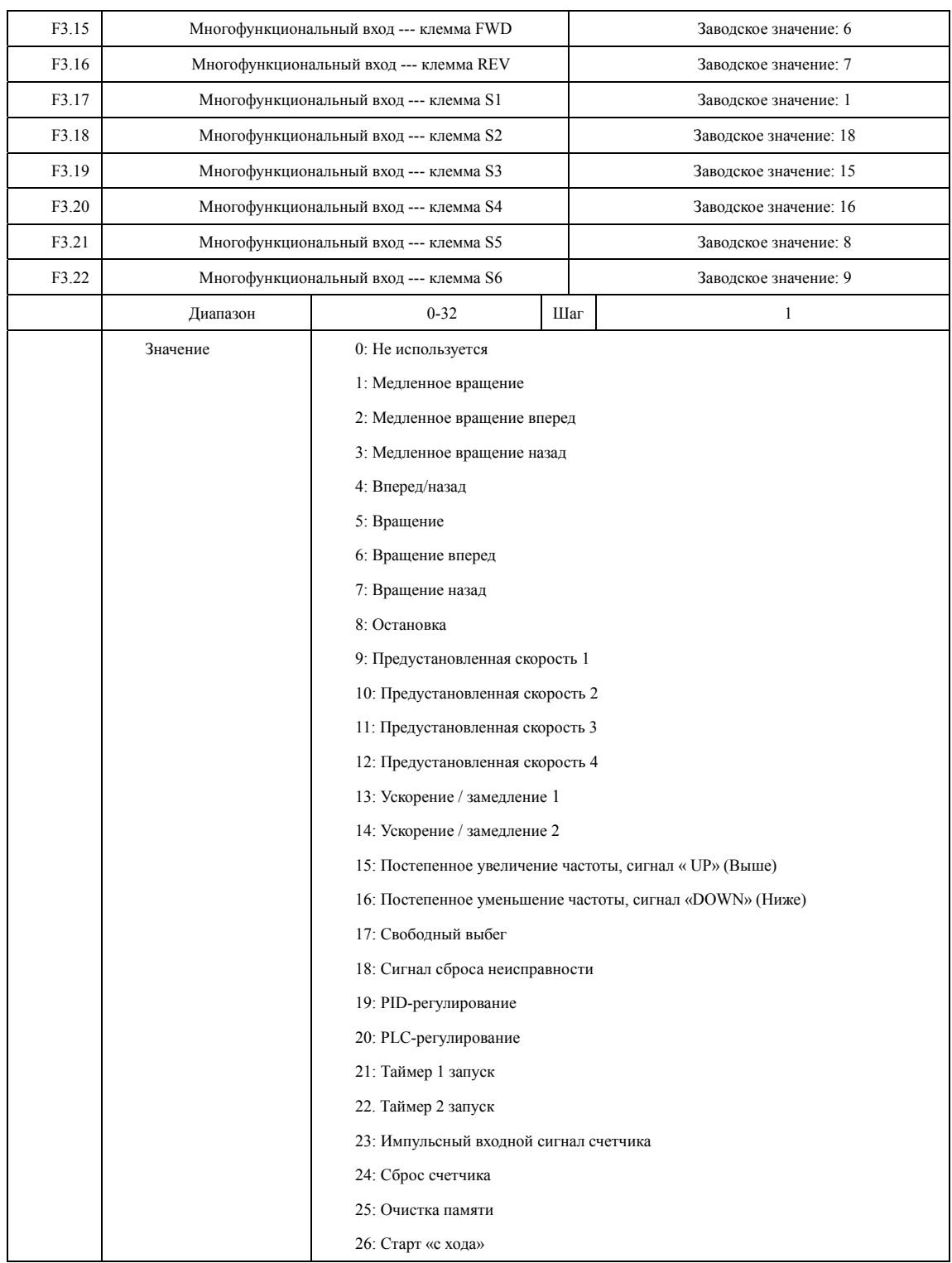

0: Не используется

Функция не запрограммирована

1: Медленное вращение

Режим медленного вращения, используется во время пробного запуска, частота 5 Гц

2: Медленное вращение вперед

Режим медленного вращения вперед

3: Медленное вращение назад

Режим медленного вращения назад

4: Вперед/назад

Переключение вперед/назад при замыкании контакта

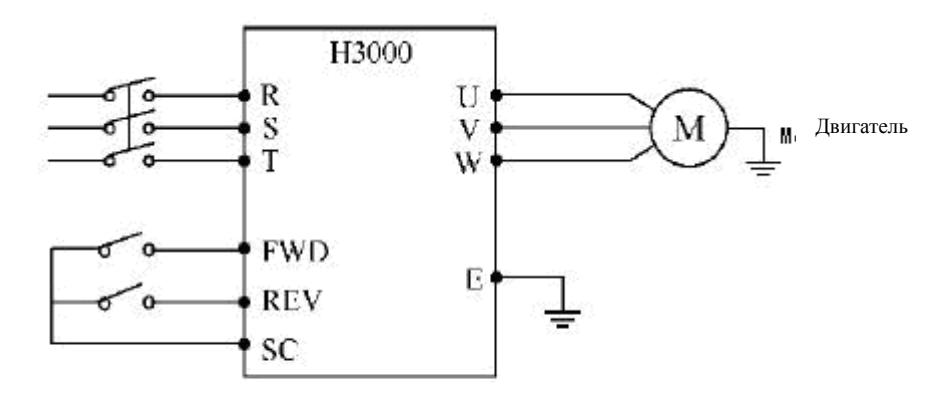

Параметр: F1.02=1, F3.15=6, F3.16=4

| Состояние  |      |                 |  |
|------------|------|-----------------|--|
| <b>FWD</b> | REV  | Режим работы    |  |
| ВКЛ        | ВЫКЛ | Вращение вперед |  |
| ВКЛ        | ВКЛ  | Вращение назад  |  |
| ВЫКЛ       | ВЫКЛ | Остановка       |  |

5: Вращение

Сигнал на включение.

6: Вращение вперед

Сигнал на входе приводит к началу вращения вперед. ПЧ включается в режиме вращения вперед при замыкании контакта

7: Вращение назад

Сигнал на входе приводит к началу вращения назад; ПЧ включается в режиме вращения назад при замыкании соответствующего контакта.

8: Остановка

Вход для сигнала на выключение; ПЧ замедляется и выключается при замыкании соответствующего контакта.

9: Предустановленная скорость 1

10: Предустановленная скорость 2

11: Предустановленная скорость 3

12: Предустановленная скорость 4

С помощью комбинирования четырех сигналов можно задать 15 предустановленных скоростей, фактическая скорость будет задаваться состоянием соответствующих входов.

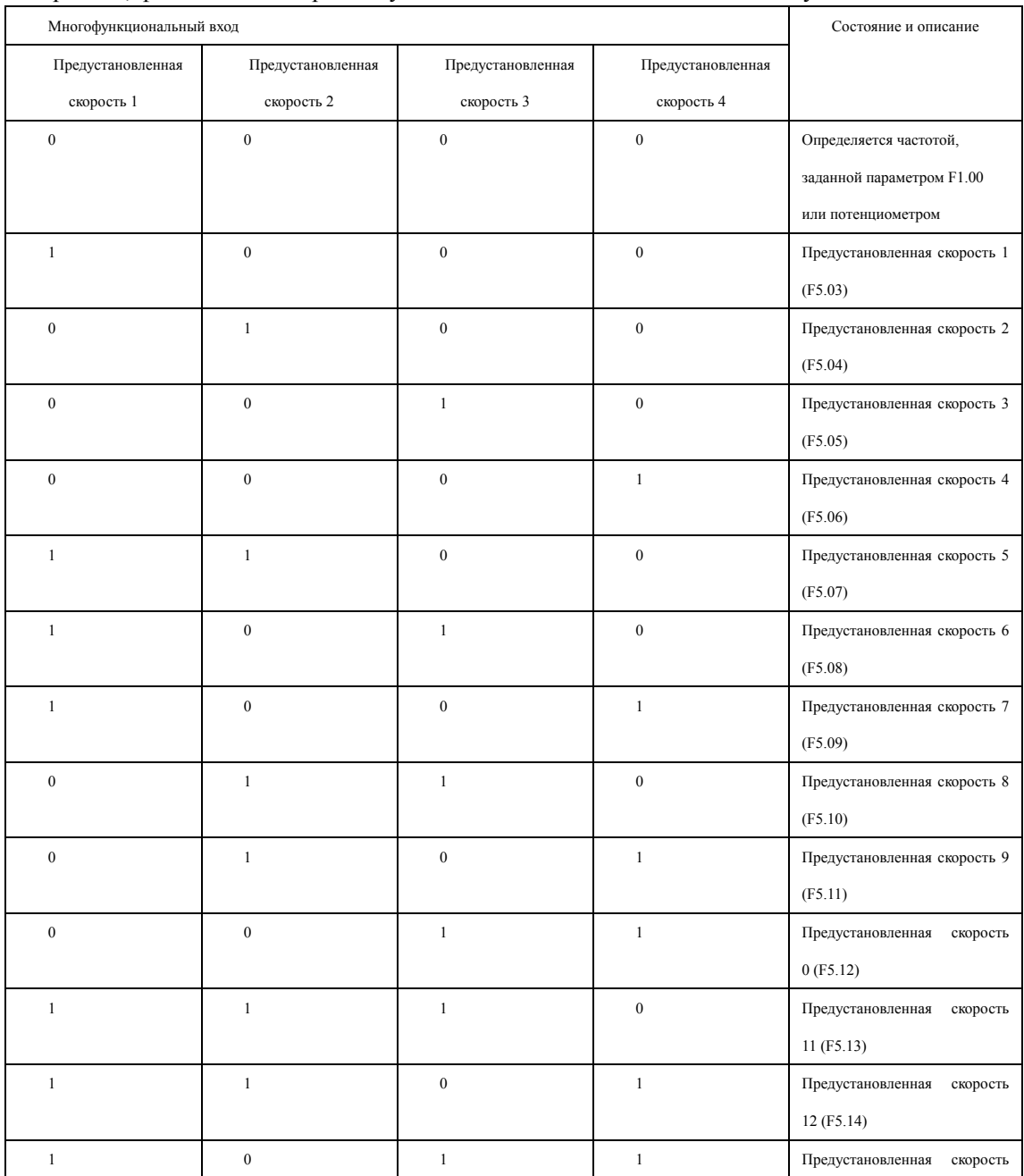

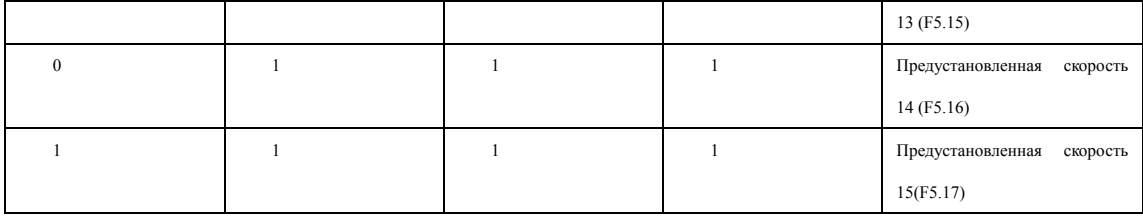

Примечание: 0: сигнал не подан, 1: сигнал подан

13: Ускорение / замедление 1

14: Ускорение / замедление 2

С помощью комбинирования сигналов с двух можно запрограммировать 4 времени ускорения / замедления.

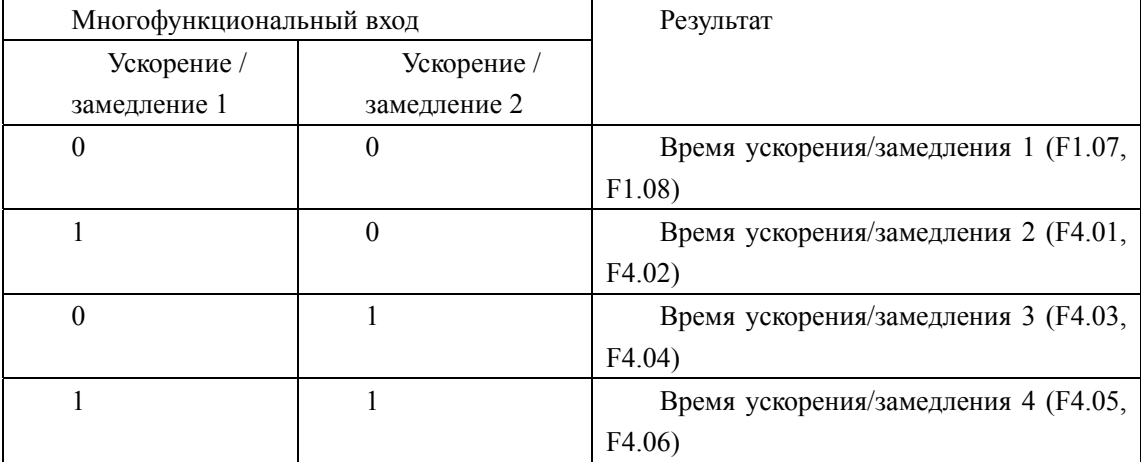

15. Постепенное увеличение частоты, сигнал « UP» (Выше)

Контакт замкнут: частота постепенно увеличивается до максимальной рабочей частоты . 16. Постепенное уменьшение частоты, сигнал «DOWN» (Ниже)

Контакт замкнут: частота постепенно уменьшается до минимальной рабочей частоты.

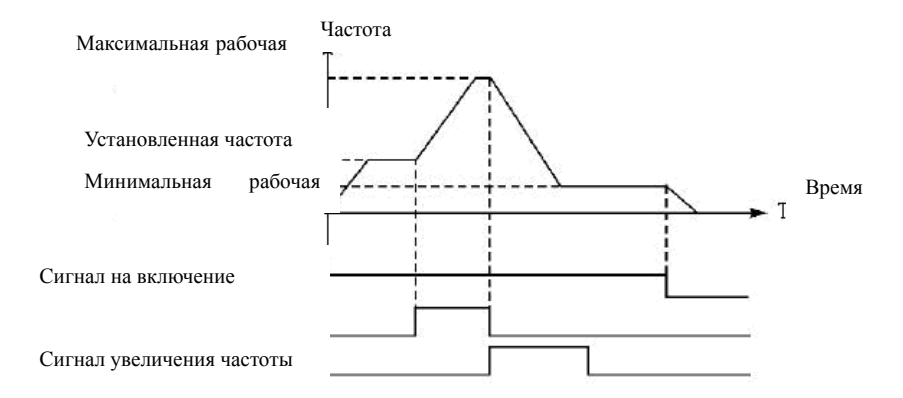

Внимание: изменения частоты, выполненные с помощью команд «UP» и «DOWN» не будут сохранены в памяти перед выключением ПЧ, и при последующем запуске частота будет установлена в соответствии со значением параметра F1.00.

17: Свободный выбег

При замыкании контакта ПЧ прекращает работу и следует свободный выбег двигателя. 18. Сигнал сброса неисправности

В случае возникновения сбоя во время работы ПЧ можно подать сигнал сброса путем замыкания соответствующего контакта. Действие функции равносильно нажатию кнопки RESET на пульте.

19. PID-регулирование

При замыкании контакта включается PID-регулирование, если F6.01=2; PID-регулирование выключено, когда контакт разомкнут.

20. PLC-регулирование

Функция PLC активируется, когда этот контакт замкнут.

21: Таймер 1 запуск

22: Таймер 2 запуск

При замыкании контакта таймер включается, по достижении заданного значения активируется соответствующий многофункциональный выход.

23: Импульсный входной сигнал счетчика

Импульсный входной сигнал с частотой не выше 250 Гц подается на этот вход.

24: Сигнал сброса счетчика

При замыкании контакта происходит сброс показаний счетчика.

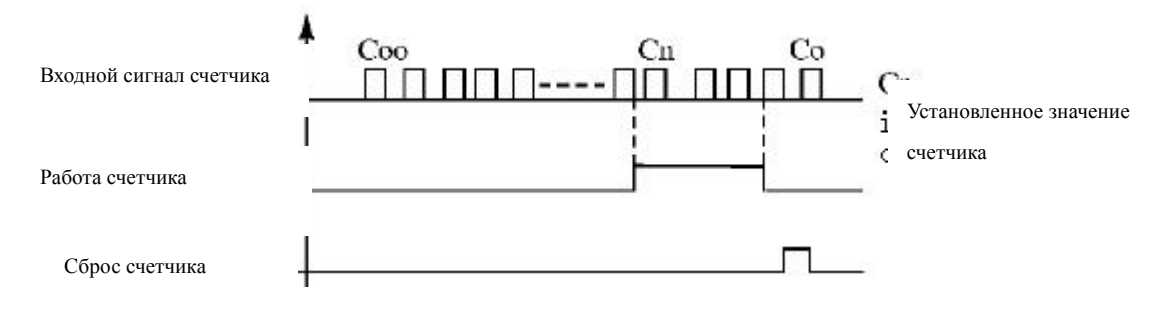

### 25. Очистка памяти

В ходе выполнения программы PLC может произойти сбой или выключение ПЧ. ПЧ в данном случае сохранит информацию об этапе выполнения программы и после запуска продолжит выполнять ее с прерванного этапа. Если активирована очистка памяти, программа начнет выполняться сначала.

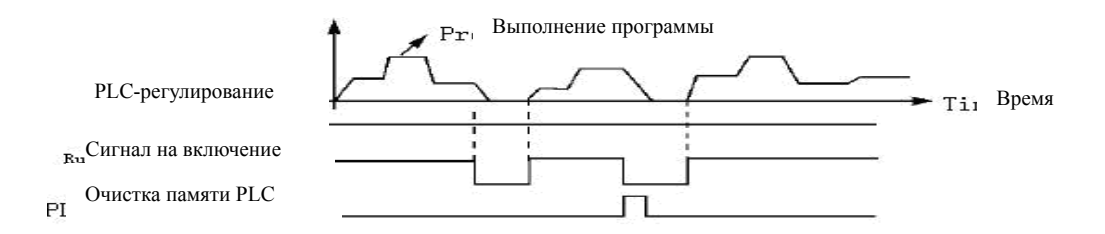

### 26. Пуск с поиском частоты

При замыкании этого контакта выполняется пуск с поиском частоты.

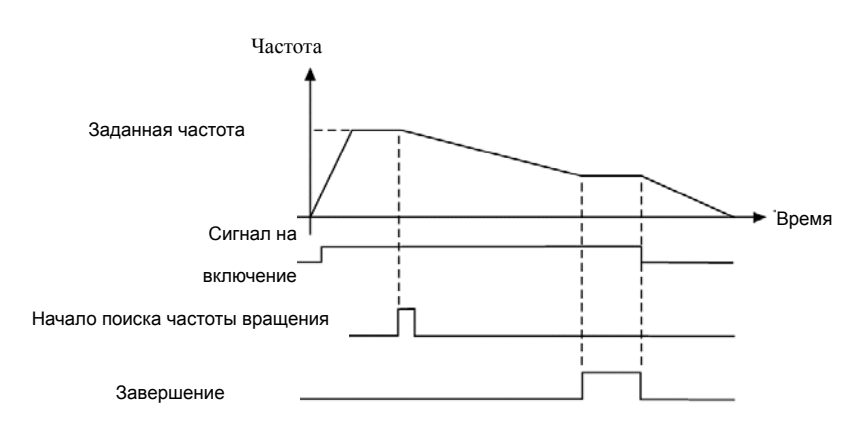

Примечание:

- Поиск частоты начинается при замыкании контакта;

- Поиск частоты завершается, ПЧ начинает работу с определенной во время поиска частотой; срабатывает соответствующий многофункциональный выход;

- ПЧ выключается, многофункциональный выход автоматически сбрасывается.

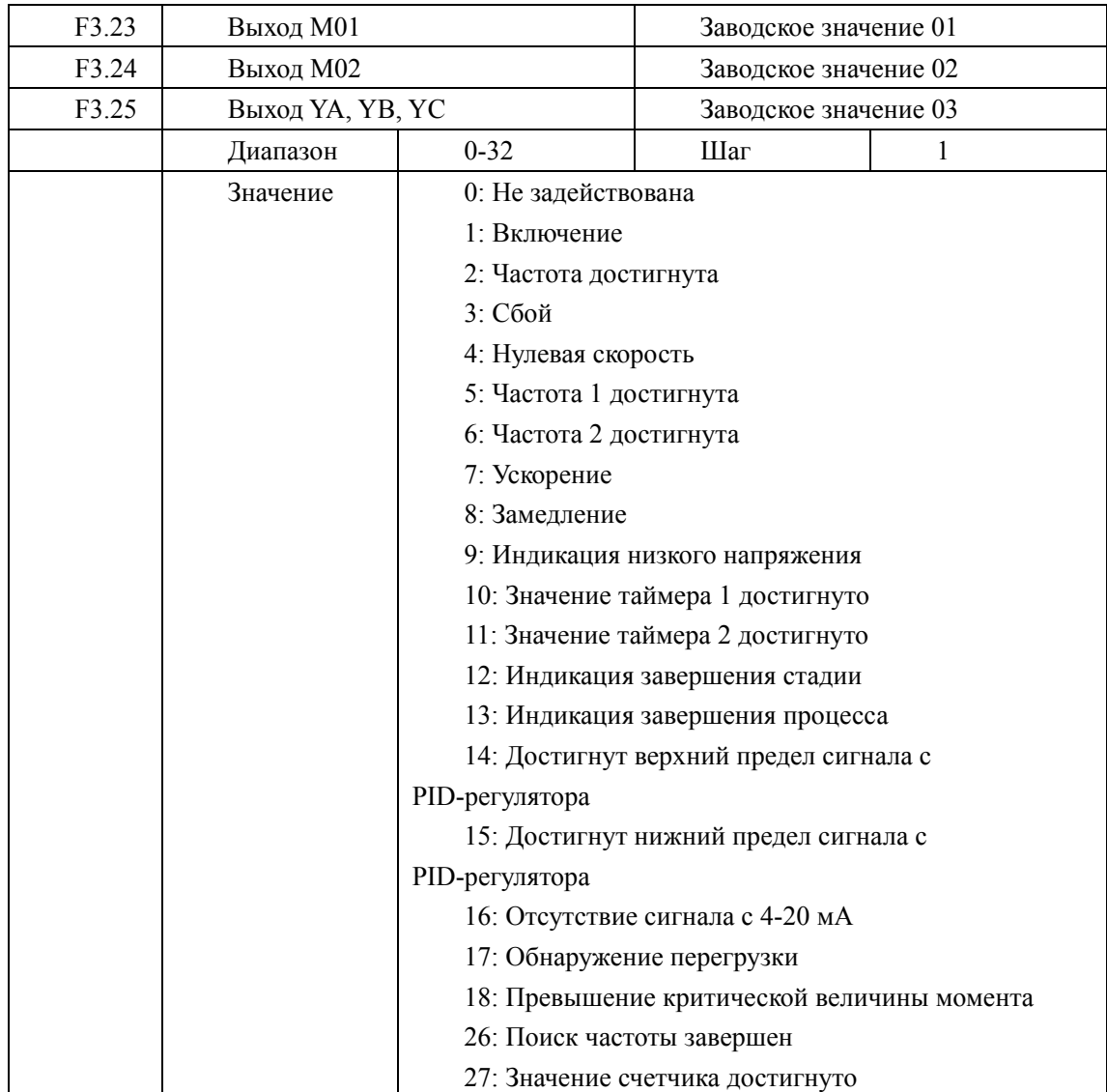

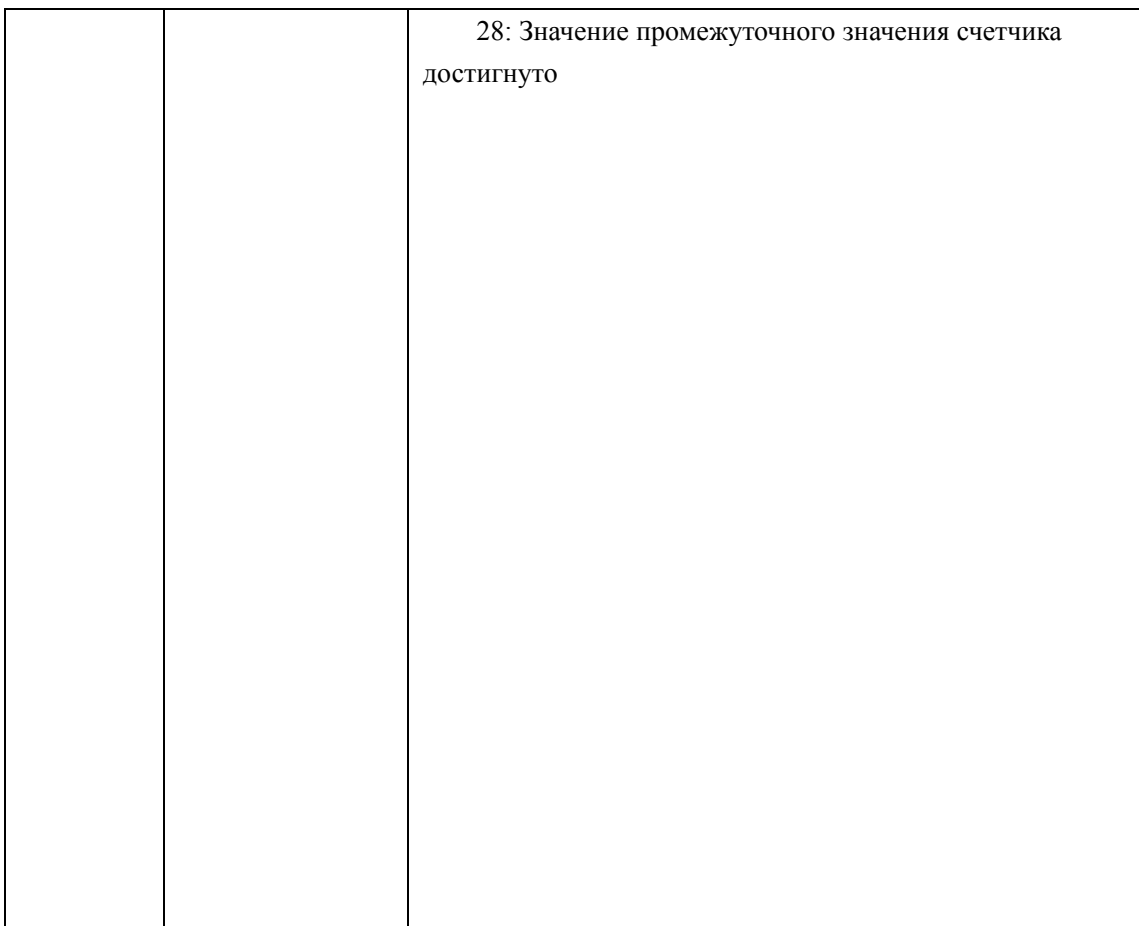

0: Не задействована

Функция выхода не запрограммирована.

1. Включение

Этот контакт срабатывает при наличии выходного сигнала ПЧ или подачи сигнала на включение.

2. Частота достигнута

Контакт срабатывает, когда частота достигает определенного значения

3. Сбой

Контакт срабатывает, когда происходит сбой в работе ПЧ; используется для подачи сигнала о неисправности.

4. Нулевая скорость

Контакт срабатывает, когда выходная частота становится ниже пусковой частоты.

5. Частота 1 достигнута

6. Частота 2 достигнута

Контакт срабатывает, когда частота достигает заданного значения.

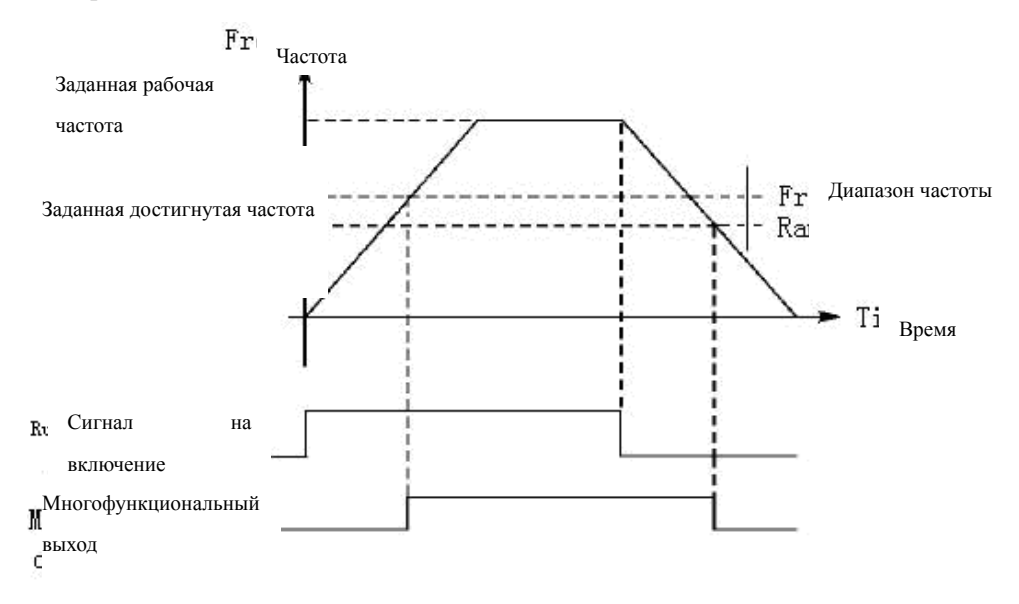

7: Ускорение

Контакт срабатывает, когда ПЧ работает в режиме ускорения.

8: Замедление

Контакт срабатывает, когда ПЧ работает в режиме замедления.

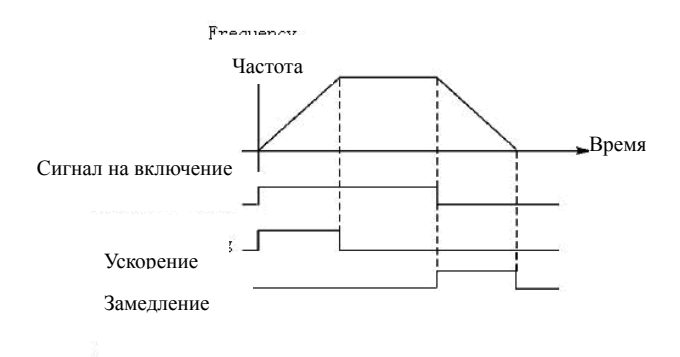

## 9. Индикация низкого напряжения

Данный контакт срабатывает и подает сигнал о неисправности, когда ПЧ обнаруживает, что напряжение на шине постоянного тока ниже заданного значения; заданное значение сигнализации о низком напряжении настраивается в группе дополнительных параметров.

10: Значение таймера 1 достигнуто

11: Значение таймера 2 достигнуто

Контакт срабатывает, когда достигается заданное значение счетчика. В случае отсутствия сигнала запуска счетчика контакт не задействован.

12: Индикация завершения стадии

При завершении выполнения этапа программы многофункциональный выход подает сигнал.

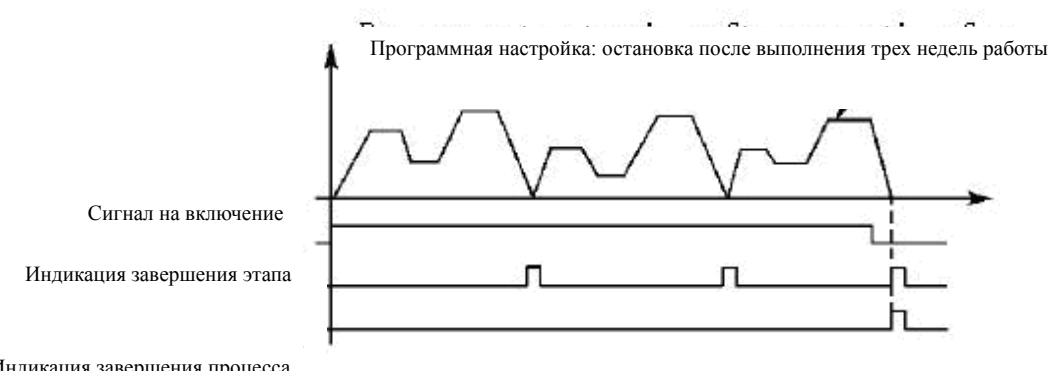

Индикация завершения процесса

13. Индикация завершения процесса

Когда все этапы программы выполнены, посылается сигнал о завершении программы. Данный сигнал может служить сигналом тревоги для обслуживающего персонала, или сигналом для запуска следующей программы.

14. Достигнут верхний предел сигнала с PID-регулятора

### **Глава 7 Описание функциональных параметров**

Контакт срабатывает, когда величина обратной связи PID-регулятора становится больше верхнего заданного предела. Используется для подачи сигнала о неисправности или аварийной остановки.

15: Достигнут нижний предел сигнала с PID-регулятора

Контакт срабатывает, когда величина обратной связи PID-регулятора становится меньше нижнего заданного предела.

16: Отсутствие сигнала с 4-20 мА

Когда пропадает сигнал, подаваемый со входа FIC, контакт срабатывает и посылает сигнал о неисправности.

17: Обнаружение перегрузки

Контакт срабатывает при обнаружении перегрузки двигателя.

18: Превышение критической величины момента

Контакт срабатывает при обнаружении превышения критической величины момента.

26: Поиск частоты завершен

Контакт срабатывает при завершении поиска частоты и сбрасывается при выключении ПЧ. См. многофункциональный вход с функцией пуска с поиском частоты.

27: Значение счетчика достигнуто

Контакт срабатывает, когда используется внешний счетчик, и его показания достигают установленного значения (F4.25).

28: Значение промежуточного счетчика достигнуто

Контакт срабатывает, когда показания счетчика достигают установленного значения (F4.26).

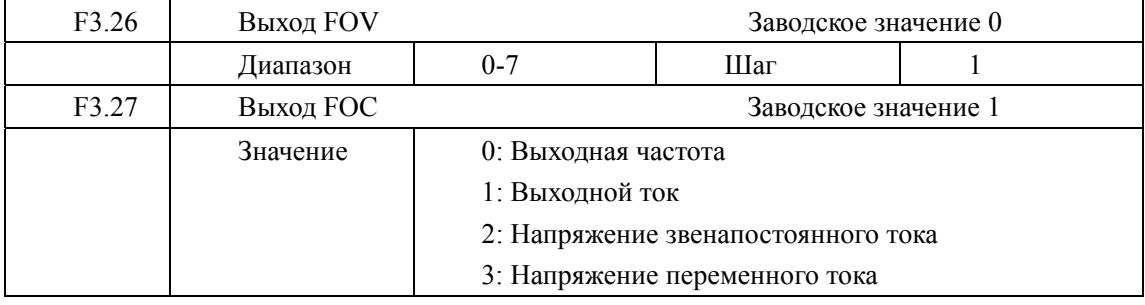

F3.26 Выход FOV

Выходное напряжение на выходе FOV находится в пределах 0-10 В и устанавливается с помощью параметров F3.06 и F3.07. Значение может быть соотнесено с выходной частотой, выходным током, напряжением постоянного и переменного токов и т.д.

F3.27 Выход FOC

Выходной ток на выходе FOC находится в пределах 0-20 мА и устанавливается с помощью параметров F3.08 и F3.09. Может относиться к выходной частоте, выходному току, напряжению постоянного и переменного токов и т.д.

0: Выходная частота:

Выход тока (напряжения) соответствует диапазону от минимальной рабочей частоты до максимальной рабочей частоты

1: Выходной ток

Выход тока (напряжения) соответствует диапазону  $0 \ldots 2$  × «номинальный ток ПЧ»

2: Напряжение постоянного тока

Выход тока (напряжения) соответствует диапазону 0 … 1000В

3: Напряжение постоянного тока

Выход тока (напряжения) соответствует диапазону 0 … 510В

Пример: если для контроля частоты используется частотомер с входным напряжением 0-5В, установите минимальную рабочую частоту ПЧ 0,00 Гц, максимальную рабочую частоту 80 Гц.

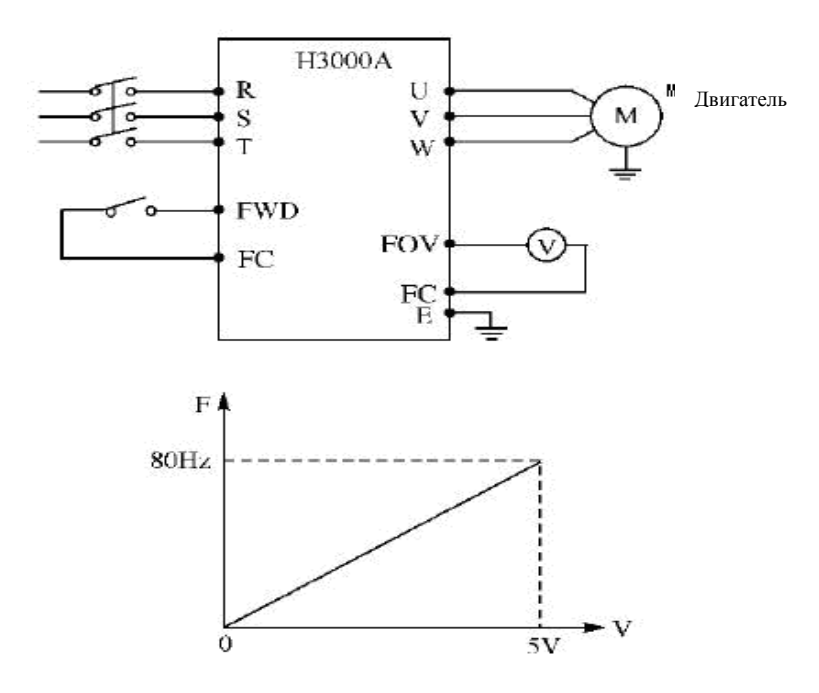

Тогда следует установить следующие значения параметров:

F1.05=80.00 Максимальная рабочая частота

- F1.06=0.00 Минимальная рабочая частота
- F3.06=0.00 Минимальное напряжение выхода FOV
- F3.07=5.00 Максимальное напряжение выхода FOV

### **Глава 7 Описание функциональных параметров**

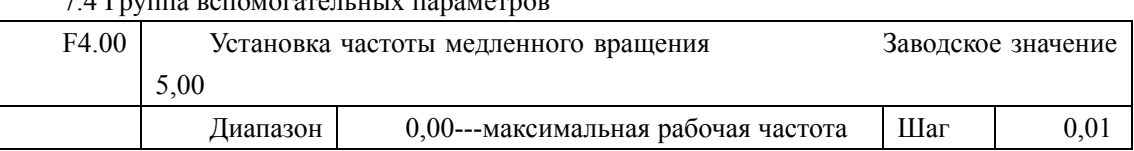

7.4 Группа вспомогательных параметров

С помощью параметра F4.00 осуществляется установка частоты в режиме медленного вращения, который применяется для пробного прогона. Пуск двигателя в данном режиме может быть осуществлен только с помощью внешних запрограммированных входов, которые выбираются произвольно.

Во время работы в режиме медленного вращения не выполняется других команд, кроме тех, которые связаны с режимом медленного вращения. После завершения работы в данном режиме ПЧ останавливает двигатель и выключается, время замедления определяется параметром (F4.06, время торможения 4).

Уровень приоритета режимов: медленное вращение→предустановленная скорость→PLC-регулирование→PID-регулирование→треугольная волна→ пуск с поиском частоты→установка преобразования частоты.

Различные режимы управления включаются одновременно и работают в порядке приоритета.

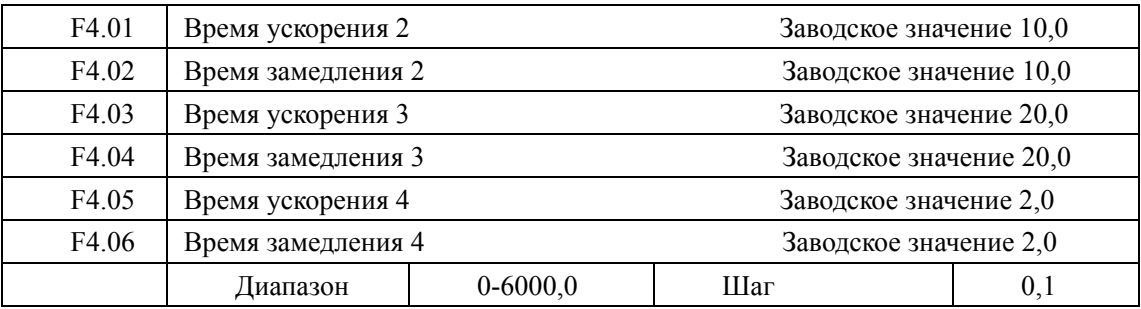

ПЧ из серии H3000 имеют четыре времени ускорения/замедления, по умолчанию в ПЧ используется время ускорения/замедления 1, но для режима медленного вращения по умолчанию используется время ускорения/замедления 4. Пользователь может выбрать любое время ускорения/замедления. При внешнем задании режима предустановленной скорости время ускорения/замедления задается состоянием внешних входов, при внутреннем задании режима предустановленной скорости время ускорения/замедления задается с помощью PLC.

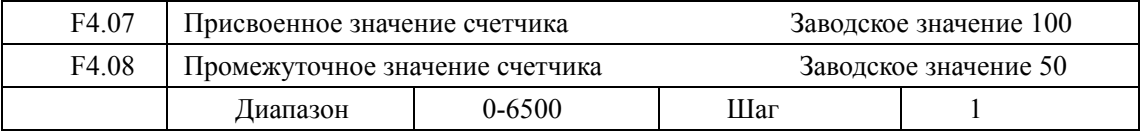

В ПЧ серии H3000 предусмотрено две группы счетчиков; импульсный сигнал с частотой менее 250 Гц может быть подан через многофункциональный вход; когда показания счетчика достигают установленной величины, соответствующий многофункциональный выход срабатывает, на счетчик через входной контакт подается сигнал сброса, и счет начинается заново. Импульсный сигнал для счетчика может формироваться с помощью бесконтактных и фотоэлектрических переключателей.

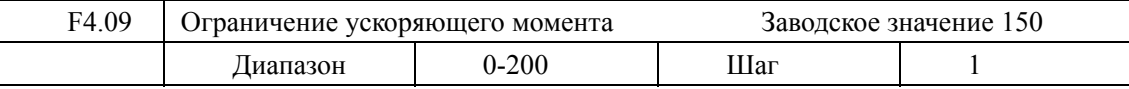

При работе ПЧ в режиме ускорения могут возникнуть относительно большие токи, которые вызовут срабатывание защиты от перегрузки по току. Величина максимального тока перегрузки задается с помощью параметра F4.09. При достижении током установленной величины ПЧ прекратит работу в режиме ускорения, когда ток уменьшится, ПЧ продолжит работу в режиме разгона.

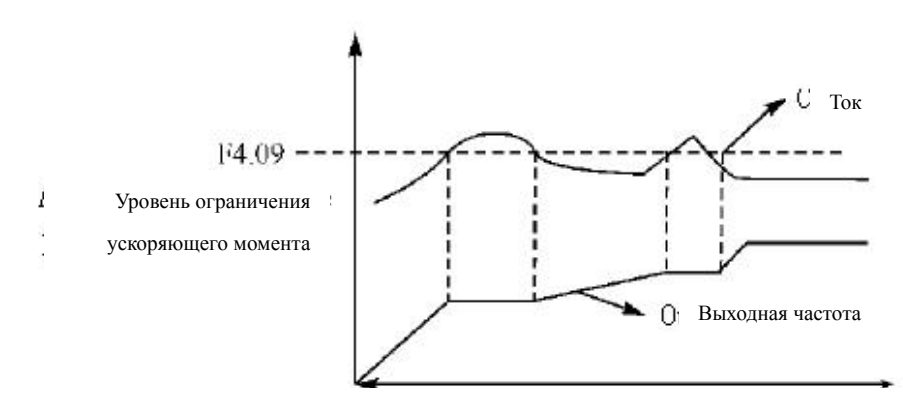

Величина тока перегрузки 100% соответствует номинальному току ПЧ, защита отключена при F4.09=0.

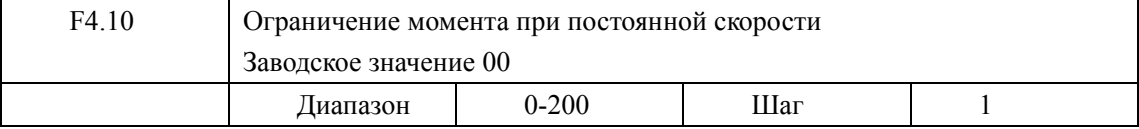

При работе ПЧ в режиме постоянной скорости из-за колебаний нагрузки будет изменяться выходной ток ПЧ. Если не установлен уровень ограничений по току, может сработать защита от перегрузки по току. Ограничение величины момента при постоянной скорости устанавливается с помощью параметра F4.10. В случае превышения током значения параметра F4.10 ПЧ автоматически снизит частоту и при возвращении значения тока к нормальной величине повысит частоту до установленного значения (величина тока 100% соответствует номинальному току ПЧ).

### **Глава 7 Описание функциональных параметров**

Защита отключена при F4.10=0.

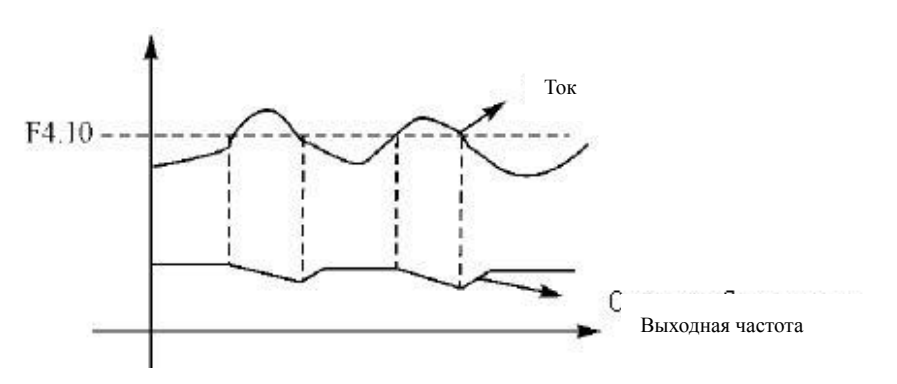

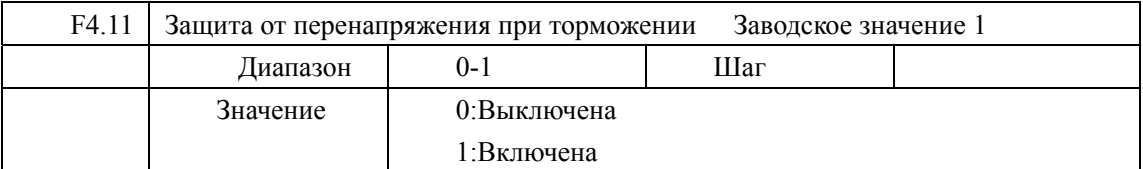

0: Выключена

Во время работы ПЧ в режиме торможения на шине постоянного тока может увеличиться напряжение из-за быстрого торможения. Когда защита от перенапряжения при торможении отключена, ПЧ не измеряет величину напряжения на шине и не реагирует на его изменение. В результате этого может сработать защита от перегрузки по напряжению.

## 1: Включена

Защита от перенапряжения при торможении включена во время процесса торможения. Если величина напряжения постоянного тока превышает допустимый уровень, ПЧ прекращает торможение. Когда значение напряжения постоянного тока приходит в норму, включается режим торможения.

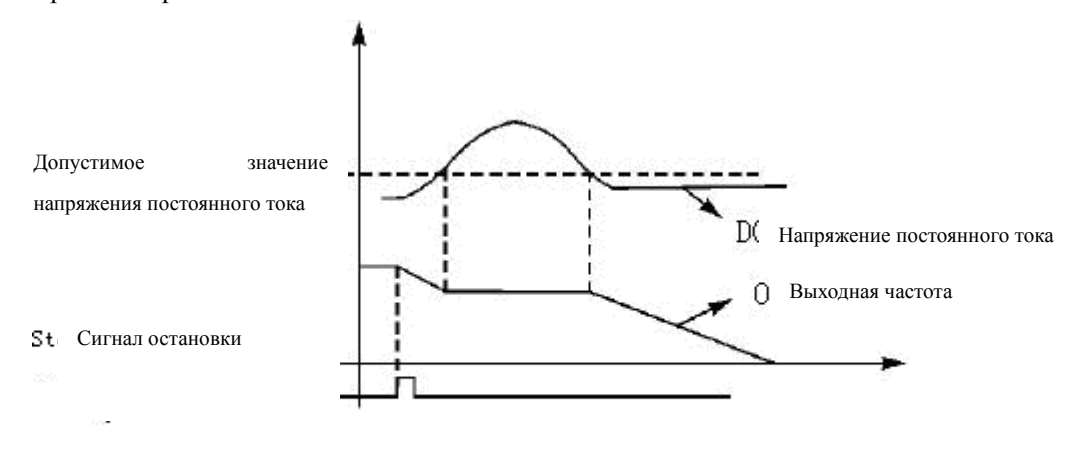

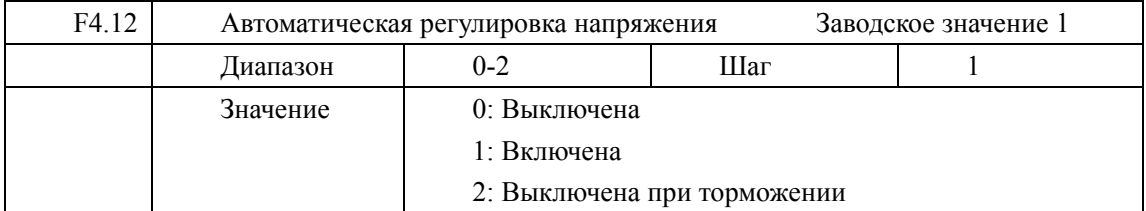

В случае нестабильного напряжения источника питания происходит сильный нагрев оборудования. Это может привести к повреждению изоляции и нестабильному значению выходного момента.

0: Выключена

Автоматическая регулировка напряжения выключена, выходное напряжение ПЧ нестабильно.

1: Включена

Автоматическая регулировка напряжения включена, выходное напряжение ПЧ стабильно.

2: Выключена при замедлении

При отключении автоматической регулировки напряжения может увеличиться тормозная способность ПЧ.

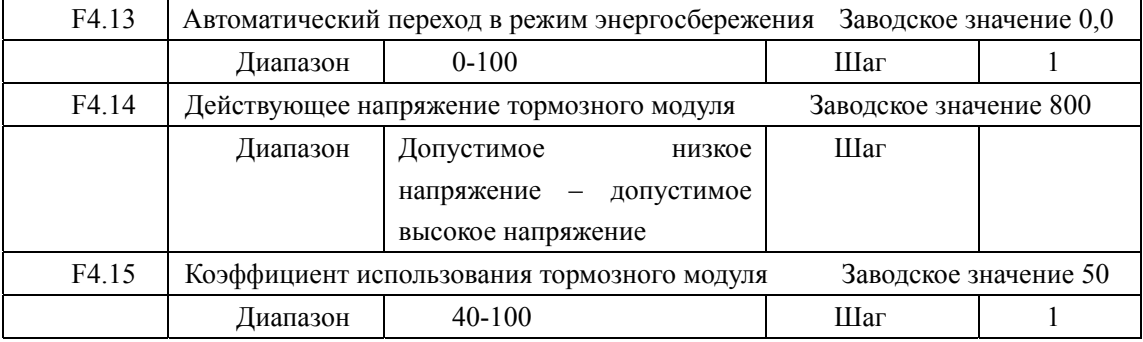

F4.13 Автоматический переход в режим энергосбережения

В режиме работы с постоянной скоростью вращения вычисляется и используется оптимальное значение напряжения для действующей нагрузки. Это приводит к уменьшению расхода электроэнергии.

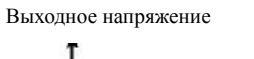

100%  $\rightarrow$  F

Внимание: запрещается использовать данную функцию для переменной и почти максимальной нагрузки.

Параметры F4.14 и F4.15 предназначены для настройки ПЧ только со встроенным тормозным модулем.

С помощью данных параметров устанавливается допустимый уровень напряжения постоянного тока и коэффициент использования тормозного модуля.

F4.14 Действующее напряжение тормозного модуля

С помощью данного параметра устанавливается действующее напряжение тормозного модуля. Когда напряжение постоянного тока в ПЧ превышает установленное значение (F4.14), включается тормозной модуль и энергия рассеивается на тормозном резисторе. В результате происходит уменьшение напряжения постоянного тока и тормозной модуль выключается.

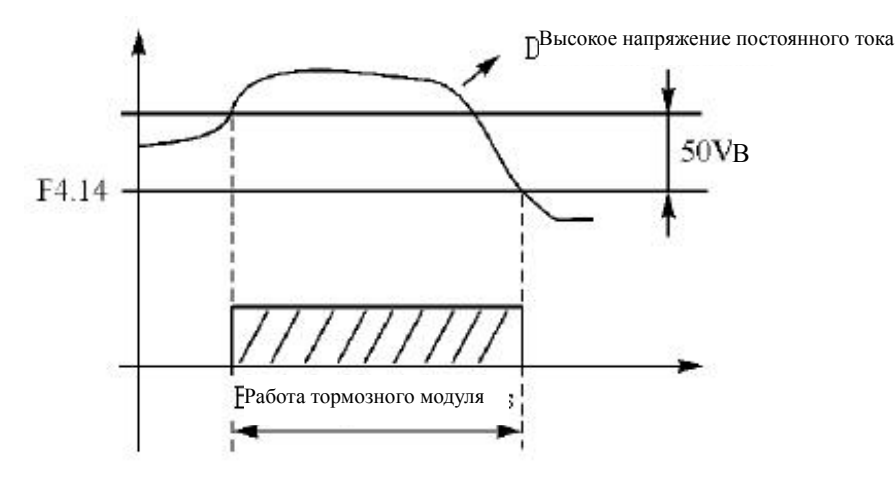

Следует уделить особое внимание настройке этого параметра. Слишком высокое напряжение может вызвать срабатывание защиты ПЧ; при слишком низком заданном значении тормозной резистор будет перегреваться.

F4.15 Коэффициент использования тормозного модуля

Если задан коэффициент использования тормозного модуля, то среднее напряжение на тормозном резисторе представляет собой ШИМ-сигнал. Данный коэффициент численно равен коэффициенту заполнения (величина, обратная скважности ШИМ-сигнала). При большом значении данного коэффициента энергия будет быстро рассеиваться на тормозном резисторе, то есть резистор будет поглощать большую мощность.

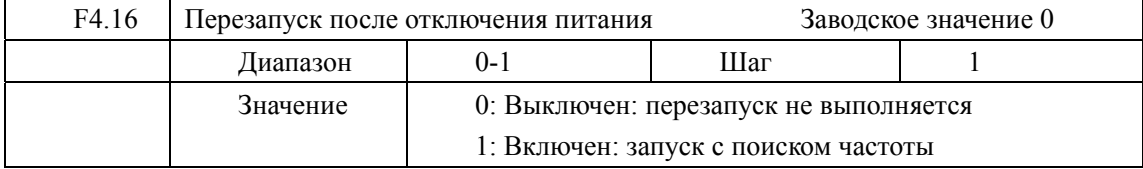

0: Выключен

Перезапуск после отключения питания не осуществляется, ПЧ удаляет рабочие команды. После восстановления подачи питания производится обычный пуск ПЧ.

1: Включен

ПЧ сохраняет рабочие команды (в течение установленного времени) и после восстановления подачи питания производит запуск с поиском частоты. Если время простоя превышает установленное время, ПЧ удаляет команды. В данном случае следует запустить ПЧ в обычном порядке после восстановления подачи питания.

Внимание: если режим перезапуска включен, то ПЧ может внезапно начать работу. Проявите особую осторожность, если для включения и выключения ПЧ используются внешний вход. Если контакт замкнуты, то ПЧ автоматически включится при подаче питания.

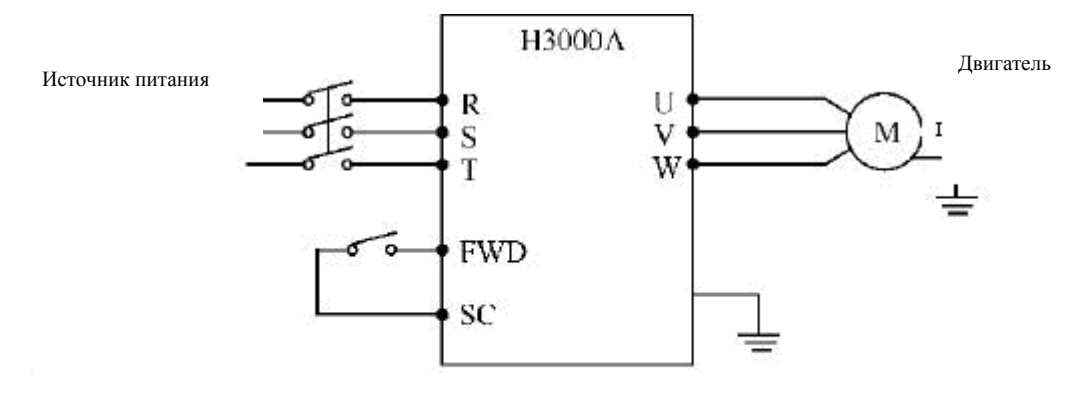

Пример: контакт K1 используется для пуска ПЧ.

K1 замкнут, ПЧ включен. К1 разомкнут, ПЧ выключен. Если после отключения питания К1 остался замкнут, то при подаче питания ПЧ включится. Так как использование данного режима сопряжено с повышенной опасностью, используйте другие способы управления, например, подключение по трехпроводной схеме.

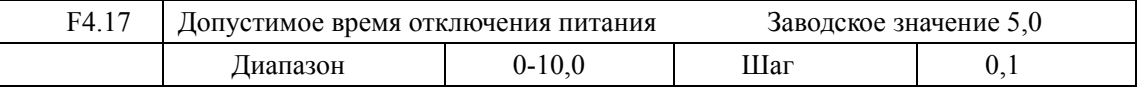

С помощью параметра F4.17 устанавливается допустимое время отключения питания. По истечении допустимого времени перезапуск не осуществляется.

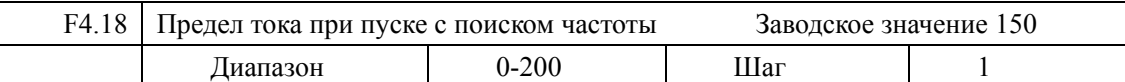

Во время пуска с поиском частоты ПЧ начинает наибольшей возможной скоростью поиск частоты с ее верхней границы. За счет этого происходит увеличение выходного тока ПЧ, которое может превысить значение, установленное в параметре F4.18. Если реализуется данный вариант, то ПЧ прекращает поиск и возобновляет его после того, как значение силы тока примет допустимое значение. Значение 100% соответствует величине номинального тока ПЧ. Согласуйте значение параметра F4.18 и значение параметра, который задает уровень срабатывания защиты от перегрузки по току.

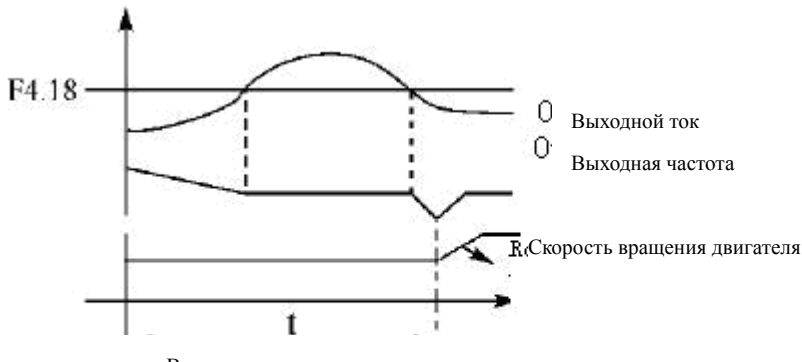

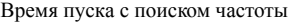

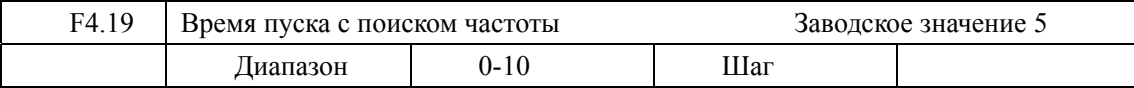

Во время пуска с поиском частоты ПЧ начинает с наибольшей возможной скоростью поиск частоты с ее верхней границы и заканчивает поиск в течение установленного времени (F4.19). Если запуск не выполнен по истечении данного времени, срабатывает защита ПЧ.

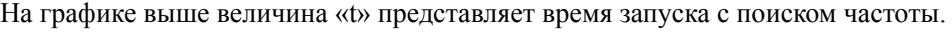

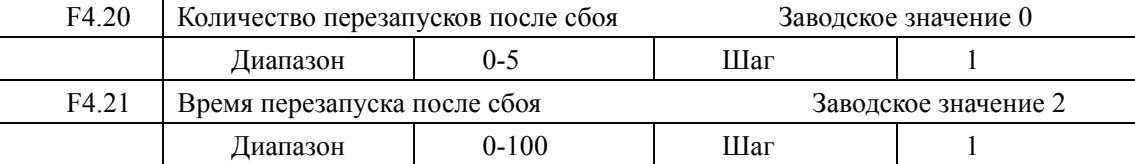

После нарушения нормальной работы (сверхток, перенапряжение и т.д.) преобразователь может автоматически перезапускаться (если значение параметра F4.20 не равно «0»). По истечении времени, заданного в параметре F4.21, ПЧ перезапуститься в соответствии с заданным режимом запуска (F2.00).

Если после запуска в течение 60 секунд нормальная работа ПЧ не нарушена, значение параметра F4.20 будет автоматически сброшено. Если нормальная работа ПЧ будет нарушена в течение 60 секунд после запуска, то ПЧ перезапуститься опять, записав порядковый номер перезапуска. Если количество перезапусков превысит значение параметра F4.20, то ПЧ прекратит использовать автоматический сброс или перезапуск. В данном случае необходимо запустить ПЧ согласно стандартной процедуре запуска.

Внимание: если значение параметра F4.20=0, то после возникновения сбоя перезапуск не осуществляется. Если же значение отлично от нуля, может произойти внезапный пуск ПЧ. Соблюдайте повышенную осторожность при использовании данной функции.

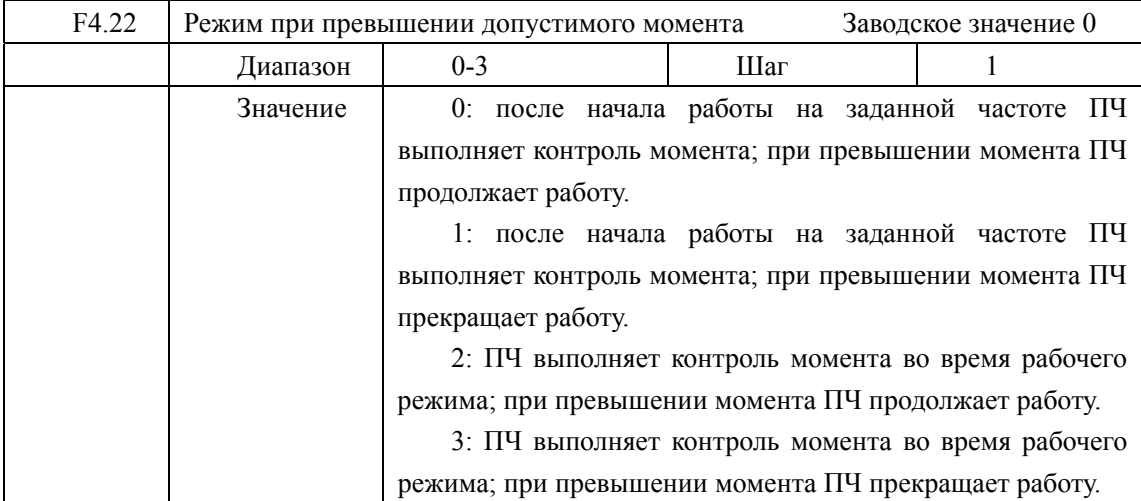

Пояснение:

0: Когда достигается заданная частота, ПЧ выполняет контроль момента; при обнаружении превышения момента ПЧ продолжает работу и не регистрирует превышения момента при ускорении.

1:Когда достигается заданная частота, ПЧ выполняет контроль момента; при обнаружении превышения момента ПЧ прекращает работу.

2: В нормальном режиме работы ПЧ выполняет контроль момента; при обнаружении превышения момента ПЧ продолжает работу.

3: В нормальном режиме работы ПЧ выполняет контроль момента; при обнаружении превышения момента ПЧ прекращает работу.

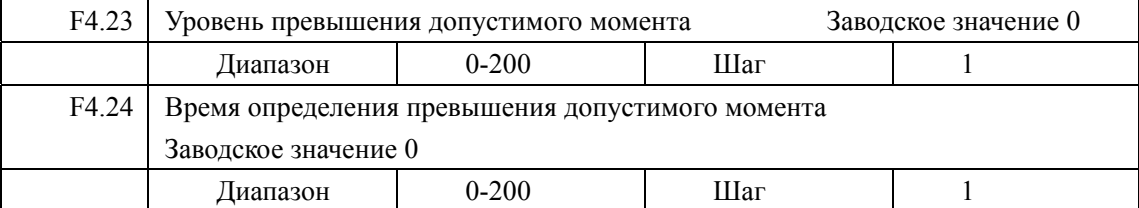

Когда величина выходного тока ПЧ превышает значение параметра F4.23 – уровень превышения допустимого момента, ПЧ начинает отсчитывать время, в течение которого значение тока превышает допустимое значение. По истечении половины времени, заданного параметром F4.24, срабатывает соответствующий многофункциональный контакт и подается сигнал о превышении момента, но ПЧ продолжает работу. При истечении времени, заданного параметром F4.24, срабатывает защита, ПЧ действует в режиме, установленном параметром F4.22, отображается информация о неисправности. Если F4.23=0, то отслеживание превышения допустимого момента не выполняется, 100% соответствует номинальному току ПЧ.

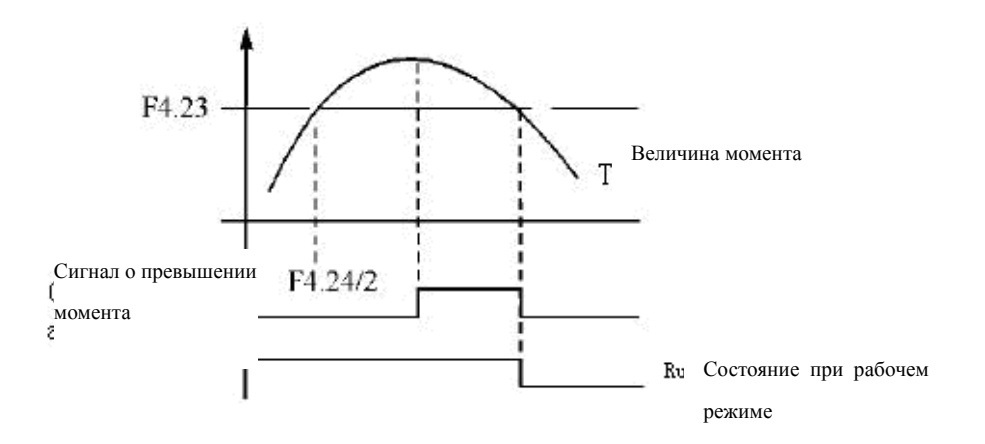

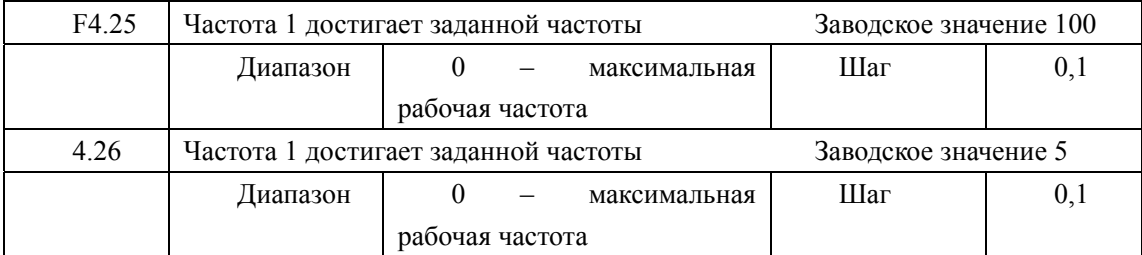

Преобразователь H2000 задает две группы частот; когда рабочая частота достигает значения, заданного в параметрах F4.25 и F4.26, срабатывает соответствующий многофункциональный контакт. Гистерезис для обеих частот задается в параметре F4.30.

Настройка достигнутой частоты

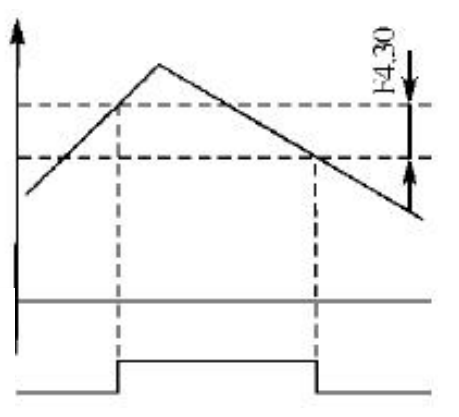

Многофункциональный выход

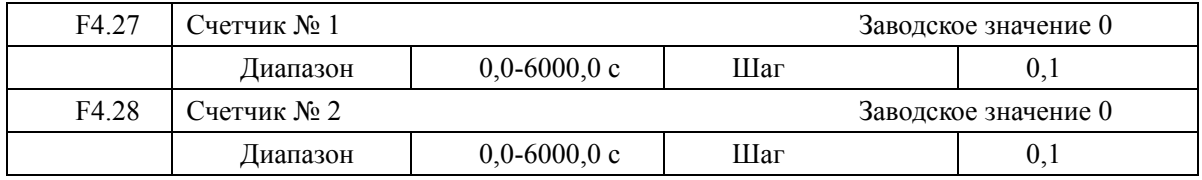

В ПЧ серии H3000 предусмотрено два счетчика. Когда показания счетчиков достигают установленной величины (F4.27 и F4.28), срабатывает соответствующий многофункциональный контакт, запуск счетчиков осуществляется с помощью сигнала с внешнего многофункционального входа.

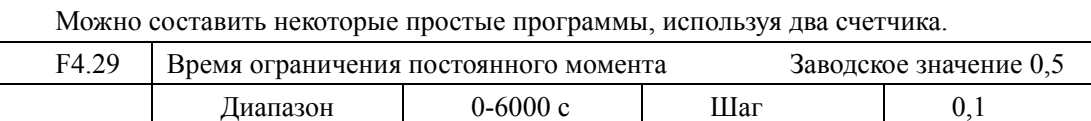

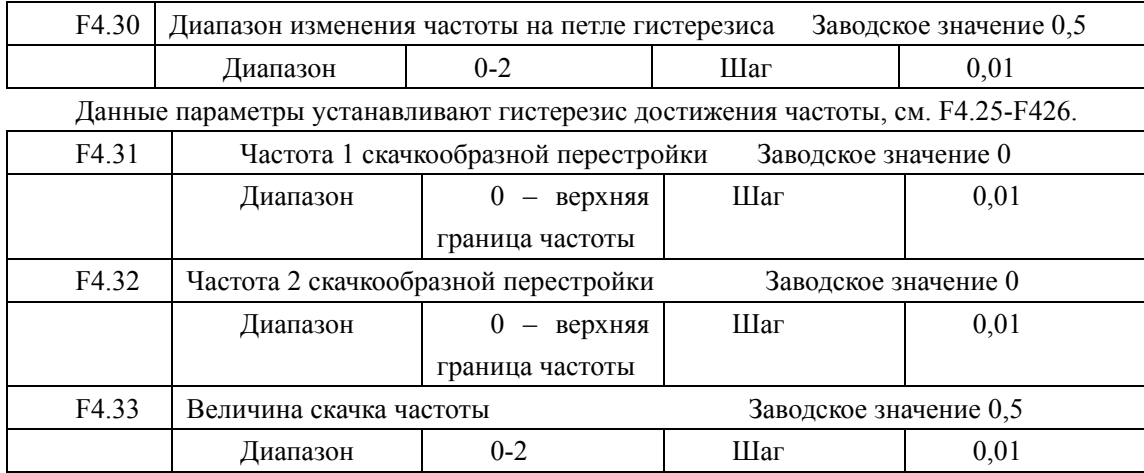

Во время работы ПЧ вследствие технических и других причин на некоторой частоте может возникнуть явление резонанса. С помощью настройки параметров F4.31-F4.33 можно избежать установки резонансной частоты в качестве рабочей частоты. В ПЧ из серии H3000A можно задать два значения частоты, при достижении которых происходит скачкообразная перестройка частоты, а также задать величину скачкообразного изменения частоты с помощью параметра F4.33, как указано ниже:

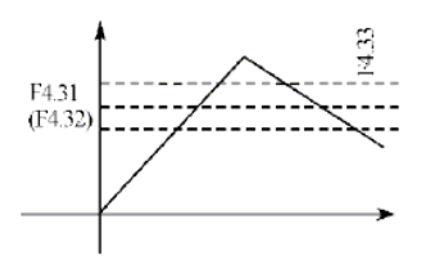

**Глава 7 Описание функциональных параметров**

| 7.5 Группа параметров для прикладного использования |                                 |                  |  |                      |  |  |  |
|-----------------------------------------------------|---------------------------------|------------------|--|----------------------|--|--|--|
| F5.00                                               | Запоминание этапа программы РСС |                  |  | Заводское значение 0 |  |  |  |
| Диапазон                                            | $($ -1                          | Шаг              |  |                      |  |  |  |
|                                                     | Значение                        | 0: Не запоминать |  |                      |  |  |  |
|                                                     |                                 | 1: Запоминать    |  |                      |  |  |  |

Выполнение программы может быть приостановлено с помощью настройки параметра F5.00.

0: Не запоминать

Этап выполнения программы PLC при остановке из-за неисправности или другой причины не запоминается. После перезапуска программа начинает выполняться с начального этапа.

1: Запоминать

Этап выполнения программы PLC запоминается при остановке из-за неисправности или другой причины. После перезапуска программа начинает выполняться с прерванного этапа.

Внимание: питание ПЧ не должно выключаться. При выключении, перебое подачи питания или перезапуска программа начинает выполняться с начального этапа.

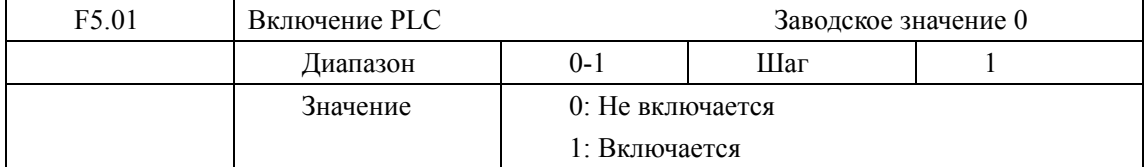

Параметр F5.01 определяет рабочий режим ПЧ:

F5.01=0, PLC не включается, ПЧ работает в обычном режиме.

F5.01=1, PLC включается, ПЧ работает по программе.

Когда PLC включен, ПЧ начинает работать согласно заданным рабочим командам и программам. Команды и программы выполняются в соответствии с уровнем приоритета: от самого высокого до самого низкого.

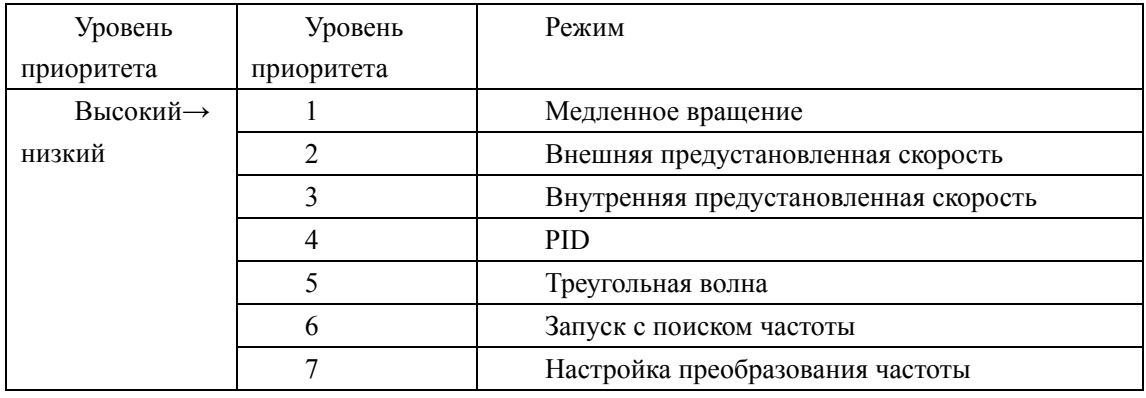

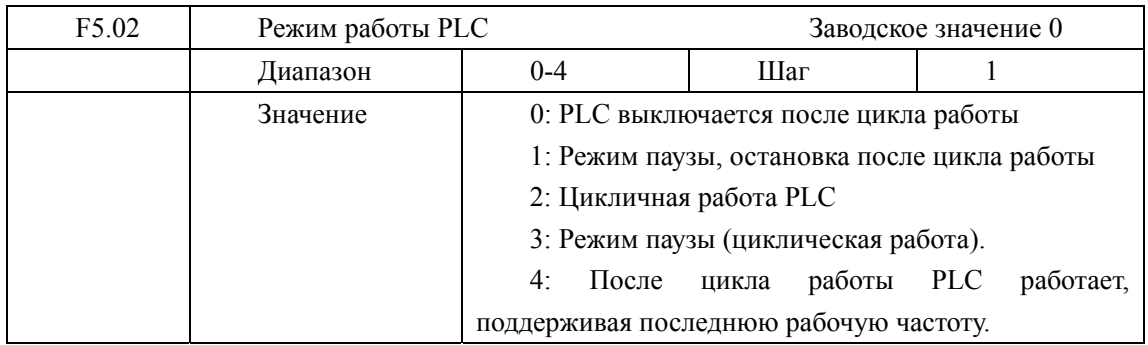

Режим работы PLC определяет состояние внутренней предустановленной скорости – в течение одного цикла или постоянно. Настройки параметра F5.02 вступают в силу, когда PLC включен.

Режим паузы означает, что при использовании внутренней предустановленной скорости после достижения каждой скорости следует замедление и остановка, а затем ускорение до следующей скорости. Зависимость частоты от времени дана на графике ниже:

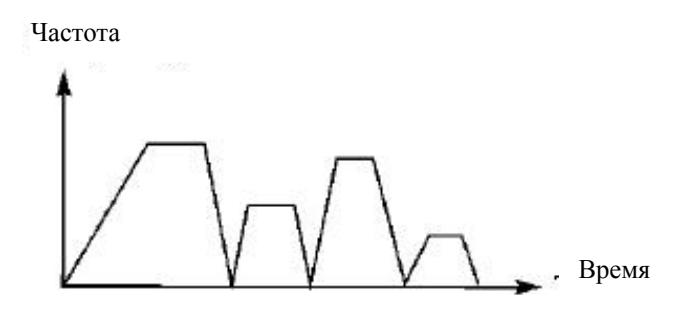

Режим работы PLC выбирается в соответствии с практическими требованиями.

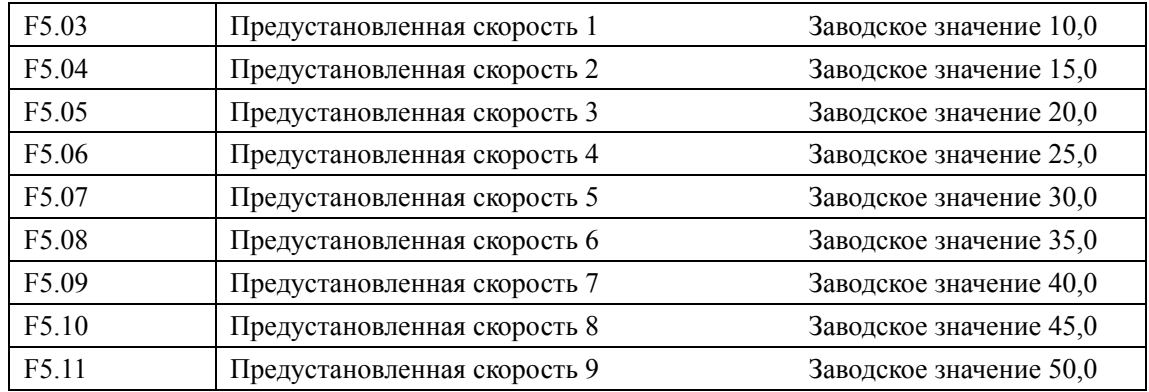

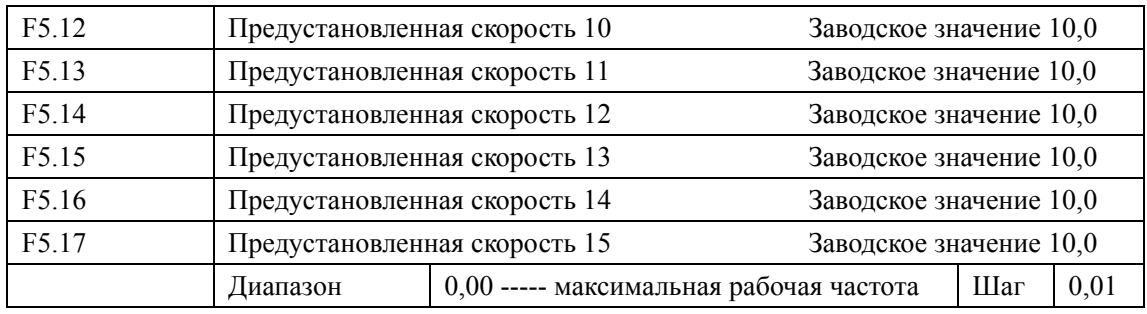

Параметры F5.03- F5.17 15 задают значение предустановленных скоростей. Выбор определенной скорости зависит от состояния внешних входов, см. инструкцию для многофункциональных входов 1,2,3,4.

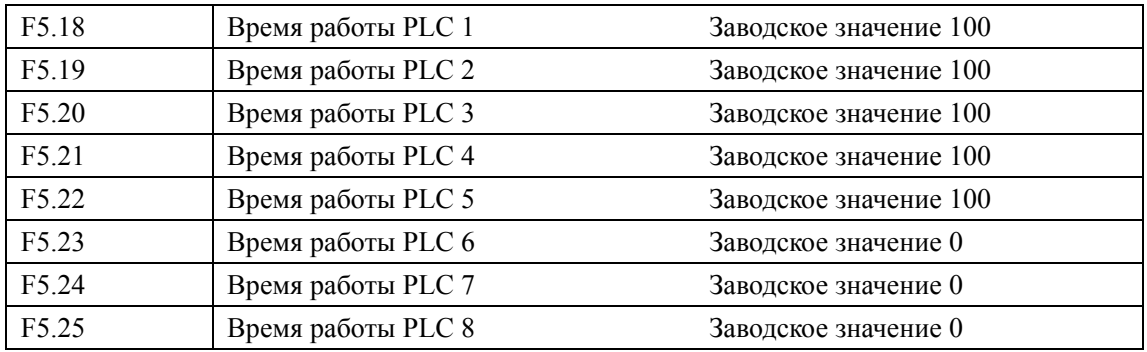

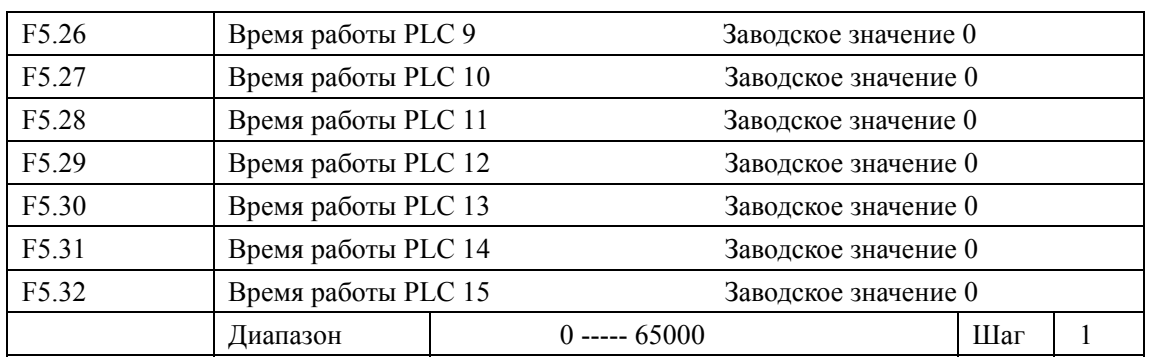

Время работы PLC определяет время работы на каждой из предустановленных скоростей и задается в соответствующем параметре.

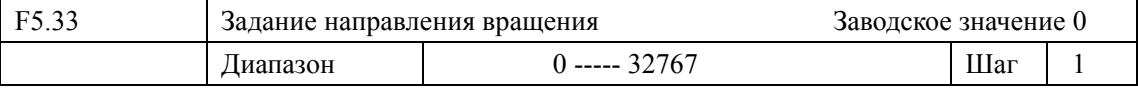

Параметр F5.33 задает направление вращения для каждого режима с предустановленной скоростью.

Способ задания направления вращения: задание числа с 16 разрядами в двоичной системе, а затем перевод значения в десятичную систему; каждый двоичный разряд задает направление вращения: 0 – вращение вперед, 1- вращение назад. Настройки параметра F5.33 вступают в силу только при включенном PLC.

Пример: непрерывная работа на пяти сменяющихся частотах:

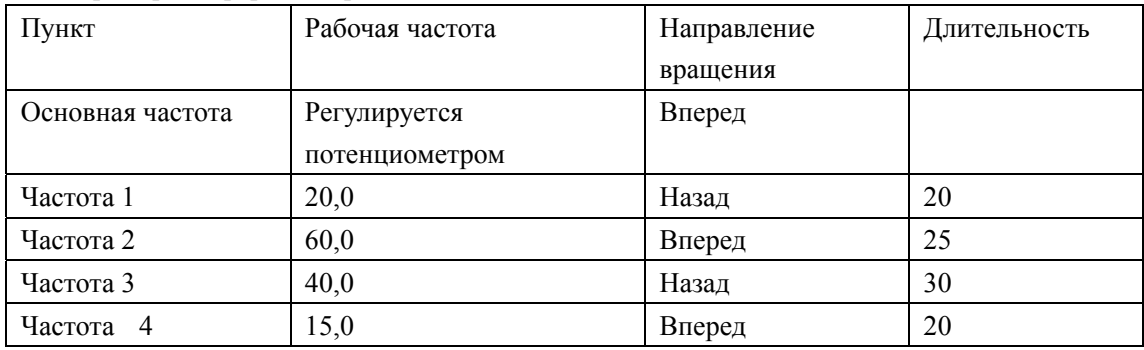

Две кнопки, одна предназначена для запуска, другая для остановки, несущая частота регулируется потенциометром.

(1) Схема соединений.

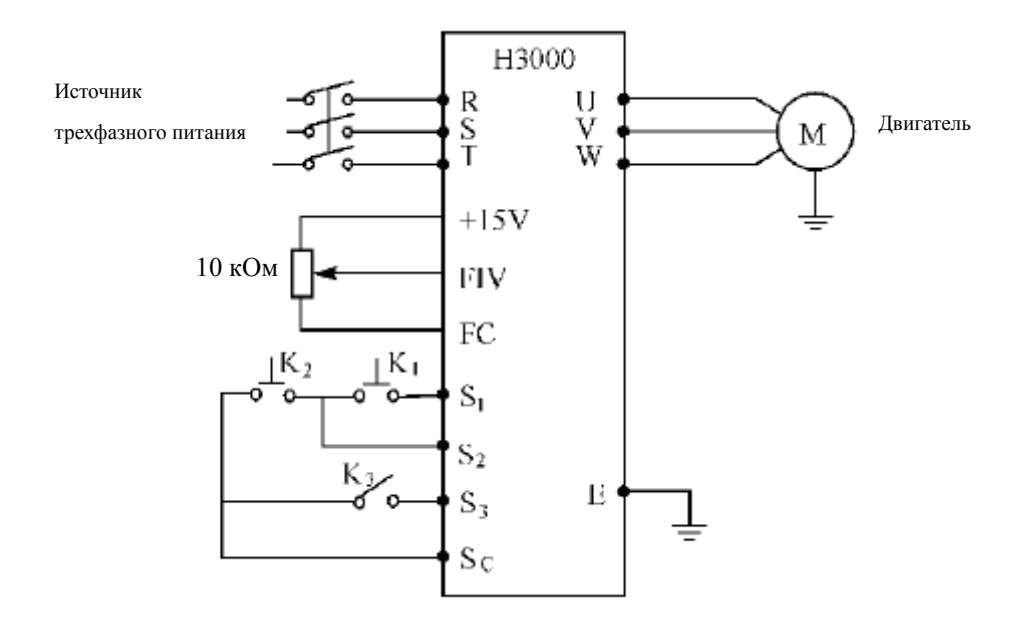

|  |  | (2) Настройка параметра. |
|--|--|--------------------------|
|--|--|--------------------------|

Настройка направления вращения: (F5.33)

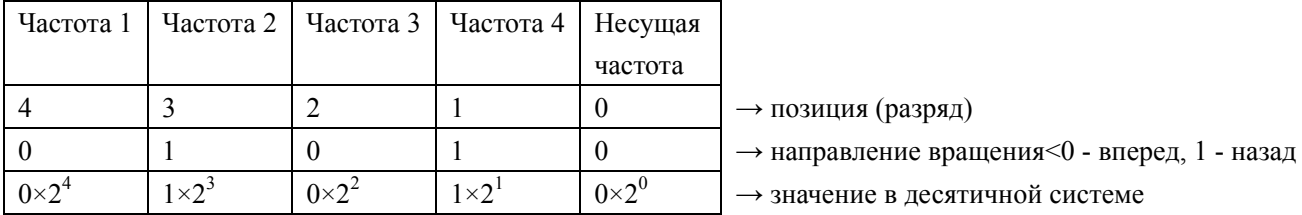

Числу 01010 в двоичной системе соответствует число 10 в десятичной системе:  $1 \times 2^1 + 1 \times 2^3 + 8 = 10$ , следовательно, необходимо присвоить значению параметра F5.33 «10»:

F5.33=10

Задание параметров:

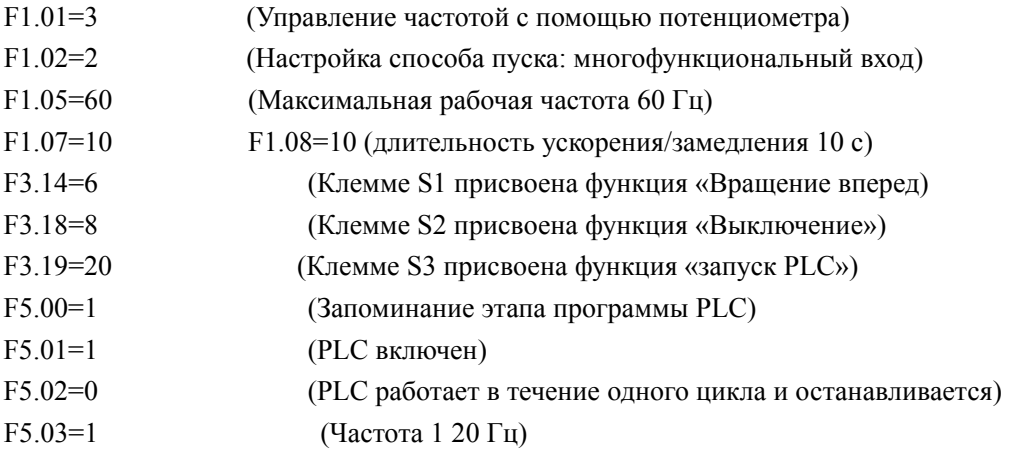

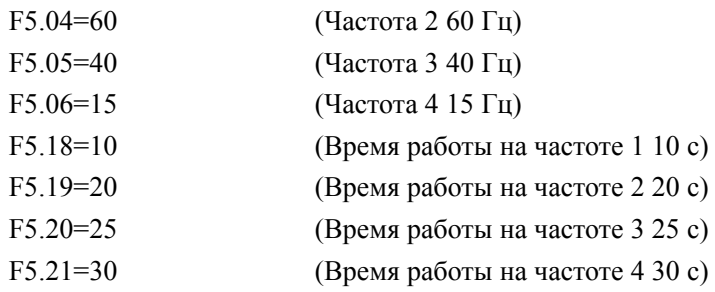

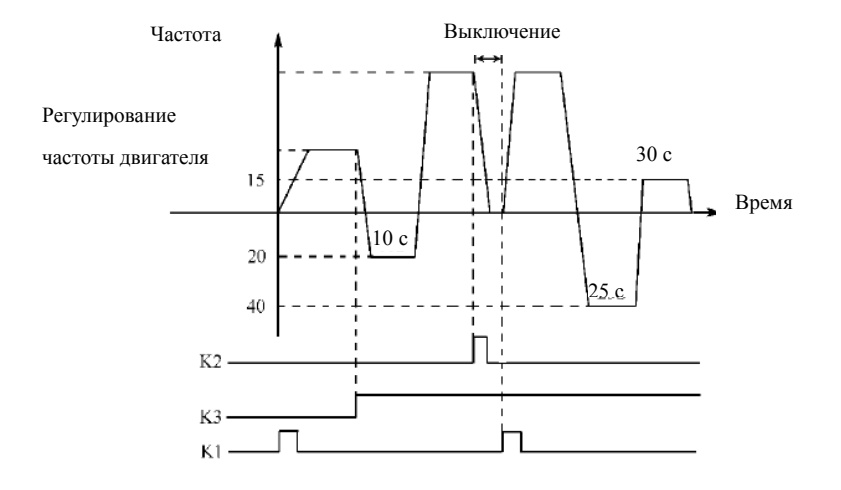

Пояснение:

- 1. Замкните K1 для запуска преобразователя, потенциометр задаст рабочую частоту.
- 2. Замкните K3 для включения PLC и задания частоты 1

Программа PLC будет выполняться в течение одного цикла, а затем ее выполнение прекратится.

- 1. Если программа выполняется, замкните К3, если произошел сбой, и ПЧ прекратил работу, запустите его снова (после устранения неисправности), замкнув K1 для запуска режима работы по программе.
- 2. Если F5.00=1, то выполнение программы начнется сначала.

# 7.6 Параметры встроенного PID-регулятора

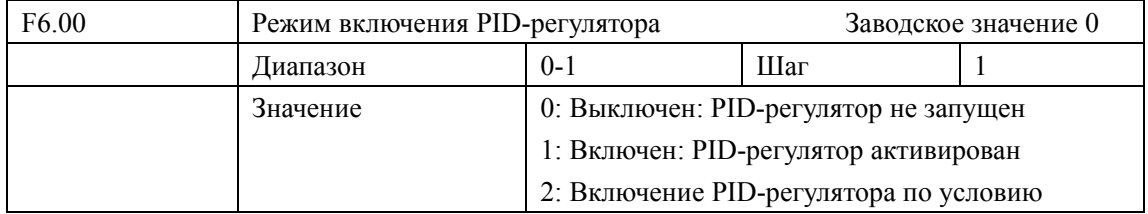

# 0: Выключен

PID-регулятор выключен, PID-регулирование не выполняется.

1: Включен

PID-регулятор включается независимо от состояния внешнего входа.

2: Включение PID-регулятора по условию

PID-регулятор включен, PID-регулирование начинает выполняться при подаче сигнала с соответствующего входа.

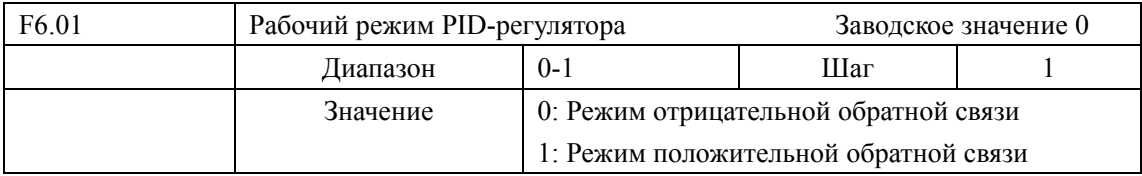
0: Режим отрицательной обратной связи

Если величина отрицательной обратной связи превышает установленное значение (F6.01 = 0), ПЧ уменьшает выходное значение (например, напряжение). Если величина отрицательной обратной связи меньше установленного значения, ПЧ увеличивает выходное значение (например, напряжение).

1: Режим положительной обратной связи

Если величина положительной обратной связи превышает установленное значение (F6.01 = 1), ПЧ увеличивает выходное значение (например, напряжение). Если величина положительной обратной связи меньше установленного значения, ПЧ уменьшает выходное значение (например, напряжение).

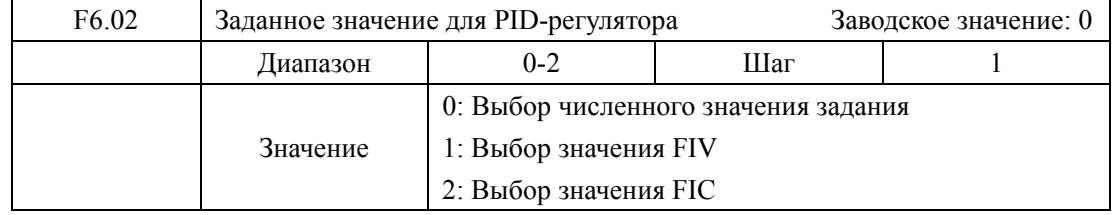

С помощью параметра F6.02 задается значение, на основе которого будет действовать PID-регулятор. Данное значение может быть задано с помощью ПЧ, внешнего выхода, напряжения/тока на входе и т.д.

0: Выбор численного значения.

Заданное значение для PID-регулятора формируется с помощью параметра F6.04.

1: Выбор значения FIV

Заданное значение для PID-регулятора формируется с помощью напряжения на входе FIV, также может быть задано с помощью потенциометра.

2: Выбор значения FIC

Заданное значение для PID-регулятора формируется с помощью тока на входе FIC.

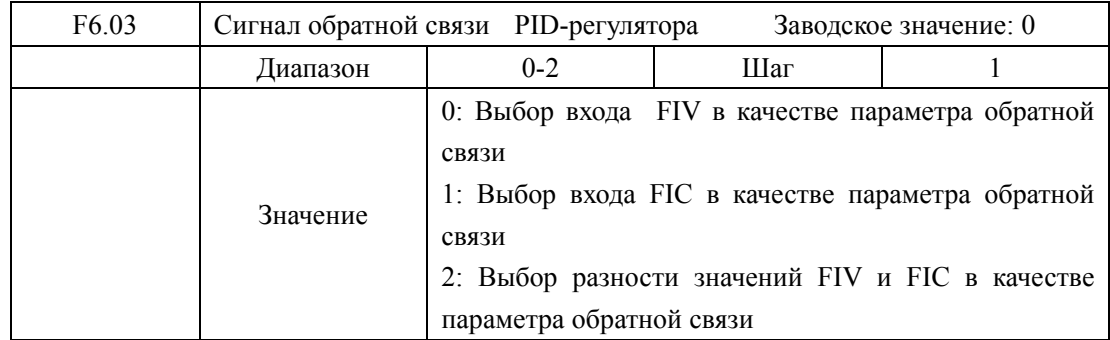

Примечание: параметр F6.03 задает канал обратной связи PID-регулятора.

0: Выбор входа FIV в качестве входа обратной связи

Сигнал обратной связи подается на вход FIV.

1: Выбор входа FIС в качестве входа обратной связи.

Сигнал обратной связи подается на вход FIC.

#### 2: Выбор разности значений FIV и FIC в качестве величины обратной связи

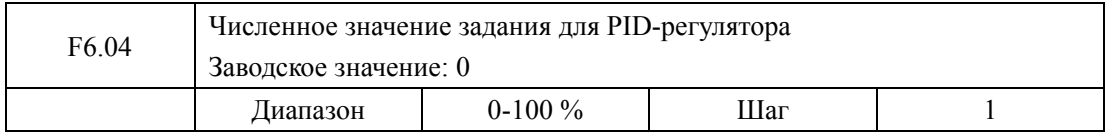

Численное значение задания PID-регулятора в % от величины соответствующей сигналам 10В или 20 мА.

 PID-регулирование применяется для контроля за температурой, давлением и т.д., сигнал обратной связи подается с датчиков температуры, давления. Сигналы могут представлять собой ток 4-20 мА или напряжение 0-10 В.

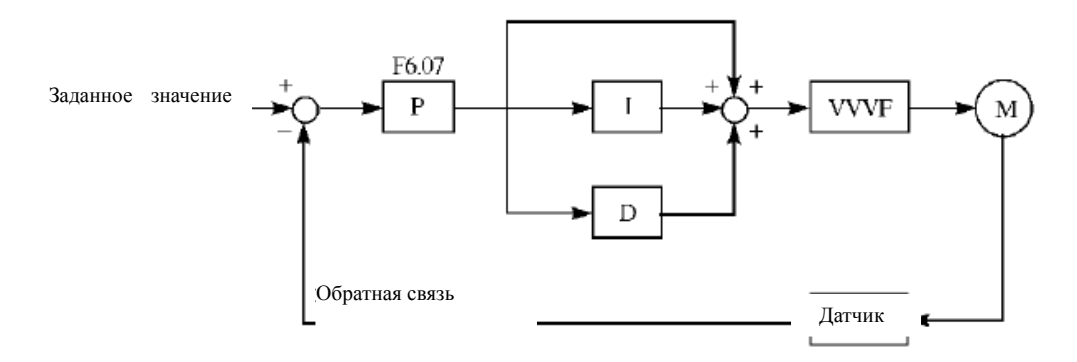

PID-регулирование:

(1) Правильно выберите датчик, у которого выходным сигналом является ток 4-20 мА или напряжение 0-10 В.

- (2) Правильно установите заданное значение для PID-регулятора;
- (3) Для устранения колебаний увеличьте пропорциональную компоненту (значение P);
- (4) Для устранения колебаний уменьшите интегральную компоненту (значение Ti);
- (5) Для устранения колебаний увеличьте дифференциальную компоненту (значение Td);

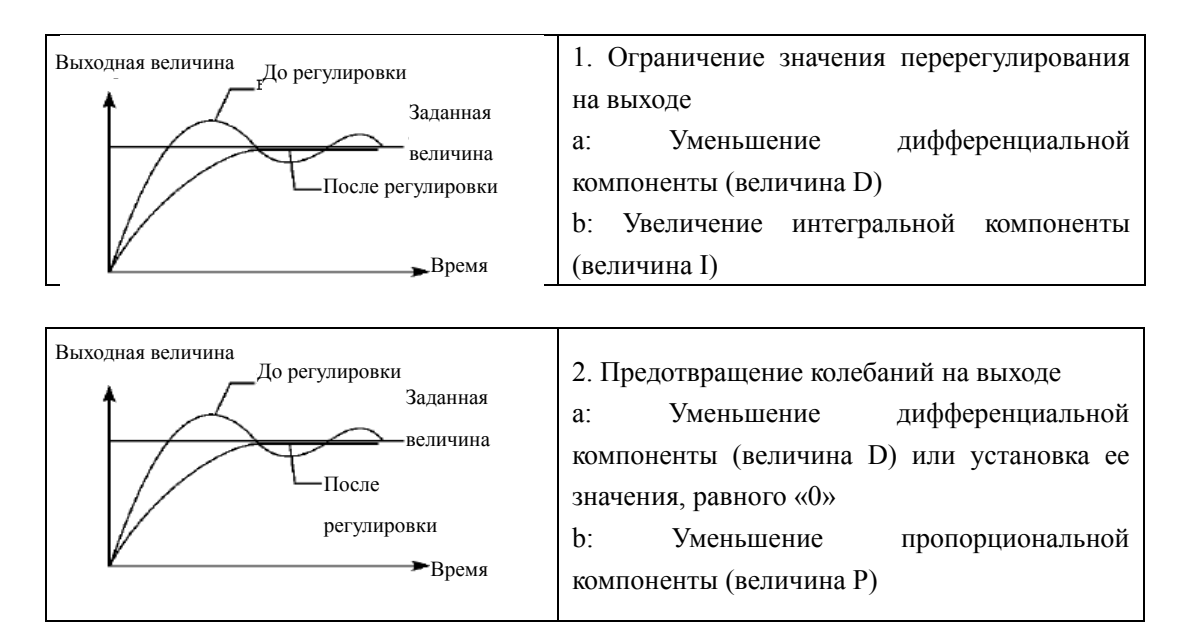

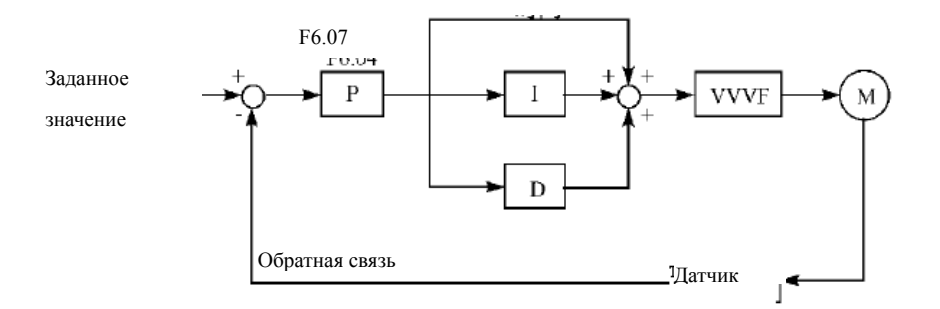

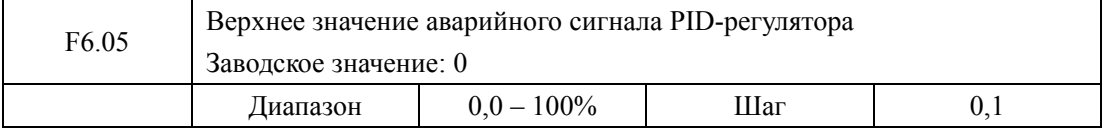

Когда величина обратной связи превышает допустимую величину, PID-регулятор посылает сигнал о сбое, и соответствующий многофункциональный выход активируется, информируя пользователя о возникшей неисправности без выключения ПЧ.

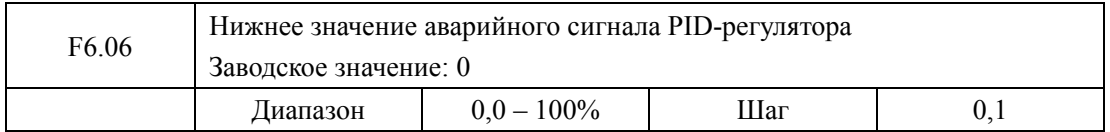

Когда величина обратной связи становится ниже допустимой величины, PID-регулятор посылает сигнал о сбое, и соответствующий многофункциональный выход активируется, информируя пользователя о возникшей неисправности без выключения ПЧ.

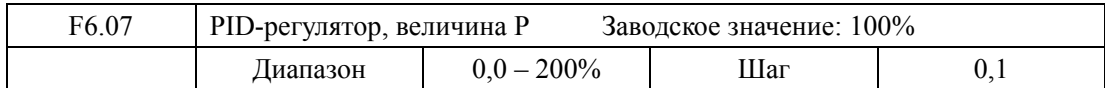

Значение P (пропорциональная составляющая) задает величину максимального отклонения регулируемого параметра от заданного значения. Используется только в случае, когда I=D=0.

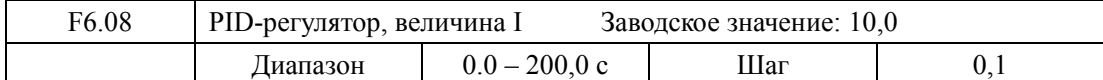

Значение I (интегральная составляющая) задает скорость отклика на изменения регулируемой величины. Чем больше значение I, тем медленнее PID-регулятор реагирует на изменения (увеличивается время усреднения ошибки). Если значение I мало, появляются осцилляции выходного сигнала. Значение I=0 соответствует отключению интегральной составляющей.

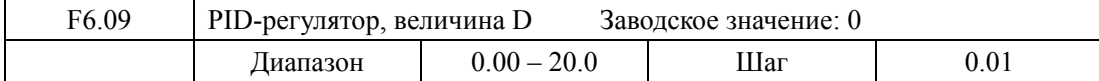

Значение D (дифференциальная составляющая) задает величину обратной связи в зависимости от скорости изменения регулируемой величины. Чем больше значение D, тем больше сигнал обратной связи. Значение D=0 соответствует выключению дифференциальной составляющей.

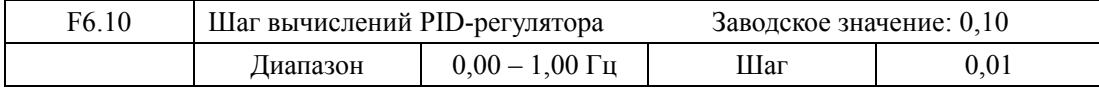

PID-регулятор производит вычисления каждые 10 мс, и способен постоянно вычислять величину изменения частоты ( Δ*F* Гц ). Параметр F6.10 устанавливает максимальную величину изменения частоты. Если изменение частоты превысило значение параметра F6.10, изменение частоты не превышает установленной в этом параметре величины.

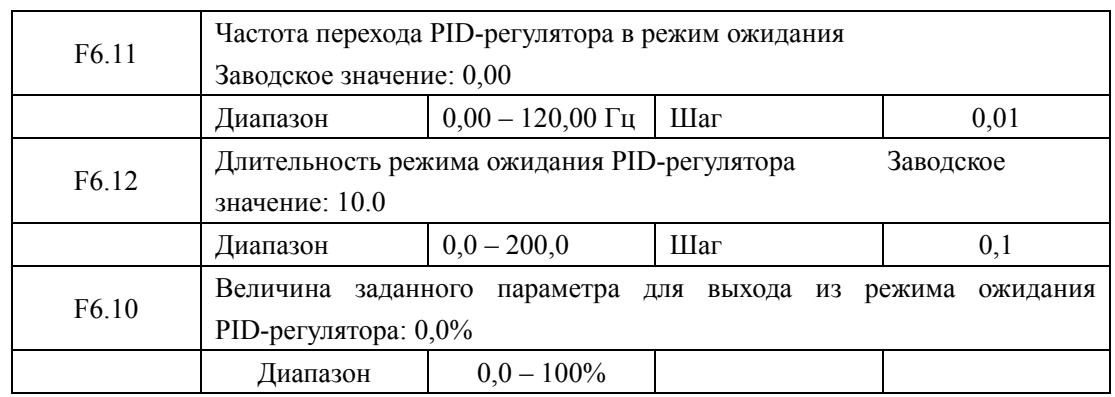

F6.11 Частота перехода PID-регулятора в режим ожидания.

Значение параметра F6.11 устанавливает минимальную частоту, по достижении которой PID-регулятор переходит в режим ожидания (спящий режим). Если рабочая частота меньше значения, заданного параметром F6.11, начинает отсчитываться время нахождения в режиме ожидания.

F6.12 Длительность режима ожидания PID-регулятора.

Параметром F6.12 задается время, в течение которого PID-регулятор находится в режиме ожидания, в то время как ПЧ работает на частоте перехода в режим ожидания. Если время работы ПЧ в данном случае превышает значение, заданное параметром F6.12, ПЧ переходит в режим ожидания, прекращает вывод, отключает PID-регулятор, но продолжает отслеживать величину обратной связи.

F6.13: Величина заданного параметра для выхода из режима ожидания PID-регулятора.

ПЧ во время режима ожидания отслеживает величину обратной связи, если ее значение меньше определенного значения (F6.13), запускается PID-регулирование и ПЧ включается.

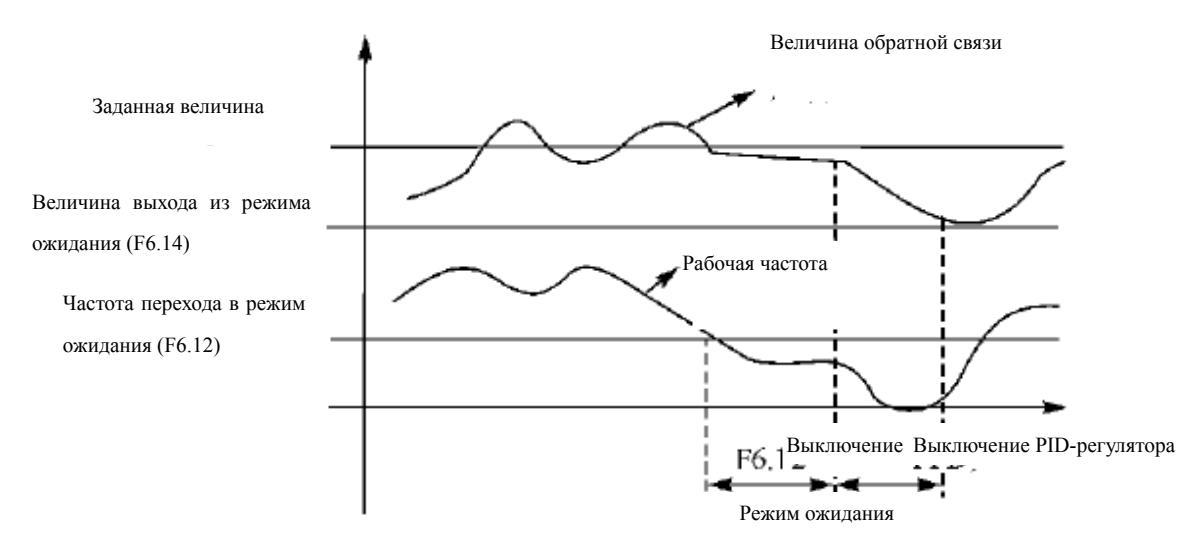

Если значение установленной величины 60% (0-100% соответствует 0-10 В), а величина заданного параметра для выхода из режима ожидания 80% (0-100% соответствует 0-10 В), то фактическая величина выхода из режима ожидания  $60\% \times 80\% = 48\%$  (0-100%) соответствует 0-10 В).

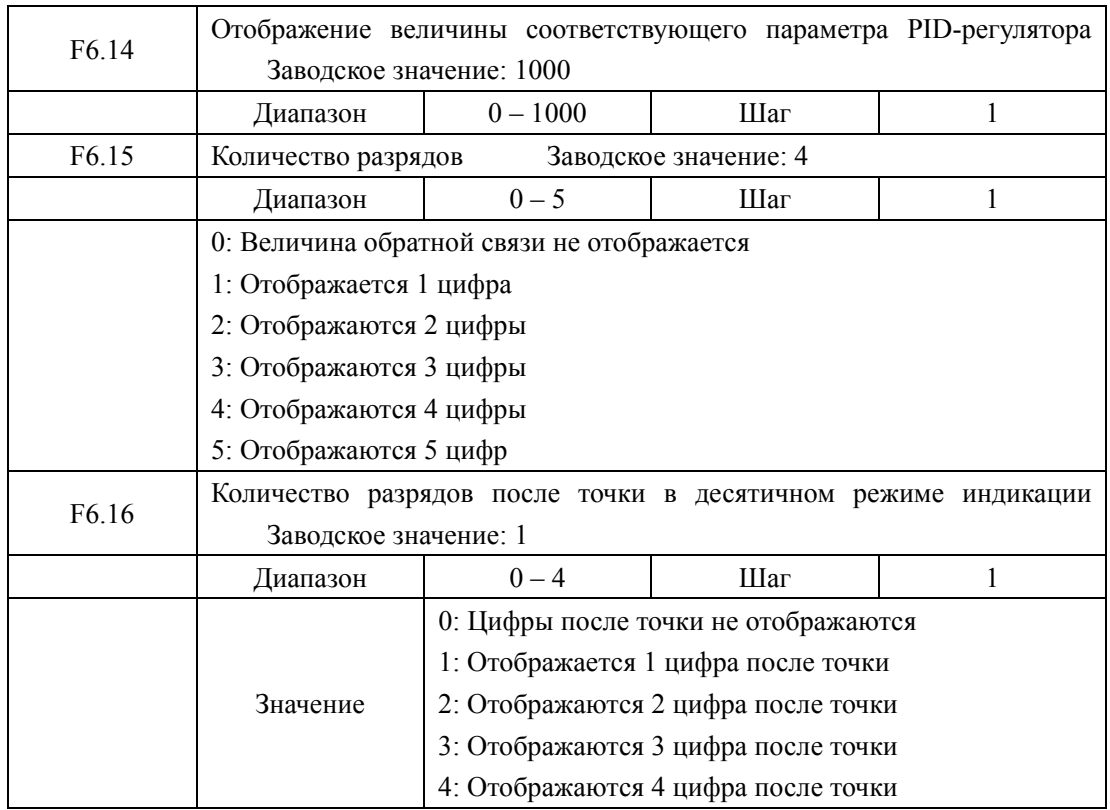

F6.14 Отображение величины соответствующего параметра PID-регулятора

Значение параметра F6.14 соответствует аналоговому напряжению +10 В. Если установить значение параметра F6.14 «200», то +10 В соответствует 200.

F6.15 Количество разрядов

Значение «0» соответствует отключению индикации. Настраивается согласно практическим требованиям пользователя.

F6.16 Количество разрядов после точки в десятичном режиме индикации

Параметром F6.16 задается количество разрядов, отображаемых после точки.

Пример: необходимо настроить индикацию так, чтобы отображалось 4 цифры и одна цифра после точки. Значение установленной величины 50%, а значение соответствующего параметра PID-регулятора «200». Тогда величина отображаемой величины равна 200 × 50% = 100,0. Данная группа настроек позволит получить корректное отображение величины:

 $F6.14 = 200$ ,  $F6.15 = 4$ ;  $F6.16 = 1$ .

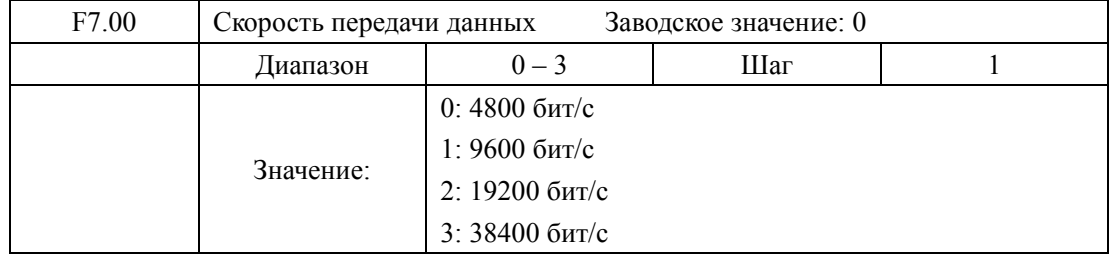

#### **7-7 Группа параметров последовательного канала связи**

С помощью параметра F7.00 задается скорость обмена данными;

Примечание: при использовании последовательной передачи данных должна быть установлена одинаковая скорость передачи данных для обеих сторон соединения.

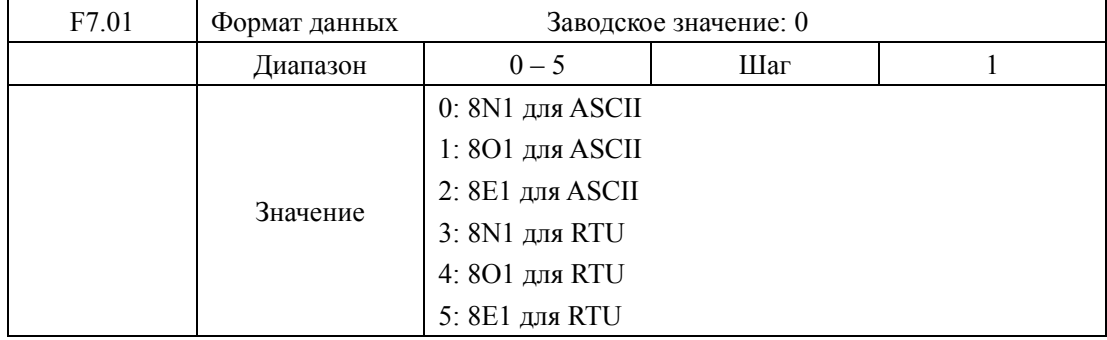

С помощью параметра F7.01 устанавливается формат передачи данных, см. соответствующий раздел.

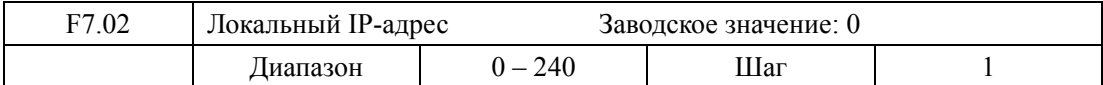

Если через последовательный интерфейс подключены несколько ПЧ, каждый из них должен иметь свой адрес, который задается с помощью параметра F7.02; в одну сеть можно объединить до 240 ПЧ серии H3000.

Если F7.02=0, то порт приема данных отключен.

#### **Протокол связи для ПЧ серии H3000**

Для серии H3000 используется протокол MODBUS ASCII (Американский стандартный код обмена информацией): каждый байт состоит из 2 ASCII символов. Например, численное значение 54Hex ASCII, то есть 54, состоит из «5» (35Hex) и 4 (34 Hex).

1. Кодировка

В данном протоколе используется шестнадцатеричная система счислении, в таблице ниже приведены значения каждого символа:

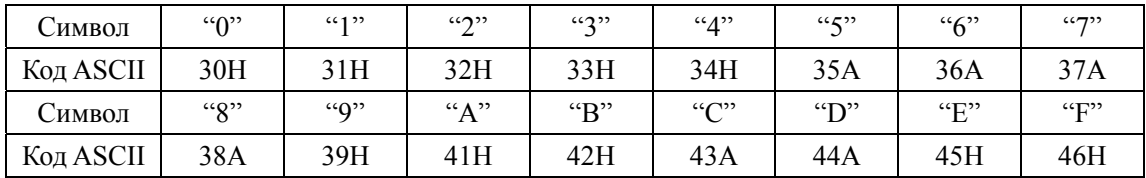

2. Структура символа

Формат знакоместа: 10 бит (для ASCII)

Формат данных: 8N1 для ASCII

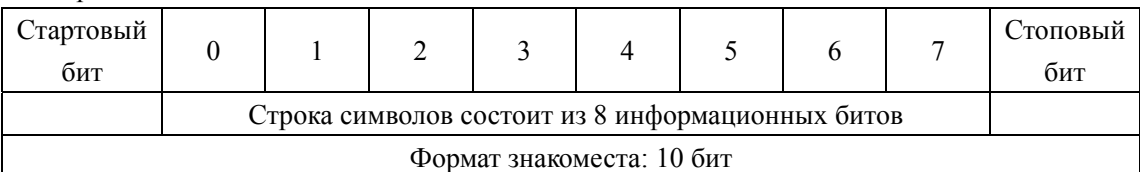

Формат знакоместа: 10 бит (для RTU) Формат данных: 8N1 для RTU

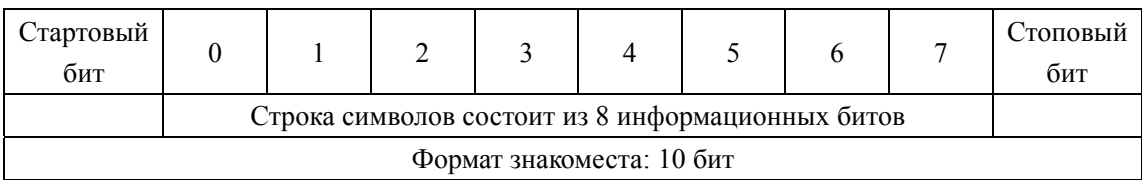

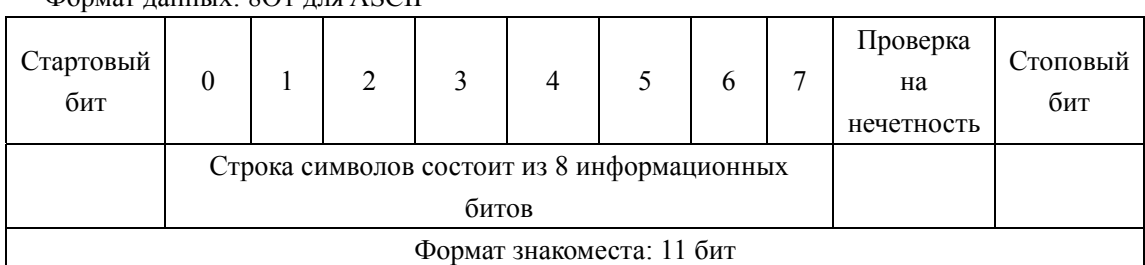

## Формат данных: 8O1 для ASCII

## Формат данных: 8E1 для ASCII

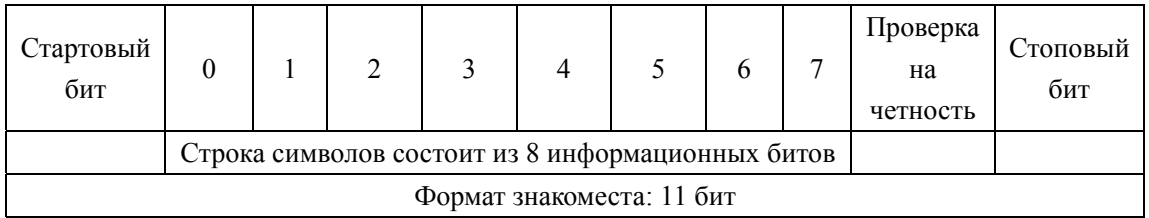

## Формат данных: 8O1 для RTU

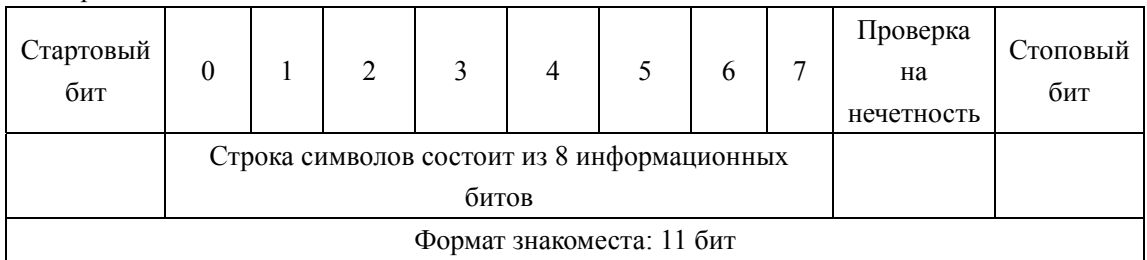

#### Формат данных: 8E1 для RTU

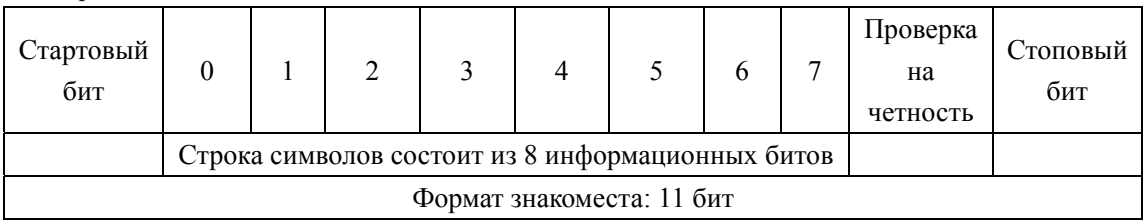

3. Структура данных связи

Формат данных

Режим ASCII:

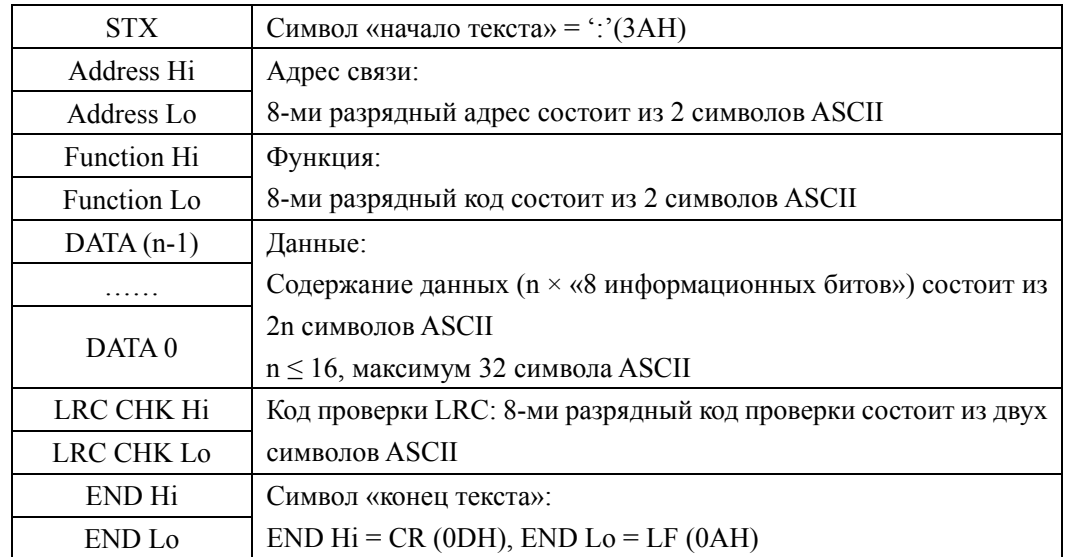

## Режим RTU:

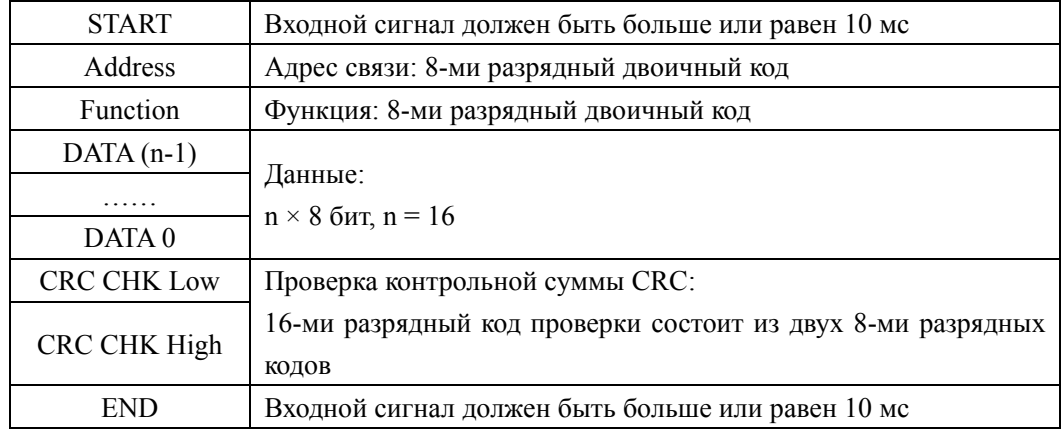

Адрес связи:

00H: одновременная передача данных всем подчиненным устройствам (широковещательная передача)

01H: 1-й адрес

0FH: 15-й адрес

10H: 16-й адрес, по аналогии до 240-го адреса.

## **Коды функций и данные:**

03H: Считать данные регистра

06H: Записать новое 16-ти разрядное значение в регистр; код функции 03H: считать данные регистра.

Пример: адрес устройства 01H, считать данный во втором последующем регистре: адрес начального регистра 2102H.

## Режим ASCII:

Формат строки для запроса:

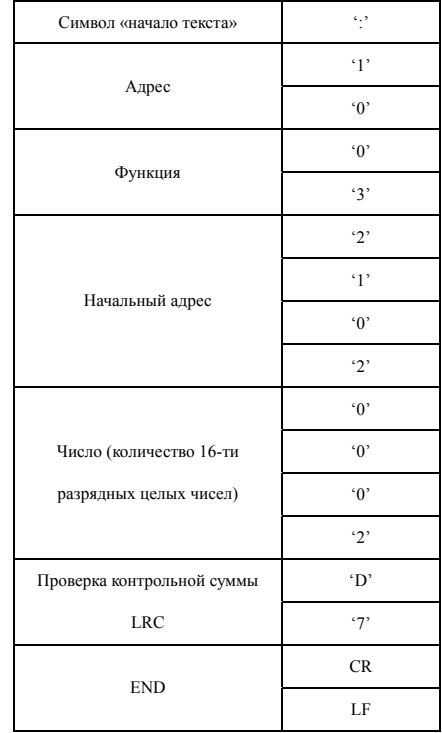

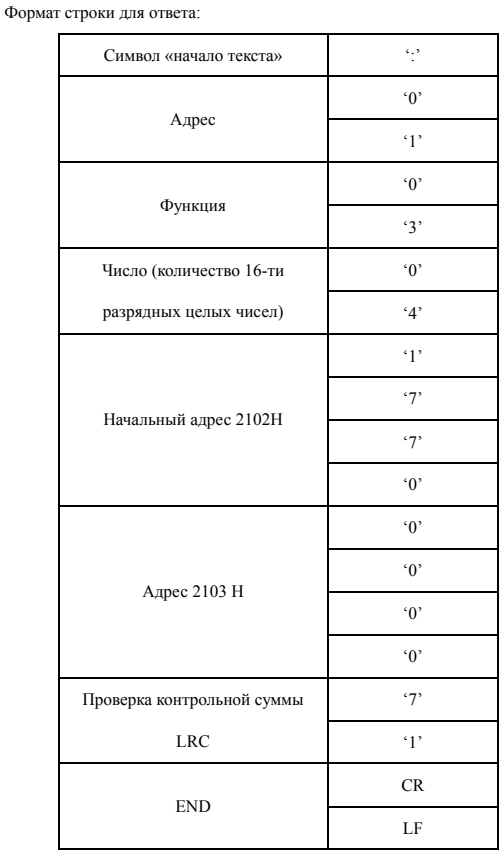

#### Режим RTU:

Формат строки для запроса:

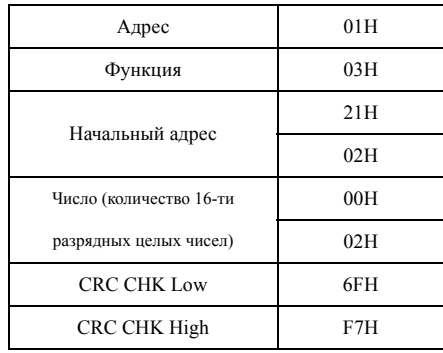

Формат строки для ответа:

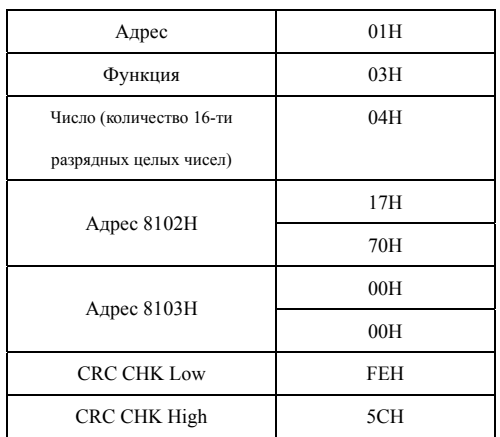

Код функции 06H: записать 16-ти разрядное число в регистр.

Пример: адрес устройства 01H, записать значение 6000 (1770H) в регистр с адресом 0100H.

Режим ASCII:

Формат строки запроса:

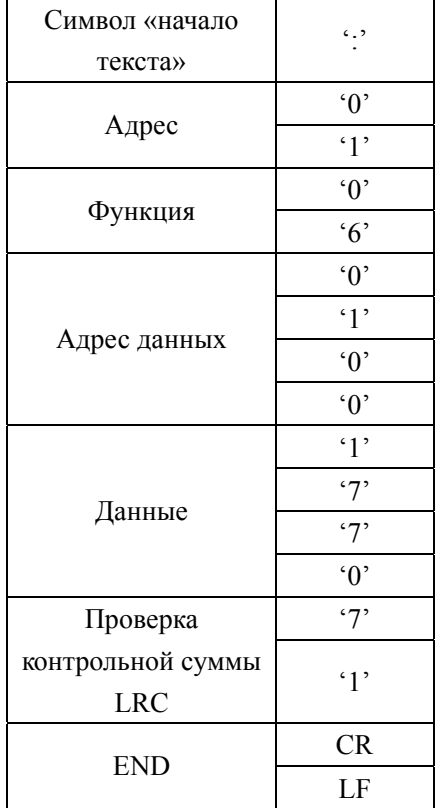

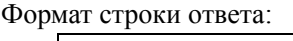

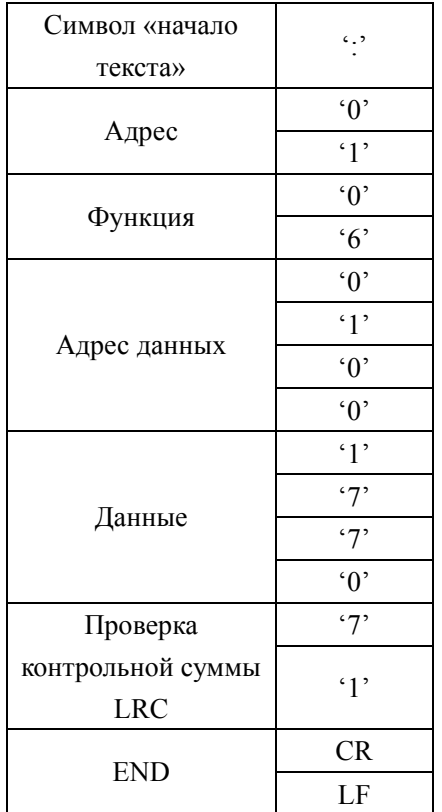

Режим RTU:

Формат строки запроса:

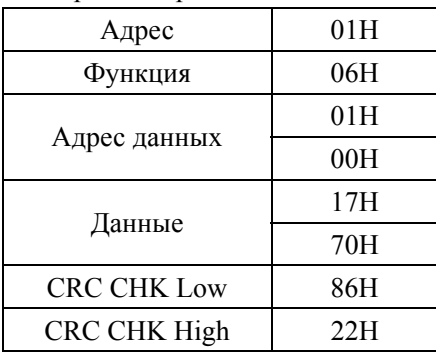

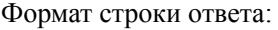

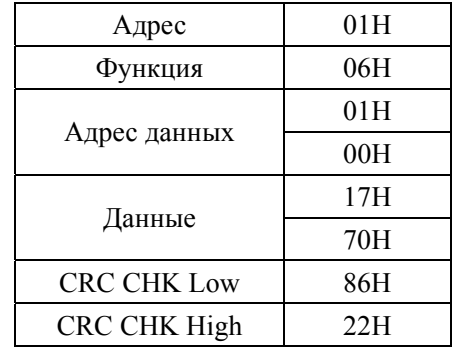

Проверка контрольной суммы LRC для режима ASCII.

Проверка контрольной суммы LRC осуществляется с помощью сложения над содержанием сообщения, для проверки запроса 3.3.1 выполняется следующее: 01H + 03H  $+ 21H + 02H + 00H + 02H = 29H$ , затем осуществляется дополнение до двух (D7H).

Проверка контрольной суммы CRC в RTU режиме

Проверка начинается с адреса и заканчивается проверкой содержания данных сообщения по следующему правилу:

Шаг 1: Запись 16-ти разрядного числа (FFFFH) в регистр (регистр CRC).

Шаг 2: Сложение первых восьмибитных байт данных и младшего байта числа в регистре CRC: выполняется сложение с помощью «исключающего или» (XOR), а затем результат записывается в регистре CRC.

Шаг 3: Результат сдвигается в направлении младшего бита, с заполнением нулем старшего бита.

Шаг 4: Если младший бит равен «0», результат записывается в регистр и повторяется «Шаг 3», если не равен «0», то производиться сложение с помощью «исключающего или» полученного значения и числа A001H, результат записывается в регистр.

Шаг 5: Повторение Шага 3,4 для каждого бита.

Шаг 6: Повторение Шага 2,5 и переход к следующим 8 битам. Так повторяется, пока не обработаются все 8-ми битные блоки. Вычисленное в итоге число является контрольной суммой CRC. Если оно совпадает со значением полученной суммы CRC, то сообщение принято правильно.

Ниже приведен пример расчета кода проверки CRC с использованием языка программирования C:

unsigned char \* data ←//Message instruction pointer unsigned char length ←//Length of message instruction

 $\{$ 

unsigned int crc\_chk(unsigned char<sup>+</sup> data, unsigned char length)

```
int j;
unsigned int reg_crc = 0Xffff;
while (length - ) {
  reg_crc<sup>\wedge</sup> = \star data + + :
  for(i = 0; i < 8; i + + )if(reg_ere & 0x01) { /* LSB(b0) = 1 */
        reg_crc = (\text{reg\_crc} > 1) ^0Xa001;
```

```
| else\{reg\_crc = reg\_crc > > 1;\left\{ \right.// \overrightarrow{Finally} \text{ feedback the value of } \overrightarrow{CRC} \text{ if } \overleftarrow{t} \text{ and } \overleftarrow{t} \text{ and } \overleftarrow{t} \text{ is } \overleftarrow{t}return reg_crc;
                ľ
```
#### **7 – 8 Параметры для усложненного применения**

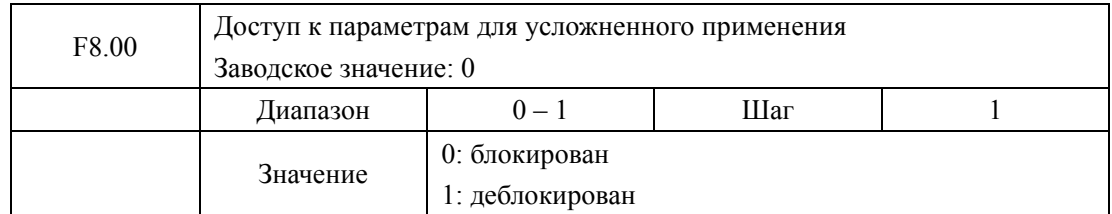

С помощью параметра F8.00 можно блокировать изменение параметров в данной группе, чтобы исключить появления опасности вследствие их изменения.

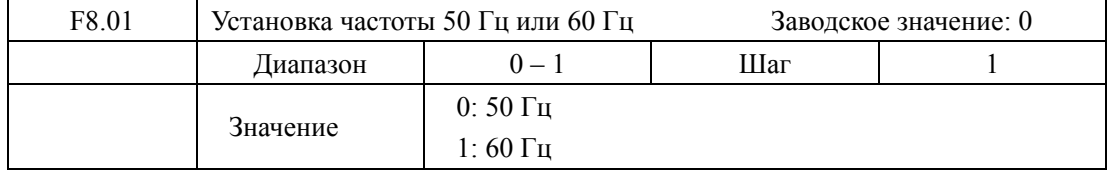

Выберите частоту, соответствующую частоте сети.

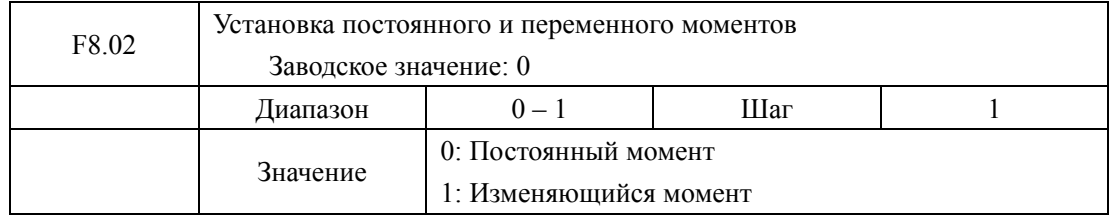

Настройка параметра F8.02 производиться согласно действующей нагрузке. Если F8.02=1, величину момента можно изменять согласно переменной нагрузке. Уровень защиты и соответствующие параметры изменяются в момент переключения.

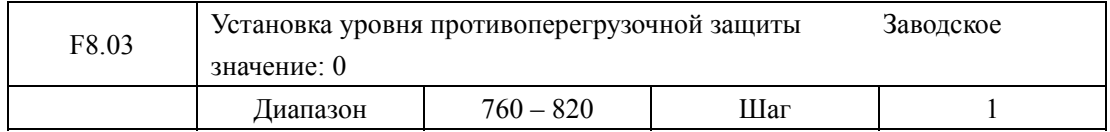

С помощью параметра F8.03 устанавливается уровень противоперегрузочной защиты. Защита преобразователя срабатывает в случае слишком высокого напряжения в сети; правильно настройте уровень защиты, чтобы обеспечить нормальную работу преобразователя.

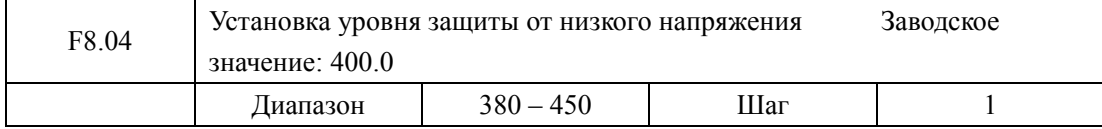

С помощью параметра F8.04 устанавливается уровень защиты от низкого напряжения. Защита преобразователя срабатывает в случае слишком низкого напряжения в сети; правильно настройте уровень защиты, чтобы обеспечить нормальную работу преобразователя.

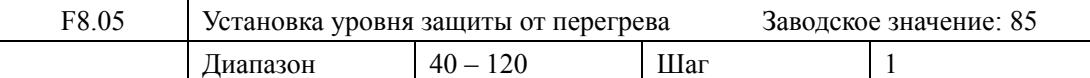

Параметр F8.05 определяет уровень защиты от перегрева. Уровень защиты должен быть таким, чтобы обеспечить нормальную работу преобразователя при высокой окружающей температуре. Однако перегрев может привести к повреждению модуля, поэтому примите меры по улучшению вентиляции.

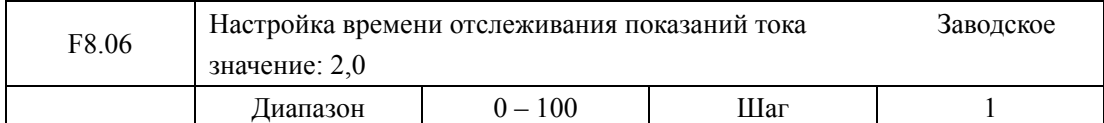

Значение данного параметра относится к стабильности изображения на дисплее. Обычно данный параметр изменять не следует. При малой величине параметра отображение силы тока на дисплее будет нестабильным.

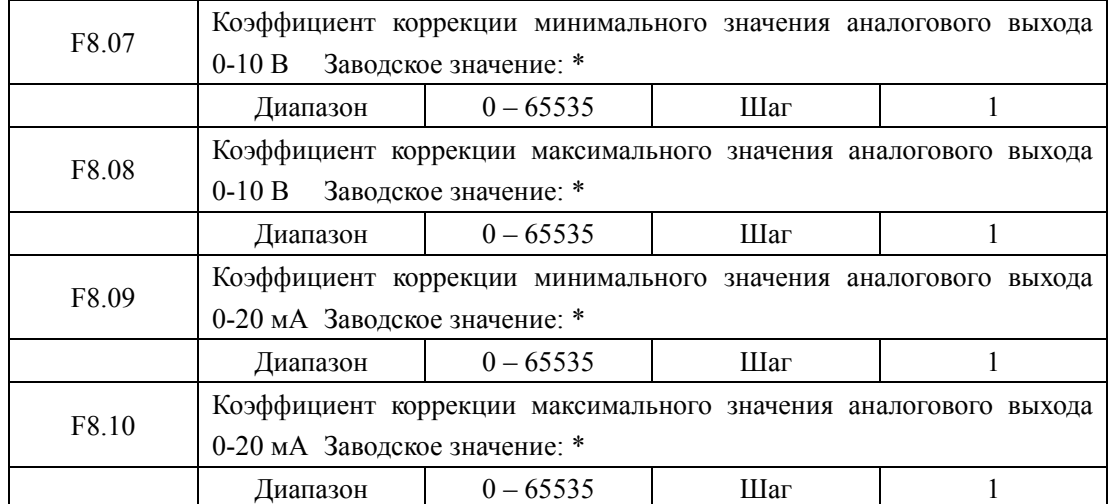

\*Данные параметры настроены по умолчанию, и изменять их запрещено. В противном случае это приведет к неправильной работе ПЧ.

# **Глава 8 Техническое обслуживание, диагностика ошибок и меры**

## **по их предотвращению**

Следите за тем, чтобы ПЧ находился в нормальных условиях.

#### **8-1 Необходимая ежедневная проверка**

- (1) Повышенная вибрация или необычный шум двигателя.
- (2) Повышенный нагрев двигателя.
- (3) Отсутствие механических повреждений кабеля питания и двигателя.
- (4) Отсутствие разрывов проводов и обрывов контактов.
- (5) Отсутствие загрязнения внутри ПЧ.
- (6) Работа вентилятора.
- (7) Соответствие условий эксплуатации техническим требованиям (влажность, температура, вентиляция и т.д.).
- (8) Наличие пыли или посторонних предметов внутри радиатора.
- (9) Текущая производительность и рабочие характеристики ПЧ.
- (10) Повышенный нагрев или необычный шум ПЧ во время работы.

#### **8-2 Замечания по техническому обслуживанию и проверке.**

- (1) Перед техническим обслуживанием (ТО) и проверкой обесточьте прибор.
- (2) Начинайте проверку и ТО только после отключения питания ПЧ. Убедитесь, что индикатор высокого напряжения погас.
- (3) Во избежание короткого замыкания монтажной платы не оставляйте внутри ПЧ после ТО и проверки посторонние детали (болты, гайки и пр.).
- (4) Очищайте ПЧ от пыли, предохраняйте от влаги.
- (5) Во время проверки и ремонта ПЧ следите за правильным соединением проводов, в противном случае преобразователь выйдет из строя.

## **8-3 Плановая проверка**

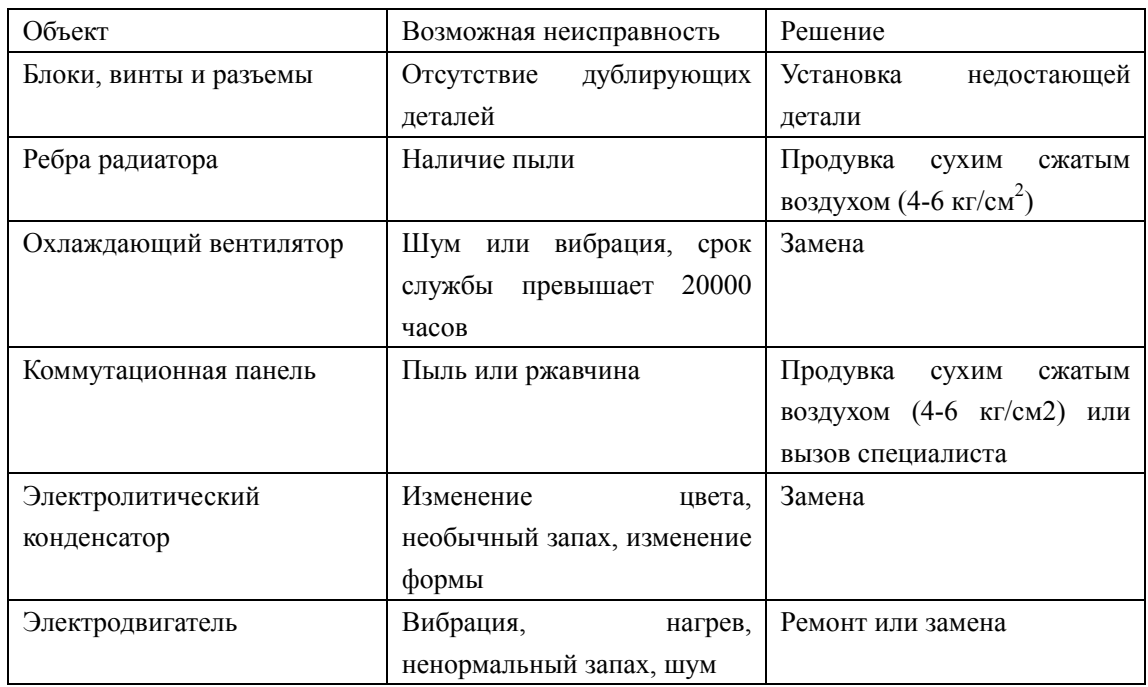

## **8-4 Плановая замена деталей преобразователя**

 ПЧ состоит из множества деталей, которые могут ломаться и выходить из строя. Для стабильной работы прибора необходимо систематическое ТО. В таблице ниже указаны сроки службы некоторых комплектующих:

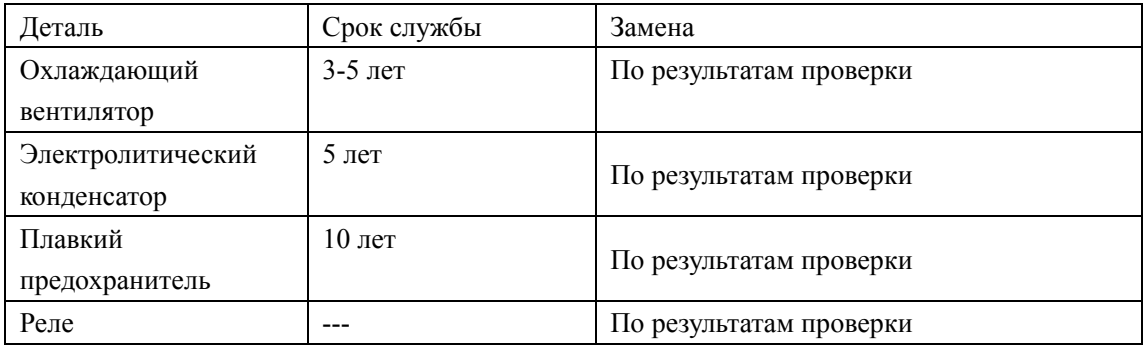

Срок службы указан для следующих условий эксплуатации:

- (1) Среднегодовая температура 30°С, отсутствие коррозионных газов, пыли, конденсата и т.д.;
- (2) Коэффициент нагрузки не более 80%;
- (3) Средняя продолжительность работы в сутки не более 12 часов.

#### **8-5 Информация по защите, диагностике и устранению ошибок в преобразователе.**

 ПЧ серии H3000 оснащены эффективной защитой от пониженного и повышенного напряжения, перегрузки по току и напряжению, перегреву, коротких замыканий на землю и между фазами. Если произошел сбой ПЧ, сначала устраните причину неисправности, а затем перезапустите его. В случае возникновения затруднений свяжитесь с нашей компанией.

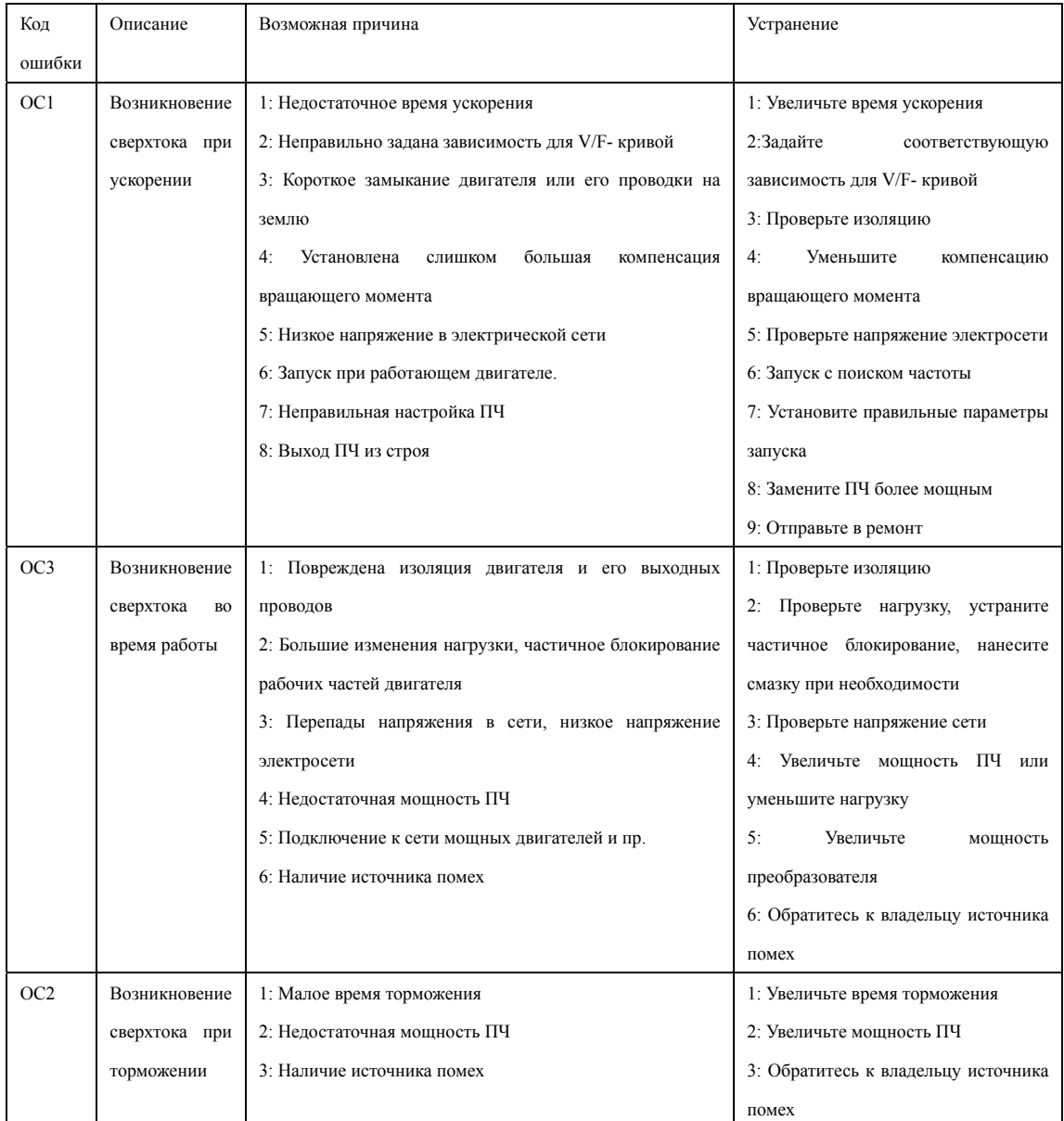

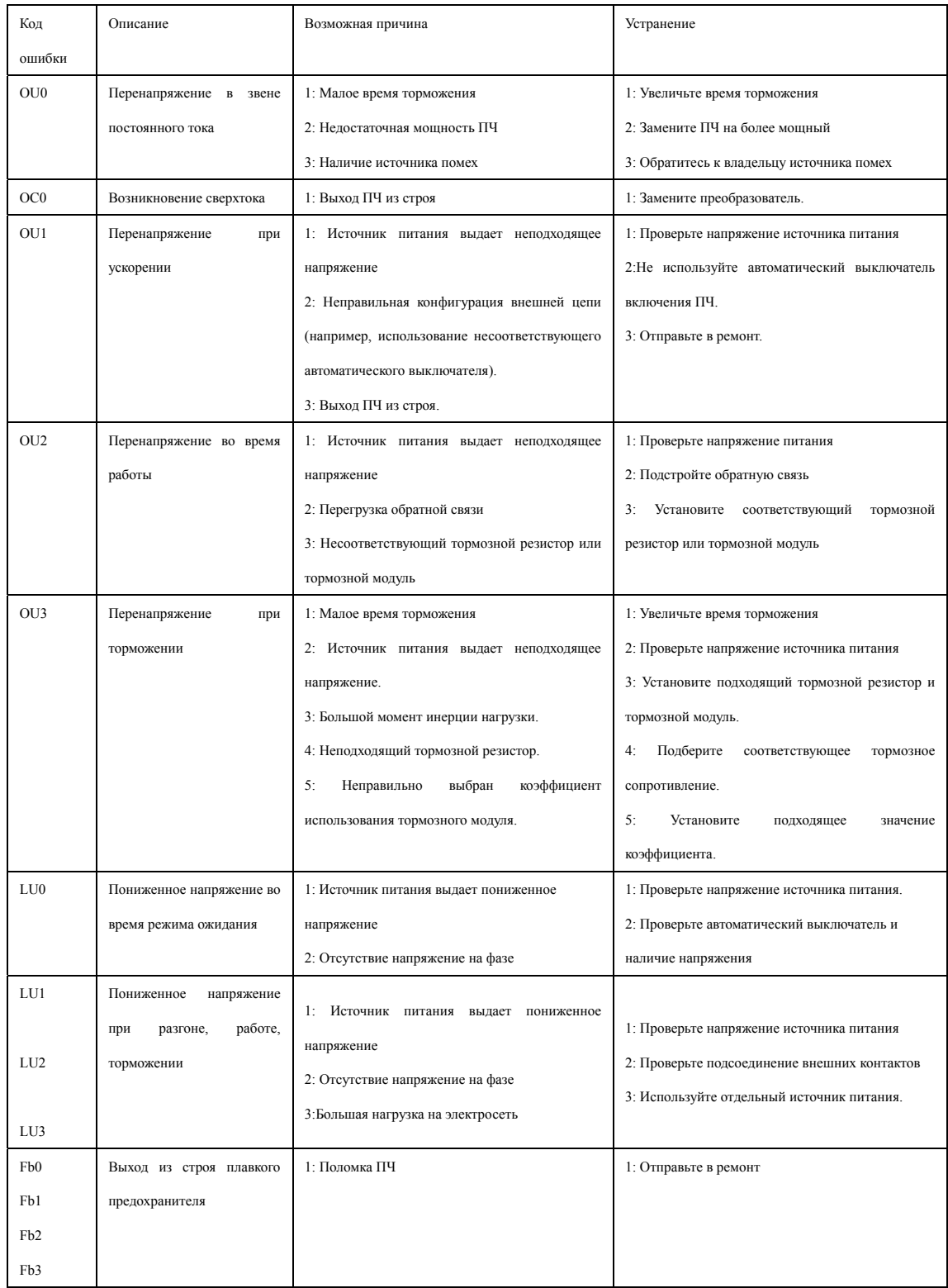

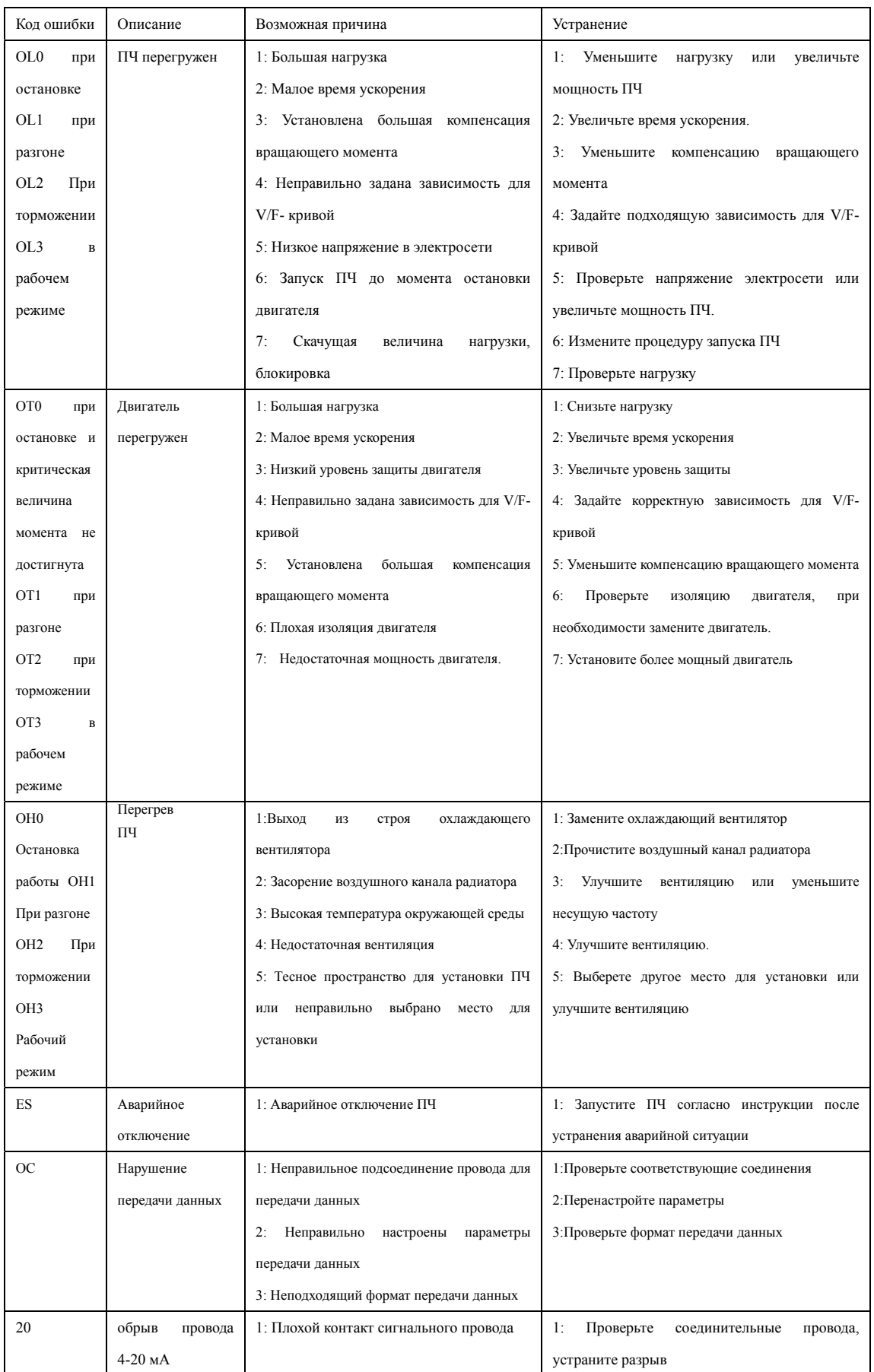

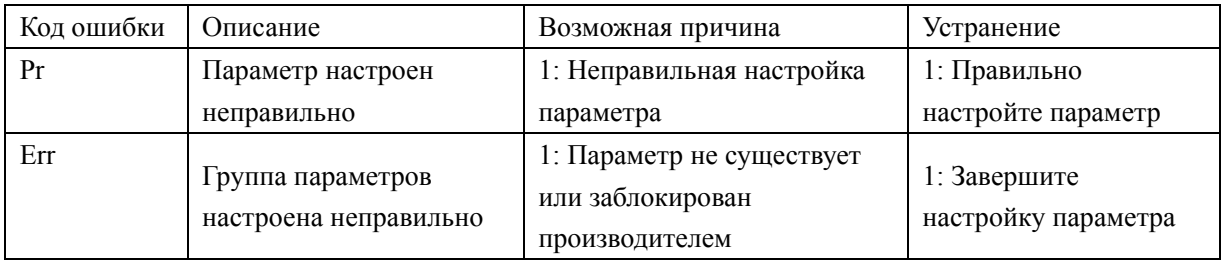

#### **8-6 Устранение стандартных ошибок**

- (1) Параметр не может быть изменен
	- Причина и способ устранения:

a: параметр заблокирован. Установите значение параметра F1.18 «0» (доступен), а затем снова перейдите к установке нужного параметра.

b: неправильная передача данных. Подключите клемму заново, проверьте соединительные провода.

c: данный параметр не может быть изменен во время работы двигателя. Установите значение данного параметра во время остановки двигателя.

(2) Двигатель не запускается при нажатии кнопки пуска на внешнем пульте управления. Причина и способ устранения:

a: установлен неправильный режим работы, убедитесь, что значение параметра F1.02 равно «1».

b: не задана частота или заданная частота меньше пусковой частоты.

c: проверьте внешний соединительный провод.

d: неправильно определена входная клемма ПЧ, неправильное подключение внешнего соединительного провода, проверьте значения параметров F 3.15-F3.22.

e: : выход из строя кнопки пуска, обрыв управляющего провода.

f: ПЧ находится под действием защиты. Устраните причину, вызвавшую срабатывание защиты, и запустите его заново.

g: двигатель не подключен или отсутствует фаза, проверьте соединительные провода двигателя.

h: двигателя вышел из строя, проверьте двигатель.

i: ПЧ вышел из строя, проверьте ПЧ.

(3) Перегрев двигателя

Причина и способ устранения:

a: Температура окружающей среды превышает допустимую, примите меры для ее понижения.

b: слишком большая нагрузка, фактическая нагрузка превышает номинальный вращающий момент двигателя. Поставьте более мощный двигатель.

c: повреждение изоляции двигателя. Замените двигатель.

d: Слишком большое расстояние между двигателем и ПЧ, уменьшите расстояние, переустановите реактор переменного тока.

e: «Жесткий режим» запуска двигателя по напряжению, поэтому при включении ПЧ в обмотке двигателя возникает импульсное напряжение. Величина максимального импульсного напряжения не должна превышать входное напряжение ПЧ более чем в три раза, поэтому установите подходящий двигатель.

f: Двигатель работает на низкой скорости. Увеличьте коэффициент изменения скорости, чтобы двигатель работал на более высокой скорости.

(4) Двигатель вибрирует или шумит

Причина и способ устранения:

a: Блокировка деталей двигателя, нехватка смазки. Проверьте нагрузку.

b: Резонансная вибрация двигателя. Измените частоту несущей, увеличьте коэффициент изменения скорости, установите антивибрационные прокладки, не используйте резонансную частоту.

(5) Двигатель не работает в режиме вращения назад.

Причина и способ устранения:

a: Вращение назад заблокировано. Разблокируйте его.

(6) Двигатель работает в режиме вращения назад.

Причина и способ устранения:

a: Измените порядок подключения двух клемм из U, V, W ПЧ.

b: Управляющий сигнал задает вращение назад. Если двигатель первоначально вращался вперед, то измените значение сигнала.

(7) Запуск ПЧ нарушает работу других устройств.

Причина и способ устранения:

Причина: ПЧ является источником помех:

Способ устранения:

a: уменьшите частоту несущей.

b: установите фильтр в месте подсоединения силового входа ПЧ.

c: Установите фильтр в месте подсоединения силового выхода ПЧ.

d: Правильно заземлите ПЧ и двигатель.

e: Проложите проводку силового контура отдельно от проводки управляющего контура.

f: В качестве управляющей линии должна использоваться экранированная металлической оболочкой линия.

g: Установите ферритовое кольцо на входную и выходную шины.

#### **8-7 Борьба с электромагнитными помехами**

Возможны две ситуации, связанные с помехами: в первой ситуации ПЧ является источником помех для других устройств, см. пункт (7) подраздела 8-6; во второй ситуации другие устройства служат источником помех для ПЧ и нарушают его работу.

Для наведения помех нужно два условия: источник помех и способ их передачи. В случае ПЧ можно выделить три канала, связанные с электромагнитными явлениями: электромагнитное излучение, электропроводимость и индуктивная связь.

(1) Электромагнитное излучение

Действие электромагнитного излучения может быть нейтрализовано с помощью экранирования оборудования.

(2) Электропроводимость

Источником помех может служить двигатель с прямым приводом. В данном случае двигатель создает электромагнитный шум, который распространяется по электросети и нарушает работу других приборов, источников питания. Проблема может быть решена с помощью электромагнитной фильтрации.

(3) Индуктивная связь

Между двумя соседними контурами может образоваться индуктивная связь, в результате чего возникнут помехи.

Устранение:

(1) Разнесение

Разнесите источник помех и части, которые сильно подверженные влиянию помех, друг от друга. Сварочный аппарат является мощным источником помех, поэтому запрещается подключать его к одному источнику питания с ПЧ.

(2) Электромагнитная фильтрация

Установка фильтров на входные и выходные линии питания ПЧ (дросселей, ферритовых колец и т.д.) для подавления помех, действующих на источники питания и двигатель.

(3) Экранирование

В общем случае, для экранирования помех используется металлический корпус; выходные линии экранируются с помощью металлической оболочки; в качестве управляющей линии должна использоваться экранированная линия; проложите линию питания отдельно от управляющей линии.

(4) Заземление

Хорошее заземление уменьшает влияние внешних помех, наведение помех на линию управления внутри прибора (из-за частей схемы) и в целом увеличивает помехоустойчивость всей системы.

На схеме ниже показаны различные способы подавления помех от движущихся элементов системы:

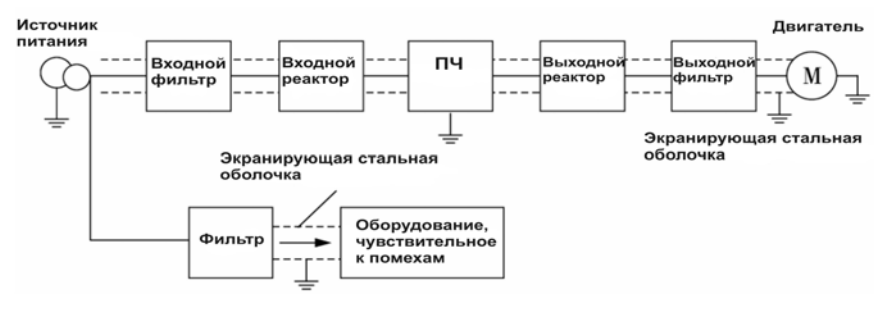

# **Глава 9 Выбор внешней арматуры**

9-1 Назначение внешней арматуры

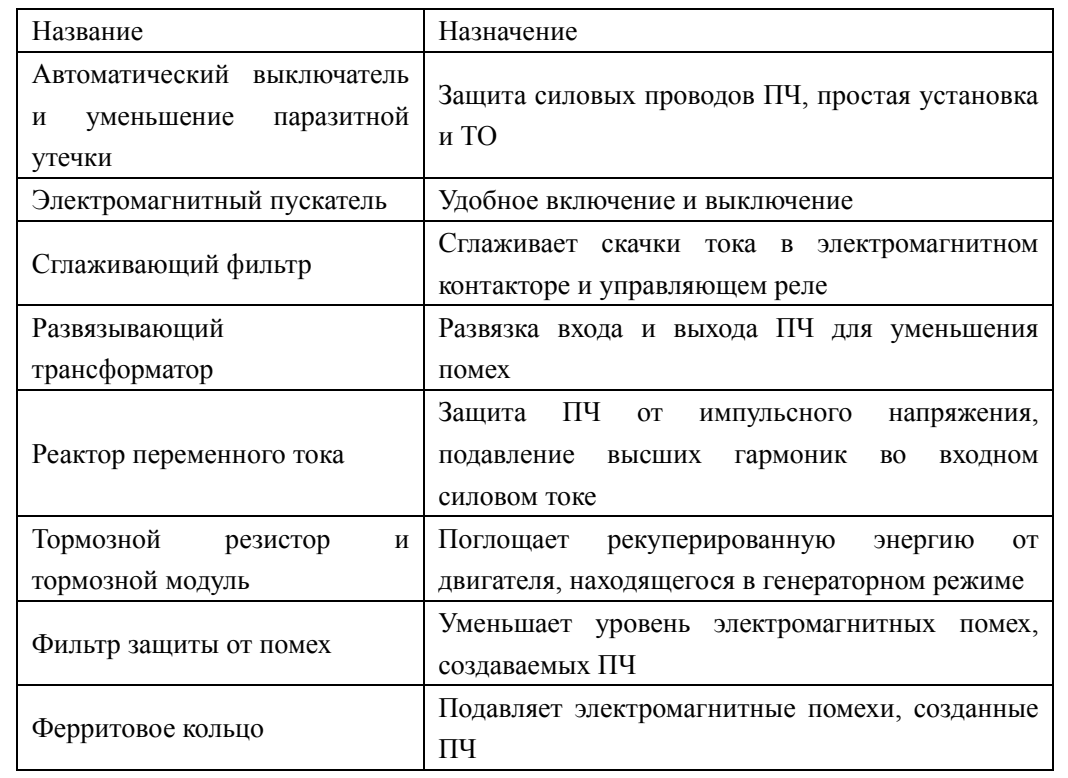

# **9-2 Расположение**

9-2-1 Реактор постоянного тока

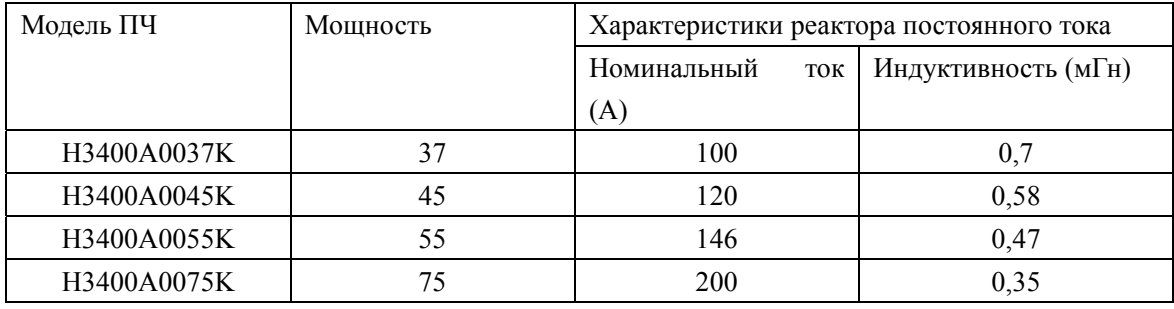

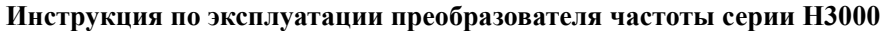

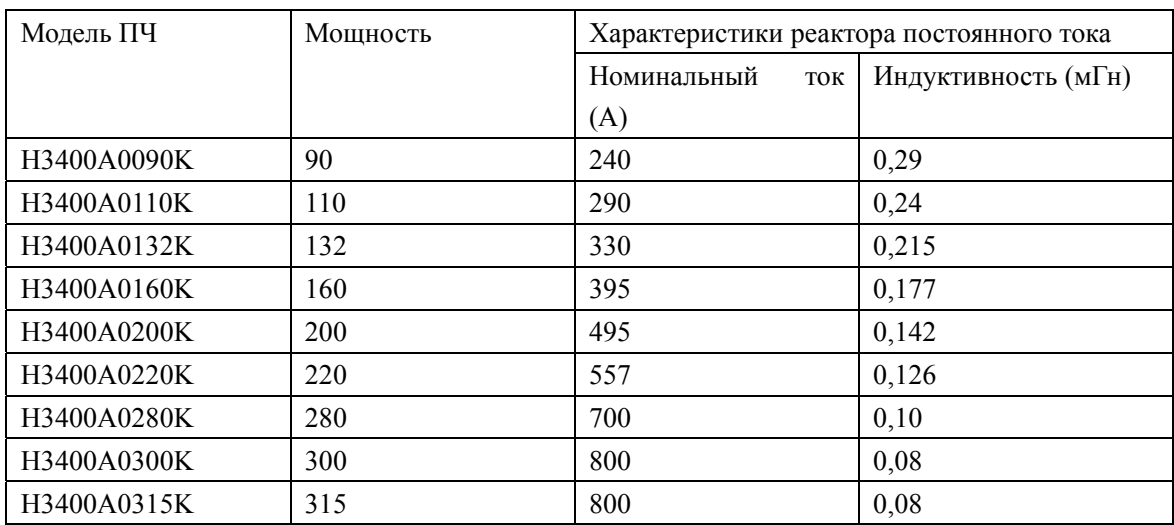

Схема подключения:

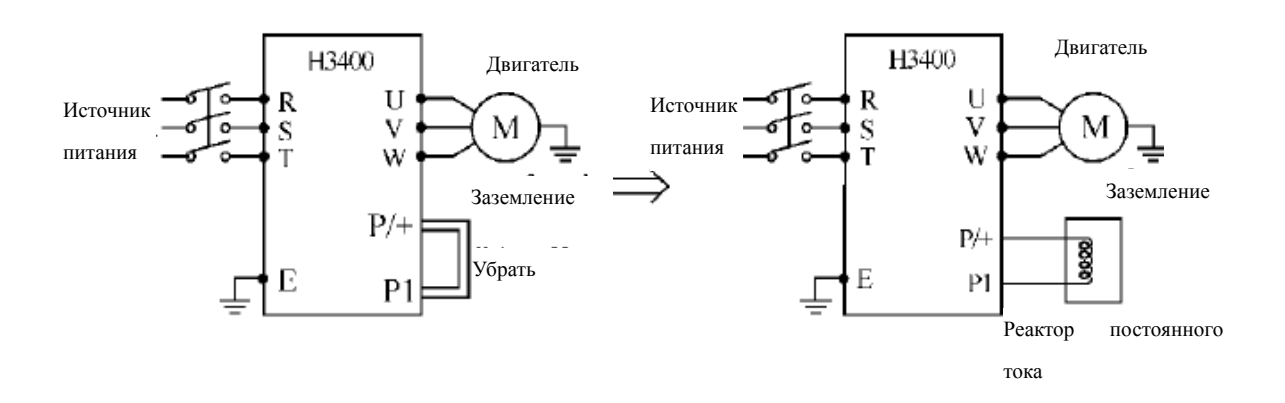

9-2-2 Реактор переменного тока

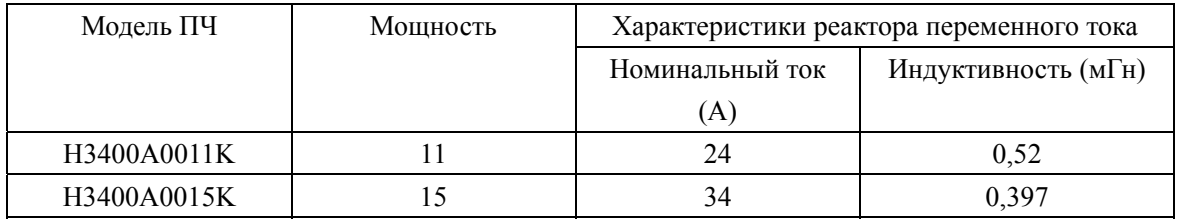

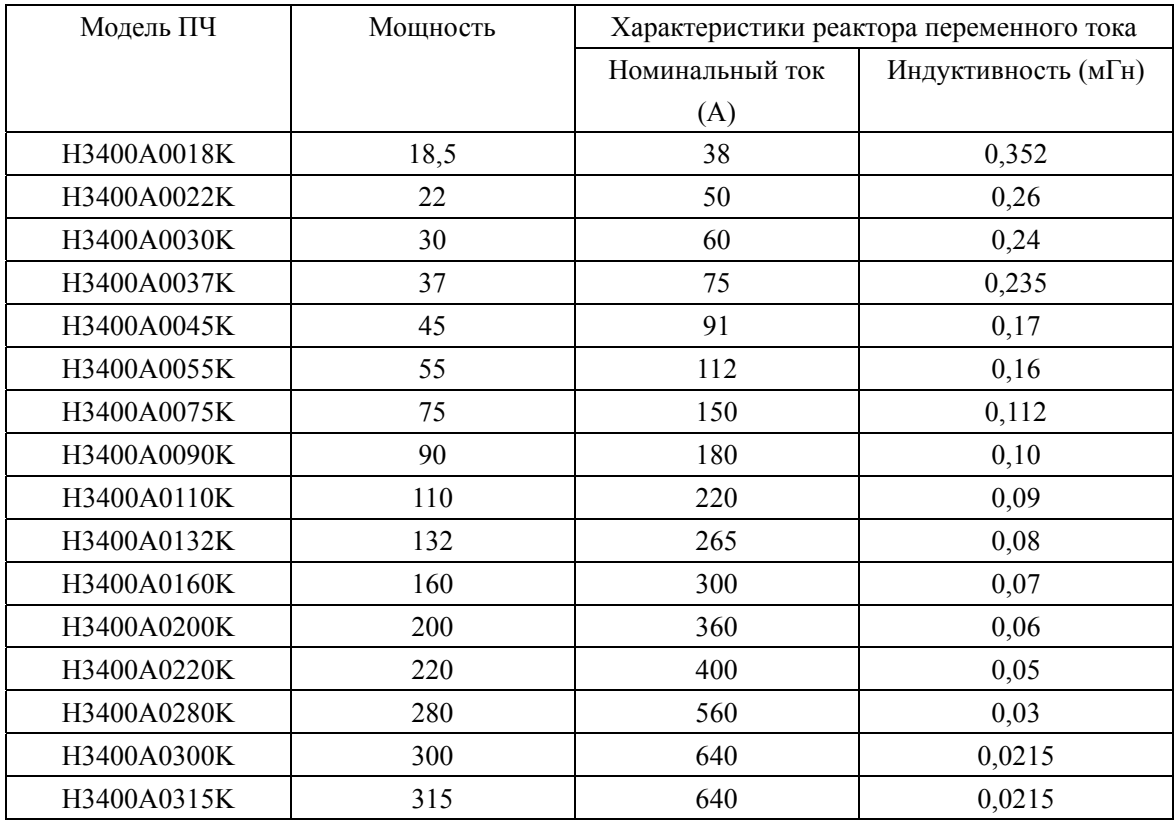

Схема подключения:

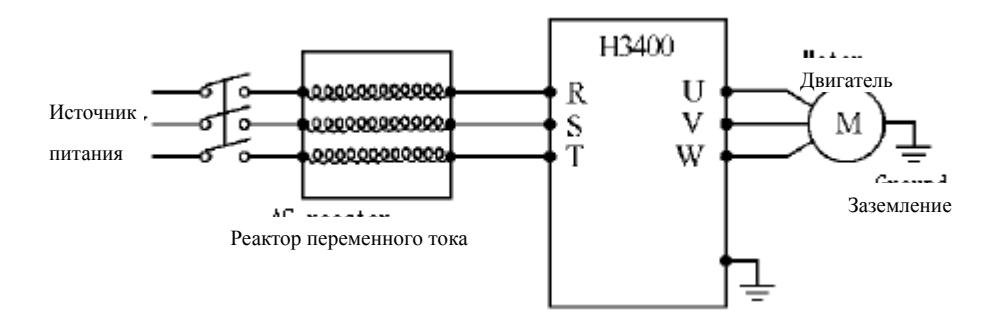

# 9-2-3 Тормозной резистор

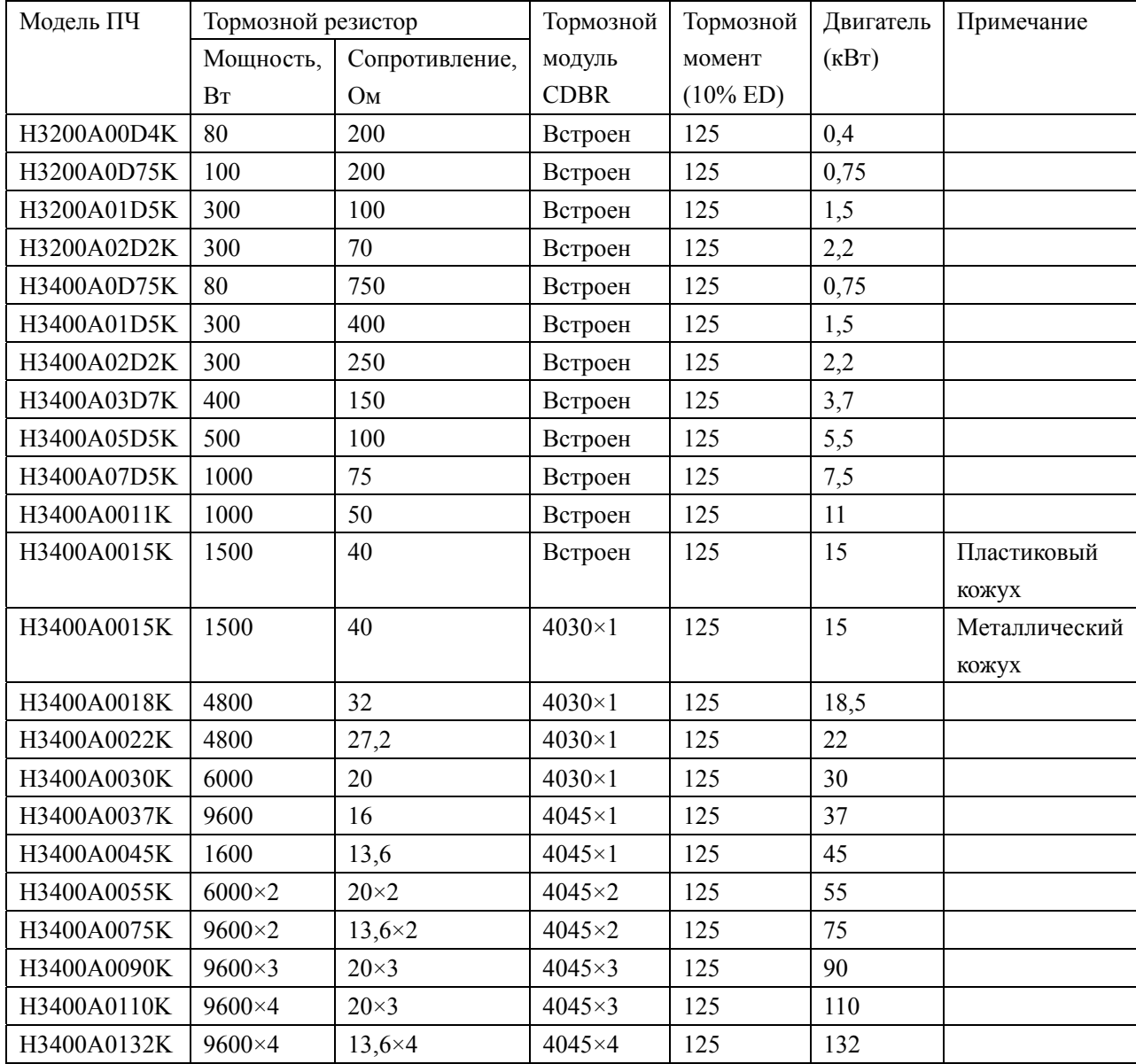

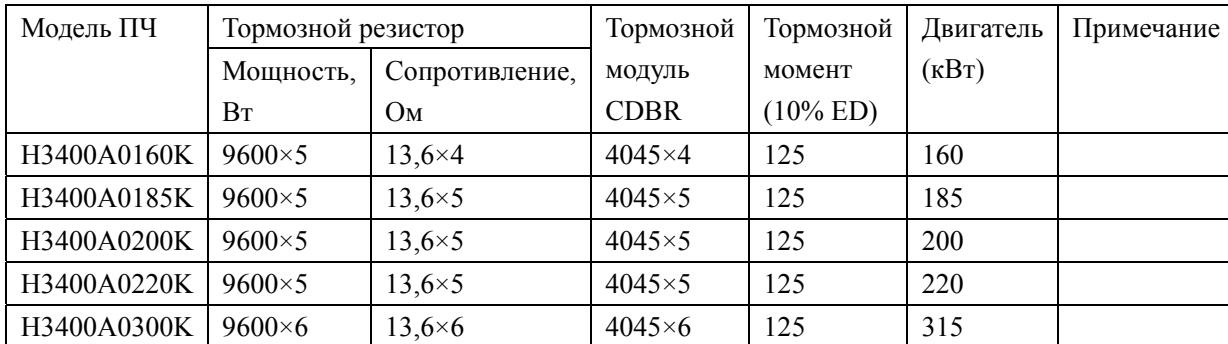

Расчет величины тормозного сопротивления:

Тормозное сопротивление должно рассчитываться как соответствующая величина сопротивления в эквивалентной цепи постоянного тока. Для ПЧ с номинальным напряжением 380В соответствует постоянное напряжение 800-820В. Для ПЧ с номинальным напряжением 220В соответствует постоянное напряжение 400В.

Тормозное сопротивление связано с тормозным моментом *Mторм* %. Разным тормозным моментам соответствует разное тормозное сопротивление. Формула для вычисления тормозного сопротивления:

$$
R = \frac{U_{dc}^2 \times 100}{P_{\text{Moter}} \times M_{br} \%} \times \eta_{\text{Transdu}} \times \eta_{\text{Motor}}
$$

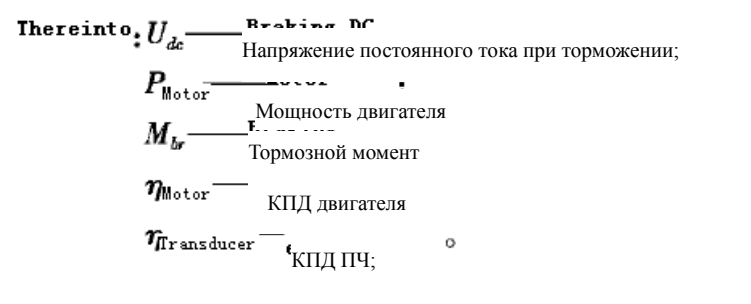

Величина тормозной мощности связана с величиной тормозного момента и коэффициентом использования тормозного модуля. Согласно приведенным выше данным, величина тормозного момента составляет 125%, а коэффициент использования тормозного модуля – 10%. Так как величина нагрузки может принимать разное значение, данные приведены только для справки.

# **Приложение 1 Пример простого применения**

1. Использование внешних входов для включения ПЧ, запуска режима вращения вперед или назад, настройка частоты с помощью потенциометра. a: Базовая схема соединения:

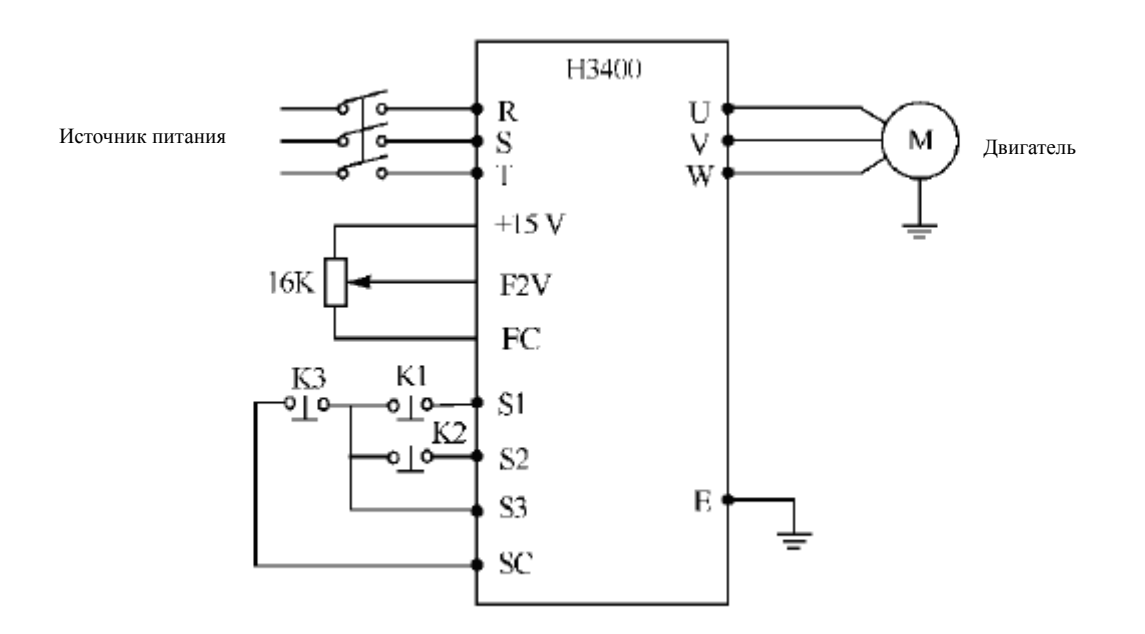

b: Настройка параметров, программирование входов:

F1.01=1 установка частоты с помощью аналогового напряжения (выход потенциометра).

- F1.02=1 подача команд с помощью управляющих входов.
- F3.17=6 Функция «Вращение вперед» присвоена входу S1
- F3.18=7 Функция «Вращение назад» присвоена входу S2
- F3.19=8 Функция «Выключение» присвоена входу S3

c: Действия:

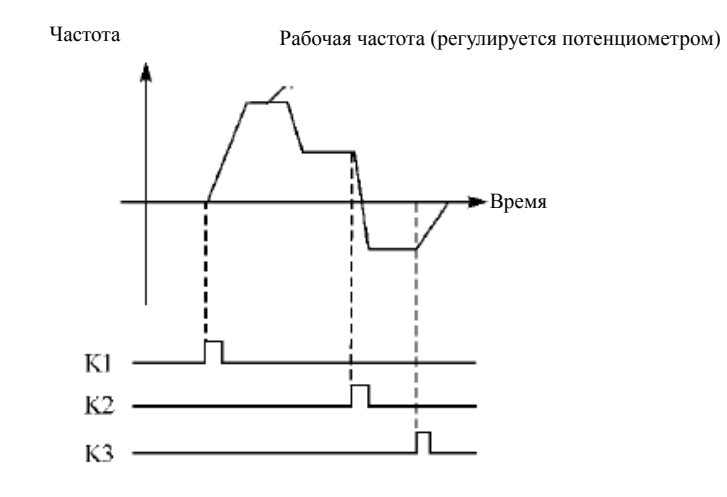

 K1 Вращение вперед K2 Вращение вперед K3 Выключение Рабочая частота регулируется с помощью потенциометра.